# Oracle® Database Advanced Security Guide

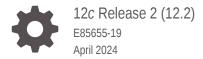

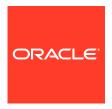

Oracle Database Advanced Security Guide, 12c Release 2 (12.2)

E85655-19

Copyright © 1996, 2024, Oracle and/or its affiliates.

Primary Author: Patricia Huey

Contributors: Rahil Mir, Paul Youn, Adam Lee, Preetam Ramakrishna, Gopal Mulagund, Rajbir Chahal, Min-Hank Ho, Michael Hwa, Sudha Iyer, Adam Lindsey, Supriya Kalyanasundaram, Lakshmi Kethana, Andrew Koyfman, Vikram Pesati, Andy Philips, Dinesh Rajasekharan, Saikat Saha, Philip Thornton, Lixia Yuan, Peter Wahl

This software and related documentation are provided under a license agreement containing restrictions on use and disclosure and are protected by intellectual property laws. Except as expressly permitted in your license agreement or allowed by law, you may not use, copy, reproduce, translate, broadcast, modify, license, transmit, distribute, exhibit, perform, publish, or display any part, in any form, or by any means. Reverse engineering, disassembly, or decompilation of this software, unless required by law for interoperability, is prohibited.

The information contained herein is subject to change without notice and is not warranted to be error-free. If you find any errors, please report them to us in writing.

If this is software, software documentation, data (as defined in the Federal Acquisition Regulation), or related documentation that is delivered to the U.S. Government or anyone licensing it on behalf of the U.S. Government, then the following notice is applicable:

U.S. GOVERNMENT END USERS: Oracle programs (including any operating system, integrated software, any programs embedded, installed, or activated on delivered hardware, and modifications of such programs) and Oracle computer documentation or other Oracle data delivered to or accessed by U.S. Government end users are "commercial computer software," "commercial computer software documentation," or "limited rights data" pursuant to the applicable Federal Acquisition Regulation and agency-specific supplemental regulations. As such, the use, reproduction, duplication, release, display, disclosure, modification, preparation of derivative works, and/or adaptation of i) Oracle programs (including any operating system, integrated software, any programs embedded, installed, or activated on delivered hardware, and modifications of such programs), ii) Oracle computer documentation and/or iii) other Oracle data, is subject to the rights and limitations specified in the license contained in the applicable contract. The terms governing the U.S. Government's use of Oracle cloud services are defined by the applicable contract for such services. No other rights are granted to the U.S. Government.

This software or hardware is developed for general use in a variety of information management applications. It is not developed or intended for use in any inherently dangerous applications, including applications that may create a risk of personal injury. If you use this software or hardware in dangerous applications, then you shall be responsible to take all appropriate fail-safe, backup, redundancy, and other measures to ensure its safe use. Oracle Corporation and its affiliates disclaim any liability for any damages caused by use of this software or hardware in dangerous applications.

Oracle®, Java, MySQL, and NetSuite are registered trademarks of Oracle and/or its affiliates. Other names may be trademarks of their respective owners.

Intel and Intel Inside are trademarks or registered trademarks of Intel Corporation. All SPARC trademarks are used under license and are trademarks or registered trademarks of SPARC International, Inc. AMD, Epyc, and the AMD logo are trademarks or registered trademarks of Advanced Micro Devices. UNIX is a registered trademark of The Open Group.

This software or hardware and documentation may provide access to or information about content, products, and services from third parties. Oracle Corporation and its affiliates are not responsible for and expressly disclaim all warranties of any kind with respect to third-party content, products, and services unless otherwise set forth in an applicable agreement between you and Oracle. Oracle Corporation and its affiliates will not be responsible for any loss, costs, or damages incurred due to your access to or use of third-party content, products, or services, except as set forth in an applicable agreement between you and Oracle.

For information about Oracle's commitment to accessibility, visit the Oracle Accessibility Program website at http://www.oracle.com/pls/topic/lookup?ctx=acc&id=docacc.

# Contents

|     | Preface                                                                                                 |            |
|-----|----------------------------------------------------------------------------------------------------|------------|
|     | Audience                                                                                                | X          |
|     | Documentation Accessibility                                                                             | X          |
|     | Related Documents                                                                                       | X          |
|     | Conventions                                                                                             | XV         |
|     | Changes in This Release for Oracle Database Advanced Security                                           | y Guide    |
|     | Changes in Oracle Database Advanced Security 12c Release 2 (12.2.0.1)                                   | χV         |
| 1   | Introduction to Oracle Advanced Security                                                                |            |
|     | 1.1 Transparent Data Encryption                                                                         | 1-:        |
|     | 1.2 Oracle Data Redaction                                                                               | 1-1        |
| ⊃ar | t   Using Transparent Data Encryption                                                                   |            |
| )   | Introduction to Transparent Data Encryption                                                             |            |
|     |                                                                                                    |            |
|     | 2.1 What Is Transparent Data Encryption?                                                                | 2-1        |
|     | 2.2 Benefits of Using Transparent Data Encryption                                                       | 2-1        |
|     | 2.3 Who Can Configure Transparent Data Encryption?                                                      | 2-2        |
|     | 2.4 Types and Components of Transparent Data Encryption                                                 | 2-2        |
|     | 2.4.1 About Transparent Data Encryption Types and Components                                            | 2-3        |
|     | 2.4.2 How Transparent Data Encryption Column Encryption Works                                           | 2-3        |
|     | 2.4.3 How Transparent Data Encryption Tablespace Encryption Works                                       | 2-4        |
|     | 2.4.4 How the Keystore for the Storage of TDE Master Encryption Keys Works                              | 2-6        |
|     | 2.4.4.1 About the Keystore Storage of TDE Master Encryption Keys                                        | 2-6        |
|     | <ul><li>2.4.4.2 Benefits of the Keystore Storage Framework</li><li>2.4.4.3 Types of Keystores</li></ul> | 2-6<br>2-7 |
|     | 2.4.4.3 Types of Keystores                                                                              | 2-         |

2.4.5 Supported Encryption and Integrity Algorithms

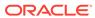

2-8

# 3 Configuring Transparent Data Encryption

| 3.1 | Conf  | figurin | g a Software Keystore                                                                          | 3-1  |
|-----|-------|---------|------------------------------------------------------------------------------------------------|------|
|     | 3.1.1 | Abou    | ut Configuring a Software Keystore                                                             | 3-2  |
|     | 3.1.2 | Step    | 1: Set the Keystore Location in the sqlnet.ora File                                            | 3-2  |
|     | 3.1   | L.2.1   | About the Keystore Location in the sqlnet.ora File                                             | 3-2  |
|     | 3.1   | L.2.2   | Configuring the sqlnet.ora File for a Software Keystore Location                               | 3-3  |
|     | 3.1   | L.2.3   | Configuring an External Store for a Keystore Password                                          | 3-4  |
|     | 3.1   | L.2.4   | Example: Configuring a Software Keystore for a Regular File System                             | 3-5  |
|     | 3.1   | L.2.5   | Example: Configuring a Software Keystore When Multiple Databases<br>Share the sqlnet.ora File  | 3-5  |
|     | 3.1   | L.2.6   | Example: Configuring a Software Keystore for Oracle Automatic Storage<br>Management            | 3-6  |
|     | 3.1   | L.2.7   | Example: Configuring a Software Keystore for an Oracle Automatic Storage Management Disk Group | 3-6  |
|     | 3.1.3 | Step    | 2: Create the Software Keystore                                                                | 3-6  |
|     | 3.1   | L.3.1   | About Creating Software Keystores                                                              | 3-6  |
|     | 3.1   | L.3.2   | Creating a Password-Based Software Keystore                                                    | 3-7  |
|     | 3.1   | L.3.3   | Creating an Auto-Login or a Local Auto-Login Software Keystore                                 | 3-8  |
|     | 3.1.4 | Step    | 3: Open the Software Keystore                                                                  | 3-10 |
|     | 3.1   | L.4.1   | About Opening Software Keystores                                                               | 3-10 |
|     | 3.1   | L.4.2   | Opening a Software Keystore                                                                    | 3-10 |
|     | 3.1.5 | Step    | 4: Set the Software TDE Master Encryption Key                                                  | 3-11 |
|     | 3.1   | L.5.1   | About Setting the Software TDE Master Encryption Key                                           | 3-12 |
|     | 3.1   | L.5.2   | Setting the TDE Master Encryption Key in the Software Keystore                                 | 3-12 |
|     | 3.1.6 | Step    | 5: Encrypt Your Data                                                                           | 3-13 |
| 3.2 | Conf  | figurin | g an External Keystore                                                                         | 3-14 |
|     | 3.2.1 | Abou    | ut Configuring an External Keystore                                                            | 3-14 |
|     | 3.2.2 | Step    | 1: Configure Isolated PDBs for Oracle Key Vault                                                | 3-15 |
|     | 3.2.3 | Step    | 2: Open the External Keystore                                                                  | 3-15 |
|     | 3.2   | 2.3.1   | About Opening External Keystores                                                               | 3-15 |
|     | 3.2   | 2.3.2   | Opening an External Keystore                                                                   | 3-16 |
|     | 3.2.4 | Step    | 3: Set the First TDE Master Encryption Key in the External Keystore                            | 3-17 |
|     | 3.2   | 2.4.1   | About Setting the External Keystore TDE Master Encryption Key                                  | 3-17 |
|     | 3.2   | 2.4.2   | Setting a New TDE Master Encryption Key                                                        | 3-17 |
|     | 3.2   | 2.4.3   | Migration of a Previously Configured TDE Master Encryption Key                                 | 3-19 |
|     | 3.2.5 | Step    | 4: Encrypt Your Data                                                                           | 3-19 |
| 3.3 | Encr  | ypting  | Columns in Tables                                                                              | 3-19 |
|     | 3.3.1 | Abou    | ut Encrypting Columns in Tables                                                                | 3-20 |
|     | 3.3.2 | Data    | Types That Can Be Encrypted with TDE Column Encryption                                         | 3-20 |
|     | 3.3.3 | Rest    | rictions on Using Transparent Data Encryption Column Encryption                                | 3-21 |
|     | 3.3.4 | Crea    | ating Tables with Encrypted Columns                                                            | 3-22 |

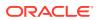

|     | 3.3   | 3.4.1  | About Creating Tables with Encrypted Columns                                            | 3-22 |
|-----|-------|--------|-----------------------------------------------------------------------------------------|------|
|     | 3.3   | 3.4.2  | Creating a Table with an Encrypted Column Using the Default Algorithm                   | 3-23 |
|     | 3.3   | 3.4.3  | Creating a Table with an Encrypted Column Using No Algorithm or a Non-Default Algorithm | 3-23 |
|     | 3.3   | 3.4.4  | Using the NOMAC Parameter to Save Disk Space and Improve Performance                    | 3-24 |
|     | 3.3   | 3.4.5  | Example: Using the NOMAC Parameter in a CREATE TABLE Statement                          | 3-24 |
|     | 3.3   | 3.4.6  | Example: Changing the Integrity Algorithm for a Table                                   | 3-25 |
|     | 3.3   | 3.4.7  | Creating an Encrypted Column in an External Table                                       | 3-25 |
|     | 3.3.5 | Encr   | ypting Columns in Existing Tables                                                       | 3-26 |
|     | 3.3   | 3.5.1  | About Encrypting Columns in Existing Tables                                             | 3-26 |
|     | 3.3   | 3.5.2  | Adding an Encrypted Column to an Existing Table                                         | 3-26 |
|     | 3.3   | 3.5.3  | Encrypting an Unencrypted Column                                                        | 3-27 |
|     | 3.3   | 3.5.4  | Disabling Encryption on a Column                                                        | 3-27 |
|     | 3.3.6 | Crea   | ting an Index on an Encrypted Column                                                    | 3-27 |
|     | 3.3.7 | Addii  | ng Salt to an Encrypted Column                                                          | 3-28 |
|     | 3.3.8 | Rem    | oving Salt from an Encrypted Column                                                     | 3-28 |
|     | 3.3.9 | Char   | nging the Encryption Key or Algorithm for Tables with Encrypted Columns                 | 3-28 |
| 3.4 | Encr  | yption | Conversions for Tablespaces and Databases                                               | 3-29 |
|     | 3.4.1 | Abou   | t Encryption Conversions for Tablespaces and Databases                                  | 3-29 |
|     | 3.4.2 | Rest   | rictions on Using Transparent Data Encryption Tablespace Encryption                     | 3-31 |
|     | 3.4.3 | Crea   | ting an Encrypted New Tablespace                                                        | 3-32 |
|     | 3.4   | 4.3.1  | Step 1: Set the COMPATIBLE Initialization Parameter for Tablespace Encryption           | 3-32 |
|     | 3.4   | 4.3.2  | Step 2: Set the Tablespace TDE Master Encryption Key                                    | 3-34 |
|     | 3.4   | 4.3.3  | Step 3: Create the Encrypted Tablespace                                                 | 3-34 |
|     | 3.4.4 | Settii | ng the Tablespace Encryption Default Algorithm                                          | 3-36 |
|     | 3.4.5 | Encr   | ypting Future Tablespaces                                                               | 3-37 |
|     | 3.4   | 4.5.1  | About Encrypting Future Tablespaces                                                     | 3-37 |
|     | 3.4   | 4.5.2  | Setting Future Tablespaces to be Encrypted                                              | 3-37 |
|     | 3.4.6 | Encr   | yption Conversions for Existing Offline Tablespaces                                     | 3-38 |
|     | 3.4   | 4.6.1  | About Encryption Conversions for Existing Offline Tablespaces                           | 3-38 |
|     | 3.4   | 4.6.2  | Encrypting an Existing User-Defined Tablespace with Offline Conversion                  | 3-39 |
|     | 3.4   | 4.6.3  | Decrypting an Existing Tablespace with Offline Conversion                               | 3-41 |
|     | 3.4.7 | Encr   | yption Conversions for Existing Online Tablespaces                                      | 3-42 |
|     | 3.4   | 4.7.1  | About Encryption Conversions for Existing Online Tablespaces                            | 3-42 |
|     | 3.4   | 1.7.2  | Encrypting an Existing Tablespace with Online Conversion                                | 3-43 |
|     | 3.4   | 4.7.3  | Rekeying an Existing Tablespace with Online Conversion                                  | 3-45 |
|     | 3.4   | 1.7.4  | Decrypting an Existing Tablespace with Online Conversion                                | 3-47 |
|     | 3.4   | 4.7.5  | Finishing an Interrupted Online Encryption Conversion                                   | 3-47 |
|     | 3.4.8 | Encr   | yption Conversions for Existing Databases                                               | 3-49 |
|     | 3.4   | 4.8.1  | About Encryption Conversions for Existing Databases                                     | 3-49 |
|     |       |        |                                                                                         |      |

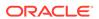

|       | 3.4.8.2  | Encrypting an Existing Database with Offline Conversion                                       | 3-50 |
|-------|----------|-----------------------------------------------------------------------------------------------|------|
|       | 3.4.8.3  | Encrypting an Existing Database with Online Conversion                                        | 3-52 |
| 3.5 T | ranspare | nt Data Encryption Data Dynamic and Data Dictionary Views                                     | 3-52 |
| Mana  | aging tl | ne Keystore and the TDE Master Encryption Key                                                 |      |
| 4.1 N | 1anaging | the Keystore                                                                                  | 4-:  |
| 4.1   | .1 Perf  | orming Operations That Require a Keystore Password                                            | 4-2  |
| 4.1   | .2 Cha   | nging the Password of a Software Keystore                                                     | 4-3  |
|       | 4.1.2.1  | About Changing the Password of a Password-Based Software Keystore                             | 4-3  |
|       | 4.1.2.2  | Changing the Password-Based Software Keystore Password                                        | 4-3  |
| 4.1   | .3 Cha   | nging the Oracle Key Vault Password                                                           | 4-4  |
| 4.1   | .4 Bac   | king Up Password-Based Software Keystores                                                     | 4-   |
|       | 4.1.4.1  | About Backing Up Password-Protected Software Keystores                                        | 4-   |
|       | 4.1.4.2  | Creating a Backup Identifier String for the Backup Keystore                                   | 4-0  |
|       | 4.1.4.3  | How the V\$ENCRYPTION_WALLET View Interprets Backup Operations                                | 4-   |
|       | 4.1.4.4  | Backing Up a Password-Protected Software Keystore                                             | 4-   |
| 4.1   | .5 Bac   | kups of the External Keystore                                                                 | 4-8  |
| 4.1   | .6 Mer   | ging Software Keystores                                                                       | 4-   |
|       | 4.1.6.1  | About Merging Software Keystores                                                              | 4-9  |
|       | 4.1.6.2  | Merging Two Software Keystores into a Third New Keystore                                      | 4-9  |
|       | 4.1.6.3  | Merging One Software Keystore into an Existing Software Keystore                              | 4-1  |
|       | 4.1.6.4  | Merging an Auto-Login Software Keystore into an Existing Password-<br>Based Software Keystore | 4-1  |
|       | 4.1.6.5  | Reversing a Software Keystore Merge Operation                                                 | 4-1  |
| 4.1   | .7 Mov   | ing a Software Keystore to a New Location                                                     | 4-1  |
| 4.1   | .8 Mov   | ing a Software Keystore Out of Automatic Storage Management                                   | 4-1  |
| 4.1   | .9 Migi  | ating Between a Software Password Keystore and an External Keystore                           | 4-1  |
|       | 4.1.9.1  | Migrating from a Password-Protected Software Keystore to an External Keystore                 | 4-1  |
|       | 4.1.9.2  | Migrating from an External Keystore to a Password-Based Software Keystore                     | 4-1  |
|       | 4.1.9.3  | Keystore Order After a Migration                                                              | 4-1  |
| 4.1   | .10 Mig  | gration of Keystores to and from Oracle Key Vault                                             | 4-1  |
| 4.1   | .11 Clo  | sing a Keystore                                                                               | 4-2  |
|       | 4.1.11.1 | About Closing Keystores                                                                       | 4-2  |
|       | 4.1.11.2 | Closing a Software Keystore                                                                   | 4-2  |
|       | 4.1.11.3 | Closing an External Keystore                                                                  | 4-2  |
| 4.1   | .12 Us   | ing a Software Keystore That Resides on ASM Volumes                                           | 4-2  |
| 4.1   | .13 Ba   | ckup and Recovery of Encrypted Data                                                           | 4-2  |
| 4.1   | .14 De   | letion of Keystores                                                                           | 4-23 |
| 4.2 N | 1anaging | the TDE Master Encryption Key                                                                 | 4-24 |
|       |          |                                                                                               |      |

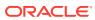

| 4.2.1  | Crea   | ting TDE master Encryption Keys for Later Use                                | 4-24 |
|--------|--------|------------------------------------------------------------------------------|------|
| 4.2    | .1.1   | About Creating a TDE Master Encryption Key for Later Use                     | 4-25 |
| 4.2    | .1.2   | Creating a TDE Master Encryption Key for Later Use                           | 4-25 |
| 4.2    | .1.3   | Example: Creating a TDE Master Encryption Key in a Single Database           | 4-26 |
| 4.2    | .1.4   | Example: Creating a TDE Master Encryption Key in All PDBs                    | 4-27 |
| 4.2.2  | Activa | ation of TDE Master Encryption Keys                                          | 4-27 |
| 4.2    | .2.1   | About Activating TDE Master Encryption Keys                                  | 4-28 |
| 4.2    | .2.2   | Activating a TDE Master Encryption Key                                       | 4-28 |
| 4.2    | .2.3   | Example: Activating a TDE Master Encryption Key                              | 4-29 |
| 4.2.3  | TDE    | Master Encryption Key Attribute Management                                   | 4-30 |
| 4.2    | .3.1   | TDE Master Encryption Key Attributes                                         | 4-30 |
| 4.2    | .3.2   | Finding the TDE Master Encryption Key That Is in Use                         | 4-31 |
| 4.2.4  |        | ting Custom TDE Master Encryption Key Attributes for Reporting               |      |
|        | Purpo  |                                                                              | 4-31 |
| 4.2    | .4.1   | About Creating Custom Attribute Tags                                         | 4-32 |
| 4.2    | .4.2   | Creating a Custom Attribute Tag                                              | 4-32 |
| 4.2.5  |        | ng or Rotating the TDE Master Encryption Key in the Keystore                 | 4-33 |
| 4.2    | .5.1   | About Setting or Rotating the TDE Master Encryption Key in the Keystore      | 4-34 |
| 4.2    | .5.2   | Creating and Backing Up a TDE Master Encryption Key and Applying a Tag to It | 4-34 |
| 4.2    | .5.3   | About Rotating the TDE Master Encryption Key                                 | 4-35 |
| 4.2    | .5.4   | Rotating the TDE Master Encryption Key                                       | 4-36 |
| 4.2    | .5.5   | Rotating the TDE Master Encryption Key for a Tablespace                      | 4-38 |
| 4.2.6  | Ехро   | rting and Importing the TDE Master Encryption Key                            | 4-38 |
| 4.2    | .6.1   | About Exporting and Importing the TDE Master Encryption Key                  | 4-39 |
| 4.2    | .6.2   | About Exporting TDE Master Encryption Keys                                   | 4-39 |
| 4.2    | .6.3   | Exporting a TDE Master Encryption Key                                        | 4-40 |
| 4.2    | .6.4   | Example: Exporting a TDE Master Encryption Key by Using a Subquery           | 4-41 |
| 4.2    | .6.5   | Example: Exporting a List of TDE Master Encryption Key Identifiers to a File | 4-41 |
| 4.2    | .6.6   | Example: Exporting All TDE Master Encryption Keys of the Database            | 4-41 |
| 4.2    | .6.7   | About Importing TDE Master Encryption Keys                                   | 4-42 |
| 4.2    | .6.8   | Importing a TDE Master Encryption Key                                        | 4-42 |
| 4.2    | .6.9   | Example: Importing a TDE Master Encryption Key                               | 4-43 |
| 4.2    | .6.10  | How Keystore Merge Differs from TDE Master Encryption Key Export or Import   | 4-43 |
| 4.2.7  | Mana   | agement of TDE Master Encryption Keys Using Oracle Key Vault                 | 4-44 |
| Storir |        | crets Used by Oracle Database                                                | 4-44 |
| 4.3.1  | _      | t Storing Oracle Database Secrets in a Keystore                              | 4-45 |
| 4.3.2  | Stora  | ge of Oracle Database Secrets in a Software Keystore                         | 4-46 |
| 4.3.3  | Exam   | pple: Adding an Oracle Key Vault Password to a Software Keystore             | 4-47 |
|        |        |                                                                              |      |

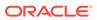

4.3

|                          |                                                                                                    | Example: Changing an Oracle Key Vault Password Stored as a Secret in a Software Keystore                                                                                                    | 4-48                                                                 |
|--------------------------|----------------------------------------------------------------------------------------------------|----------------------------------------------------------------------------------------------------|----------------------------------------------------------------------|
|                          | 4.3.5                                                                                                    | Example: Deleting an Oracle Key Vault Password Stored as a Secret in a Software Keystore                                                                                                    | 4-48                                                                 |
|                          | 4.3.6                                                                                                    | Storage of Oracle Database Secrets in an External Keystore                                                                                                    | 4-48                                                                 |
|                          | 4.3.7                                                                                                    | Example: Adding an Oracle Database Secret to an External Keystore                                                                                                    | 4-50                                                                 |
|                          | 4.3.8                                                                                                    | Example: Changing an Oracle Database Secret in an External Keystore                                                                                                    | 4-50                                                                 |
|                          | 4.3.9                                                                                                    | Example: Deleting an Oracle Database Secret in an External Keystore                                                                                                    | 4-50                                                                 |
|                          | 4.3.10                                                                                                    | Configuring Auto-Open Connections into External Key Managers                                                                                                    | 4-51                                                                 |
|                          | 4.3                                                                                                    | 10.1 About Auto-Open Connections into External Key Managers                                                                                                    | 4-51                                                                 |
|                          | 4.3                                                                                                    | 10.2 Configuring an Auto-Open Connection into an External Key Manager                                                                                                    | 4-51                                                                 |
| 4.4                      | Storir                                                                                                    | ng Oracle GoldenGate Secrets in a Keystore                                                                                                    | 4-52                                                                 |
|                          | 4.4.1                                                                                                    | About Storing Oracle GoldenGate Secrets in Keystores                                                                                                    | 4-53                                                                 |
|                          | 4.4.2                                                                                                    | Oracle GoldenGate Extract Classic Capture Mode TDE Requirements                                                                                                    | 4-53                                                                 |
|                          | 4.4.3                                                                                                    | Configuring TDE Keystore Support for Oracle GoldenGate                                                                                                    | 4-54                                                                 |
|                          | 4.4                                                                                                    | 3.1 Step 1: Decide on a Shared Secret for the Keystore                                                                                                    | 4-54                                                                 |
|                          | 4.4                                                                                                    | 3.2 Step 2: Configure Oracle Database for TDE Support for Oracle GoldenGate                                                                                                    | 4-54                                                                 |
|                          | 4.4                                                                                                    | 3.3 Step 3: Store the TDE GoldenGate Shared Secret in the Keystore                                                                                                    | 4-55                                                                 |
|                          | 4.4                                                                                                    | 3.4 Step 4: Set the TDE Oracle GoldenGate Shared Secret in the Extract Process                                                                                                    | 4-56                                                                 |
| Ge                       | neral                                                                                                    | Considerations of Using Transparent Data Encryption                                                                                                    |                                                                      |
| 5.1                      | Comr                                                                                                    |                                                                                                    |                                                                      |
|                          |                                                                                                    | pression and Data Deduplication of Encrypted Data                                                                                                    | 5-1                                                                  |
| 5.2                      | Secu                                                                                                    | rity Considerations for Transparent Data Encryption                                                                                                    | 5-2                                                                  |
|                          | Secu<br>5.2.1                                                                                                    | rity Considerations for Transparent Data Encryption Transparent Data Encryption General Security Advice                                                                                                    | 5-2<br>5-2                                                           |
|                          | Secu<br>5.2.1<br>5.2.2                                                                                                 | rity Considerations for Transparent Data Encryption  Transparent Data Encryption General Security Advice  Transparent Data Encryption Column Encryption-Specific Advice                                                                                                    | 5-2<br>5-2<br>5-3                                                    |
|                          | Secu<br>5.2.1<br>5.2.2<br>5.2.3                                                                                        | rity Considerations for Transparent Data Encryption Transparent Data Encryption General Security Advice Transparent Data Encryption Column Encryption-Specific Advice Managing Security for Plaintext Fragments                                                                                                    | 5-2<br>5-3<br>5-3                                                    |
|                          | Secu<br>5.2.1<br>5.2.2<br>5.2.3                                                                                        | rity Considerations for Transparent Data Encryption  Transparent Data Encryption General Security Advice  Transparent Data Encryption Column Encryption-Specific Advice                                                                                                    | 5-2<br>5-2<br>5-3                                                    |
| 5.3                      | Secu<br>5.2.1<br>5.2.2<br>5.2.3                                                                                        | Transparent Data Encryption General Security Advice Transparent Data Encryption Column Encryption-Specific Advice Managing Security for Plaintext Fragments rmance and Storage Overhead of Transparent Data Encryption Performance Overhead of Transparent Data Encryption                                                                                                    | 5-2<br>5-3<br>5-3<br>5-3<br>5-4                                      |
| 5.3                      | Secu<br>5.2.1<br>5.2.2<br>5.2.3<br>Perfo                                                                               | rity Considerations for Transparent Data Encryption  Transparent Data Encryption General Security Advice  Transparent Data Encryption Column Encryption-Specific Advice  Managing Security for Plaintext Fragments  rmance and Storage Overhead of Transparent Data Encryption                                                                                                    | 5-2<br>5-2<br>5-3<br>5-3                                             |
| 5.3                      | Secu<br>5.2.1<br>5.2.2<br>5.2.3<br>Perfo<br>5.3.1<br>5.3.2                                                             | Transparent Data Encryption General Security Advice Transparent Data Encryption Column Encryption-Specific Advice Managing Security for Plaintext Fragments rmance and Storage Overhead of Transparent Data Encryption Performance Overhead of Transparent Data Encryption                                                                                                    | 5-2<br>5-3<br>5-3<br>5-3<br>5-4                                      |
| 5.3                      | Secu<br>5.2.1<br>5.2.2<br>5.2.3<br>Perfo<br>5.3.1<br>5.3.2<br>Modif                                                    | rity Considerations for Transparent Data Encryption Transparent Data Encryption General Security Advice Transparent Data Encryption Column Encryption-Specific Advice Managing Security for Plaintext Fragments rmance and Storage Overhead of Transparent Data Encryption Performance Overhead of Transparent Data Encryption Storage Overhead of Transparent Data Encryption                                                                                                    | 5-2<br>5-3<br>5-3<br>5-4<br>5-5                                      |
| 5.3<br>5.4               | Secu<br>5.2.1<br>5.2.2<br>5.2.3<br>Perfo<br>5.3.1<br>5.3.2<br>Modif<br>How                                             | Transparent Data Encryption General Security Advice Transparent Data Encryption Column Encryption-Specific Advice Managing Security for Plaintext Fragments rmance and Storage Overhead of Transparent Data Encryption Performance Overhead of Transparent Data Encryption Storage Overhead of Transparent Data Encryption ying Your Applications for Use with Transparent Data Encryption ALTER SYSTEM and orapki Map to ADMINISTER KEY MANAGEMENT Transparent Data Encryption with PKI Encryption                                                                                                    | 5-2<br>5-3<br>5-3<br>5-3<br>5-4<br>5-5<br>5-5<br>5-6                 |
| 5.3<br>5.4<br>5.5<br>5.6 | Secu<br>5.2.1<br>5.2.2<br>5.2.3<br>Perfo<br>5.3.1<br>5.3.2<br>Modif<br>How                                             | Transparent Data Encryption General Security Advice Transparent Data Encryption Column Encryption-Specific Advice Managing Security for Plaintext Fragments rmance and Storage Overhead of Transparent Data Encryption Performance Overhead of Transparent Data Encryption Storage Overhead of Transparent Data Encryption ying Your Applications for Use with Transparent Data Encryption ALTER SYSTEM and orapki Map to ADMINISTER KEY MANAGEMENT                                                                                                    | 5-2<br>5-3<br>5-3<br>5-4<br>5-5<br>5-5                               |
| 5.3<br>5.4<br>5.5<br>5.6 | Secu<br>5.2.1<br>5.2.2<br>5.2.3<br>Perfo<br>5.3.1<br>5.3.2<br>Modif<br>How<br>Using                                    | Transparent Data Encryption General Security Advice Transparent Data Encryption Column Encryption-Specific Advice Managing Security for Plaintext Fragments rmance and Storage Overhead of Transparent Data Encryption Performance Overhead of Transparent Data Encryption Storage Overhead of Transparent Data Encryption ying Your Applications for Use with Transparent Data Encryption ALTER SYSTEM and orapki Map to ADMINISTER KEY MANAGEMENT Transparent Data Encryption with PKI Encryption                                                                                                    | 5-2<br>5-3<br>5-3<br>5-3<br>5-4<br>5-5<br>5-5<br>5-6                 |
| 5.3<br>5.4<br>5.5<br>5.6 | Secu<br>5.2.1<br>5.2.2<br>5.2.3<br>Perfo<br>5.3.1<br>5.3.2<br>Modif<br>How<br>Using<br>5.6.1                           | Transparent Data Encryption General Security Advice Transparent Data Encryption Column Encryption-Specific Advice Managing Security for Plaintext Fragments rmance and Storage Overhead of Transparent Data Encryption Performance Overhead of Transparent Data Encryption Storage Overhead of Transparent Data Encryption ying Your Applications for Use with Transparent Data Encryption ALTER SYSTEM and orapki Map to ADMINISTER KEY MANAGEMENT Transparent Data Encryption with PKI Encryption Software Master Encryption Key Use with PKI Key Pairs                                                                                                 | 5-2<br>5-3<br>5-3<br>5-4<br>5-5<br>5-5<br>5-6<br>5-9                 |
| 5.3<br>5.4<br>5.5<br>5.6 | Secu<br>5.2.1<br>5.2.2<br>5.2.3<br>Perfo<br>5.3.1<br>5.3.2<br>Modifi<br>How<br>Using<br>5.6.1<br>5.6.2<br>5.6.3        | Transparent Data Encryption General Security Advice Transparent Data Encryption Column Encryption-Specific Advice Managing Security for Plaintext Fragments rmance and Storage Overhead of Transparent Data Encryption Performance Overhead of Transparent Data Encryption Storage Overhead of Transparent Data Encryption ying Your Applications for Use with Transparent Data Encryption ALTER SYSTEM and orapki Map to ADMINISTER KEY MANAGEMENT Transparent Data Encryption with PKI Encryption Software Master Encryption Key Use with PKI Key Pairs TDE Tablespace and Hardware Keystores with PKI Encryption                                       | 5-2<br>5-3<br>5-3<br>5-3<br>5-4<br>5-5<br>5-6<br>5-9<br>5-9<br>5-10  |
| 5.3<br>5.4<br>5.5<br>5.6 | Secu<br>5.2.1<br>5.2.2<br>5.2.3<br>Perfo<br>5.3.1<br>5.3.2<br>Modif<br>How<br>Using<br>5.6.1<br>5.6.2<br>5.6.3<br>Data | Transparent Data Encryption General Security Advice Transparent Data Encryption Column Encryption-Specific Advice Managing Security for Plaintext Fragments rmance and Storage Overhead of Transparent Data Encryption Performance Overhead of Transparent Data Encryption Storage Overhead of Transparent Data Encryption ging Your Applications for Use with Transparent Data Encryption ALTER SYSTEM and orapki Map to ADMINISTER KEY MANAGEMENT Transparent Data Encryption with PKI Encryption Software Master Encryption Key Use with PKI Key Pairs TDE Tablespace and Hardware Keystores with PKI Encryption Backup and Recovery of a PKI Key Pair | 5-2<br>5-3<br>5-3<br>5-3<br>5-4<br>5-5<br>5-5<br>5-9<br>5-10<br>5-10 |

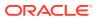

# 6 Using Transparent Data Encryption with Other Oracle Features

| 6.1 | How   | Trans        | parent Data Encryption Works with Export and Import Operations           | 6-1  |
|-----|-------|--------------|--------------------------------------------------------------------------|------|
|     | 6.1.1 | Abou         | ut Exporting and Importing Encrypted Data                                | 6-2  |
|     | 6.1.2 | Expo         | orting and Importing Tables with Encrypted Columns                       | 6-2  |
|     | 6.1.3 | Usin         | g Oracle Data Pump to Encrypt Entire Dump Sets                           | 6-3  |
| 6.2 | How   | Trans        | parent Data Encryption Works with Oracle Data Guard                      | 6-4  |
|     | 6.2.1 | Abou         | ut Using Transparent Data Encryption with Oracle Data Guard              | 6-4  |
|     | 6.2.2 | Conf         | iguring TDE and Oracle Key Vault in an Oracle Data Guard Environment     | 6-5  |
| 6.3 | How   | Trans        | parent Data Encryption Works with Oracle Real Application Clusters       | 6-12 |
|     | 6.3.1 | Abou<br>Clus | ut Using Transparent Data Encryption with Oracle Real Application ters   | 6-12 |
|     | 6.3.2 | Conf         | iguring TDE in Oracle Real Application Clusters for Oracle Key Vault     | 6-13 |
| 6.4 | How   | Trans        | parent Data Encryption Works with SecureFiles                            | 6-19 |
|     | 6.4.1 | Abou         | ut Transparent Data Encryption and SecureFiles                           | 6-19 |
|     | 6.4.2 | Exar         | nple: Creating a SecureFiles LOB with a Specific Encryption Algorithm    | 6-20 |
|     | 6.4.3 | Exar         | nple: Creating a SecureFiles LOB with a Column Password Specified        | 6-20 |
| 6.5 | How   | Trans        | parent Data Encryption Works in a Multitenant Environment                | 6-20 |
|     | 6.5.1 | Abou         | ut Using Transparent Data Encryption in a Multitenant Environment        | 6-21 |
|     | 6.5.2 | Ope          | rations That Must Be Performed in Root                                   | 6-22 |
|     | 6.5.3 | Ope          | rations That Can Be Performed in Root or in a PDB                        | 6-23 |
|     | 6.5.4 | Movi         | ng PDBs from One CDB to Another                                          | 6-24 |
|     | 6.5.5 | Expo         | orting and Importing TDE Master Encryption Keys for a PDB                | 6-24 |
|     | 6.5   | .5.1         | About Exporting and Importing TDE Master Encryption Keys for a PDB       | 6-24 |
|     | 6.5   | .5.2         | Exporting or Importing a TDE Master Encryption Key for a PDB             | 6-25 |
|     | 6.5   | .5.3         | Example: Exporting a TDE Master Encryption Key from a PDB                | 6-26 |
|     | 6.5   | .5.4         | Example: Importing a TDE Master Encryption Key into a PDB                | 6-26 |
|     | 6.5.6 | Unpl         | ugging and Plugging a PDB with Encrypted Data in a CDB                   | 6-26 |
|     | 6.5   | .6.1         | Unplugging a PDB That Has Encrypted Data                                 | 6-27 |
|     | 6.5   | .6.2         | Plugging a PDB That Has Encrypted Data into a CDB                        | 6-27 |
|     | 6.5   | .6.3         | Unplugging a PDB That Has Master Keys Stored in an External Keystore     | 6-28 |
|     | 6.5   | .6.4         | Plugging a PDB That Has Master Keys Stored in an External Keystore       | 6-28 |
|     | 6.5.7 | Man          | aging Cloned PDBs with Encrypted Data                                    | 6-29 |
|     | 6.5   | .7.1         | About Managing Cloned PDBs That Have Encrypted Data                      | 6-29 |
|     | 6.5   | .7.2         | Cloning a PDB with Encrypted Data in a CDB                               | 6-29 |
|     | 6.5   | .7.3         | TDE Academy Videos: Remotely Cloning and Upgrading Encrypted PDBs        | 6-31 |
|     | 6.5.8 | How          | Keystore Open and Close Operations Work in a Multitenant Environment     | 6-31 |
|     | 6.5.9 | Find         | ing the Keystore Status for All of the PDBs in a Multitenant Environment | 6-32 |
| 6.6 | How   | Trans        | parent Data Encryption Works with Oracle Call Interface                  | 6-33 |
| 6.7 | How   | Trans        | parent Data Encryption Works with Editions                               | 6-33 |

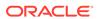

|      | 6.8 Configuring Transparent Data Encryption to Work in a Multidatabase Environment | 6-34 |
|------|------------------------------------------------------------------------------------|------|
| 7    | Frequently Asked Questions About Transparent Data Encryption                       | n    |
|      | 7.1 Transparency Questions About Transparent Data Encryption                       | 7-1  |
|      | 7.2 Performance Questions About Transparent Data Encryption                        | 7-3  |
| Part | II Using Oracle Data Redaction                                                     |      |
| 8    | Introduction to Oracle Data Redaction                                              |      |
|      | 8.1 What Is Oracle Data Redaction?                                                 | 8-1  |
|      | 8.2 When to Use Oracle Data Redaction                                              | 8-2  |
|      | 8.3 Benefits of Using Oracle Data Redaction                                        | 8-2  |
|      | 8.4 Target Use Cases for Oracle Data Redaction                                     | 8-2  |
|      | 8.4.1 Oracle Data Redaction Use with Database Applications                         | 8-3  |
|      | 8.4.2 Oracle Data Redaction with Ad Hoc Database Queries Considerations            | 8-3  |
| 9    | Oracle Data Redaction Features and Capabilities                                    |      |
|      | 9.1 Full Data Redaction to Redact All Data                                         | 9-1  |
|      | 9.2 Partial Data Redaction to Redact Sections of Data                              | 9-2  |
|      | 9.3 Regular Expressions to Redact Patterns of Data                                 | 9-3  |
|      | 9.4 Redaction Using Null Values                                                    | 9-4  |
|      | 9.5 Random Data Redaction to Generate Random Values                                | 9-4  |
|      | 9.6 Comparison of Full, Partial, and Random Redaction Based on Data Types          | 9-5  |
|      | 9.6.1 Oracle Built-in Data Types Redaction Capabilities                            | 9-6  |
|      | 9.6.2 ANSI Data Types Redaction Capabilities                                       | 9-6  |
|      | 9.6.3 Built-in and ANSI Data Types Full Redaction Capabilities                     | 9-7  |
|      | 9.6.4 User-Defined Data Types or Oracle Supplied Types Redaction Capabilities      | 9-9  |
|      | 9.7 No Redaction for Testing Purposes                                              | 9-9  |
|      | 9.8 Central Management of Named Data Redaction Policy Expressions                  | 9-9  |
| 10   | Configuring Oracle Data Redaction Policies                                         |      |
|      | 10.1 About Oracle Data Redaction Policies                                          | 10-2 |
|      | 10.2 Who Can Create Oracle Data Redaction Policies?                                | 10-3 |
|      | 10.3 Planning an Oracle Data Redaction Policy                                      | 10-4 |
|      | 10.4 General Syntax of the DBMS_REDACT.ADD_POLICY Procedure                        | 10-4 |
|      | 10.5 Using Expressions to Define Conditions for Data Redaction Policies            | 10-7 |
|      | 10.5.1 About Using Expressions in Data Redaction Policies                          | 10-7 |

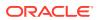

|     | 10.5.2 | Sup     | ported Functions for Data Redaction Expressions                            | 10-8  |
|-----|--------|---------|----------------------------------------------------------------------------|-------|
|     | 10.5   | 5.2.1   | Expressions Using Namespace Functions                                      | 10-8  |
|     | 10.5   | 5.2.2   | Expressions Using the SUBSTR Function                                      | 10-9  |
|     | 10.5   | 5.2.3   | Expressions Using Length of Character String Functions                     | 10-10 |
|     | 10.5   | 5.2.4   | Expressions Using Oracle Application Express Functions                     | 10-10 |
|     | 10.5   | 5.2.5   | Expressions Using Oracle Label Security Functions                          | 10-11 |
|     | 10.5.3 | Appl    | lying the Redaction Policy Based on User Environment                       | 10-12 |
|     | 10.5.4 | Appl    | lying the Redaction Policy Based on Database Roles                         | 10-12 |
|     | 10.5.5 |         | lying the Redaction Policy Based on Oracle Label Security Label<br>ninance | 10-12 |
|     | 10.5.6 | Appl    | lying the Redaction Policy Based on Application Express Session States     | 10-13 |
|     | 10.5.7 | Appl    | lying the Redaction Policy to All Users                                    | 10-13 |
| 10. | 6 Crea | iting a | and Managing Multiple Named Policy Expressions                             | 10-14 |
|     | 10.6.1 | Abo     | ut Data Redaction Policy Expressions to Define Conditions                  | 10-14 |
|     | 10.6.2 | Crea    | ating and Applying a Named Data Redaction Policy Expression                | 10-15 |
|     | 10.6.3 | Upd     | ating a Named Data Redaction Policy Expression                             | 10-17 |
|     | 10.6.4 | Drop    | oping a Named Data Redaction Expression Policy                             | 10-17 |
|     | 10.6.5 | Tuto    | rial: Creating and Sharing a Named Data Redaction Policy Expression        | 10-18 |
|     | 10.6   | 6.5.1   | Step 1: Create Users for This Tutorial                                     | 10-18 |
|     | 10.6   | 6.5.2   | Step 2: Create an Oracle Data Redaction Policy                             | 10-19 |
|     | 10.6   | 6.5.3   | Step 3: Test the Oracle Data Redaction Policy                              | 10-20 |
|     | 10.6   | 6.5.4   | Step 4: Create and Apply a Policy Expression to the Redacted Table Columns | 10-20 |
|     | 10.6   | 6.5.5   | Step 5: Test the Data Redaction Policy Expression                          | 10-21 |
|     | 10.6   | 6.5.6   | Step 6: Modify the Data Redaction Policy Expression                        | 10-22 |
|     | 10.6   | 6.5.7   | Step 7: Test the Modified Policy Expression                                | 10-22 |
|     | 10.6   | 6.5.8   | Step 8: Remove the Components of This Tutorial                             | 10-23 |
| 10. | 7 Crea | ting a  | Full Redaction Policy and Altering the Full Redaction Value                | 10-24 |
|     | 10.7.1 | Crea    | ating a Full Redaction Policy                                              | 10-24 |
|     | 10.7   | 7.1.1   | About Creating Full Data Redaction Policies                                | 10-25 |
|     | 10.7   | 7.1.2   | Syntax for Creating a Full Redaction Policy                                | 10-25 |
|     | 10.7   | 7.1.3   | Example: Full Redaction Policy                                             | 10-26 |
|     | 10.7   | 7.1.4   | Example: Fully Redacted Character Values                                   | 10-26 |
|     | 10.7.2 | Alter   | ring the Default Full Data Redaction Value                                 | 10-27 |
|     | 10.7   | 7.2.1   | About Altering the Default Full Data Redaction Value                       | 10-27 |
|     | 10.7   | 7.2.2   | Syntax for the DBMS_REDACT.UPDATE_FULL_REDACTION_VALUES Procedure          | 10-27 |
|     | 10.7   | 7.2.3   | Modifying the Default Full Data Redaction Value                            | 10-28 |
| 10. |        |         | DBMS_REDACT.NULLIFY Redaction Policy                                       | 10-20 |
| ΞΟ. | 10.8.1 | _       | ut Creating a Policy That Returns Null Values                              | 10-29 |
|     | 10.8.2 |         | tax for Creating a Policy That Returns Null Values                         | 10-29 |
|     | 10.8.3 | -       | mple: Redaction Policy That Returns Null Values                            | 10-30 |
|     | _0.0.0 |         | p.s caasaon i onoj inat retamo ram valaco                                  | _0 00 |

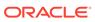

| 10.9  | Crea    | ting a  | Partial Redaction Policy                                           | 10-30 |
|-------|---------|---------|--------------------------------------------------------------------|-------|
| 1     | L0.9.1  | Abou    | nt Creating Partial Redaction Policies                             | 10-31 |
| 1     | L0.9.2  | Synta   | ax for Creating a Partial Redaction Policy                         | 10-31 |
| 1     | 10.9.3  | Crea    | ting Partial Redaction Policies Using Fixed Character Formats      | 10-32 |
|       | 10.9    | .3.1    | Settings for Fixed Character Formats                               | 10-32 |
|       | 10.9    | .3.2    | Example: Partial Redaction Policy Using a Fixed Character Format   | 10-34 |
| 1     | L0.9.4  | Crea    | ting Partial Redaction Policies Using Character Data Types         | 10-35 |
|       | 10.9    | .4.1    | Settings for Character Data Types                                  | 10-35 |
|       | 10.9    | .4.2    | Example: Partial Redaction Policy Using a Character Data Type      | 10-36 |
| 1     | 10.9.5  | Crea    | ting Partial Redaction Policies Using Number Data Types            | 10-37 |
|       | 10.9    | .5.1    | Settings for Number Data Types                                     | 10-37 |
|       | 10.9    | .5.2    | Example: Partial Redaction Policy Using a Number Data Type         | 10-38 |
| 1     | L0.9.6  | Crea    | ting Partial Redaction Policies Using Date-Time Data Types         | 10-38 |
|       | 10.9    | .6.1    | Settings for Date-Time Data Types                                  | 10-39 |
|       | 10.9    | .6.2    | Example: Partial Redaction Policy Using Date-Time Data Type        | 10-39 |
| 10.10 | ) Cre   | ating a | a Regular Expression-Based Redaction Policy                        | 10-40 |
| 1     | 10.10.1 | Abo     | out Creating Regular Expression-Based Redaction Policies           | 10-40 |
| 1     | 10.10.2 | Syn     | tax for Creating a Regular Expression-Based Redaction Policy       | 10-41 |
| 1     | 10.10.3 | Reg     | gular Expression-Based Redaction Policies Using Formats            | 10-42 |
|       | 10.1    | 0.3.1   | Regular Expression Formats                                         | 10-43 |
|       | 10.1    | 0.3.2   | Example: Regular Expression Redaction Policy Using Formats         | 10-46 |
| 1     | 10.10.4 | Cus     | stom Regular Expression Redaction Policies                         | 10-46 |
|       | 10.1    | 0.4.1   | Settings for Custom Regular Expressions                            | 10-47 |
|       | 10.1    | 0.4.2   | Example: Custom Regular Expression Redaction Policy                | 10-47 |
| 10.11 | L Cre   | ating a | a Random Redaction Policy                                          | 10-48 |
| 1     | 10.11.1 | Syn     | tax for Creating a Random Redaction Policy                         | 10-48 |
| 1     | 10.11.2 | Exa     | mple: Random Redaction Policy                                      | 10-49 |
| 10.12 | 2 Cre   | ating a | a Policy That Uses No Redaction                                    | 10-49 |
| 1     | 10.12.1 | Syn     | tax for Creating a Policy with No Redaction                        | 10-49 |
| 1     | 10.12.2 | Exa     | imple: Performing No Redaction                                     | 10-50 |
| 10.13 | 3 Exe   | mptio   | n of Users from Oracle Data Redaction Policies                     | 10-50 |
| 10.14 | 4 Alte  | ring a  | n Oracle Data Redaction Policy                                     | 10-51 |
| 1     | LO.14.1 | Abo     | out Altering Oracle Data Redaction Policies                        | 10-51 |
| 1     | L0.14.2 | Syn     | tax for the DBMS_REDACT.ALTER_POLICY Procedure                     | 10-52 |
| 1     | L0.14.3 | Par     | ameters Required for DBMS_REDACT.ALTER_POLICY Actions              | 10-53 |
| 1     | L0.14.4 | Tuto    | orial: Altering an Oracle Data Redaction Policy                    | 10-53 |
| 10.1  | 5 Rec   | lacting | g Multiple Columns                                                 | 10-57 |
| 1     | 10.15.1 | Add     | ling Columns to a Data Redaction Policy for a Single Table or View | 10-57 |
| 1     | 10.15.2 | Exa     | mple: Redacting Multiple Columns                                   | 10-57 |
| 10.16 | 6 Disa  | abling  | and Enabling an Oracle Data Redaction Policy                       | 10-57 |
| 1     | 10.16.1 | Disa    | abling an Oracle Data Redaction Policy                             | 10-58 |
|       |         |         |                                                                    |       |

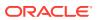

| 10           | ).16.2       | Enabling an Oracle Data Redaction Policy                                    | 10-58 |
|--------------|--------------|-----------------------------------------------------------------------------|-------|
| 10.17        | Dro          | opping an Oracle Data Redaction Policy                                      | 10-59 |
| 10.18        | Tut          | orial: SQL Expressions to Build Reports with Redacted Values                | 10-60 |
| 10.19        | Ora          | acle Data Redaction Policy Data Dictionary Views                            | 10-61 |
| Man          | agin         | g Oracle Data Redaction Policies in Oracle Enterprise Mai                   | nager |
| 11.1         | Abou         | ut Using Oracle Data Redaction in Oracle Enterprise Manager                 | 11-1  |
| 11.2         | Orac         | cle Data Redaction Workflow                                                 | 11-2  |
| 11.3         | Man          | agement of Sensitive Column Types in Enterprise Manager                     | 11-2  |
| 11.4         | Man          | aging Oracle Data Redaction Formats Using Enterprise Manager                | 11-4  |
| 11           | 4.1          | About Managing Oracle Data Redaction Formats Using Enterprise Manager       | 11-5  |
| 11           | .4.2         | Creating a Custom Oracle Data Redaction Format Using Enterprise Manager     | 11-5  |
| 11           | 4.3          | Editing a Custom Oracle Data Redaction Format Using Enterprise Manager      | 11-8  |
| 11           | .4.4         | Viewing Oracle Data Redaction Formats Using Enterprise Manager              | 11-9  |
| 11           | 4.5          | Deleting a Custom Oracle Data Redaction Format Using Enterprise Manager     | 11-10 |
| 11.5         | Man          | aging Oracle Data Redaction Policies Using Enterprise Manager               | 11-10 |
| 11           | 5.1          | About Managing Oracle Data Redaction Policies Using Enterprise Manager      | 11-11 |
| 11           | 5.2          | Creating an Oracle Data Redaction Policy Using Enterprise Manager           | 11-12 |
| 11           | 5.3          | Editing an Oracle Data Redaction Policy Using Enterprise Manager            | 11-15 |
| 11           | 5.4          | Viewing Oracle Data Redaction Policy Details Using Enterprise Manager       | 11-16 |
| 11           | 5.5          | Enabling or Disabling an Oracle Data Redaction Policy in Enterprise Manager | 11-17 |
| 11           | 5.6          | Deleting an Oracle Data Redaction Policy Using Enterprise Manager           | 11-17 |
| 1.6          | Man          | aging Named Data Redaction Policy Expressions Using Enterprise Manager      | 11-18 |
| 11           | 6.1          | About Named Data Redaction Policy Expressions in Enterprise Manager         | 11-18 |
| 11           | 6.2          | Creating a Named Data Redaction Policy Expression in Enterprise Manager     | 11-19 |
| 11           | 6.3          | Editing a Named Data Redaction Policy Expression in Enterprise Manager      | 11-20 |
| 11           | 6.4          | Viewing Named Data Redaction Policy Expressions in Enterprise Manager       | 11-21 |
| 11           | 6.5          | Deleting a Named Data Redaction Policy Expression in Enterprise Manager     | 11-21 |
| Usin         | ıg Oı        | racle Data Redaction with Oracle Database Features                          |       |
| 12.1         | Orac         | cle Data Redaction General Usage Guidelines                                 | 12-2  |
| 12.2         | Orac         | cle Data Redaction and DML and DDL Operations                               | 12-3  |
| 12.3         | Orac<br>Clau | cle Data Redaction and Nested Functions, Inline Views, and the WHERE use    | 12-3  |
| 12.4         | Orac         | cle Data Redaction and Database Links                                       | 12-3  |
| 12.5         | Orac         | cle Data Redaction and Aggregate Functions                                  | 12-4  |
|              |              | cle Data Redaction and Object Types                                         | 12-4  |
| 12.6         |              | cle Data Redaction and XML Generation                                       | 12-4  |
| 12.6<br>12.7 | Orac         |                                                                             |       |
|              |              | cle Data Redaction and Editions                                             | 12-4  |

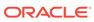

|                                                               | Oracle                                               | ata Redaction ar                                                                                                    |                                                                                                    | 12-5                                                  |
|---------------------------------------------------------------|------------------------------------------------------|----------------------------------------------------------------------------------------------------|----------------------------------------------------------------------------------------------------|-------------------------------------------------------|
| 12.11                                                         | Oracle                                               | ata Redaction an                                                                                                    | d Oracle Database Real Application Security                                                                                                    | 12-5                                                  |
| 12.12                                                         | Oracle                                               | ata Redaction ar                                                                                                    | d Oracle Database Vault                                                                                                    | 12-6                                                  |
| 12.13                                                         | Oracle                                               | ata Redaction ar                                                                                                    | d Oracle Data Pump                                                                                                    | 12-6                                                  |
| 1                                                             | 2.13.1                                               | acle Data Pump :                                                                                                    | Security Model for Oracle Data Redaction                                                                                                    | 12-6                                                  |
| 1                                                             | 2.13.2                                               | port of Objects T                                                                                                    | nat Have Oracle Data Redaction Policies Defined                                                                                                    | 12-7                                                  |
|                                                               | 12.13.                                               | Finding Type                                                                                                    | Names Used by Oracle Data Pump                                                                                                    | 12-7                                                  |
|                                                               | 12.13.                                               | Exporting Onl<br>Redaction Po                                                                                                    | y the Data Dictionary Metadata Related to Data<br>licies                                                                                                    | 12-7                                                  |
|                                                               | 12.13.                                               | Importing Obj                                                                                                    | ects Using the INCLUDE Parameter in IMPDP                                                                                                    | 12-8                                                  |
| 1                                                             | 2.13.3                                               | port of Data Usin                                                                                                    | g the EXPDP Utility access_method Parameter                                                                                                    | 12-8                                                  |
|                                                               |                                                      |                                                                                                    |                                                                                                    | 12-9                                                  |
| 1                                                             | 2.13.4                                               | port of Data into                                                                                                    | Objects Protected by Oracle Data Redaction                                                                                                    | 12 3                                                  |
|                                                               |                                                      | •                                                                                                    | Objects Protected by Oracle Data Redaction and Data Masking and Subsetting Pack                                                                                                    |                                                       |
| 12.14<br>12.15                                                | Oracle<br>Oracle                                     | ata Redaction ar                                                                                                    | nd Data Masking and Subsetting Pack                                                                                                    | 12-9                                                  |
| 12.14<br>12.15<br><b>Sec</b>                                  | Oracle<br>Oracle<br>urity C                          | eata Redaction areata Redaction ar                                                                                                    | nd Data Masking and Subsetting Pack and JSON for Oracle Data Redaction                                                                                                    | 12-9<br>12-10                                         |
| 12.14<br>12.15<br>Sec<br>13.1                                 | Oracle Oracle Oracle                                 | ata Redaction ar<br>ata Redaction ar<br>asiderations<br>ata Redaction Gel                                                                                                    | nd Data Masking and Subsetting Pack and JSON for Oracle Data Redaction meral Security Guidelines                                                                                                    | 12-9<br>12-10<br>13-1                                 |
| 12.14<br>12.15<br>Sec<br>13.1<br>13.2                         | Oracle  Oracle  Restrict                             | ata Redaction ar<br>ata Redaction ar<br>asiderations<br>ata Redaction Gen<br>an of Administrativ                                                                                                    | d Data Masking and Subsetting Pack d JSON  for Oracle Data Redaction  neral Security Guidelines e Access to Oracle Data Redaction Policies                                                                                       | 12-9<br>12-10<br>13-1<br>13-2                         |
| 12.14<br>12.15<br>Sec<br>13.1<br>13.2<br>13.3                 | Oracle  Oracle  Oracle  Restrict                     | ata Redaction areata Redaction areata Redactions ata Redaction Gel ata Redaction Gel ata of Administrativ le Data Redactio                                                                                                    | for Oracle Data Redaction  neral Security Guidelines e Access to Oracle Data Redaction Policies n Affects the SYS, SYSTEM, and Default Schemas                                                                                   | 12-9<br>12-10<br>13-1<br>13-2<br>13-2                 |
| 12.14<br>12.15<br>Sec<br>13.1<br>13.2<br>13.3<br>13.4         | Oracle Oracle Restrict How Oracle                    | ata Redaction are ata Redaction are assiderations at Redaction Generation Generation Generation and Administrative Data Redaction Generations That Us                                                                                                    | for Oracle Data Redaction  meral Security Guidelines e Access to Oracle Data Redaction Policies on Affects the SYS, SYSTEM, and Default Schemas se SYS_CONTEXT Attributes                                                        | 12-9<br>12-10<br>13-1<br>13-2<br>13-2<br>13-3         |
| 12.14<br>12.15<br>Sec<br>13.1<br>13.2<br>13.3<br>13.4<br>13.5 | Oracle  Oracle  Restrict  How Oracle  Oracle  Oracle | ata Redaction are ata Redaction are assiderations  Ita Redaction Generation of Administrative le Data Redaction pressions That Usuta Redaction Political Redaction Political Redaction Redaction Political Redaction Redaction Red | for Oracle Data Redaction  for Oracle Data Redaction  meral Security Guidelines e Access to Oracle Data Redaction Policies in Affects the SYS, SYSTEM, and Default Schemas se SYS_CONTEXT Attributes icies on Materialized Views | 12-9<br>12-10<br>13-1<br>13-2<br>13-2<br>13-3<br>13-3 |
| 12.14<br>12.15<br>Sec<br>13.1<br>13.2<br>13.3<br>13.4         | Oracle  Oracle  Restrict  How Oracle  Oracle  Oracle | ata Redaction are ata Redaction are assiderations  Ita Redaction Generation of Administrative le Data Redaction pressions That Usuta Redaction Political Redaction Political Redaction Redaction Political Redaction Redaction Red | for Oracle Data Redaction  meral Security Guidelines e Access to Oracle Data Redaction Policies on Affects the SYS, SYSTEM, and Default Schemas se SYS_CONTEXT Attributes                                                        | 12-9<br>12-10<br>13-1<br>13-2<br>13-3                 |

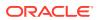

# **Preface**

Welcome to *Oracle Database Advanced Security Guide* for the 12c Release 2 (12.2) of Oracle Advanced Security. This guide describes how to implement, configure, and administer Oracle Advanced Security.

- Audience
- Documentation Accessibility
- Related Documents
- Conventions

### **Audience**

*Oracle Database Advanced Security Guide* is intended for users and systems professionals involved with the implementation, configuration, and administration of Oracle Advanced Security including:

- Implementation consultants
- System administrators
- Security administrators
- Database administrators (DBAs)

# **Documentation Accessibility**

For information about Oracle's commitment to accessibility, visit the Oracle Accessibility Program website at http://www.oracle.com/pls/topic/lookup?ctx=acc&id=docacc.

### **Access to Oracle Support**

Oracle customers that have purchased support have access to electronic support through My Oracle Support. For information, visit <a href="http://www.oracle.com/pls/topic/lookup?ctx=acc&id=info">http://www.oracle.com/pls/topic/lookup?ctx=acc&id=info</a> or visit <a href="http://www.oracle.com/pls/topic/lookup?ctx=acc&id=trs">http://www.oracle.com/pls/topic/lookup?ctx=acc&id=trs</a> if you are hearing impaired.

# **Related Documents**

Before you configure Oracle Advanced Security features, you should be familiar with the following guides:

- Oracle Database Administrator's Guide
- Oracle Database Security Guide

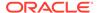

Many books in the documentation set use the sample schemas of the default database. Refer to *Oracle Database Sample Schemas* for information about how these schemas were created and how you can use them.

#### **Oracle Technical Services**

To download the product data sheet, frequently asked questions, links to the latest product documentation, product download, and other collateral, visit Oracle Technical Resources (formerly Oracle Technology Network). You must register online before using Oracle Technical Services. Registration is free and can be done at

https://www.oracle.com/technical-resources/

### **My Oracle Support**

You can find information about security patches, certifications, and the support knowledge base by visiting My Oracle Support (formerly Oracle*MetaLink*) at

https://support.oracle.com

## Conventions

The following text conventions are used in this document:

| Convention | Meaning                                                                                                    |  |
|------------|----------------------------------------------------------------------------------------------------|--|
| boldface   | Boldface type indicates graphical user interface elements associated with an action, or terms defined in text or the glossary.         |  |
| italic     | Italic type indicates book titles, emphasis, or placeholder variables for which you supply particular values.                          |  |
| monospace  | Monospace type indicates commands within a paragraph, URLs, code in examples, text that appears on the screen, or text that you enter. |  |

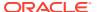

# Changes in This Release for Oracle Database Advanced Security Guide

This preface contains:

Changes in Oracle Database Advanced Security 12c Release 2 (12.2.0.1)

# Changes in Oracle Database Advanced Security 12c Release 2 (12.2.0.1)

The following are changes in *Oracle Database Advanced Security Guide* for Oracle Database 12c release 2 (12.2.0.1).

New Features

### **New Features**

The following features are new to this release:

- Ability to Encrypt Existing Tablespaces and Fully Encrypt Databases
   Starting with this release, you can encrypt existing tablespaces and fully encrypt databases.
- Additional Supported Encryption Algorithms
   You now can use the ARIA, GOST, and SEED encryption algorithms for column and
   tablespace encryption, in addition to the AES and DES encryption standards.
- Ability to Force Software Keystore Operations
   You now can force a keystore operation that is prevented because of an in-use auto-login
   keystore or a closed software or an external keystore.
- Ability to Use an External Store for Software Keystore Passwords
   You can now configure the database to use an external keystore to hide the password to a TDE software keystore or an external keystore from the SQL\*Plus command line.
- New Way to Specify Oracle Key Vault as a Keystore
   As an alternative to third-party hardware security modules, you now can specify Oracle Key Vault as a keystore.
- Ability to Redact Data Based on Different Runtime Conditions
   You now can define and associate different Data Redaction policy expressions with
   different columns within the same table or view.
- Ability to Centrally Manage Data Redaction Policy Expressions within a Database
   This new feature applies to named Oracle Data Redaction policy expressions.
- Ability to Use NULL as the Redacted Value
   Starting with this release, the redacted value can be NULL.

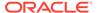

Enhanced Support for Redacting Unstructured Data
You now can define regular expression-based redaction (DBMS\_REDACT.REGEXP)
policies on columns of the CLOB and NCLOB data types.

### Ability to Encrypt Existing Tablespaces and Fully Encrypt Databases

Starting with this release, you can encrypt existing tablespaces and fully encrypt databases.

In previous releases, you could only encrypt new application tablespaces. However, this new feature enables you to encrypt existing application tablespaces in an offline or online method. To encrypt a database, you encrypt the Oracle-supplied tablespaces, such as SYSTEM and SYSAUX with the online method. Offline tablespace encryption can be used for tablespaces in Oracle Database 11g release 2 (11.2.0.4) and Oracle Database 12g release 1 (12.1.0.2). You can perform encryption and decryption operations in parallel and perform the encryption in an Oracle Data Guard environment to minimize the application downtime to the time it takes to perform a Data Guard switchover. You can configure all future tablespaces to be automatically encrypted, which is beneficial for an Oracle Cloud environment.

#### **Related Topics**

Encryption Conversions for Tablespaces and Databases
 You can perform encryption operations on both offline and online tablespaces and databases.

### Additional Supported Encryption Algorithms

You now can use the ARIA, GOST, and SEED encryption algorithms for column and tablespace encryption, in addition to the AES and DES encryption standards.

The main benefit of these new encryption standards is that they meet the national standards for their respective countries.

- ARIA uses the same block sizes as AES. It is designed for lightweight environments and the implementation in hardware. ARIA meets the standards used in Korea.
- GOST is very similar to DES except that it has a large number of rounds and secret S-boxes. GOST meets the standards used in Russia.
- SEED is used by several standard protocols: S/MIME, TLS/SSL, IPSec, and ISO/ IEC. SEED meets the standards used in Korea.

#### **Related Topics**

Supported Encryption and Integrity Algorithms
 The supported Advanced Encryption Standard cipher keys, including tablespace and database encryption keys, can be either 128, 192, or 256 bits long.

 Tablespace and database encryption use the 128-bit length cipher key.

### Ability to Force Software Keystore Operations

You now can force a keystore operation that is prevented because of an in-use autologin keystore or a closed software or an external keystore.

In previous releases, for many keystore operations, you had to manually open the software or external keystore before performing the operation. In this release, you can

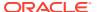

perform these two actions in one ADMINISTER KEY MANAGEMENT statement execution by including the FORCE KEYSTORE clause.

The operations that you can use the FORCE KEYSTORE clause on are as follows: changing a keystore password; creating, using, rekeying, tagging, importing, exporting, migrating, or reverse migrating encryption keys; opening or backing up keystores; adding, updating, or deleting secret keystores.

#### **Related Topics**

Performing Operations That Require a Keystore Password
 Many ADMINISTER KEY MANAGEMENT operations require access to a keystore password, for both software and external keystores.

### Ability to Use an External Store for Software Keystore Passwords

You can now configure the database to use an external keystore to hide the password to a TDE software keystore or an external keystore from the SQL\*Plus command line.

This feature enables you to hide the keystore password from the SQL\*Plus command line. That increases separation of duties between database administrators and keystore administrators. To use this functionality, you first create an auto-login wallet in an existing directory with this new syntax: ADMINISTER KEY MANAGEMENT ADD SECRET 'Oracle\_Key\_Vault\_password' FOR CLIENT 'OKV\_PASSWORD' TO [LOCAL] AUTO\_LOGIN KEYSTORE '/existing/directory'. Then you set the EXTERNAL\_KEYSTORE\_CREDENTIAL\_LOCATION initialization parameter to the directory in which the auto-login wallet was created. Afterward, you can you can replace the password in the ADMINISTER KEY MANAGEMENT .... IDENTIFIED BY password statement with EXTERNAL STORE for the following operations: opening, closing, backing up the keystore; adding, updating, or deleting a secret; creating, using, rekeying, tagging, importing, exporting encryption keys.

#### **Related Topics**

Configuring an External Store for a Keystore Password
 An external store for a keystore password stores the keystore password in a centrally accessed and managed location.

## New Way to Specify Oracle Key Vault as a Keystore

As an alternative to third-party hardware security modules, you now can specify Oracle Key Vault as a keystore.

To configure Oracle Key Vault as a keystore, you can edit the sqlnet.ora file METHOD setting in the ENCRYPTION\_WALLET\_LOCATION parameter to point to OKV.

#### **Related Topics**

Configuring an External Keystore
 There are two types of external keystores that Oracle Database supports: Oracle Key Vault keystores and OCI Vault - Key Management keystores.

### Ability to Redact Data Based on Different Runtime Conditions

You now can define and associate different Data Redaction policy expressions with different columns within the same table or view.

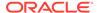

This feature provides greater flexibility for anyone who creates Data Redaction policies.

For example, this feature enables you to share a single Data Redaction policy expression with multiple Data Redaction policies.

When you create the policy expression, you can apply it to any table or view column that is included in an existing Data Redaction policy. If you change the policy expression, the change is reflected in all Data Redaction policies that redact the associated table or view columns.

### **Related Topics**

Creating and Managing Multiple Named Policy Expressions
 A named, centrally managed Oracle Data Redaction policy expression can be used in multiple redaction policies and applied to multiple tables or views.

# Ability to Centrally Manage Data Redaction Policy Expressions within a Database

This new feature applies to named Oracle Data Redaction policy expressions.

This feature facilitates the maintenance and administration of policy expressions. When you modify the named policy expression, the changes are automatically applied to all tables and views in the database that use the expression.

### **Related Topics**

Creating and Managing Multiple Named Policy Expressions
 A named, centrally managed Oracle Data Redaction policy expression can be used in multiple redaction policies and applied to multiple tables or views.

### Ability to Use NULL as the Redacted Value

Starting with this release, the redacted value can be NULL.

For example, you can use this feature to hide data.

When you define an Oracle Data Redaction policy, you can set the function\_type parameter to DBMS\_REDACT.NULLIFY to ensure that the redacted value to always be NULL.

#### **Related Topics**

Creating a DBMS\_REDACT.NULLIFY Redaction Policy
You can create Oracle Data Redaction policies that return null values for the
displayed value of the table or view column.

## Enhanced Support for Redacting Unstructured Data

You now can define regular expression-based redaction (DBMS\_REDACT.REGEXP) policies on columns of the CLOB and NCLOB data types.

### **Related Topics**

Syntax for Creating a Regular Expression-Based Redaction Policy
 The regexp\_\* parameters of the DBMS\_REDACT.ADD\_POLICY procedure can create a regular expression-based redaction policy.

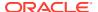

1

# Introduction to Oracle Advanced Security

Two features comprise Oracle Advanced Security: Transparent Data Encryption and Oracle Data Redaction.

- Transparent Data Encryption
   Transparent Data Encryption (TDE) enables you to encrypt data so that only an authorized recipient can read it.
- Oracle Data Redaction
   Oracle Data Redaction enables you to redact (mask) column data using several redaction
   types.

# 1.1 Transparent Data Encryption

Transparent Data Encryption (TDE) enables you to encrypt data so that only an authorized recipient can read it.

Use encryption to protect sensitive data in a potentially unprotected environment, such as data you placed on backup media that is sent to an off-site storage location. You can encrypt individual columns in a database table, or you can encrypt an entire tablespace.

To use Transparent Data Encryption, you do not need to modify your applications. TDE enables your applications to continue working seamlessly as before. It automatically encrypts data when it is written to disk, and then automatically decrypts the data when your applications access it. Key management is built-in, eliminating the complex task of managing and securing encryption keys.

### 1.2 Oracle Data Redaction

Oracle Data Redaction enables you to redact (mask) column data using several redaction types.

The types of redaction that you can perform are as follows:

- **Full redaction.** You redact all of the contents of the column data. The redacted value that is returned to the querying user depends on the data type of the column. For example, columns of the NUMBER data type are redacted with a zero (0) and character data types are redacted with a blank space.
- **Partial redaction.** You redact a portion of the column data. For example, you can redact most of a Social Security number with asterisks (\*), except for the last 4 digits.
- Regular expressions. You can use regular expressions in both full and partial redaction.
  This enables you to redact data based on a search pattern for the data. For example, you
  can use regular expressions to redact specific phone numbers or email addresses in your
  data.
- Random redaction. The redacted data presented to the querying user appears as
  randomly generated values each time it is displayed, depending on the data type of the
  column.

• **No redaction.** This option enables you to test the internal operation of your redaction policies, with no effect on the results of queries against tables with policies defined on them. You can use this option to test the redaction policy definitions before applying them to a production environment.

Data Redaction performs the redaction at runtime, that is, the moment that the user tries to view the data. This functionality is ideally suited for dynamic production systems in which data constantly changes. While the data is being redacted, Oracle Database is able to process all of the data normally and to preserve the back-end referential integrity constraints. Data redaction can help you to comply with industry regulations such as Payment Card Industry Data Security Standard (PCI DSS) and the Sarbanes-Oxley Act.

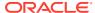

# Part I

# Using Transparent Data Encryption

Part I describes how to use Transparent Data Encryption.

- Introduction to Transparent Data Encryption
   Transparent Data Encryption enables you to encrypt sensitive data, such as credit card numbers or Social Security numbers.
- Configuring Transparent Data Encryption
   You can configure software or external keystores, for use on both individual table
   columns or entire tablespaces.
- Managing the Keystore and the TDE Master Encryption Key
  You can modify settings for the keystore and TDE master encryption key, and store
  Oracle Database and store Oracle GoldenGate secrets in a keystore.
- General Considerations of Using Transparent Data Encryption
   When you use Transparent Data Encryption, you should consider factors such as security, performance, and storage overheads.
- Using Transparent Data Encryption with Other Oracle Features
   You can use Oracle Data Encryption with other Oracle features, such as Oracle Data
   Guard or Oracle Real Application Clusters.
- Frequently Asked Questions About Transparent Data Encryption
   Users frequently have questions about transparency and performance issues with
   Transparent Data Encryption.

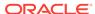

# Introduction to Transparent Data Encryption

Transparent Data Encryption enables you to encrypt sensitive data, such as credit card numbers or Social Security numbers.

- What Is Transparent Data Encryption?
   Transparent Data Encryption (TDE) enables you to encrypt sensitive data that you store in tables and tablespaces.
- Benefits of Using Transparent Data Encryption
   Transparent Data Encryption (TDE) ensures that sensitive data is encrypted, meets compliance requirements, and provides functionality that streamlines encryption operations.
- Who Can Configure Transparent Data Encryption?
  You must be granted the ADMINISTER KEY MANAGEMENT system privilege to configure Transparent Data Encryption (TDE).
- Types and Components of Transparent Data Encryption
   Transparent Data Encryption can be applied to individual columns or entire tablespaces.

# 2.1 What Is Transparent Data Encryption?

Transparent Data Encryption (TDE) enables you to encrypt sensitive data that you store in tables and tablespaces.

After the data is encrypted, this data is transparently decrypted for authorized users or applications when they access this data. TDE helps protect data stored on media (also called data at rest) in the event that the storage media or data file is stolen.

Oracle Database uses authentication, authorization, and auditing mechanisms to secure data in the database, but not in the operating system data files where data is stored. To protect these data files, Oracle Database provides Transparent Data Encryption (TDE). TDE encrypts sensitive data stored in data files. To prevent unauthorized decryption, TDE stores the encryption keys in a security module external to the database, called a keystore.

You can configure Oracle Key Vault as part of the TDE implementation. This enables you to centrally manage TDE keystores (called virtual wallets in Oracle Key Vault) in your enterprise. For example, you can upload a software keystore to Oracle Key Vault, migrate the database to use Oracle Key Vault as the default keystore, and then share the contents of this keystore with other primary and standby Oracle Real Application Clusters (Oracle RAC) nodes of that database to streamline daily database administrative operations with encrypted databases. See *Oracle Key Vault Administrator's Guide* for more information.

# 2.2 Benefits of Using Transparent Data Encryption

Transparent Data Encryption (TDE) ensures that sensitive data is encrypted, meets compliance requirements, and provides functionality that streamlines encryption operations.

Benefits are as follows:

- As a security administrator, you can be sure that sensitive data is encrypted and therefore safe in the event that the storage media or data file is stolen.
- Using TDE helps you address security-related regulatory compliance issues.
- You do not need to create auxiliary tables, triggers, or views to decrypt data for the
  authorized user or application. Data from tables is transparently decrypted for the
  database user and application. An application that processes sensitive data can
  use TDE to provide strong data encryption with little or no change to the
  application.
- Data is transparently decrypted for database users and applications that access this data. Database users and applications do not need to be aware that the data they are accessing is stored in encrypted form.
- Using online or offline encryption of existing un-encrypted tablespaces enables you to implement Transparent Data Encryption with little or no downtime.
- You do not need to modify your applications to handle the encrypted data. The database manages the data encryption and decryption.
- Oracle Database automates TDE master encryption key and keystore management operations. The user or application does not need to manage TDE master encryption keys.

# 2.3 Who Can Configure Transparent Data Encryption?

You must be granted the ADMINISTER KEY MANAGEMENT system privilege to configure Transparent Data Encryption (TDE).

If you must open the keystore at the mount stage, then you must be granted the SYSKM administrative privilege, which includes the ADMINISTER KEY MANAGEMENT system privilege and other necessary privileges.

When you grant the SYSKM administrative privilege to a user, ensure that you create a password file for it so that the user can connect to the database as SYSKM using a password. This enables the user to perform actions such as querying the V\$DATABASE view.

To configure TDE column or tablespace encryption, you do not need the SYSKM or ADMINISTER KEY MANAGEMENT privileges. You must have the following additional privileges to encrypt table columns and tablespaces:

- CREATE TABLE
- ALTER TABLE
- CREATE TABLESPACE
- ALTER TABLESPACE (for online and offline tablespace encryption)
- ALTER DATABASE (for fast offline tablespace encryption)

# 2.4 Types and Components of Transparent Data Encryption

Transparent Data Encryption can be applied to individual columns or entire tablespaces.

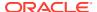

- About Transparent Data Encryption Types and Components
   You can encrypt sensitive data at the column level or the tablespace level.
- How Transparent Data Encryption Column Encryption Works
   Transparent Data Encryption (TDE) column encryption protects confidential data, such as credit card and Social Security numbers, that is stored in table columns.
- How Transparent Data Encryption Tablespace Encryption Works
   Transparent Data Encryption (TDE) tablespace encryption enables you to encrypt an entire tablespace.
- How the Keystore for the Storage of TDE Master Encryption Keys Works
   To control the encryption, you use a keystore and TDE master encryption key.
- Supported Encryption and Integrity Algorithms
   The supported Advanced Encryption Standard cipher keys, including tablespace and database encryption keys, can be either 128, 192, or 256 bits long. Tablespace and database encryption use the 128-bit length cipher key.

# 2.4.1 About Transparent Data Encryption Types and Components

You can encrypt sensitive data at the column level or the tablespace level.

At the column level, you can encrypt sensitive data in application table columns. TDE tablespace encryption enables you to encrypt all of the data that is stored in a tablespace.

Both TDE column encryption and TDE tablespace encryption use a two-tiered key-based architecture. Unauthorized users, such as intruders who are attempting security attacks, cannot read the data from storage and back up media unless they have the TDE master encryption key to decrypt it.

# 2.4.2 How Transparent Data Encryption Column Encryption Works

Transparent Data Encryption (TDE) column encryption protects confidential data, such as credit card and Social Security numbers, that is stored in table columns.

TDE column encryption uses the two-tiered key-based architecture to transparently encrypt and decrypt sensitive table columns. The TDE master encryption key is stored in an external keystore, which can be an Oracle wallet, Oracle Key Vault, or the Oracle Cloud Infrastructure key management service (KMS). This TDE master encryption key encrypts and decrypts the TDE table key, which in turn encrypts and decrypts data in the table column.

Figure 2-1 an overview of the TDE column encryption process.

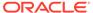

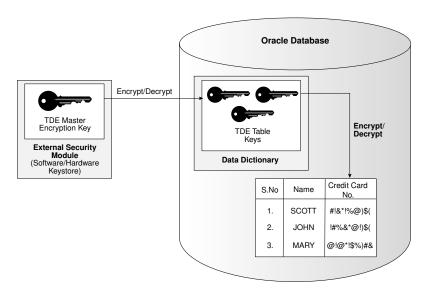

Figure 2-1 TDE Column Encryption Overview

As shown in Figure 2-1, the TDE master encryption key is stored in an external security module that is outside of the database and accessible only to a user who was granted the appropriate privileges. For this external security module, Oracle Database uses an Oracle software keystore (wallet, in previous releases) or an external key manager keystore. Storing the TDE master encryption key in this way prevents its unauthorized use.

Using an external security module separates ordinary program functions from encryption operations, making it possible to assign separate, distinct duties to database administrators and security administrators. Security is enhanced because the keystore password can be unknown to the database administrator, requiring the security administrator to provide the password.

When a table contains encrypted columns, TDE uses a single TDE table key regardless of the number of encrypted columns. Each TDE table key is individually encrypted with the TDE master encryption key. No keys are stored in plaintext.

# 2.4.3 How Transparent Data Encryption Tablespace Encryption Works

Transparent Data Encryption (TDE) tablespace encryption enables you to encrypt an entire tablespace.

All of the objects that are created in the encrypted tablespace are automatically encrypted. TDE tablespace encryption is useful if your tables contain sensitive data in multiple columns, or if you want to protect the entire table and not just individual columns. You do not need to perform a granular analysis of each table column to determine the columns that need encryption.

In addition, TDE tablespace encryption takes advantage of bulk encryption and caching to provide enhanced performance. The actual performance impact on applications can vary.

TDE tablespace encryption encrypts all of the data stored in an encrypted tablespace including its redo data. TDE tablespace encryption does not encrypt data that is stored outside of the tablespace. For example, BFILE data is not encrypted because it is

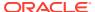

stored outside the database. If you create a table with a BFILE column in an encrypted tablespace, then this particular column will not be encrypted.

All of the data in an encrypted tablespace is stored in encrypted format on the disk. Data is transparently decrypted for an authorized user having the necessary privileges to view or modify the data. A database user or application does not need to know if the data in a particular table is encrypted on the disk. In the event that the data files on a disk or backup media is stolen, the data is not compromised.

TDE tablespace encryption uses the two-tiered, key-based architecture to transparently encrypt (and decrypt) tablespaces. The TDE master encryption key is stored in a security module (Oracle wallet, Oracle Key Vault, or Oracle Cloud Infrastructure (OCI) key management service (KMS)). This TDE master encryption key is used to encrypt the TDE tablespace encryption key, which in turn is used to encrypt and decrypt data in the tablespace.

Figure 2-2 shows an overview of the TDE tablespace encryption process.

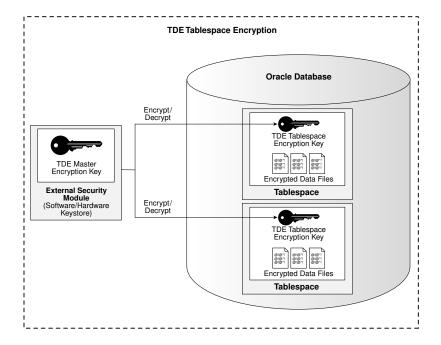

Figure 2-2 TDE Tablespace Encryption

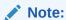

The encrypted data is protected during operations such as  ${\tt JOIN}$  and  ${\tt SORT}$ . This means that the data is safe when it is moved to temporary tablespaces. Data in undo and redo logs is also protected.

TDE tablespace encryption also allows index range scans on data in encrypted tablespaces. It does not interfere with ExaData Hybrid Columnar Compression (EHCC), Oracle Advanced Compression, or Oracle Recovery Manager (Oracle RMAN) compression. This is not possible with TDE column encryption.

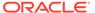

# 2.4.4 How the Keystore for the Storage of TDE Master Encryption Keys Works

To control the encryption, you use a keystore and TDE master encryption key.

- About the Keystore Storage of TDE Master Encryption Keys
   Oracle Database provides a key management framework for Transparent Data
   Encryption (TDE) that stores and manages keys and credentials.
- Benefits of the Keystore Storage Framework
   The key management framework provides several benefits for Transparent Data Encryption.
- Types of Keystores
   Oracle Database supports software keystores, Oracle Key Vault, and Oracle Cloud
   Infrastructure (OCI) key management systems (KMS).

### 2.4.4.1 About the Keystore Storage of TDE Master Encryption Keys

Oracle Database provides a key management framework for Transparent Data Encryption (TDE) that stores and manages keys and credentials.

The key management framework includes the keystore to securely store the TDE master encryption keys and the management framework to securely and efficiently manage keystore and key operations for various database components.

The Oracle keystore stores a history of retired TDE master encryption keys, which enables you to rotate the TDE master encryption key, and still be able to decrypt data (for example, for incoming Oracle Recovery Manager (Oracle RMAN) backups) that was encrypted under an earlier TDE master encryption key.

### 2.4.4.2 Benefits of the Keystore Storage Framework

The key management framework provides several benefits for Transparent Data Encryption.

- Enables separation of duty between the database administrator and the security administrator who manages the keys. You can grant the ADMINISTER KEY MANAGEMENT OR SYSKM privilege to users who are responsible for managing the keystore and key operations.
- Facilitates compliance, because it helps you to track encryption keys and implement requirements such as keystore password rotation and TDE master encryption key re-key operations. Both wallet password rotations and TDE master key re-key operation do not require database or application downtime.
- Facilitates and helps enforce keystore backup requirements. A backup is a copy of the password-based software keystore that is created for all of the critical keystore operations.
  - The mandatory WITH BACKUP clause of the ADMINISTER KEY MANAGEMENT statement creates a backup of the password-protected wallet before the changes are applied to the original password-protected wallet.
- Enables the keystore to be stored on an Oracle Automatic Storage Management (Oracle ASM) file system. This is particularly useful for Oracle Real Application

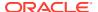

Clusters (Oracle RAC) environments where database instances share a unified file system view. In Oracle RAC, you must store the Oracle wallet in a shared location (Oracle ASM or Oracle Advanced Cluster File System (ACFS)), to which all Oracle RAC instances that belong to one database, have access to. Individual TDE wallets for each Oracle RAC instances are not supported.

• Enables reverse migration from an external keystore to a file system-based software keystore. This option is useful if you must migrate back to a software keystore.

### 2.4.4.3 Types of Keystores

Oracle Database supports software keystores, Oracle Key Vault, and Oracle Cloud Infrastructure (OCI) key management systems (KMS).

Figure 2-3 illustrates the types of keystores that Oracle Database supports.

Figure 2-3 Oracle Database Supported Keystores

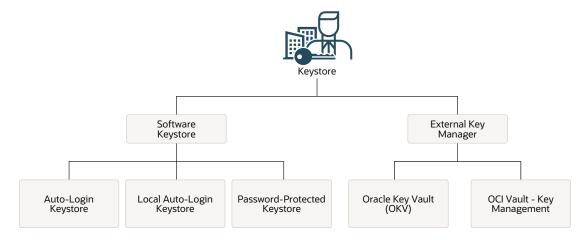

You can configure the following types of software keystores:

These keystores are as follows:

- Auto-login software keystores: Auto-login software keystores are protected by a
  system-generated password, and do not need to be explicitly opened by a security
  administrator. Auto-login software keystores are automatically opened when accessed.
  Auto-login software keystores can be used across different systems. If your environment
  does not require the extra security provided by a keystore that must be explicitly opened
  for use, then you can use an auto-login software keystore. Auto-login software keystores
  are ideal for unattended scenarios (for example, Oracle Data Guard standby databases).
- Local auto-login software keystores: Local auto-login software keystores are auto-login software keystores that are local to the computer on which they are created. Local auto-login keystores cannot be opened on any computer other than the one on which they are created. This type of keystore is typically used for scenarios where additional security is required (that is, to limit the use of the auto-login for that computer) while supporting an unattended operation. You cannot use local auto-open wallets in Oracle RAC-enabled databases, because only shared wallets (in ACFS or ASM) are supported.
- Password-protected software keystores: Password-protected software keystores are
  protected by using a password that you create. You must open this type of keystore
  before the keys can be retrieved or used.

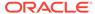

Software keystores can be stored in Oracle Automatic Storage Management (Oracle ASM), Oracle Automatic Storage Management Cluster File System (Oracle ACFS), or regular file systems.

Under External Keystore Manager are the following categories:

- Oracle Key Vault (OKV): Oracle Key Vault is a software appliance that provides continuous key availability and scalable key management through clustering with up to 16 Oracle Key Vault nodes, potentially deployed across geographically distributed data centers. It is purpose-build for Oracle Database and its many deployment models (Oracle RAC, Oracle Data Guard, Exadata, multitenant environments). In addition, Oracle Key Vault provides online key management for Oracle GoldenGate encrypted trail files and encrypted ACFS. It is also certified for ExaCC and Autonomous Database (dedicated) (ADB-D on ExaCC). Oracle Key Vault is also available in the OCI Marketplace and can be deployed in your OCI tenancy quickly and easily.
- OCI Vault Key Management: This is a fully managed service and provides
  centralized management of your encryption keys to protect your data stored only
  in OCI. The vision of Key Management is to support different types of encryption
  keys (symmetric and asymmetric) and generic set of workloads including Oracle
  Database TDE and non-database workloads. OCI Vault is the native Gen2 Cloud
  encryption service.

## 2.4.5 Supported Encryption and Integrity Algorithms

The supported Advanced Encryption Standard cipher keys, including tablespace and database encryption keys, can be either 128, 192, or 256 bits long. Tablespace and database encryption use the 128–bit length cipher key.

for TDE column encryption, salt is added by default to plaintext before encryption unless specified otherwise. You cannot add salt to indexed columns that you want to encrypt. For indexed columns, choose the NO SALT parameter for the SQL ENCRYPT clause.

For TDE tablespace encryption and database encryption, the default is to use the Advanced Encryption Standard with a 128-bit length cipher key (AES128). By default, Transparent Data Encryption (TDE) column encryption uses the Advanced Encryption Standard (AES) with a 192-bit length cipher key (AES192).

You can change encryption algorithms and encryption keys on existing encrypted columns by setting a different algorithm with the SQL ENCRYPT clause.

Table 2-1 lists the supported encryption algorithms.

Table 2-1 Supported Encryption Algorithms for Transparent Data Encryption

| Algovithm                          | Vov Size                                         | Desembles Nome |  |
|------------------------------------|--------------------------------------------------|----------------|--|
| Algorithm                          | Key Size                                         | Parameter Name |  |
| Advanced Encryption Standard (AES) | <ul> <li>128 bits (default</li> </ul>            | • AES128       |  |
|                                    | for tablespace                                   | • AES192       |  |
|                                    | encryption)                                      | • AES256       |  |
|                                    | <ul> <li>192 bits (default for column</li> </ul> |                |  |
|                                    | encryption)                                      |                |  |
|                                    | ,, ,                                             |                |  |
|                                    | /                                                |                |  |

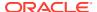

Table 2-1 (Cont.) Supported Encryption Algorithms for Transparent Data Encryption

| Algorithm                        | Key Size                     | <b>Parameter Name</b> |
|----------------------------------|------------------------------|-----------------------|
| ARIA                             | • 128 bits                   | • ARIA128             |
|                                  | <ul> <li>192 bits</li> </ul> | • ARIA192             |
|                                  | <ul> <li>256 bits</li> </ul> | • ARIA256             |
| GOST                             | 256 bits                     | GOST256               |
| SEED                             | 128 bits                     | SEED128               |
| Triple Encryption Standard (DES) | 168 bits                     | 3DES168               |

For integrity protection of TDE column encryption, the SHA-1 hashing algorithm is used. If you have storage restrictions, then use the NOMAC option.

### **Related Topics**

• Setting the Tablespace Encryption Default Algorithm

The TABLESPACE\_ENCRYPTION\_DEFAULT\_ALGORITHM applies to specific encryption scenarios.

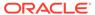

# Configuring Transparent Data Encryption

You can configure software or external keystores, for use on both individual table columns or entire tablespaces.

#### Configuring a Software Keystore

A software keystore is a container for the TDE master encryption key, and it resides in the software file system.

### Configuring an External Keystore

There are two types of external keystores that Oracle Database supports: Oracle Key Vault keystores and OCI Vault - Key Management keystores.

### Encrypting Columns in Tables

You can use Transparent Data Encryption to encrypt individual columns in database tables.

#### Encryption Conversions for Tablespaces and Databases

You can perform encryption operations on both offline and online tablespaces and databases.

Transparent Data Encryption Data Dynamic and Data Dictionary Views

You can query a set of dynamic and data dictionary views to find more information about Transparent Data Encryption (TDE) data.

# 3.1 Configuring a Software Keystore

A software keystore is a container for the TDE master encryption key, and it resides in the software file system.

### About Configuring a Software Keystore

A software keystore is a container that stores the Transparent Data Encryption master encryption key.

#### Step 1: Set the Keystore Location in the sqlnet.ora File

The first step you must take to configure a software keystore is to designate a location for it in the sqlnet.ora file.

### Step 2: Create the Software Keystore

After you have specified a directory location for the software keystore, you can create the keystore.

### Step 3: Open the Software Keystore

Depending on the type of keystore you create, you must manually open the keystore before you can use it.

#### Step 4: Set the Software TDE Master Encryption Key

Once the keystore is open, you can set a TDE master encryption key for it.

#### Step 5: Encrypt Your Data

After you complete the software keystore configuration, you can begin to encrypt data.

# 3.1.1 About Configuring a Software Keystore

A software keystore is a container that stores the Transparent Data Encryption master encryption key.

Before you can configure the keystore, you first must define a location for it in the sqlnet.ora file. There is one keystore per database, and the database locates this keystore by checking the keystore location that you define in the sqlnet.ora file. You can create other keystores, such as copies of the keystore and export files that contain keys, depending on your needs. However, you must *never remove or delete* the keystore that you configured in the sqlnet.ora location, nor replace it with a different keystore.

After you configure the software keystore location in the sqlnet.ora file, you can log in to the database instance to create and open the keystore, and then set the TDE master encryption key. After you complete these steps, you can begin to encrypt data.

# 3.1.2 Step 1: Set the Keystore Location in the sqlnet.ora File

The first step you must take to configure a software keystore is to designate a location for it in the sqlnet.ora file.

- About the Keystore Location in the sqlnet.ora File
   Oracle Database checks the sqlnet.ora file for the directory location of the keystore.
- Configuring the sqlnet.ora File for a Software Keystore Location
   Use the sqlnet.ora file to configure the keystore location for a regular file system,
   for multiple database access, and for use with Oracle Automatic Storage
   Management (ASM).
- Configuring an External Store for a Keystore Password
   An external store for a keystore password stores the keystore password in a centrally accessed and managed location.
- Example: Configuring a Software Keystore for a Regular File System
   You can configure a software keystore for a regular file system.
- Example: Configuring a Software Keystore When Multiple Databases Share the sqlnet.ora File

You can configure multiple databases to share the sqlnet.ora file.

- Example: Configuring a Software Keystore for Oracle Automatic Storage Management
  - You can configure sqlnet.ora for an Automatic Storage Management (ASM) file system
- Example: Configuring a Software Keystore for an Oracle Automatic Storage Management Disk Group
  - You can configure sqlnet.ora for an Oracle Automatic Storage Management (ASM) disk group.

### 3.1.2.1 About the Keystore Location in the sqlnet.ora File

Oracle Database checks the sqlnet.ora file for the directory location of the keystore.

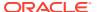

This applies to whether the keystore is a software keystore (wallet), Oracle Key Vault, or Oracle Cloud Infrastructure (OCI) key management service (KMS). You must edit the sqlnet.ora file to define a directory location for the keystore that you plan to create. Ensure that this directory exists beforehand. Preferably, this directory should be empty.

Note the following behavior when you must edit the sqlnet.ora file in an Oracle Real Application Clusters (Oracle RAC) or a multitenant environment:

- In an Oracle RAC environment: If you are using the <code>srvctl</code> utility and if you want to include environment variables in the <code>sqlnet.ora</code> configuration file, then you must set these environment variables in both the operating system and the <code>srvctl</code> environment. In Oracle Real Applications Clusters (Oracle RAC), Oracle Database only supports a shared software keystore (wallet) on a shared file system, such as the following:
  - Oracle Automatic Storage Management (Oracle ASM)
  - Oracle ASM Cluster File System (Oracle ACFS)
  - Oracle Key Vault
  - OCI KMS
- In a multitenant environment: If the sqlnet.ora file is in the CDB root, then the keystore location will be set for the entire CDB environment.

In the sqlnet.ora file, you must set the <code>ENCRYPTION\_WALLET\_LOCATION</code> parameter to specify the keystore location. When determining which keystore to use, Oracle Database searches for the keystore location in the following places, in this order:

- 1. It attempts to use the keystore in the location specified by the parameter ENCRYPTION WALLET LOCATION in the sqlnet.ora file.
- 2. If the <code>ENCRYPTION\_WALLET\_LOCATION</code> parameter is not set, then Oracle Database looks for a keystore at the default database location, which is <code>\${ORACLE\_BASE}/admin/\$\$ {DB\_UNIQUE\_NAME}/wallet</code>. (<code>DB\_UNIQUE\_NAME</code> is the unique name of the database specified in the initialization parameter file.) You can check the location and status of the keystore in the <code>V\$ENCRYPTION\_WALLET</code> dynamic view. When the keystore location is not set in the <code>sqlnet.ora</code> file, then the <code>V\$ENCRYPTION\_WALLET</code> view displays the default location.

By default, the sqlnet.ora file is located in the \${ORACLE\_HOME}/network/admin directory or in the location set by the TNS\_ADMIN environment variable. Ensure that you have properly set the TNS ADMIN environment variable to point to the correct sqlnet.ora file.

#### **Related Topics**

SQL\*Plus User's Guide and Reference

### 3.1.2.2 Configuring the sqlnet.ora File for a Software Keystore Location

Use the sqlnet.ora file to configure the keystore location for a regular file system, for multiple database access, and for use with Oracle Automatic Storage Management (ASM).

To create a software keystore on a regular file system, use the following format when you
edit the sqlnet.ora file:

```
ENCRYPTION_WALLET_LOCATION=
  (SOURCE=
   (METHOD=FILE)
   (METHOD_DATA=
        (DIRECTORY=path to keystore)))
```

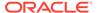

If the <code>path\_to\_keystore</code> will contain an environment variable, then set this variable in the environment where the database instance is started and before you start the database. If you are using the <code>srvctl</code> utility to start the database, then set the environment variable in the <code>srvctl</code> environment as well, using the following command:

```
srvctl setenv database -db database_name -env
"environment variable name=environment variable value"
```

• To create a software keystore on a shared file system for Oracle Real Application Clusters (Oracle RAC), use the following format when you edit the sqlnet.ora file:

```
ENCRYPTION_WALLET_LOCATION =
  (SOURCE = (METHOD = FILE)
  (METHOD_DATA =
    (DIRECTORY = +DATA/$ORACLE UNQNAME/tde)))
```

If the DIRECTORY setting will include an environment variable, then set this variable in the environment where the database instance is started and before you start the database. If you are using the srvctl utility to start the database, then set the environment variable in the srvctl environment as well, using a command similar to the following, assuming the name of the Oracle RAC instance is FINRAC:

```
srvctl setenv database -db FINRAC -t "ORACLE_UNQNAME=FINRAC,
ORACLE BASE=/u01/opt/oracle"
```

### 3.1.2.3 Configuring an External Store for a Keystore Password

An external store for a keystore password stores the keystore password in a centrally accessed and managed location.

An external store for a TDE password is useful if you want to hide the keystore password (wallet, Oracle Key Vault, or Oracle Cloud Infrastructure (OCI) key management service (KMS)) from the database administrator. All ADMINISTER KEY MANAGEMENT commands that do not change the TDE configuration can use this hidden password by replacing it in the SQL\*Plus command line with the EXTERNAL STORE clause. An external store for a password is useful for situations in which you use automated tools to perform Transparent Data Encryption operations that require a password, when the scripts that run the automated tools include hard-coded passwords. To avoid hard-coding the password in a script, you can store this password in an external store on the database server. In a multitenant environment, all PDBs use the hidden password of the root container.

You must complete the following steps before you use the IDENTIFIED BY EXTERNAL STORE clause in the ADMINISTER KEY MANAGEMENT Statement.

- Create a directory to hold the future (local) auto-open wallet that represents the external store.
- Create the (local) auto-open keystore that contains the keystore password (wallet, Oracle Key Vault, or OCI KMS):

```
ADMINISTER KEY MANAGEMENT ADD SECRET 'password' FOR CLIENT 'TDE WALLET'
```

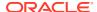

```
TO [LOCAL] AUTO_LOGIN KEYSTORE '/etc/ORACLE/KEYSTORE/${ORACLE_SID}/tde_seps';
```

3. Set the static external keystore credential location parameter.

```
ALTER SYSTEM SET EXTERNAL_KEYSTORE_CREDENTIAL_LOCATION = "/etc/ORACLE/KEYSTORE/${ORACLE SID}/tde seps" SCOPE = SPFILE;
```

4. In an Oracle Real Application Clusters (Oracle RAC)-enabled database, set the EXTERNAL KEYSTORE CREDENTIAL LOCATION parameter to a shared location. For example:

```
ALTER SYSTEM SET EXTERNAL KEYSTORE CREDENTIAL LOCATION = "+DATA/$ {ORACLE UNQNAME}/tde seps" scope = spfile;
```

Restart the database to activate the EXTERNAL\_KEYSTORE\_CREDENTIAL\_LOCATION parameter setting.

Afterward, you must use the EXTERNAL STORE clause in the ADMINISTER KEY MANAGEMENT statement for the following operations: opening, closing, backing up the keystore; adding, updating, or deleting a secret keystore; creating, using, rekeying, tagging, importing, exporting encryption keys.

#### For example:

```
ADMINISTER KEY MANAGEMENT SET KEYSTORE OPEN IDENTIFIED BY EXTERNAL STORE;
```

You can change or delete external keystore passwords by using the ADMINISTER KEY MANAGEMENT UPDATE CLIENT SECRET statement or the ADMINISTER KEY MANAGEMENT DELETE CLIENT SECRET statement.

### **Related Topics**

Storing Secrets Used by Oracle Database
 Secrets are data that support internal Oracle Database features that integrate external clients such as Oracle GoldenGate into the database.

## 3.1.2.4 Example: Configuring a Software Keystore for a Regular File System

You can configure a software keystore for a regular file system.

The following example shows how to configure a software keystore location in the sqlnet.ora file for a regular file system in which the database name is orcl.

```
ENCRYPTION_WALLET_LOCATION=
  (SOURCE=
   (METHOD=FILE)
   (METHOD_DATA=
        (DIRECTORY=/etc/ORACLE/WALLETS/orcl)))
```

## 3.1.2.5 Example: Configuring a Software Keystore When Multiple Databases Share the sqlnet.ora File

You can configure multiple databases to share the sglnet.ora file.

The following example shows how to configure a software keystore location when multiple databases share the sqlnet.ora file.

```
ENCRYPTION_WALLET_LOCATION=
  (SOURCE=
   (METHOD=FILE)
   (METHOD_DATA=
        (DIRECTORY=/etc/ORACLE/WALLETS/$ORACLE SID/)))
```

## 3.1.2.6 Example: Configuring a Software Keystore for Oracle Automatic Storage Management

You can configure sqlnet.ora for an Automatic Storage Management (ASM) file system

The following example shows how to configure a software keystore location in the sqlnet.ora file for an ASM file system:

```
ENCRYPTION_WALLET_LOCATION=
  (SOURCE=
   (METHOD=FILE)
   (METHOD_DATA=
        (DIRECTORY=+disk1/mydb/wallet)))
```

# 3.1.2.7 Example: Configuring a Software Keystore for an Oracle Automatic Storage Management Disk Group

You can configure sqlnet.ora for an Oracle Automatic Storage Management (ASM) disk group.

The following format shows how to configure a software keystore if you want to create a software keystore location on an ASM disk group:

```
ENCRYPTION_WALLET_LOCATION=
  (SOURCE=
   (METHOD=FILE)
   (METHOD_DATA=
        (DIRECTORY=+ASM file path of the diskgroup)))
```

## 3.1.3 Step 2: Create the Software Keystore

After you have specified a directory location for the software keystore, you can create the keystore.

- About Creating Software Keystores
   There are three different types of software keystores.
- Creating a Password-Based Software Keystore
   A password-protected software keystore requires a password, which is used to protect the TDE master keys.
- Creating an Auto-Login or a Local Auto-Login Software Keystore
   As an alternative to password-based keystores, you can create either an auto-login or local auto-login software keystore.

## 3.1.3.1 About Creating Software Keystores

There are three different types of software keystores.

You can create password-based software keystores, auto-login software keystores, and local auto-login software keystores.

Be aware that executing the query <code>SELECT \* FROM V\$ENCRYPTION\_WALLET</code> will automatically open an auto-login software keystore. For example, suppose you have a password-based keystore and an auto-login keystore. If the password-based keystore is open and you close the password-based keystore and then query the <code>V\$ENCRYPTION\_WALLET</code> view, then the output will indicate that a keystore is open. However, this is because <code>V\$ENCRYPTION\_WALLET</code> opened up the auto-login software keystore and then displayed the status of the auto-login keystore.

In a multitenant environment, you can create a secure external store for the software keystore. This feature enables you to hide the password from the operating system: it removes the need for storing clear-text keystore passwords in scripts or other tools that can access the database without user intervention, such as overnight batch scripts. The location for this keystore is set by the <code>EXTERNAL\_KEYSTORE\_CREDENTIAL\_LOCATION</code> initialization parameter. In a multitenant environment, different PDBs can access this external store location when you run the <code>ADMINISTER KEY MANAGEMENT</code> statement using the <code>IDENTIFIED BY EXTERNAL STORE</code> clause. This way, you can centrally locate the password and then update it only once in the external store.

### **Related Topics**

 Types of Keystores
 Oracle Database supports software keystores, Oracle Key Vault, and Oracle Cloud Infrastructure (OCI) key management systems (KMS).

### 3.1.3.2 Creating a Password-Based Software Keystore

A password-protected software keystore requires a password, which is used to protect the TDE master keys.

A TDE wallet can only contain TDE-related security objects, and no security objects used by other database or application components. In addition, do not use orapki or mkstore to creatcreate password-protected or (local) auto-open TDE wallets. Instead, use the ADMINISTER KEY MANAGEMENT statement.

Before you begin this procedure, ensure that you complete the procedure described in Step 1: Set the Keystore Location in the sqlnet.ora File.

1. Log in to the database instance as a user who has been granted the ADMINISTER KEY MANAGEMENT OF SYSKM privilege.

In a multitenant environment, log in to the root. For example:

```
sqlplus c##sec_admin as syskm
Enter password: password
Connected.
```

If SQL\*Plus is already open and you had modified the sqlnet.ora file during this time, then reconnect to SQL\*Plus. The database session must be changed before the sqlnet.ora changes can take effect.

2. Run the ADMINISTER KEY MANAGEMENT SQL statement to create the keystore.

### The syntax is as follows:

ADMINISTER KEY MANAGEMENT CREATE KEYSTORE 'keystore\_location' IDENTIFIED BY software keystore password;

In this specification:

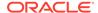

- keystore\_location is the path to the keystore directory location of the password-based keystore for which you want to create the auto-login keystore (for example, /etc/ORACLE/WALLETS/orcl). Enclose the keystore\_location setting in single quotation marks (' '). To find this location, you can query the WRL\_PARAMETER column of the V\$ENCRYPTION\_WALLET view. (If the keystore was not created in the default location, then the STATUS column of the V\$ENCRYPTION\_WALLET view is NOT\_AVAILABLE.)
- software\_keystore\_password is the password of the keystore that you, the security administrator, creates.

For example, to create the keystore in the /etc/ORACLE/WALLETS/orcl directory:

ADMINISTER KEY MANAGEMENT CREATE KEYSTORE '/etc/ORACLE/WALLETS/orcl'IDENTIFIED BY password;

keystore altered.

After you run this statement, the <code>ewallet.p12</code> file, which is the keystore, appears in the keystore location.

## 3.1.3.3 Creating an Auto-Login or a Local Auto-Login Software Keystore

As an alternative to password-based keystores, you can create either an auto-login or local auto-login software keystore.

Both of these keystores have system-generated passwords. They are also PKCS#12-based files. The auto-login software keystore can be opened from different computers from the computer where this keystore resides, but the local auto-login software keystore can only be opened from the computer on which it was created. Both the auto-login and local auto-login keystores are created from the password-protected software keystores. Creating any of them does not require database downtime.

Before you begin this procedure, ensure that you complete the procedure described in Step 1: Set the Keystore Location in the sqlnet.ora File.

1. Log in to the database instance as a user who has been granted the ADMINISTER KEY MANAGEMENT or SYSKM privilege.

In a multitenant environment, log in to the root. For example:

sqlplus c##sec\_admin as syskm
Enter password: password
Connected.

If SQL\*Plus is already open and you had modified the sqlnet.ora file during this time, then reconnect to SQL\*Plus. The database session must be changed before the sqlnet.ora changes can take effect.

2. Create a password-based software keystore.

For example:

ADMINISTER KEY MANAGEMENT CREATE KEYSTORE '/etc/ORACLE/WALLETS/orcl'IDENTIFIED BY keystore password;

3. Run the ADMINISTER KEY MANAGEMENT SQL statement to create the keystore.

The syntax is as follows:

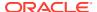

ADMINISTER KEY MANAGEMENT CREATE [LOCAL] AUTO\_LOGIN KEYSTORE FROM KEYSTORE 'keystore location' IDENTIFIED BY software keystore password;

### In this specification:

- LOCAL enables you to create a local auto-login software keystore. Otherwise, omit this clause if you want the keystore to be accessible by other computers. LOCAL creates a local auto-login wallet file, <code>cwallet.sso</code>, and this wallet will be tied to the host on which it was created. For an Oracle Real Application Clusters (Oracle RAC) environment, omit the <code>LOCAL</code> keyword, because each Oracle RAC node has a different host name. If you configure a local auto-login wallet for the Oracle RAC instance, then only the first Oracle RAC node, where the <code>cwallet.sso</code> file was created, would be able to access the software keystore. If you try to open the keystore from another node instead of from that first node, there would be a problem auto-opening <code>cwallet.sso</code>, and so it would result in a failure to auto-open the software keystore. This restriction applies if you are using a shared location to hold the <code>cwallet.sso</code> file for the Oracle RAC cluster, because using <code>LOCAL</code> only works if you have a separate <code>cwallet.sso</code> file (containing the same credentials) on each node of the Oracle RAC environment.
- keystore\_location is the path to the directory location of the password-based keystore for which you want to create the auto-login keystore (for example, /etc/ORACLE/WALLETS/orcl). Enclose this setting in single quotation marks (' '). To find this location, query the WRL PARAMETER column of the V\$ENCRYPTION WALLET view.
- software\_keystore\_password is the password-based keystore for which you want to create the auto-login keystore.

For example, to create an auto-login software keystore of the password-based keystore that is located in the/etc/ORACLE/WALLETS/orcl directory:

ADMINISTER KEY MANAGEMENT CREATE AUTO\_LOGIN KEYSTORE FROM KEYSTORE '/etc/ORACLE/WALLETS/orcl' IDENTIFIED BY password;

keystore altered.

After you run this statement, the <code>cwallet.sso</code> file appears in the keystore location. The <code>ewallet.p12</code> file is the password-based wallet.

### Note:

Do not remove the PKCS#12 wallet (ewallet.p12 file) after you create the auto login keystore (.sso file). You must have the PKCS#12 wallet to regenerate or rekey the TDE master encryption key in the future. By default, this file is located in the \$ORACLE HOME/admin/ORACLE SID/wallet directory.

Transparent Data Encryption uses an auto login keystore only if it is available at the correct location (ENCRYPTION\_WALLET\_LOCATION, WALLET\_LOCATION, or the default keystore location), and the SQL statement to open an encrypted keystore has not already been executed. (Note that auto-login keystores are encrypted, because they have system-generated passwords.)

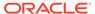

### **Related Topics**

Creating a Password-Based Software Keystore
 A password-protected software keystore requires a password, which is used to protect the TDE master keys.

## 3.1.4 Step 3: Open the Software Keystore

Depending on the type of keystore you create, you must manually open the keystore before you can use it.

- About Opening Software Keystores
   A password-based software keystore must be open before any TDE master encryption keys can be created or accessed in the keystore.
- Opening a Software Keystore
   To open a software keystore, you must use the ADMINISTER KEY MANAGEMENT statement with the SET KEYSTORE OPEN clause.

## 3.1.4.1 About Opening Software Keystores

A password-based software keystore must be open before any TDE master encryption keys can be created or accessed in the keystore.

You can either manually open a software keystore or, when you perform certain ADMINISTER KEY MANAGEMENT operations, have the keystore open temporarily during the course of the operation itself. You do not need to manually open auto-login or local auto-login software keystores. These keystore are automatically opened when it is required, that is, when an encryption operation must access the key. If necessary, you can explicitly close any of these types of keystores. Keystores can be in the following states: open, closed, open but with no master key, open but with an unknown master key, undefined, or not available (that is, not present in the sqlnet.ora location).

You can check the status of whether a keystore is open or not by querying the STATUS column of the V\$ENCRYPTION WALLET view.

After you open a keystore, it remains open until you manually close it. Each time you restart a database instance, you must manually open the password keystore to reenable encryption and decryption operations.

### **Related Topics**

- Performing Operations That Require a Keystore Password
   Many ADMINISTER KEY MANAGEMENT operations require access to a keystore
   password, for both software and external keystores.
- How Keystore Open and Close Operations Work in a Multitenant Environment You should be aware of how keystore open and close operations work in a multitenant environment.

## 3.1.4.2 Opening a Software Keystore

To open a software keystore, you must use the ADMINISTER KEY MANAGEMENT statement with the SET KEYSTORE OPEN clause.

1. Ensure that you complete the procedure described in Step 2: Create the Software Keystore.

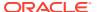

2. Log in to the database instance as a user who has been granted the ADMINISTER KEY MANAGEMENT OR SYSKM privilege.

In a multitenant environment, you must open the keystore first in the root before you can open it in a PDB. For example, to log in to the root:

```
sqlplus c##sec_admin as syskm
Enter password: password
Connected.
```

To find the available PDBs, query the <code>DBA\_PDBs</code> data dictionary view. To check the current PDB, run the <code>show con name command</code>.

3. Run the administer key management statement.

### Use the following syntax:

```
ADMINISTER KEY MANAGEMENT SET KEYSTORE OPEN [FORCE KEYSTORE]
IDENTIFIED BY [EXTERNAL STORE] | keystore_password
[CONTAINER = ALL | CURRENT];
```

#### In this specification:

- FORCE KEYSTORE enables the keystore operation if the auto-login keystore is in use, or
  if the keystore is closed.
- IDENTIFIED BY permits the following authentication methods:
  - EXTERNAL STORE uses the keystore password stored in the external store to perform the keystore operation.
  - keystore\_password is the same password that you used to create the software keystore in Step 2: Create the Software Keystore. In a multitenent environment, ensure that you enter the password that is specific to the PDB in which you are logged.
- CONTAINER is for use in a multitenant environment. Enter ALL to set the keystore in all
  of the PDBs in this CDB, or CURRENT for the current PDB.

#### For example:

```
ADMINISTER KEY MANAGEMENT SET KEYSTORE OPEN IDENTIFIED BY password; keystore altered.
```

If the auto-login keystore is open or if the password keystore is closed:

ADMINISTER KEY MANAGEMENT SET KEYSTORE OPEN FORCE KEYSTORE IDENTIFIED BY EXTERNAL STORE;

```
keystore altered.
```

Note that if the keystore is open but you have not created a TDE master encryption key yet (described next), the STATUS column of the V\$ENCRYPTION\_WALLET view reminds you with an OPEN NO MASTER KEY status.

## 3.1.5 Step 4: Set the Software TDE Master Encryption Key

Once the keystore is open, you can set a TDE master encryption key for it.

About Setting the Software TDE Master Encryption Key
 The TDE master encryption key is stored in the keystore.

Setting the TDE Master Encryption Key in the Software Keystore
To set the TDE master encryption key in a software keystore, use the ADMINISTER
KEY MANAGEMENT statement with the SET KEY clause.

## 3.1.5.1 About Setting the Software TDE Master Encryption Key

The TDE master encryption key is stored in the keystore.

This key protects the TDE table keys and tablespace encryption keys. By default, the TDE master encryption key is a key that Transparent Data Encryption (TDE) generates. You can find if a keystore has no master key set or an unknown master key by querying the STATUS column of the V\$ENCRYPTION WALLET view.

In a multitenant environment, you can create and manage the TDE master encryption key from either the root or the PDB.

You also can create TDE master encryption keys for use later on, and then manually activate them.

### **Related Topics**

Creating TDE Master Encryption Keys for Later Use
 You can create a TDE master encryption key that can be activated at a later date.

## 3.1.5.2 Setting the TDE Master Encryption Key in the Software Keystore

To set the TDE master encryption key in a software keystore, use the ADMINISTER KEY MANAGEMENT statement with the SET KEY clause.

- 1. For password software keystores, ensure that you complete the procedure described in Step 3: Open the Software Keystore to open the key.
  - Auto-login or local auto-login software keys are opened automatically after you create them. Password-based software keystores must be open before you can set the TDE master encryption key. If the auto-login software keystore is open, then you must close it and open the password-based software keystore. If both the password-based keystore and auto-login keystores are present in the configured location and the password-based keystore is open, then the TDE master encryption key is automatically written to the auto-login keystore as well.
- 2. Log in to the database instance as a user who has been granted the ADMINISTER KEY MANAGEMENT OF SYSKM privilege.

In a multitenant environment, log in to the root or to the PDB. For example, to log in to a PDB:

sqlplus sec\_admin@hrpdb as syskm
Enter password: password
Connected.

To find the available PDBs, query the <code>DBA\_PDBs</code> data dictionary view. To check the current PDB, run the <code>show con name command</code>.

3. Ensure that the database is open in READ WRITE mode.

You can set the TDE master encryption key if <code>OPEN\_MODE</code> is set to <code>READ WRITE</code>. To find the status, for a non-multitenant environment, query the <code>OPEN\_MODE</code> column of the <code>V\$DATABASE</code> dynamic view. If you are using a multitenant environment, then query the <code>V\$PDBS</code> view. (If you cannot access these views, then connect as <code>SYSDBA</code>

- and try the query again. In order to connect as SYSKM for this type of query, you must create a password file for it.
- **4.** Connect using the SYSKM administrative privilege and then run the ADMINISTER KEY MANAGEMENT SQL statement to set the software management keystore.

```
ADMINISTER KEY MANAGEMENT SET KEY [USING TAG 'tag'] [FORCE KEYSTORE] IDENTIFIED BY [EXTERNAL STORE] | keystore_password [WITH BACKUP [USING 'backup_identifier']] [CONTAINER = ALL | CURRENT];
```

### In this specification:

- tag is the associated attributes and information that you define. Enclose this setting in single quotation marks (' ').
- FORCE KEYSTORE enables the keystore operation if the auto-login keystore is in use, or the keystore is closed.
- IDENTIFIED BY can be one of the following settings:
  - EXTERNAL STORE uses the keystore password stored in the external store to perform the keystore operation.
  - keystore\_password is the mandatory keystore password that you created when you created the keystore in Step 2: Create the Software Keystore.
- WITH BACKUP creates a backup of the keystore. You must use this option for
  password-based keystores. Optionally, you can use the USING clause to add a brief
  description of the backup. Enclose this description in single quotation marks (' '). This
  identifier is appended to the named keystore file (for example,
  ewallet\_time\_stamp\_emp\_key\_backup.p12, with emp\_key\_backup being the backup
  identifier). Follow the file naming conventions that your operating system uses.
- CONTAINER is for use in a multitenant environment. Enter ALL to set the key in all of the PDBs in this CDB, or CURRENT for the current PDB.

### For example, if the password-based keystore is open:

```
ADMINISTER KEY MANAGEMENT SET KEY IDENTIFIED BY keystore_password WITH BACKUP USING 'emp_key_backup';
```

### If the auto-login keystore is open or if the keystore is closed:

```
ADMINISTER KEY MANAGEMENT SET KEY FORCE KEYSTORE IDENTIFIED BY keystore_password WITH BACKUP USING 'emp_key_backup';
```

keystore altered.

keystore altered.

### **Related Topics**

Oracle Database Administrator's Guide

## 3.1.6 Step 5: Encrypt Your Data

After you complete the software keystore configuration, you can begin to encrypt data.

You can encrypt data in individual table columns or in entire tablespaces or databases.

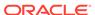

### **Related Topics**

- Encrypting Columns in Tables
  - You can use Transparent Data Encryption to encrypt individual columns in database tables.
- Encryption Conversions for Tablespaces and Databases
   You can perform encryption operations on both offline and online tablespaces and databases.

## 3.2 Configuring an External Keystore

There are two types of external keystores that Oracle Database supports: Oracle Key Vault keystores and OCI Vault - Key Management keystores.

- About Configuring an External Keystore
   An external keystore is a separate server or device that provides security storage for encryption keys.
- Step 1: Configure Isolated PDBs for Oracle Key Vault
   You can configure isolated mode PDBs for Oracle Key Vault by setting the
   TDE CONFIGURATION parameter.
- Step 2: Open the External Keystore
   After you have configured the external keystore, you must open it before it can be used.
- Step 3: Set the First TDE Master Encryption Key in the External Keystore
   After you have opened the external keystore, you are ready to set the first TDE
   master encryption key.
- Step 4: Encrypt Your Data
   Now that you have completed the configuration for an external keystore, you can begin to encrypt data.

## 3.2.1 About Configuring an External Keystore

An external keystore is a separate server or device that provides security storage for encryption keys.

External keystores are external to an Oracle database. Oracle Database can interface with external keystores but cannot manipulate them outside of the Oracle interface. The Oracle database can request the external keystore to create a key but it cannot define how this key is stored in an external database. (Conversely, for software keystores that are created using TDE, Oracle Database has full control: that is, you can use SQL statements to manipulate this type of keystore.) Examples of external keystores are Oracle Key Vault keystores. Supported external keystores are Oracle Key Vault and the Oracle Cloud Infrastructure Vault.

To configure an external keystore, you must first include the keystore type in the sqlnet.ora file, open the external keystore, and then set the external keystore TDE master encryption key.

For Oracle Key Vault:

IDENTIFIED BY "Oracle Key Vault password"

After you configure the external keystore, you are ready to begin encrypting your data.

## 3.2.2 Step 1: Configure Isolated PDBs for Oracle Key Vault

You can configure isolated mode PDBs for Oracle Key Vault by setting the  ${\tt TDE\_CONFIGURATION}$  parameter.

- 1. If the WALLET\_ROOT parameter is set, then install the Oracle Key Vault client software into the WALLET ROOT/pdb guid/okv directory.
- Log in to the database instance as a user who has been granted the ALTER SYSTEM administrative privilege.
- 3. Set the TDE\_CONFIGURATION dynamic initialization parameter to specify the keystore type by using the following syntax:

```
ALTER SYSTEM SET TDE_CONFIGURATION="KEYSTORE_CONFIGURATION=keystore_type" SCOPE=BOTH SID = '*';
```

### In this specification:

keystore type can be OKV, to configure an Oracle Key Vault keystore.

For example, to configure your database to use Oracle Key Vault:

```
ALTER SYSTEM SET TDE_CONFIGURATION="KEYSTORE_CONFIGURATION=OKV" SCOPE=BOTH SID = '*';
```

## 3.2.3 Step 2: Open the External Keystore

After you have configured the external keystore, you must open it before it can be used.

- About Opening External Keystores
   You must open the external keystore so that it is accessible to the database before you can perform any encryption or decryption.
- Opening an External Keystore
   To open an external keystore, use the ADMINISTER KEY MANAGEMENT Statement with the SET KEYSTORE OPEN clause.

## 3.2.3.1 About Opening External Keystores

You must open the external keystore so that it is accessible to the database before you can perform any encryption or decryption.

If a recovery operation is needed on your database (for example, if the database was not cleanly shut down, and has an encrypted tablespace that needs recovery), then you must open the external keystore before you can open the database itself.

There are two ways that you can open the external keystore:

- Manually open the keystore by issuing the ADMINISTER KEY MANAGEMENT SET KEYSTORE
   OPEN statement. Afterward, you can perform the operation.
- Include the FORCE KEYSTORE clause in the ADMINISTER KEY MANAGEMENT statement. FORCE
  KEYSTORE temporarily opens the keystore for the duration of the operation, and when the
  operation completes, the keystore is closed again. FORCE KEYSTORE is useful for situations
  when the database is heavily loaded. In this scenario, because of concurrent access to
  encrypted objects in the database, the auto-login keystore continues to open immediately

after it has been closed but before a user has had a chance to open the password-based keystore.

To check the status of the keystore, query the STATUS column of the V\$ENCRYPTION\_WALLET view. Keystores can be in the following states: CLOSED, NOT\_AVAILABLE (that is, not present in the WALLET\_ROOT location), OPEN, OPEN NO MASTER KEY, OPEN UNKNOWN MASTER KEY STATUS.

Be aware that for external keystores, if the database is in the mounted state, then it cannot check if the master key is set because the data dictionary is not available. In this situation, the status will be <code>OPEN\_UNKNOWN\_MASTER\_KEY\_STATUS</code>.

### **Related Topics**

 How Keystore Open and Close Operations Work in a Multitenant Environment You should be aware of how keystore open and close operations work in a multitenant environment.

## 3.2.3.2 Opening an External Keystore

To open an external keystore, use the <code>ADMINISTER KEY MANAGEMENT</code> statement with the <code>SET KEYSTORE OPEN</code> clause.

1. Log in to the database instance as a user who has been granted the ADMINISTER KEY MANAGEMENT OR SYSKM privilege.

### For example:

```
sqlplus sec_admin as syskm
Enter password: password
Connected.
```

2. Open the external keystore by using the following syntax:

```
ADMINISTER KEY MANAGEMENT SET KEYSTORE OPEN
[FORCE KEYSTORE]

IDENTIFIED BY EXTERNAL STORE | "external_key_manager_password"
[CONTAINER = ALL | CURRENT];
```

### In this specification:

- FORCE KEYSTORE enables the keystore operation if the keystore is closed.
- IDENTIFIED BY can be one of the following settings:
  - EXTERNAL STORE uses the keystore password stored in the external store to perform the keystore operation.
  - external\_key\_manager\_password is for an external keystore manager, which can be Oracle Key Vault or OCI Vault Key Management. Enclose this password in double quotation marks. For Oracle Key Vault, enter the password that was given during the Oracle Key Vault client installation. If at that time no password was given, then the password in the ADMINISTER KEY MANAGEMENT statement becomes NULL.

### For example:

```
ADMINISTER KEY MANAGEMENT SET KEYSTORE OPEN IDENTIFIED BY "external key manager password";
```

**3.** Repeat this procedure each time you restart the database instance.

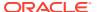

# 3.2.4 Step 3: Set the First TDE Master Encryption Key in the External Keystore

After you have opened the external keystore, you are ready to set the first TDE master encryption key.

- About Setting the External Keystore TDE Master Encryption Key
   You must create a TDE master encryption key that is stored inside the external keystore.
- Setting a New TDE Master Encryption Key
  You should complete this procedure if you have not previously configured an external
  keystore for Transparent Data Encryption.
- Migration of a Previously Configured TDE Master Encryption Key
  You must migrate the previously configured TDE master encryption key if you previously
  configured a software keystore.

## 3.2.4.1 About Setting the External Keystore TDE Master Encryption Key

You must create a TDE master encryption key that is stored inside the external keystore.

If you have not previously configured a software keystore for TDE, then you can set the first TDE master encryption key in the external keystore. If you have already configured a software keystore for TDE, then you must migrate the database to use the external keystore.

Along with the current master encryption key, Oracle wallets maintain historical master encryption keys that are generated after every re-key operation that rekeys the master encryption key. These historical master keys help to restore Oracle database backups that were taken previously using one of the historical master encryption keys.

### **Related Topics**

- Setting a New TDE Master Encryption Key
  You should complete this procedure if you have not previously configured an external
  keystore for Transparent Data Encryption.
- Migration of a Previously Configured TDE Master Encryption Key
  You must migrate the previously configured TDE master encryption key if you previously
  configured a software keystore.

## 3.2.4.2 Setting a New TDE Master Encryption Key

You should complete this procedure if you have not previously configured an external keystore for Transparent Data Encryption.

In a multitenant environment, you can create and manage the TDE master encryption key from either the root or the PDB.

- Ensure that you complete the procedure described in Step 2: Open the External Keystore.
- 2. Log in to the database instance as a user who has been granted the ADMINISTER KEY MANAGEMENT OF SYSKM privilege.

In a multitenant environment, log in to the root or to the PDB. For example:

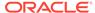

```
sqlplus sec_admin@hrpdb as syskm
Enter password: password
Connected.
```

To find the available PDBs, query the DBA\_PDBS data dictionary view. To check the current PDB, run the show con name command.

3. Ensure that the database is open in READ WRITE mode.

You can set the TDE master encryption key if <code>OPEN\_MODE</code> is set to <code>READ WRITE</code>. To find the status, for a non-multitenant environment, query the <code>OPEN\_MODE</code> column of the <code>V\$DATABASE</code> dynamic view. If you are in a multitenant environment, then query the <code>V\$PDBS</code> view. (If you cannot access these views, then connect as <code>SYSDBA</code> and try the query again. To connect as <code>SYSKM</code> for this type of query, you must create a password file for it.

4. Run the following SQL statement:

```
ADMINISTER KEY MANAGEMENT SET KEY
[USING TAG 'tag'] [FORCE KEYSTORE]
IDENTIFIED BY [EXTERNAL STORE | "external key manager password"];
```

### In this specification:

- tag is the associated attributes and information that you define. Enclose this setting in single quotation marks (' ').
- FORCE KEYSTORE enables the keystore operation if the keystore is closed.
- IDENTIFIED BY can be one of the following settings:
  - EXTERNAL STORE uses the keystore password stored in the external store to perform the keystore operation.
  - external\_key\_manager\_password is for an external keystore manager, which can be Oracle Key Vault or OCI Vault Key Management. Enclose this password in double quotation marks. For Oracle Key Vault, enter the password that was given during the Oracle Key Vault client installation. If at that time no password was given, then the password in the ADMINISTER KEY MANAGEMENT statement becomes NULL.
- CONTAINER is for use in a multitenant environment. Enter ALL to set the keystore in all of the PDBs in this CDB, or CURRENT for the current PDB.

### For example:

```
ADMINISTER KEY MANAGEMENT SET KEY IDENTIFIED BY "external_key_manager_password"; keystore altered.
```

### **Related Topics**

- Creating a TDE Master Encryption Key for Later Use
   A keystore must be opened before you can create a TDE master encryption key for use later on.
- Oracle Database Administrator's Guide

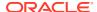

## 3.2.4.3 Migration of a Previously Configured TDE Master Encryption Key

You must migrate the previously configured TDE master encryption key if you previously configured a software keystore.

Tools such as Oracle Data Pump and Oracle Recovery Manager require access to the old software keystore to perform decryption and encryption operations on data exported or backed up using the software keystore. You can migrate from the software to the external keystore by following the instructions in Migrating Between a Software Password Keystore and an External Keystore.

Along with the current TDE master key, Oracle wallets maintain historical TDE master keys that are generated after every re-key operation that rotates the TDE master key. These historical TDE master keys help to restore Oracle database backups that were taken previously using one of the historical TDE master keys.

## 3.2.5 Step 4: Encrypt Your Data

Now that you have completed the configuration for an external keystore, you can begin to encrypt data.

*Oracle Key Vault Administrator's Guide* describes how to configure Oracle Key Vault keystores.

You can encrypt individual columns in a table or entire tablespaces.

### **Related Topics**

- Encrypting Columns in Tables
   You can use Transparent Data Encryption to encrypt individual columns in database
   tables.
- Encryption Conversions for Tablespaces and Databases
   You can perform encryption operations on both offline and online tablespaces and databases.

## 3.3 Encrypting Columns in Tables

You can use Transparent Data Encryption to encrypt individual columns in database tables.

- About Encrypting Columns in Tables
   You can encrypt individual columns in tables.
- Data Types That Can Be Encrypted with TDE Column Encryption
   Oracle Database supports a specific set of data types that can be used with TDE column
   encryption.
- Restrictions on Using Transparent Data Encryption Column Encryption
   TDE column encryption is performed at the SQL layer. Oracle Database utilities that bypass the SQL layer cannot use TDE column encryption services.
- Creating Tables with Encrypted Columns
   Oracle Database provides a selection of different algorithms that you can use to define the encryption used in encrypted columns.
- Encrypting Columns in Existing Tables
   You can encrypt columns in existing tables. As with new tables, you have a choice of different algorithms to use to definite the encryption.

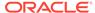

- Creating an Index on an Encrypted Column
   You can create an index on an encrypted column.
- Adding Salt to an Encrypted Column
   Salt, which is a random string added to data before encryption, is a way to strengthen the security of encrypted data.
- Removing Salt from an Encrypted Column
   You can use the ALTER TABLE SQL statement to remove salt from an encrypted
   column.
- Changing the Encryption Key or Algorithm for Tables with Encrypted Columns
  You can use the ALTER TABLE SQL statement to change the encryption key or
  algorithm used in encrypted columns.

## 3.3.1 About Encrypting Columns in Tables

You can encrypt individual columns in tables.

Whether you choose to encrypt individual columns or entire tablespaces depends on the data types that the table has. There are also several features that do not support TDE column encryption.

### **Related Topics**

- Data Types That Can Be Encrypted with TDE Column Encryption
   Oracle Database supports a specific set of data types that can be used with TDE column encryption.
- Restrictions on Using Transparent Data Encryption Column Encryption
   TDE column encryption is performed at the SQL layer. Oracle Database utilities that bypass the SQL layer cannot use TDE column encryption services.

## 3.3.2 Data Types That Can Be Encrypted with TDE Column Encryption

Oracle Database supports a specific set of data types that can be used with TDE column encryption.

You can encrypt data columns that use a variety of different data types.

Supported data types are as follows:

- BINARY\_DOUBLE
- BINARY FLOAT
- CHAR
- DATE
- INTERVAL DAY TO SECOND
- INTERVAL YEAR TO MONTH
- NCHAR
- NUMBER
- NVARCHAR2
- RAW (legacy or extended)

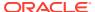

- TIMESTAMP (includes TIMESTAMP WITH TIME ZONE and TIMESTAMP WITH LOCAL TIME ZONE)
- VARCHAR2 (legacy or extended)

You cannot encrypt a column if the encrypted column size is greater than the size allowed by the data type of the column.

Table 3-1 shows the maximum allowable sizes for various data types.

Table 3-1 Maximum Allowable Size for Data Types

| Data Type            | Maximum Size |
|----------------------|--------------|
| CHAR                 | 1932 bytes   |
| VARCHAR2 (legacy)    | 3932 bytes   |
| VARCHAR2 (extended)  | 32,699 bytes |
| NVARCHAR2 (legacy)   | 1966 bytes   |
| NVARCHAR2 (extended) | 16,315 bytes |
| NCHAR                | 966 bytes    |
| RAW (extended)       | 32,699 bytes |

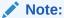

TDE tablespace encryption does not have these data type restrictions.

### **Related Topics**

Restrictions on Using Transparent Data Encryption Tablespace Encryption
 You should be aware of restrictions on using Transparent Data Encryption when you
 encrypt a tablespace.

# 3.3.3 Restrictions on Using Transparent Data Encryption Column Encryption

TDE column encryption is performed at the SQL layer. Oracle Database utilities that bypass the SQL layer cannot use TDE column encryption services.

Do not use TDE column encryption with the following database features:

- Index types other than B-tree
- · Range scan search through an index
- Synchronous change data capture
- Transportable tablespaces
- Columns that have been created as identity columns

In addition, you cannot use TDE column encryption to encrypt columns used in foreign key constraints.

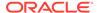

Applications that must use these unsupported features can use the DBMS\_CRYPTO PL/SQL package for their encryption needs.

Transparent Data Encryption protects data stored on a disk or other media. It does not protect data in transit. Use the network encryption solutions discussed in *Oracle Database Security Guide* to encrypt data over the network.

### **Related Topics**

- How Transparent Data Encryption Works with Export and Import Operations
   Oracle Data Pump can export and import tables that contain encrypted columns,
   as well as encrypt entire dump sets.
- Data Types That Can Be Encrypted with TDE Column Encryption
   Oracle Database supports a specific set of data types that can be used with TDE column encryption.

## 3.3.4 Creating Tables with Encrypted Columns

Oracle Database provides a selection of different algorithms that you can use to define the encryption used in encrypted columns.

- About Creating Tables with Encrypted Columns
   You can use the CREATE TABLE SQL statement to create a table with an encrypted
   column.
- Creating a Table with an Encrypted Column Using the Default Algorithm By default, TDE uses the AES encryption algorithm with a 192-bit key length (AES192).
- Creating a Table with an Encrypted Column Using No Algorithm or a Non-Default Algorithm
  - You an use the CREATE TABLE SQL statement to create a table with an encrypted column.
- Using the NOMAC Parameter to Save Disk Space and Improve Performance You can bypass checks that TDE performs. This can save up to 20 bytes of disk space per encrypted value.
- Example: Using the NOMAC Parameter in a CREATE TABLE Statement You can use the CREATE TABLE SQL statement to encrypt a table column using the NOMAC parameter.
- Example: Changing the Integrity Algorithm for a Table
  You can use the ALTER TABLE SQL statement to change the integrity algorithm
  for a database table.
- Creating an Encrypted Column in an External Table
   The external table feature enables you to access data in external sources as if the data were in a database table.

## 3.3.4.1 About Creating Tables with Encrypted Columns

You can use the CREATE TABLE SQL statement to create a table with an encrypted column.

To create relational tables with encrypted columns, you can specify the SQL ENCRYPT clause when you define database columns with the CREATE TABLE SQL statement.

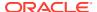

## 3.3.4.2 Creating a Table with an Encrypted Column Using the Default Algorithm

By default, TDE uses the AES encryption algorithm with a 192-bit key length (AES192).

If you encrypt a table column without specifying an algorithm, then the column is encrypted using the AES192 algorithm.

TDE adds salt to plaintext before encrypting it. Adding salt makes it harder for attackers to steal data through a brute force attack. TDE also adds a Message Authentication Code (MAC) to the data for integrity checking. The SHA-1 integrity algorithm is used by default.

• To create a table that encrypts a column, use the CREATE TABLE SQL statement with the ENCRYPT clause.

For example, to encrypt a table column using the default algorithm:

```
CREATE TABLE employee (
    first_name VARCHAR2(128),
    last_name VARCHAR2(128),
    empID NUMBER,
    salary NUMBER(6) ENCRYPT);
```

This example creates a new table with an encrypted column (salary). The column is encrypted using the default encryption algorithm (AES192). Salt and MAC are added by default. This example assumes that the wallet is open and a master key is set.

### Note:

If there are multiple encrypted columns in a table, then all of these columns must use the same pair of encryption and integrity algorithms.

Salt is specified at the column level. This means that an encrypted column in a table can choose not to use salt irrespective of whether or not other encrypted columns in the table use salt.

## 3.3.4.3 Creating a Table with an Encrypted Column Using No Algorithm or a Non-Default Algorithm

You an use the CREATE TABLE SQL statement to create a table with an encrypted column.

By default, TDE adds salt to plaintext before encrypting it. Adding salt makes it harder for attackers to steal data through a brute force attack. However, if you plan to index the encrypted column, then you must use the  $\tt NO SALT$  parameter.

- To create a table that uses an encrypted column that is a non-default algorithm or no algorithm, run the CREATE TABLE SQL statement as follows:
  - If you do not want to use any algorithm, then include the ENCRYPT NO SALT clause.
  - If you want to use a non-default algorithm, then use the ENCRYPT USING clause, followed by one of the following algorithms enclosed in single quotation marks:
    - \* 3DES168
    - \* AES128

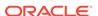

- \* AES192 (default)
- \* AES256

The following example shows how to specify encryption settings for the empID and salary columns.

```
CREATE TABLE employee (
    first_name VARCHAR2(128),
    last_name VARCHAR2(128),
    empID NUMBER ENCRYPT NO SALT,
    salary NUMBER(6) ENCRYPT USING '3DES168');
```

#### In this example:

- The empID column is encrypted and does not use salt. Both the empID and salary columns will use the 3DES168 encryption algorithm, because all of the encrypted columns in a table must use the same encryption algorithm.
- The salary column is encrypted using the 3DES168 encryption algorithm. Note that
  the string that specifies the algorithm must be enclosed in single quotation marks ('
  '). The salary column uses salt by default.

## 3.3.4.4 Using the NOMAC Parameter to Save Disk Space and Improve Performance

You can bypass checks that TDE performs. This can save up to 20 bytes of disk space per encrypted value.

If the number of rows and encrypted columns in the table is large, then bypassing TDE checks can add up to a significant amount of disk space. In addition, this saves processing cycles and reduces the performance overhead associated with TDE.

TDE uses the SHA-1 integrity algorithm by default. All of the encrypted columns in a table must use the same integrity algorithm. If you already have a table column using the SHA-1 algorithm, then you cannot use the NOMAC parameter to encrypt another column in the same table.

• To bypass the integrity check during encryption and decryption operations, use the NOMAC parameter in the CREATE TABLE and ALTER TABLE statements.

### **Related Topics**

Performance and Storage Overhead of Transparent Data Encryption
 The performance of Transparent Data Encryption can vary.

## 3.3.4.5 Example: Using the NOMAC Parameter in a CREATE TABLE Statement

You can use the CREATE TABLE SQL statement to encrypt a table column using the NOMAC parameter.

Example 3-1 creates a table with an encrypted column. The empID column is encrypted using the NOMAC parameter.

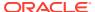

### Example 3-1 Using the NOMAC parameter in a CREATE TABLE statement

```
CREATE TABLE employee (
    first_name VARCHAR2(128),
    last_name VARCHAR2(128),
    empID NUMBER ENCRYPT 'NOMAC',
    salary NUMBER(6));
```

## 3.3.4.6 Example: Changing the Integrity Algorithm for a Table

You can use the ALTER TABLE SQL statement to change the integrity algorithm for a database table.

Example 3-2 shows how to change the integrity algorithm for encrypted columns in a table. The encryption algorithm is set to 3DES168 and the integrity algorithm is set to SHA-1. The second ALTER TABLE statement sets the integrity algorithm to NOMAC.

### **Example 3-2** Changing the Integrity Algorithm for a Table

```
ALTER TABLE EMPLOYEE REKEY USING '3DES168' 'SHA-1';
ALTER TABLE EMPLOYEE REKEY USING '3DES168' 'NOMAC';
```

## 3.3.4.7 Creating an Encrypted Column in an External Table

The external table feature enables you to access data in external sources as if the data were in a database table.

External tables can be updated using the ORACLE DATAPUMP access driver.

 To encrypt specific columns in an external table, use the ENCRYPT clause when you define those columns:

A system-generated key encrypts the columns. For example, the following CREATE TABLE SQL statement encrypts the ssn column using the 3DES168 algorithm:

```
CREATE TABLE emp_ext (
    first_name,
    ....
    ssn ENCRYPT USING '3DES168',
    ....
```

If you plan to move an external table to a new location, then you cannot use a randomly generated key to encrypt the columns. This is because the randomly generated key will not be available at the new location.

For such scenarios, you should specify a password while you encrypt the columns. After you move the data, you can use the same password to regenerate the key required to access the encrypted column data at the new location.

Table partition exchange also requires a password-based TDE table key.

Example 3-3 creates an external table using a password to create the TDE table key.

## Example 3-3 Creating a New External Table with a Password-Generated TDE Table Key

```
CREATE TABLE emp_ext (
    first_name,
    last name,
```

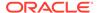

```
empID,
    salary,
    ssn ENCRYPT IDENTIFIED BY password
) ORGANIZATION EXTERNAL
  (
    TYPE ORACLE_DATAPUMP
    DEFAULT DIRECTORY "D_DIR"
    LOCATION('emp_ext.dat')
    )
    REJECT LIMIT UNLIMITED
AS SELECT * FROM EMPLOYEE;
```

## 3.3.5 Encrypting Columns in Existing Tables

You can encrypt columns in existing tables. As with new tables, you have a choice of different algorithms to use to definite the encryption.

- About Encrypting Columns in Existing Tables
   The ALTER TABLE SQL statement enables you to encrypt columns in an existing table
- Adding an Encrypted Column to an Existing Table
   You can encrypt columns in existing tables, use a different algorithm, and use NO SALT to index the column.
- Encrypting an Unencrypted Column
   You can use the ALTER TABLE MODIFY statement to encrypt an existing unencrypted column.
- Disabling Encryption on a Column
   You may want to disable encryption for reasons of compatibility or performance.

## 3.3.5.1 About Encrypting Columns in Existing Tables

The ALTER TABLE SQL statement enables you to encrypt columns in an existing table.

To add an encrypted column to an existing table, or to encrypt or decrypt an existing column, you use the ALTER TABLE SQL statement with the ADD or MODIFY clause.

## 3.3.5.2 Adding an Encrypted Column to an Existing Table

You can encrypt columns in existing tables, use a different algorithm, and use  $\mathtt{NO}$  SALT to index the column.

• To add an encrypted column to an existing table, use the ALTER TABLE ADD statement, specifying the new column with the ENCRYPT clause.

Example 3-4 adds an encrypted column, ssn, to an existing table, called employee. The ssn column is encrypted with the default AES192 algorithm. Salt and MAC are added by default.

### Example 3-4 Adding an Encrypted Column to an Existing Table

ALTER TABLE employee ADD (ssn VARCHAR2(11) ENCRYPT);

## 3.3.5.3 Encrypting an Unencrypted Column

You can use the ALTER TABLE MODIFY statement to encrypt an existing unencrypted column.

• To encrypt an existing unencrypted column, use the ALTER TABLE MODIFY statement, specifying the unencrypted column with the ENCRYPT clause.

The following example encrypts the  $first\_name$  column in the employee table. The  $first\_name$  column is encrypted with the default AES192 algorithm. Salt is added to the data, by default. You can encrypt the column using a different algorithm. If you want to index a column, then you must specify NO SALT. You can also bypass integrity checks by using the NOMAC parameter.

```
ALTER TABLE employee MODIFY (first_name ENCRYPT);
```

The following example encrypts the first\_name column in the employee table using the NOMAC parameter.

```
ALTER TABLE employee MODIFY (first name ENCRYPT 'NOMAC');
```

## 3.3.5.4 Disabling Encryption on a Column

You may want to disable encryption for reasons of compatibility or performance.

 To disable column encryption, use the ALTER TABLE MODIFY command with the DECRYPT clause.

**Example 3-5** decrypts the first name column in the employee table.

### **Example 3-5 Turning Off Column Encryption**

```
ALTER TABLE employee MODIFY (first_name DECRYPT);
```

## 3.3.6 Creating an Index on an Encrypted Column

You can create an index on an encrypted column.

The column being indexed must be encrypted without salt. If the column is encrypted with salt, then the ORA-28338: cannot encrypt indexed column(s) with salt error is raised.

• To create an index on an encrypted column, use the CREATE INDEX statement with the ENCRYPT NO SALT clause.

Example 3-6 shows how to create an index on a column that has been encrypted without salt.

### **Example 3-6** Creating Index on a Column Encrypted Without Salt

```
CREATE TABLE employee (
   first_name VARCHAR2(128),
   last_name VARCHAR2(128),
   empID NUMBER ENCRYPT NO SALT,
   salary NUMBER(6) ENCRYPT USING '3DES168');

CREATE INDEX employee idx on employee (empID);
```

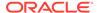

## 3.3.7 Adding Salt to an Encrypted Column

Salt, which is a random string added to data before encryption, is a way to strengthen the security of encrypted data. .

Salt ensures that the same plaintext data does not always translate to the same encrypted text. Salt removes the one common method that intruders use to steal data, namely, matching patterns of encrypted text. Adding salt requires an additional 16 bytes of storage per encrypted data value.

 To add or remove salt from encrypted columns, use the ALTER TABLE MODIFY SQL statement.

For example, suppose you want to encrypt the first\_name column using salt. If the first\_name column was encrypted without salt earlier, then the ALTER TABLE MODIFY statement reencrypts it using salt.

ALTER TABLE employee MODIFY (first\_name ENCRYPT SALT);

## 3.3.8 Removing Salt from an Encrypted Column

You can use the ALTER TABLE SQL statement to remove salt from an encrypted column.

• To remove salt from an encrypted column, use the ENCRYPT NO SALT clause in the ALTER TABLE SQL statement.

For example, suppose you wanted to remove salt from the first\_name column. If you must index a column that was encrypted using salt, then you can use this statement to remove the salt before indexing

ALTER TABLE employee MODIFY (first name ENCRYPT NO SALT);

# 3.3.9 Changing the Encryption Key or Algorithm for Tables with Encrypted Columns

You can use the ALTER TABLE SQL statement to change the encryption key or algorithm used in encrypted columns.

Each table can have only one TDE table key for its columns. You can regenerate the TDE table key with the ALTER TABLE statement. This process generates a new key, decrypts the data in the table using the previous key, reencrypts the data using the new key, and then updates the table metadata with the new key information. You can also use a different encryption algorithm for the new TDE table key.

 To change the encryption key or algorithm for tables that contain encrypted columns, use the ALTER TABLE SQL statement with the REKEY OF REKEY USING clause.

### For example:

ALTER TABLE employee REKEY;

Example 3-7 regenerates the TDE table key for the employee table by using the 3DES168 algorithm.

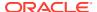

### Example 3-7 Changing an Encrypted Table Column Encryption Key and Algorithm

ALTER TABLE employee REKEY USING '3DES168';

## 3.4 Encryption Conversions for Tablespaces and Databases

You can perform encryption operations on both offline and online tablespaces and databases.

- About Encryption Conversions for Tablespaces and Databases
  The CREATE TABLESPACE SQL statement can be used to encrypt new tablespaces. ALTER
  TABLESPACE can encrypt existing tablespaces.
- Restrictions on Using Transparent Data Encryption Tablespace Encryption
  You should be aware of restrictions on using Transparent Data Encryption when you
  encrypt a tablespace.
- Creating an Encrypted New Tablespace
   When you create a new tablespace, you can configure its encryption settings during the creation process.
- Setting the Tablespace Encryption Default Algorithm

  The TABLESPACE\_ENCRYPTION\_DEFAULT\_ALGORITHM applies to specific encryption scenarios.
- Encrypting Future Tablespaces
   You can configure Oracle Database to automatically encrypt future tablespaces that you will create.
- Encryption Conversions for Existing Offline Tablespaces
  You can perform offline encryption conversions by using the ALTER TABLESPACE SQL
  statement OFFLINE, ENCRYPT, and DECRYPT clauses.
- Encryption Conversions for Existing Online Tablespaces
   You can encrypt and decrypt an online existing tablespace by using the ALTER
   TABLESPACE SQL statement with the OFFLINE and ENCRYPT or DECRYPT clauses.
- Encryption Conversions for Existing Databases
   You can encrypt both offline and online databases.

## 3.4.1 About Encryption Conversions for Tablespaces and Databases

The CREATE TABLESPACE SQL statement can be used to encrypt new tablespaces. ALTER TABLESPACE can encrypt existing tablespaces.

In addition to encrypting new and existing tablespaces, you can encrypt full databases, which entails the encryption of the Oracle-supplied SYS, SYSAUX, TEMP, and UNDO tablespaces. To encrypt a full database, you use the ALTER TABLESPACE statement, not ALTER DATABASE, to encrypt the Oracle-supplied tablespaces.

The following table compares the differences between an offline and an online encryption conversion of tablespaces and databases.

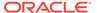

 Table 3-2
 Offline and Online Tablespace and Database Encryption Conversions

| Functionality                                                          | Offline Conversion                                                                                                    | Online Conversion                                                                                                    |
|------------------------------------------------------------------------|----------------------------------------------------------------------------------------------------|----------------------------------------------------------------------------------------------------|
| Release with minimum conversion capability                             | Oracle Database 11 <i>g</i> release 1 (11.1)                                                                                                    | Oracle Database 12c release 2 (12.2)                                                                                                    |
| What can be backported?                                                | The ability to encrypt or decrypt a data file with the AES128 algorithm (using                                                                                                    | No                                                                                                    |
|                                                                        | ALTER DATABASE<br>DATAFILE <i>data_file</i><br>ENCRYPT                                                                                                    |                                                                                                    |
|                                                                        | or DECRYPT) can be used in Oracle Database releases 12.1.0.2 and 11.2.0.4.                                                                                                    |                                                                                                    |
| Algorithms supported                                                   | AES128 only                                                                                                    | All symmetric encryption algorithm that TDE supports. See About Encryption Conversions for Existing Online Tablespaces for a list of the supported algorithms.                     |
| When can the conversion be run?                                        | When the tablespace is offline or the database is in the mount stage.                                                                                                    | When the tablespace is online and database is open in read/write mode.                                                                                                    |
| Is auxiliary space required for the conversion?                        | No                                                                                                    | Yes. See Encrypting an Existing Tablespace with Online Conversion for guidelines.                                                                                                  |
| Oracle Data Guard conversion guidelines                                | Convert both the primary and standby manually. Convert the standby first and then switch over to minimum downtime                                                                  | After you convert the primary, the standby conversion takes place automatically. You cannot perform an online conversion directly on the standby.                                  |
| Encrypt the SYSTEM, SYSAUX, and UNDO tablespaces (database conversion) | Oracle Database 12c release 2 (12.2) only. You must set COMPATIBILITY to 12.2.0.0.                                                                                                 | Oracle Database 12c release 2 (12.2) only. You must set COMPATIBILITY to 12.2.0.0.                                                                                                 |
| Can an existing TEMP tablespace be converted?                          | No, but you can create an encrypted TEMP tablespace in Oracle Database 12c release 2 (12.2), make it the default temporary tablespace, and then drop the original TEMP tablespace. | No, but you can create an encrypted TEMP tablespace in Oracle Database 12c release 2 (12.2), make it the default temporary tablespace, and then drop the original TEMP tablespace. |

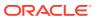

Table 3-2 (Cont.) Offline and Online Tablespace and Database Encryption Conversions

| Functionality                                                           | Offline Conversion                                                                                                    | Online Conversion                                                                                        |
|-------------------------------------------------------------------------|----------------------------------------------------------------------------------------------------|----------------------------------------------------------------------------------------------------|
| Can an existing tablespace be decrypted?                                | You only can decrypt a tablespace or data file that was previously encrypted by an offline encrypt operation. Oracle does not recommend that you decrypt the UNDO tablespace once it is encrypted. | Yes, but Oracle does not recommend that you decrypt the UNDO tablespace once it is encrypted.            |
| Can encryption keys be rekeyed or rotated?                              | No, but after the tablespace is encrypted, you can then use online conversion to rekey in Oracle Database 12c release 2 (12.2) compatibility.                                                      | Yes                                                                                                    |
| Can encryption operations be run in parallel?                           | You can run parallel encryption conversions at the data file level with multiple user sessions running.                                                                                            | You can run parallel encryption conversions at the tablespace level with multiple user sessions running. |
| What to do if an encryption conversion SQL statement fails to complete? | Re-issue the encryption or decryption SQL statement to ensure that all the data files within the tablespace are consistently either encrypted or decrypted.                                        | Rerun the SQL statement but use the FINISH clause.                                                       |

# 3.4.2 Restrictions on Using Transparent Data Encryption Tablespace Encryption

You should be aware of restrictions on using Transparent Data Encryption when you encrypt a tablespace.

Note the following restrictions:

- Transparent Data Encryption (TDE) tablespace encryption encrypts or decrypts data during read and write operations, as opposed to TDE column encryption, which encrypts and decrypts data at the SQL layer. This means that most restrictions that apply to TDE column encryption, such as data type restrictions and index type restrictions, do not apply to TDE tablespace encryption.
- To perform import and export operations, use Oracle Data Pump.
- If you encrypt the SYSTEM, SYSAUX, TEMP, or UNDO tablespace, then never close the
  keystore manually, even if you later decrypt the tablespace by using the ALTER
  TABLESPACE SQL statement.

### **Related Topics**

Encrypting an Unencrypted Column
 You can use the ALTER TABLE MODIFY statement to encrypt an existing unencrypted column.

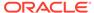

- Data Types That Can Be Encrypted with TDE Column Encryption
   Oracle Database supports a specific set of data types that can be used with TDE column encryption.
- Oracle Database Utilities

## 3.4.3 Creating an Encrypted New Tablespace

When you create a new tablespace, you can configure its encryption settings during the creation process.

- Step 1: Set the COMPATIBLE Initialization Parameter for Tablespace Encryption
   You must set the COMPATIBLE initialization parameter before creating an encrypted
   tablespace.
- Step 2: Set the Tablespace TDE Master Encryption Key
   You should ensure that you have configured the TDE master encryption key.
- Step 3: Create the Encrypted Tablespace
   After you have set the COMPATIBLE initialization parameter, you are ready to create the encrypted tablespace.

## 3.4.3.1 Step 1: Set the COMPATIBLE Initialization Parameter for Tablespace Encryption

You must set the COMPATIBLE initialization parameter before creating an encrypted tablespace.

- About Setting the COMPATIBLE Initialization Parameter for Tablespace Encryption
   A minimum COMPATIBLE initialization parameter setting of 11.2.0.0 enables the full
   set of tablespace encryption features.
- Setting the COMPATIBLE Initialization Parameter for Tablespace Encryption To set the COMPATIBLE initialization parameter, you must edit the initialization parameter file for the database instance.

## 3.4.3.1.1 About Setting the COMPATIBLE Initialization Parameter for Tablespace Encryption

A minimum COMPATIBLE initialization parameter setting of 11.2.0.0 enables the full set of tablespace encryption features.

Setting the compatibility to 11.2.0.0 enables the following functionality:

- The 11.2.0.0 setting enables the database to use any of the four supported algorithms for data encryption (3DES168, AES128, AES192, and AES256).
- The 11.2.0.0 setting enables the migration of a key from a software keystore to an external keystore (ensure that the TDE master encryption key was configured for the external keystore)
- The 11.2.0.0 setting enables resetting and rotating the TDE master encryption key

Be aware that once you set the COMPATIBLE parameter to 11.2.0.0, the change is irreversible. To use tablespace encryption, ensure that the compatibility setting is at the minimum, which is 11.2.0.0.

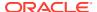

### See Also:

- Oracle Database SQL Language Reference for more information about the COMPATIBLE parameter
- Oracle Database Administrator's Guide for more information about initialization parameter files

## 3.4.3.1.2 Setting the COMPATIBLE Initialization Parameter for Tablespace Encryption

To set the COMPATIBLE initialization parameter, you must edit the initialization parameter file for the database instance.

1. Log in to the database instance.

In a multitenant environment, log in to the PDB. For example:

```
sqlplus sec_admin@hrpdb
Enter password: password
Connected.
```

To find the available PDBs, query the DBA\_PDBS data dictionary view. To check the current PDB, run the show con name command.

2. Check the current setting of the COMPATIBLE parameter.

### For example:

SHOW PARAMETER COMPATIBLE

| NAME             | TYPE    | VALUE    |
|------------------|---------|----------|
| compatible       | string  | 11.2.0.0 |
| noncdbcompatible | BOOLEAN | FALSE    |

3. If you must change the COMPATIBLE parameter, then complete the remaining steps in this procedure.

The value should be 11.2.0.0 or higher.

- 4. From the command line, locate the initialization parameter file for the database instance.
  - UNIX systems: This file is in the <code>ORACLE\_HOME/dbs</code> directory and is named <code>initORACLE\_SID.ora</code> (for example, <code>initmydb.ora</code>).
  - Windows systems: This file is in the <code>ORACLE\_HOME \database</code> directory and is named <code>initORACLE SID.ora</code> (for example, <code>initmydb.ora</code>).
- 5. Edit the initialization parameter file to use the new COMPATIBLE setting.

### For example:

```
compatible=12.2.0.0.0
```

6. In SQL\*Plus, connect as a user who has the SYSDBA administrative privilege, and then restart the database.

For example:

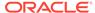

CONNECT /AS SYSDBA SHUTDOWN STARTUP

If tablespace encryption is in use, then open the keystore at the database mount. The keystore must be open before you can access data in an encrypted tablespace.

### For example:

STARTUP MOUNT;
ADMINISTER KEY MANAGEMENT SET KEYSTORE OPEN IDENTIFIED BY keystore\_password;
ALTER DATABASE OPEN;

## 3.4.3.2 Step 2: Set the Tablespace TDE Master Encryption Key

You should ensure that you have configured the TDE master encryption key.

- Set the TDE master encryption key as follows:
  - For software TDE master encryption keys, see Step 4: Set the Software TDE Master Encryption Key.
  - For hardware TDE master encryption keys, see Step 3: Set the First TDE Master Encryption Key in the External Keystore.

## 3.4.3.3 Step 3: Create the Encrypted Tablespace

After you have set the COMPATIBLE initialization parameter, you are ready to create the encrypted tablespace.

- About Creating Encrypted Tablespaces
   To create an encrypted tablespace, you can use the CREATE TABLESPACE SQL statement.
- Creating an Encrypted Tablespace
   To create an encrypted tablespace, you must use the CREATE TABLESPACE statement with the ENCRYPTION USING clause.
- Example: Creating an Encrypted Tablespace That Uses AES192
   You can use the CREATE TABLESPACE SQL statement to create an encrypted tablespace.
- Example: Creating an Encrypted Tablespace That Uses the Default Algorithm
  You can use the CREATE TABLESPACE SQL statement to create an encrypted
  tablespace that uses the default algorithm.

## 3.4.3.3.1 About Creating Encrypted Tablespaces

To create an encrypted tablespace, you can use the CREATE TABLESPACE SQL statement.

You must have the CREATE TABLESPACE system privilege to create an encrypted tablespace.

You can import data into an encrypted tablespace by using Oracle Data Pump. You can also use a SQL statement such as CREATE TABLE...AS SELECT... or ALTER TABLE...MOVE... to move data into an encrypted tablespace. The CREATE TABLE...AS

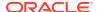

SELECT... statement creates a table from an existing table. The ALTER TABLE...MOVE... statement moves a table into the encrypted tablespace.

For security reasons, you cannot encrypt a tablespace with the NO SALT option.

You can query the ENCRYPTED column of the DBA\_TABLESPACES and USER\_TABLESPACES data dictionary views to verify if a tablespace was encrypted.

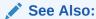

Oracle Database Reference for more information about the DBA\_TABLESPACES and USER TABLESPACES data dictionary views

### 3.4.3.3.2 Creating an Encrypted Tablespace

To create an encrypted tablespace, you must use the CREATE TABLESPACE statement with the ENCRYPTION USING clause.

1. Log in to the database instance as a user who has been granted the CREATE TABLESPACE system privilege.

In a multitenant environment, log in to the PDB. For example:

```
sqlplus sec_admin@hrpdb as syskm
Enter password: password
Connected.
```

To find the available PDBs, query the DBA\_PDBs data dictionary view. To check the current PDB, run the show con name command.

2. Run the CREATE TABLESPACE statement, using its encryption clauses.

#### For example:

```
CREATE TABLESPACE encrypt_ts

DATAFILE '$ORACLE_HOME/dbs/encrypt_df.dbf' SIZE 1M

ENCRYPTION USING 'AES256' ENCRYPT;
```

### In this specification:

• ENCRYPTION USING 'AES256' ENCRYPT specifies the encryption algorithm and the key length for the encryption. The ENCRYPT clause encrypts the tablespace. Enclose this setting in single quotation marks (''). The key lengths are included in the names of the algorithms. If you do not specify an encryption algorithm, then the default encryption algorithm, AES128, is used.

### See Also:

- Supported Encryption and Integrity Algorithms
- Oracle Database SQL Language Reference

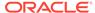

### 3.4.3.3.3 Example: Creating an Encrypted Tablespace That Uses AES192

You can use the CREATE TABLESPACE SQL statement to create an encrypted tablespace.

Example 3-8 creates a tablespace called <code>securespace\_1</code> that is encrypted using the <code>3DES</code> algorithm. The key length is 168 bits.

### **Example 3-8 Creating an Encrypted Tablespace That Uses AES192**

```
CREATE TABLESPACE securespace_1
DATAFILE '/home/user/oradata/secure01.dbf'
SIZE 150M
ENCRYPTION USING 'AES192' ENCRYPT;
```

### 3.4.3.3.4 Example: Creating an Encrypted Tablespace That Uses the Default Algorithm

You can use the CREATE TABLESPACE SQL statement to create an encrypted tablespace that uses the default algorithm.

Example 3-9 creates a tablespace called <code>securespace\_2</code>. Because no encryption algorithm is specified, the default encryption algorithm (AES128) is used. The key length is 128 bits.

You cannot encrypt an existing tablespace.

## Example 3-9 Creating an Encrypted Tablespace That Uses the Default Algorithm

```
CREATE TABLESPACE securespace_2
DATAFILE '/home/user/oradata/secure01.dbf'
SIZE 150M
ENCRYPTION ENCRYPT;
```

## 3.4.4 Setting the Tablespace Encryption Default Algorithm

The TABLESPACE\_ENCRYPTION\_DEFAULT\_ALGORITHM applies to specific encryption scenarios.

These scenarios are as follows:

- Encryption commands that do not allow to specify the encryption algorithm
- New tablespaces that are created without the encryption syntax
- The encryption algorithm for the SYSTEM tablespace

TABLESPACE\_ENCRYPTION\_DEFAULT\_ALGORITHM only becomes effective if it is set before the first SET KEY operation with Oracle Key Vault, or the CREATE KEYSTORE command for software keystore-based TDE configuration.

TABLESPACE\_ENCRYPTION\_DEFAULT\_ALGORITHM applies to both offline and online tablespace encryption operations. It also applies to future encrypted tablespaces, if TABLESPACE\_ENCRYPTION has been set appropriately. In a multitenant environment, you can set TABLESPACE\_ENCRYPTION\_DEFAULT\_ALGORITHM in the CDB root or in individual PDBs.

Enter the following ALTER SYSTEM statement:

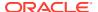

ALTER SYSTEM SET TABLESPACE ENCRYPTION DEFAULT ALGORITHM = value SCOPE=BOTH;

In this specification, *value* can be one of the following encryption algorithms: AES128, AES192, AES256, 3DES168, ARIA128, ARIA192, or ARIA256. The default encryption algorithm is AES256.

## 3.4.5 Encrypting Future Tablespaces

You can configure Oracle Database to automatically encrypt future tablespaces that you will create.

- About Encrypting Future Tablespaces
   The ENCRYPT\_NEW\_TABLESPACES dynamic database initialization parameter controls if future tablespaces are encrypted.
- Setting Future Tablespaces to be Encrypted You can set the ENCRYPT\_NEW\_TABLESPACES database initialization parameter to automatically encrypt future tablespaces that you create.

## 3.4.5.1 About Encrypting Future Tablespaces

The <code>ENCRYPT\_NEW\_TABLESPACES</code> dynamic database initialization parameter controls if future tablespaces are encrypted.

By default, all Oracle Cloud databases are encrypted. If you install an off-the-shelf application into such a database, its installation scripts most likely do not have the encryption syntax. In this case, because <code>ENCRYPT\_NEW\_TABLESPACES</code> is set to <code>CLOUD\_ONLY</code>, those tablespaces would be created encrypted regardless.

In an Oracle Cloud environment, the following scenarios may occur when you create encrypted tablespaces in Oracle Cloud and on-premises environments:

- You create a test database in Oracle Cloud and the tablespaces were encrypted by using
  when the ENCRYPT\_NEW\_TABLESPACE parameter has been set to automatically create the
  Cloud database as encrypted. However, you may not have the intention or even an
  Advanced Security Option license to bring the encrypted database back on premises. For
  this use case, Oracle Recovery Manager (Oracle RMAN) provides the option to duplicate
  or restore AS DECRYPTED.
- In this case, you either need an Advanced Security license (which includes Transparent Data Encryption and Data Redaction) for the on-premises standby database, or you cannot use the standby database. If a new tablespace is transparently encrypted, then a similar scenario to the first item in this list may occur. For example, suppose you do not have an Advanced Security Option (ASO) license, and you have an automatically encrypted tablespace in the Oracle Cloud. The standby database on premises is also automatically encrypted. In this case, you either need an Advanced Security license (which includes Transparent Data Encryption and Data Redaction) for the on-premises standby database, or you cannot use the standby database.

## 3.4.5.2 Setting Future Tablespaces to be Encrypted

You can set the <code>ENCRYPT\_NEW\_TABLESPACES</code> database initialization parameter to automatically encrypt future tablespaces that you create.

In SQL\*Plus, enter the following ALTER SYSTEM statement:

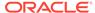

ALTER SYSTEM SET ENCRYPT NEW TABLESPACES = value;

### In this specification, value can be:

- CLOUD\_ONLY transparently encrypts the tablespace in the Cloud using the tablespace encryption default algorithm if you do not specify the ENCRYPTION clause of the CREATE TABLESPACE SQL statement. It applies only to an Oracle Cloud environment. If you create the tablespace on premises, then it will follow the CREATE TABLESPACE statement specification that you enter. For example, if you omit the ENCRYPTION clause, then the tablespace is created unencrypted. If you include this clause and use a different algorithm, then the tablespace will use that algorithm. CLOUD\_ONLY is the default.
- ALWAYS automatically encrypts the tablespace using the tablespace encryption default algorithm if you omit the ENCRYPTION clause of CREATE TABLESPACE, for both the Cloud and premises scenarios.
  - If you do provide the ENCRYPTION clause, however, the algorithm that you specify takes precedence over the tablespace encryption default algorithm.
- DDL encrypts the tablespace using the specified setting of the ENCRYPTION clause of CREATE TABLESPACE, for both Oracle Cloud and on-premises environments.

### **Related Topics**

ENCRYPT NEW TABLESPACES

## 3.4.6 Encryption Conversions for Existing Offline Tablespaces

You can perform offline encryption conversions by using the ALTER TABLESPACE SQL statement OFFLINE, ENCRYPT, and DECRYPT clauses.

- About Encryption Conversions for Existing Offline Tablespaces
   You can encrypt or decrypt an existing data file of a user tablespace when the
   tablespace is offline or when the database is not open.
- Encrypting an Existing User-Defined Tablespace with Offline Conversion

  To encrypt an existing tablespace with offline conversion, you can use the ALTER

  TABLESPACE SQL statement with the OFFLINE and ENCRYPT clauses.
- Decrypting an Existing Tablespace with Offline Conversion
  To decrypt an existing tablespace with offline conversion, you can use the ALTER
  TABLESPACE SQL statement with the OFFLINE and DECRYPT clauses.

## 3.4.6.1 About Encryption Conversions for Existing Offline Tablespaces

You can encrypt or decrypt an existing data file of a user tablespace when the tablespace is offline or when the database is not open.

Use the offline encryption method if you do not plan to change the compatibility of your databases from Oracle Database 11g release 2 (11.2) or Oracle Database 12c release 1 (12.1) to release 12.2, which is irreversible. The offline encryption method is also useful if you want to quickly make use of Transparent Data Encryption before you upgrade this database to release 12.2. You can both encrypt and decrypt offline tablespaces.

Note the following:

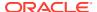

- If you want to encrypt the Oracle Database-supplied tablespaces (SYSTEM, SYSAUX, and UNDO) using the offline conversion method, then you must use the method that is described in Encrypting an Existing Database with Offline Conversion.
- You can use the online method to rekey, change the encryption algorithm, or decrypt a tablespace that was previously encrypted with the offline method.
- If you have configured Oracle Data Guard, then you can minimize downtime by
  encrypting the tablespaces on the standby first, switching over to the primary, and then
  performing an offline encryption the tablespaces on the new standby database. Offline
  encryption (both on the data file and tablespace level) are is performed on the standby
  first. Online encryption is an Oracle Data Guard transaction, and as such, it is replayed
  on the standby database.
- You cannot specify the encryption algorithm in an offline conversion. In an offline conversion, all data files and tablespaces are encrypted using the AES128 encryption key.
   You can check the encryption key by querying the ENCRYPTIONALG column in the V\$DATABASE KEY INFO view.
- You can convert offline tablespaces in parallel by using multiple foreground sessions to encrypt different data files.
- If you are using Oracle Data Guard, you can minimize the downtime by encrypting the tablespaces on the standby first, switching over, and then encrypting the tablespaces on the original primary next.
- For Oracle Database 11*g* release 2 (11.2.0.4) and Oracle Database 12*c* release 1 (12.1.0.2), you cannot perform an offline encryption of the SYSTEM and SYSAUX tablespaces. Also, Oracle does not recommend encrypting offline the UNDO tablespace in these releases. Doing so prevents the keystore from being closed, and this prevents the database from functioning. In addition, encrypting the UNDO tablespace while the database is offline is not necessary because all undo records that are associated with any encrypted tablespaces are already automatically encrypted in the UNDO tablespace. If you want to encrypt the TEMP tablespace, you must drop and then recreate it as encrypted.

## 3.4.6.2 Encrypting an Existing User-Defined Tablespace with Offline Conversion

To encrypt an existing tablespace with offline conversion, you can use the ALTER TABLESPACE SQL statement with the OFFLINE and ENCRYPT clauses.

The procedure that is described in this section applies to the case where you want to encrypt individual user-created tablespaces within a database. These tablespaces can be encrypted offline. However, the Oracle Database-supplied SYSTEM and UNDO tablespaces cannot be brought offline. If you want to encrypt the tablespaces offline, then you must use the method that is described in Encrypting an Existing Database with Offline Conversion.

1. Connect as a user who has the SYSDBA administrative privilege.

### For example:

```
sqlplus sec_admin as sysdba
Enter password: password
```

You must have the SYSDBA administrative privilege if you plan to encrypt the SYSTEM and SYSAUX tablespaces. Otherwise, connect with the SYSKM administrative privilege.

2. Bring the tablespace offline.

ALTER TABLESPACE users OFFLINE NORMAL;

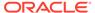

3. Back up the tablespace.

The offline conversion method does not use auxiliary disk space or files, and it operates directly in-place to the data files. Therefore, you should perform a full backup of the user tablespace before converting it offline.

**4.** As a user who has been granted the ADMINISTER KEY MANAGEMENT or SYSKM privilege, open the software keystore.

For example:

```
ADMINISTER KEY MANAGEMENT SET KEYSTORE OPEN IDENTIFIED BY software keystore password;
```

5. Encrypt the tablespace.

For example, to encrypt an entire tablespace, include its data files:

```
ALTER TABLESPACE users ENCRYPTION OFFLINE ENCRYPT;
```

To encrypt individual data files within a tablespace, use the ALTER DATABASE DATAFILE SQL statement. For example, to encrypt the data files user\_01.dbf and user\_02.dbf:

```
ALTER DATABASE DATAFILE 'user_01.dbf' ENCRYPT; ALTER DATABASE DATAFILE 'user 02.dbf' ENCRYPT;
```

In the same database session, these statements encrypt each of the data files in sequence, one after another. If you execute each statement in its own database session, then they will be executed in parallel.

If the encryption process is interrupted, then rerun the ALTER TABLESPACE statement. The kinds of errors that you can expect in an interruption are general errors, such as file system or storage file system errors. The data files within the tablespace should be consistently encrypted. For example, suppose you offline a tablespace that has 10 files but for some reason, the encryption only completes for nine of the files, leaving one decrypted. Although it is possible to bring the tablespace back online with such inconsistent encryption if the COMPATIBLE parameter is set to 12.2.0.0 or higher, then it is not recommended to leave the tablespace in this state. If COMPATIBLE is less than 12.2.0.0, then it is not possible to bring the tablespace online if the encryption property is inconsistent across the data files.

- 6. Bring the tablespace back online or open the database.
  - To bring the tablespace back online:

```
ALTER TABLESPACE users ONLINE;
```

To open a database in a non-multitenant environment:

```
ALTER DATABASE OPEN
```

 In a multitenant environment, you can encrypt a data file or tablespace with the offline method if the root is open and the PDB is not open. For example, for a PDB named hr pdb:

```
ALTER PLUGGABLE DATABASE hr pdb OPEN
```

7. Perform a full backup of the converted tablespace.

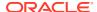

### **Related Topics**

Opening a Software Keystore

To open a software keystore, you must use the ADMINISTER KEY MANAGEMENT statement with the SET KEYSTORE OPEN clause.

## 3.4.6.3 Decrypting an Existing Tablespace with Offline Conversion

To decrypt an existing tablespace with offline conversion, you can use the ALTER TABLESPACE SQL statement with the OFFLINE and DECRYPT clauses.

1. Connect as a user who has the SYSDBA administrative privilege.

#### For example:

```
sqlplus sec_admin as sysdba
Enter password: password
```

You must have the SYSDBA administrative privilege if you plan to decrypt the SYSTEM and SYSAUX tablespaces. Otherwise, connect with the SYSKM administrative privilege.

2. Bring the tablespace offline.

```
ALTER TABLESPACE users OFFLINE NORMAL;
```

3. As a user who has been granted the ADMINISTER KEY MANAGEMENT or SYSKM privilege, open the keystore.

### For example:

```
ADMINISTER KEY MANAGEMENT SET KEYSTORE OPEN IDENTIFIED BY software keystore password;
```

4. Run the ALTER TABLESPACE SQL statement to perform the decryption.

For example, for a tablespace called users:

```
ALTER TABLESPACE users ENCRYPTION OFFLINE DECRYPT;
```

If the decryption process is interrupted, then rerun the ALTER TABLESPACE statement. The kinds of errors that you can expect in an interruption are general errors, such as file system or storage file system errors. The data files within the tablespace should be consistently decrypted. For example, suppose you offline a tablespace that has 10 files but for some reason, the decryption only completes for nine of the files, leaving one encrypted. Although it is possible to bring the tablespace back online with such inconsistent decryption if the COMPATIBLE parameter is set to 12.2.0.0 or higher, then it is not recommended to leave the tablespace in this state. If COMPATIBLE is less than 12.2.0.0, then it is not possible to bring the tablespace online if the encryption property is inconsistent across the data files.

5. Bring the tablespace online.

```
ALTER TABLESPACE users ONLINE;
```

## **Related Topics**

Opening a Software Keystore

To open a software keystore, you must use the ADMINISTER KEY MANAGEMENT statement with the SET KEYSTORE OPEN clause.

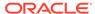

## 3.4.7 Encryption Conversions for Existing Online Tablespaces

You can encrypt and decrypt an online existing tablespace by using the ALTER TABLESPACE SQL statement with the OFFLINE and ENCRYPT or DECRYPT clauses.

- About Encryption Conversions for Existing Online Tablespaces
  You can encrypt, decrypt, or rekey existing user tablespaces, and the SYSTEM,
  SYSAUX, and UNDO tablespace when they are online.
- Encrypting an Existing Tablespace with Online Conversion

  To encrypt an existing tablespace with online conversion, use ALTER TABLESPACE with the ONLINE and ENCRYPT clauses.
- Rekeying an Existing Tablespace with Online Conversion
   To rekey an existing tablespace that is online, you can use the REKEY clause of the ALTER TABLESPACE SQL statement.
- Decrypting an Existing Tablespace with Online Conversion
   To decrypt an existing tablespace with online conversion, you can use the ALTER
   TABLESPACE SOL statement with DECRYPT clause.
- Finishing an Interrupted Online Encryption Conversion
   If an online encryption process is interrupted, then you can complete the conversion by rerunning the ALTER TABLESPACE statement using the FINISH clause.

## 3.4.7.1 About Encryption Conversions for Existing Online Tablespaces

You can encrypt, decrypt, or rekey existing user tablespaces, and the SYSTEM, SYSAUX, and UNDO tablespace when they are online.

However, you cannot encrypt, decrypt, or rekey a temporary tablespace online.

An online tablespace can be created by using the <code>ONLINE</code> clause of the <code>CREATE</code> <code>TABLESPACE</code> SQL statement. When you encrypt or rekey a tablespace online, the tablespace will have its own independent encryption keys and algorithms.

Note the following:

- If an offline tablespace has been encrypted, then you can rekey it online to use a different algorithm.
- You can encrypt multiple tablespaces online in parallel by using multiple foreground sessions to encrypt different tablespaces. Within each tablespace, the data files are encrypted sequentially.
- If the conversion is interrupted, then you can resume the process by issuing the FINISH clause of the ALTER TABLESPACE SQL statement.
- A redo log is generated for each online tablespace conversion.
- Do not encrypt the SYSTEM and UNDO tablespaces concurrently with other tablespaces.
- You cannot use the transportable tablespace feature with Oracle Data Pump while you are encrypting a tablespace.
- You cannot run the ALTER TABLESPACE statement concurrently with the following features:

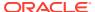

- ADMINISTER KEY MANAGEMENT SET KEY SQL statement
- FLASHBACK DATABASE SQL statement
- If you are using Oracle-managed files for the data files, then the encryption process rekeys the data files that are associated with the tablespace and then copies or moves them to the default Oracle-managed files location.
- You can add new files to the tablespace after you have encrypted it. Oracle Database reformats the new file with the new encryption key. Blocks will be encrypted using the new key.
- Previous operations that took place in the root or the PDB may require the control files to be cross-checked against the data dictionary before you can begin the online conversion process. An ORA-241 operation disallowed: control file is not yet checked against data dictionary error may occur. To resolve this problem, restart the root or PDB, and then try issuing the online conversion commands again.
- For security reasons, once online conversion processes a data file, Oracle will zero out the original data file before deletion. This prevents the database from leaving ghost data on disk sectors. However, there is a known limitation that can occur if you are performing an online tablespace conversion at the same time that Oracle Recovery Manager (Oracle RMAN) is validating files. The online tablespace conversion processes each file one at a time. If Oracle RMAN is validating a file at the same time that it is being processed by the online tablespace conversion, then Oracle RMAN could report a corruption problem (ORA-01578: ORACLE data block corrupted (file # , block # )). It does this because it sees the blocks that comprise the file as zero. This is a false alarm and you can ignore the error. If this occurs, then try running the Oracle RMAN validation process again.

## **Related Topics**

Supported Encryption and Integrity Algorithms
 The supported Advanced Encryption Standard cipher keys, including tablespace and database encryption keys, can be either 128, 192, or 256 bits long. Tablespace and database encryption use the 128–bit length cipher key.

## 3.4.7.2 Encrypting an Existing Tablespace with Online Conversion

To encrypt an existing tablespace with online conversion, use ALTER TABLESPACE with the ONLINE and ENCRYPT clauses.

1. Connect as a user who has the SYSDBA administrative privilege.

#### For example:

```
sqlplus sec_admin as sysdba
Enter password: password
```

You must have the SYSDBA administrative privilege if you plan to encrypt the SYSTEM and SYSAUX tablespaces. Otherwise, connect with the SYSKM administrative privilege.

2. Ensure that the COMPATIBLE initialization parameter is set to 12.2.0.0.

You can use the Show parameter command to check the current setting of a parameter.

3. Ensure that the database is open in read-write mode.

You can query the STATUS column of the V\$INSTANCE dynamic view to find if a database is open and the OPEN MODE column of the V\$DATABASE view to find if it in read-write mode.

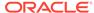

4. If necessary, open the database in read-write mode.

```
ALTER DATABASE OPEN READ WRITE;
```

Ensure that the auxiliary space is at least the same size as the largest data file of this tablespace.

This size requirement is because Oracle Database performs the conversion one file at a time. For example, if the largest data file of the tablespace is 32 GB, then ensure that you have 32 GB of auxiliary space. To find the space used by a data file, query the BYTES or BLOCKS column of the V\$DATAFILE dynamic performance view.

6. Create and open a master encryption key.

#### For example:

```
ADMINISTER KEY MANAGEMENT CREATE KEYSTORE 'keystore_location' IDENTIFIED BY software_keystore_password;
ADMINISTER KEY MANAGEMENT SET KEYSTORE OPEN IDENTIFIED BY software_keystore_password;
ADMINISTER KEY MANAGEMENT SET KEY IDENTIFIED BY software_keystore_password WITH BACKUP;
```

7. Run the ALTER TABLESPACE statement using the ENCRYPTION and ENCRYPT clauses to perform the encryption.

For example, for a non-Oracle managed files tablespace named users:

```
ALTER TABLESPACE users ENCRYPTION ONLINE USING 'AES192' ENCRYPT FILE_NAME_CONVERT = ('users.dbf', 'users_enc.dbf');
```

#### In this example:

- ENCRYPTION ONLINE USING 'AES192' ENCRYPT sets the statement to encrypt the tablespace users while it is online and assigns it the AES192 encryption algorithm. If you omit the USING algorithm clause, then the default algorithm, AES128, is used. For the SYSTEM and UNDO tablespaces, you can use the ENCRYPT clause to encrypt the tablespace, but you cannot specify an encryption algorithm because they must be encrypted with the existing database key the first time. After encrypting the tablespace, use the REKEY clause to specify the algorithm.
- FILE\_NAME\_CONVERT specifies one or more pairs of data files that are
  associated with the tablespace. The first name in the pair is an existing data
  file, and the second name is for the encrypted version of this data file, which
  will be created after the ALTER TABLESPACE statement successfully executes. If
  the tablespace has more than one data file, then you must process them all in
  this statement. Note the following:
  - Separate each file name with a comma, including multiple pairs of files.
     For example:

```
FILE_NAME_CONVERT = ('users1.dbf', 'users1_enc.dbf', 'users2.dbf',
'users2 enc.dbf')
```

You can specify directory paths in the FILE\_NAME\_CONVERT clause. For
example, the following clause converts and moves the matching files of
the tablespace from the dbs directory to the dbs/enc directory:

```
FILE NAME CONVERT = ('dbs', 'dbs/enc')
```

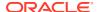

The FILE\_NAME\_CONVERT clause recognizes patterns. The following example converts the data files users\_1.dbf and users\_2.dbf to users\_enc1.dbf and users enc2.dbf:

```
FILE NAME CONVERT = ('users', 'users enc')
```

- In an Oracle Data Guard environment, include the name of the standby database data file in the FILE NAME CONVERT settings.
- You must use the FILE\_NAME\_CONVERT clause for non-Oracle managed files. (In an Oracle-managed files configuration, new data files are created automatically.)
- You can find the data files for a tablespace by querying the V\$DATAFILE or V\$DATAFILE HEADER dynamic views.

By default, data files are in the <code>\$ORACLE\_HOME/dbs</code> directory. If the data files are located there, then you do not have to specify a path.

After you complete the conversion, you can check the encryption status by querying the STATUS column of the V\$ENCRYPTED\_TABLESPACES dynamic view. The ENCRYPTIONALG column of this view shows the encryption algorithm that is used. If the conversion process was interrupted, then you can resume it by running ALTER TABLESPACE with the FINISH clause. For example, if the primary data file converts but the standby data file does not, then you can run ALTER TABLESPACE ... FINISH on the standby database for the standby data files.

### **Related Topics**

- Setting the COMPATIBLE Initialization Parameter for Tablespace Encryption

  To set the COMPATIBLE initialization parameter, you must edit the initialization parameter file for the database instance.
- Finishing an Interrupted Online Encryption Conversion
  If an online encryption process is interrupted, then you can complete the conversion by rerunning the ALTER TABLESPACE statement using the FINISH clause.

## 3.4.7.3 Rekeying an Existing Tablespace with Online Conversion

To rekey an existing tablespace that is online, you can use the REKEY clause of the ALTER TABLESPACE SQL statement.

Before you perform a rekey operation, be aware of the following:

- You cannot rekey the TEMP tablespace. If you want to assign a different encryption algorithm to a TEMP tablespace, then drop TEMP and recreate it with the correct encryption algorithm.
- Do not perform an online tablespace rekey operation with a master key operation concurrently. To find if any tablespaces are currently being rekeyed, issue the following query to find the rekey status of encrypted tablespaces:

```
SELECT TS#, ENCRYPTIONALG, STATUS FROM V$ENCRYPTED TABLESPACES;
```

A status of REKEYING means that the corresponding tablespace is still being rekeyed. Do not rekey the master key while this status is in effect.

To rekey an existing tablespace with online conversion:

**1.** Connect as a user who has the SYSDBA administrative privilege.

For example:

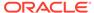

```
sqlplus sec_admin as sysdba
Enter password: password
```

You must have the SYSDBA administrative privilege if you plan to rekey the SYSTEM and SYSAUX tablespaces. Otherwise, connect with the SYSKM administrative privilege.

- 2. Ensure that the following requirements are met:
  - The COMPATIBLE initialization parameter is set to 12.2.0.0.
  - The database is open and in read-write mode.
  - A master encryption key has been created and is open.
- 3. Query the KEY\_VERSION and STATUS columns of the V\$ENCRYPTED\_TABLESPACES dynamic view to find the current status of the encryption algorithm used by the master encryption key.
- **4.** Perform the rekey operation, based on the status returned by the V\$ENCRYPTED TABLESPACES dynamic view:
  - If the key version status of the tablespace is NORMAL, then specify the new algorithm of the online tablespace rekey.

## For example:

```
ALTER TABLESPACE users ENCRYPTION USING 'AES192' REKEY FILE_NAME_CONVERT = ('users.dbf', 'users enc.dbf');
```

• If the key version status is ENCRYPTING, DECRYPTING, or REKEYING, then use the FINISH clause.

#### For example:

```
ALTER TABLESPACE users ENCRYPTION ONLINE FINISH REKEY FILE_NAME_CONVERT = ('users.dbf', 'users_enc.dbf');
```

**5. If the** ORA-00241 operation disallowed: control file inconsistent with data dictionary **error appears**, then restart the database.

In a multitenant environment, restart the CDB root database and then retry Step 4.

If the conversion process was interrupted, then you can resume it by running ALTER TABLESPACE with the FINISH clause.

#### **Related Topics**

- Encrypting an Existing Tablespace with Online Conversion
  To encrypt an existing tablespace with online conversion, use ALTER TABLESPACE with the ONLINE and ENCRYPT clauses.
- About Encryption Conversions for Existing Online Tablespaces
   You can encrypt, decrypt, or rekey existing user tablespaces, and the SYSTEM,
   SYSAUX, and UNDO tablespace when they are online.
- Finishing an Interrupted Online Encryption Conversion
   If an online encryption process is interrupted, then you can complete the conversion by rerunning the ALTER TABLESPACE statement using the FINISH clause.

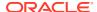

## 3.4.7.4 Decrypting an Existing Tablespace with Online Conversion

To decrypt an existing tablespace with online conversion, you can use the ALTER TABLESPACE SQL statement with DECRYPT clause.

1. Connect as a user who has the SYSDBA administrative privilege.

#### For example:

```
sqlplus sec_admin as sysdba
Enter password: password
```

You must have the SYSDBA administrative privilege if you plan to decrypt the SYSTEM and SYSAUX tablespaces. Otherwise, connect with the SYSKM administrative privilege.

- **2.** Ensure that the following requirements are met:
  - The COMPATIBLE initialization parameter is set to 12.2.0.0.
  - The database is open and in read-write mode.
  - A master encryption key has been created and is open.
  - There is enough auxiliary space to complete the decryption.
- 3. Run the ALTER TABLESPACE SQL statement with the DECRYPT clause.

#### For example:

```
ALTER TABLESPACE users ENCRYPTION ONLINE DECRYPT FILE_NAME_CONVERT = ('users_enc.dbf', 'users.dbf');
```

#### In this specification:

- When you specify the files to decrypt, enter them in the reverse order in which they were originally encrypted. That is, first enter the name of the encrypted file (users enc.dbf), followed by the data file (users.dbf).
- Do not provide an algorithm key for the decryption.

If the conversion process was interrupted, then you can resume it by running ALTER TABLESPACE with the FINISH clause.

#### **Related Topics**

- Encrypting an Existing Tablespace with Online Conversion

  To encrypt an existing tablespace with online conversion, use ALTER TABLESPACE with the ONLINE and ENCRYPT clauses.
- Finishing an Interrupted Online Encryption Conversion
  If an online encryption process is interrupted, then you can complete the conversion by rerunning the ALTER TABLESPACE statement using the FINISH clause.

## 3.4.7.5 Finishing an Interrupted Online Encryption Conversion

If an online encryption process is interrupted, then you can complete the conversion by rerunning the ALTER TABLESPACE statement using the FINISH clause.

An interrupted encryption process (encryption, rekey, or decryption) can be, for example, an ORA-28425: missing a valid FILE\_NAME\_CONVERT clause error in the FILE\_NAME\_CONVERT clause of the ALTER TABLESPACE SQL statement. Other examples of interrupted processes

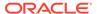

are if the conversion skips a data file, which can happen if there is an error when an Oracle DataBase WRiter (DBWR) process offlines a data file, or if there is not enough space for the auxiliary file. The tablespace should be operational even if you do not rerun the ALTER TABLESPACE statement with the FINISH clause.

1. Query the V\$ENCRYPTED\_TABLESPACES to check the STATUS column for the tablespace.

If the STATUS column reports ENCRYPTING, DECRYPTING, or REKEYING, then re-run the ALTER TABLESPACE statement with the FINISH clause, as described in this procedure. If the STATUS reports NORMAL, then you can rerun ALTER TABLESPACE without the FINISH clause.

You can find the tablespace name that matches the TS# and TABLESPACE\_NAME columns by querying the V\$DATAFILE HEADER view.

- 2. If necessary query the following additional views to find information about the tablespace whose online conversion was interrupted:
  - DBA\_TABLESPACES to find if the STATUS of the tablespace indicates if it is online or offline.
  - V\$ENCRYPTED\_TABLESPACES to find if the STATUS of the tablespace indicates if it is encrypted, and what the KEY VERSION of the encryption key is.
  - V\$DATAFILE and V\$DATAFILE\_HEADER to find the data files that are associated with a tablespace.
- 3. Run the ALTER TABLESPACE statement using the FINISH clause.

#### Examples are as follows:

For an encryption operation:

```
ALTER TABLESPACE users ENCRYPTION ONLINE FINISH ENCRYPT FILE_NAME_CONVERT = ('users.dbf', 'users_enc.dbf');
```

For a decryption operation:

```
ALTER TABLESPACE users ENCRYPTION ONLINE FINISH DECRYPT FILE_NAME_CONVERT = ('users_enc.dbf', 'users.dbf');
```

Note the order in which the files are specified: first, the name of the encrypted file, and then the name of the data file. (In the encryption operation, the name of the data file is specified first, followed by the name of the encrypted file.)

For a rekey operation:

```
ALTER TABLESPACE users ENCRYPTION ONLINE FINISH REKEY FILE_NAME_CONVERT = ('users.dbf', 'users enc.dbf');
```

You cannot specify an algorithm when you use the FINISH clause in an ALTER TABLESPACE statement.

4. To check the conversion, query the STATUS column of the V\$ENCRYPTED TABLESPACES view.

The status should be NORMAL. In an Oracle Data Guard environment, if the database does not have NORMAL as the STATUS, then run the ALTER TABLESPACE  $\dots$  FINISH statement on the primary or the standby data file that did not successfully convert.

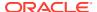

## 3.4.8 Encryption Conversions for Existing Databases

You can encrypt both offline and online databases.

- About Encryption Conversions for Existing Databases
   The encryption conversion of an entire database encrypts all tablespaces, including the Oracle-supplied SYSTEM, SYSAUX, UNDO, and TEMP tablespaces.
- Encrypting an Existing Database with Offline Conversion
   When you encrypt an existing database with offline conversion, you do not specify an encryption algorithm.
- Encrypting an Existing Database with Online Conversion
   When you encrypt an existing database with online conversion, you do not specify an encryption algorithm.

## 3.4.8.1 About Encryption Conversions for Existing Databases

The encryption conversion of an entire database encrypts all tablespaces, including the Oracle-supplied SYSTEM, SYSAUX, UNDO, and TEMP tablespaces.

#### Note the following:

- To perform the encryption, you can use the offline and online functionality of the tablespace encryption conversions.
- You can encrypt any or all of the Oracle-supplied tablespaces, and in any order. The
  encryption of the Oracle-supplied tablespaces has no impact on the encryption of usercreated tablespaces.
- When you encrypt the Oracle-supplied tablespaces, Oracle Database prevents the keystore from being closed.
- You cannot encrypt an existing temporary tablespace, but you can drop the existing temporary tablespace and then recreate it as encrypted.
- The UNDO and TEMP metadata that is generated from sensitive data in an encrypted tablespace is already automatically encrypted. Therefore, encrypting UNDO and TEMP is optional.
- Oracle recommends that you encrypt the Oracle-supplied tablespaces by using the
  default tablespace encryption algorithm, AES128. However, you can rekey any of these
  tablespaces afterwards to use a different encryption algorithm if you want. (To find the
  current encryption key for the current database, you can query the V\$DATABASE\_KEY\_INFO
  dynamic view.)
- The performance effect of encrypting all the tablespaces in a database depends on the workload and platform. Many modern CPUs provide built-in hardware acceleration, which results in a minimal performance impact.
- In a multitenant environment, you can encrypt any tablespaces in any pluggable databases (PDBs), including the Oracle-supplied tablespaces. However, the keystore in the CDB root must be open at all times so that a PDB can open its keystore. You can check the status of whether a keystore is open by querying the STATUS column of the V\$ENCRYPTION\_WALLET view

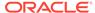

## 3.4.8.2 Encrypting an Existing Database with Offline Conversion

When you encrypt an existing database with offline conversion, you do not specify an encryption algorithm.

1. Connect as a user who has the SYSDBA administrative privilege.

#### For example:

```
sqlplus sec_admin as sysdba
Enter password: password
```

You must have the SYSDBA administrative privilege to encrypt the SYSTEM and SYSAUX tablespaces.

2. Mount the database.

STARTUP MOUNT

3. Open the keystore.

```
ADMINISTER KEY MANAGEMENT SET KEYSTORE OPEN IDENTIFIED BY keystore password;
```

4. Run the ALTER TABLESPACE SQL statement to encrypt the SYSTEM, SYSAUX, and UNDO tablespaces. Do not specify an algorithm, and do not encrypt the SYSTEM tablespace concurrently with the encryption of other tablespaces.

For example, to encrypt the SYSTEM tablespace:

```
ALTER TABLESPACE SYSTEM ENCRYPTION OFFLINE ENCRYPT;
```

Open the database.

For example, to open the database in read/write mode:

```
ALTER DATABASE OPEN READ WRITE;
```

**6.** For a temporary tablespace, drop it and then recreate it as encrypted. Do not specify an algorithm.

For example, for a user-created tablespace:

```
DROP TABLESPACE temp_01;
CREATE TEMPORARY TABLESPACE temp_01
TEMPFILE 'temp01.dbf' SIZE 5M AUTOEXTEND ON
ENCRYPTION ENCRYPT;
```

You cannot drop the default TEMP tablespace. You must first create a new tablespace and make it the default before you can drop TEMP.

#### For example:

```
CREATE TEMPORARY TABLESPACE temp_01
TEMPFILE 'temp01.dbf' SIZE 5M AUTOEXTEND ON
ENCRYPTION ENCRYPT;

ALTER DATABASE DEFAULT TEMPORARY TABLESPACE temp_01;
DROP TABLESPACE TEMP;
```

7. Run the ALTER TABLESPACE SQL statement to encrypt other user tablespaces. Alternatively, you can proceed to the next step and open the database first, and then perform the steps described in Encrypting an Existing User-Defined Tablespace with Offline Conversion.

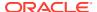

8. Open the database.

```
ALTER DATABASE OPEN;
```

See Rotating the TDE Master Encryption Key for a Tablespace if you want to change the encryption algorithm of the tablespace.

## 3.4.8.3 Encrypting an Existing Database with Online Conversion

When you encrypt an existing database with online conversion, you do not specify an encryption algorithm.

The reason that you do not need to specify an encryption algorithm the first time you perform the encryption is that the tablespaces that you must use to encrypt the database are automatically encrypted with the database key. If you want to change the algorithm, then you can issue the ALTER TABLESPACE ENCRYPTION REKEY SQL statement after the initial encryption.

- 1. Perform the following tasks, which are described in Encrypting an Existing Tablespace with Online Conversion:
  - a. Connect as a user who has been granted the SYSDBA administrative privilege.
  - **b.** Ensure that the COMPATIBLE parameter is set to 12.2.0.0.
  - **c.** Ensure that the database is open in read-write mode.
  - d. Ensure that you have enough auxiliary space to complete the encryption.
  - e. Back up the tablespaces that you must encrypt.
  - f. Open the keystore.
- 2. Run the ALTER TABLESPACE SQL statement to encrypt the SYSTEM, SYSAUX, and UNDO tablespaces. Do not specify an algorithm, and do not encrypt the SYSTEM tablespace concurrently with the encryption of other tablespaces.

For example, to encrypt the SYSTEM tablespace:

```
ALTER TABLESPACE SYSTEM ENCRYPTION ONLINE ENCRYPT FILE NAME CONVERT=('system01.dbf','system01 enc.dbf');
```

3. For a temporary tablespace, drop it and then recreate it as encrypted. Do not specify an algorithm.

For example, for a user-created tablespace:

```
DROP TABLESPACE temp_01;
CREATE TEMPORARY TABLESPACE temp_01
TEMPFILE 'temp01.dbf' SIZE 5M AUTOEXTEND ON
ENCRYPTION ENCRYPT;
```

You cannot drop the default TEMP tablespace. You must first create a new tablespace and make it the default before you can drop TEMP.

#### For example:

```
CREATE TEMPORARY TABLESPACE temp_01
TEMPFILE 'temp01.dbf' SIZE 5M AUTOEXTEND ON
ENCRYPTION ENCRYPT;

ALTER DATABASE DEFAULT TEMPORARY TABLESPACE temp_01;
DROP TABLESPACE TEMP;
```

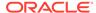

## **Related Topics**

• Rotating the TDE Master Encryption Key for a Tablespace
You can use the REKEY clause of the ALTER TABLESPACE statement to rotate an
encryption key for an encrypted tablespace.

# 3.5 Transparent Data Encryption Data Dynamic and Data Dictionary Views

You can query a set of dynamic and data dictionary views to find more information about Transparent Data Encryption (TDE) data.

Table 3-3 describes these dynamic and data dictionary views.

**Table 3-3** Transparent Data Encryption Related Views

| View                              | Description                                                                                                    |  |
|-----------------------------------|----------------------------------------------------------------------------------------------------|--|
| ALL_ENCRYPTED_COLUMNS             | Displays encryption information about encrypted columns in the tables accessible to the current user                                                                                                    |  |
| DBA_ENCRYPTED_COLUMNS             | Displays encryption information for all of the encrypted columns in the database                                                                                                    |  |
| USER_ENCRYPTED_COLUMNS            | Displays encryption information for encrypted table columns in the current user's schema                                                                                                    |  |
| DBA_TABLESPACE_USAGE_MET RICS     | Describes tablespace usage metrics for all types of tablespaces, including permanent, temporary, and undo tablespaces                                                                                                    |  |
| V\$CLIENT_SECRETS                 | Lists the properties of the strings (secrets) that were stored in the keystore for various features (clients).                                                                                                    |  |
|                                   | In a multitenant environment, when you query this view in a PDB, then it displays information about keys that were created or activated for the current PDB. If you query this view in the root, then it displays this information about keys for all of the PDBs. |  |
| V\$DATABASE_KEY_INFO              | Displays information about the default encryption key that is used for the current database. The default is AES128.                                                                                                    |  |
| V\$ENCRYPTED_TABLESPACES          | Displays information about the tablespaces that are encrypted                                                                                                    |  |
| V\$ENCRYPTION_KEYS                | When used with keys that have been rotated with the ADMINISTER KEY MANAGEMENT statement, displays information about the TDE master encryption keys.                                                                                                    |  |
|                                   | In a multitenant environment, when you query this view in a PDB, it displays information about keys that were created or activated for the current PDB. If you query this view in the root, it displays this information about keys for all of the PDBs.           |  |
| V\$ENCRYPTION_WALLET              | Displays information on the status of the keystore and the keystore location for TDE                                                                                                    |  |
| V\$RMAN_ENCRYPTION_ALGORI<br>THMS | Displays supported encryption algorithms in the current PDB and is used by Oracle Recovery Manager (Oracle RMAN) to validate user-requested algorithms                                                                                                    |  |

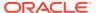

See Also:

Oracle Database Reference for detailed information about these views

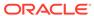

4

# Managing the Keystore and the TDE Master Encryption Key

You can modify settings for the keystore and TDE master encryption key, and store Oracle Database and store Oracle GoldenGate secrets in a keystore.

## Managing the Keystore

You can perform maintenance activities on keystores such as changing passwords, and backing up, merging, and moving keystores.

Managing the TDE Master Encryption Key

You can manage the TDE master encryption key in several ways.

## Storing Secrets Used by Oracle Database Secrets are data that support internal Oracle Database features that integrate external clients such as Oracle GoldenGate into the database.

Storing Oracle GoldenGate Secrets in a Keystore
 You can store Oracle GoldenGate secrets in Transparent Data Encryption keystores.

## 4.1 Managing the Keystore

You can perform maintenance activities on keystores such as changing passwords, and backing up, merging, and moving keystores.

## Performing Operations That Require a Keystore Password Many ADMINISTER KEY MANAGEMENT operations require access to a keystore password, for both software and external keystores.

- Changing the Password of a Software Keystore
   Oracle Database enables you to easily change password-based software keystore
   passwords.
- Changing the Oracle Key Vault Password

  To change the password of Oracle Key Vault, you use okvutil, which is part of the Oracle Key Vault endpoint software on the database host.
- Backing Up Password-Based Software Keystores
   When you back up a password-based software keystore, you can create a backup identifier string to describe the backup type.
- Backups of the External Keystore
   You cannot use Oracle Database to back up external keystores.
- Merging Software Keystores
   You can merge software keystores in a variety of ways.
- Moving a Software Keystore to a New Location
   To move a software keystore to a new location, you must back up and close the keystore, edit sqlnet.ora, and then physically move the keystore to the new location.

- Moving a Software Keystore Out of Automatic Storage Management
   You can use the ADMINISTER KEY MANAGEMENT statement to move a software keystore out Automatic Storage Management.
- Migrating Between a Software Password Keystore and an External Keystore
  You can migrate between password-protected software keystores and external
  keystores.
- Migration of Keystores to and from Oracle Key Vault
   You can use Oracle Key Vault to migrate both software and external keystores to
   and from Oracle Key Vault.
- Closing a Keystore
   You can manually close software and external keystores.
- Using a Software Keystore That Resides on ASM Volumes
   You can store a software keystore on an Automatic Storage Management (ASM)
   disk group.
- Backup and Recovery of Encrypted Data
   For software keystores, you cannot access encrypted data without the TDE master encryption key.
- Deletion of Keystores
   Oracle strongly recommends that you do not delete keystores, particularly after you have configured Transparent Data Encryption and the keystore is in use.

## 4.1.1 Performing Operations That Require a Keystore Password

Many ADMINISTER KEY MANAGEMENT operations require access to a keystore password, for both software and external keystores.

In some cases, a software keystore depends on an auto-login keystore before the operation can succeed. Auto-login keystores open automatically when they are configured and a key is requested. They are generally used for operations where the keystore could be closed but a database operation needs a key (for example, after the database is restarted). Because the auto-login keystore opens automatically, it can be retrieved to perform a database operation without manual intervention. However, some keystore operations that require the keystore password cannot be performed when the auto-login keystore is open. The auto-login keystore must be closed and the password-protected keystore must be opened for the keystore operations that require a password.

In a multitenant environment, the re-opening of keystores affects other PDBs. For example, an auto-login keystore in the root must be accessible by the PDBs in the CDB for this root.

You can temporarily open the keystore by including the FORCE KEYSTORE clause in the ADMINISTER KEY MANAGEMENT statement when you perform the following operations: rotating a keystore password; creating, using, rekeying, tagging, importing, exporting, migrating, or reverse migrating encryption keys; opening or backing up keystores; adding, updating, or deleting secret keystores. In a multitenant environment, if no keystore is open in the root, then FORCE KEYSTORE opens the password-protected keystore in the root.

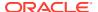

## 4.1.2 Changing the Password of a Software Keystore

Oracle Database enables you to easily change password-based software keystore passwords.

- About Changing the Password of a Password-Based Software Keystore
   You can only change (rotate) the password for password-based software keystores.
- Changing the Password-Based Software Keystore Password
  To change the password of a password-based software keystore, you must use the
  ADMINISTER KEY MANAGEMENT statement.

## 4.1.2.1 About Changing the Password of a Password-Based Software Keystore

You can only change (rotate) the password for password-based software keystores.

You can change this password at any time, as per the security policies, compliance guidelines, and other security requirements of your site. As part of the command to change the password, you will be forced to specify the WITH BACKUP clause, and thus forced to make a backup of the current keystore. During the password change operation, Transparent Data Encryption operations such as encryption and decryption will continue to work normally.

You can change this password at any time. You may want to change this password if you think it was compromised.

## 4.1.2.2 Changing the Password-Based Software Keystore Password

To change the password of a password-based software keystore, you must use the ADMINISTER KEY MANAGEMENT statement.

 Log in to the database instance as a user who has been granted the ADMINISTER KEY MANAGEMENT or SYSKM privilege.

In a multitenant environment, log in to the root. For example:

```
sqlplus c##sec_admin as syskm
Enter password: password
Connected.
```

2. Run the following SQL statement:

ADMINISTER KEY MANAGEMENT ALTER KEYSTORE PASSWORD [FORCE KEYSTORE] IDENTIFIED BY old password SET new password [WITH BACKUP [USING 'backup identifier']];

#### In this specification:

- FORCE KEYSTORE enables the keystore operation if the auto-login keystore is in use, or
  if the keystore is closed.
- old password is the current keystore password that you want to change.
- new password is the new password that you set for the keystore.
- WITH BACKUP creates a backup of the current keystore before the password is changed. You must include this clause.
- backup\_identifier specifies an optional identifier string for the backup that is created. The backup identifier is added to the name of the backup file. Enclose

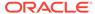

backup\_identifier in single quotation marks (' '). This identifier is appended to the named keystore file (for example,

```
ewallet time stamp emp key pwd change.p12).
```

The following example backs up the current keystore and then changes the password for the keystore:

```
ADMINISTER KEY MANAGEMENT ALTER KEYSTORE PASSWORD IDENTIFIED BY old_password SET new_password WITH BACKUP USING 'pwd_change'; keystore altered.
```

This example performs the same operation but uses the FORCE KEYSTORE clause in case the auto-login keystore is in use or the keystore is closed.

```
ADMINISTER KEY MANAGEMENT ALTER KEYSTORE FORCE KEYSTORE PASSWORD IDENTIFIED BY old_password SET new_password WITH BACKUP USING 'pwd_change'; keystore altered.
```

## 4.1.3 Changing the Oracle Key Vault Password

To change the password of Oracle Key Vault, you use <code>okvutil</code>, which is part of the Oracle Key Vault endpoint software on the database host.

- 1. Log in to the database instance as a user who has been granted the ADMINISTER KEY MANAGEMENT OR SYSKM privilege.
- 2. Close the external keystore.
  - Close the connection to the external key manager:

```
ADMINISTER KEY MANAGEMENT SET KEYSTORE CLOSE
IDENTIFIED BY Oracle Key Vault password | EXTERNAL STORE CONTAINER = ALL;
```

If the keystore was auto-opened by the database, then close the connection to Oracle Key Vault as follows:

```
ADMINISTER KEY MANAGEMENT SET KEYSTORE CLOSE CONTAINER = ALL;
```

3. Change the Oracle Key Vault password.

```
\label{eq:wallet_ROOT/okv/bin/okvutil} WALLET\_ROOT/okv/bin/okvutil changepwd -t wallet -l \\ WALLET\_ROOT/okv/ssl
```

- 4. Open the external keystore.
  - For example, for Oracle Key Vault:

```
ADMINISTER KEY MANAGEMENT SET KEYSTORE OPEN FORCE KEYSTORE IDENTIFIED BY new_Oracle_Key_Vault_pwd CONTAINER =ALL;
```

For an external keystore whose password is stored externally:

```
ADMINISTER KEY MANAGEMENT SET KEYSTORE OPEN IDENTIFIED BY EXTERNAL STORE;
```

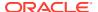

### **Related Topics**

Closing an External Keystore

To close an external keystore, you must use the ADMINISTER KEY MANAGEMENT statement with the SET KEYSTORE CLOSE clause.

Opening an External Keystore

To open an external keystore, use the ADMINISTER KEY MANAGEMENT statement with the SET KEYSTORE OPEN clause.

## 4.1.4 Backing Up Password-Based Software Keystores

When you back up a password-based software keystore, you can create a backup identifier string to describe the backup type.

- About Backing Up Password-Protected Software Keystores
   You must back up password-protected software keystores, as per the security policy and
   requirements of your site.
- Creating a Backup Identifier String for the Backup Keystore
   The backup file name of a software password keystore is derived from the name of the password-based software keystore.
- How the V\$ENCRYPTION\_WALLET View Interprets Backup Operations
   The BACKUP column of the V\$ENCRYPTION\_WALLET view indicates a how a copy of the keystore was created.
- Backing Up a Password-Protected Software Keystore
   The BACKUP KEYSTORE clause of the ADMINISTER KEY MANAGEMENT statement backs up a password-protected software keystore.

## 4.1.4.1 About Backing Up Password-Protected Software Keystores

You must back up password-protected software keystores, as per the security policy and requirements of your site.

A backup of the keystore contains all of the keys contained in the original keystore. Oracle Database prefixes the backup keystore with the creation time stamp (UTC). If you provide an identifier string, then this string is inserted between the time stamp and keystore name.

After you complete the backup operation, the keys in the original keystore are marked as "backed up". You can check the status of keys querying the V\$ENCRYPTION\_WALLET data dictionary view.

You cannot back up auto-login or local auto-login software keystores. No new keys can be added to them directly through the ADMINISTER KEY MANAGEMENT statement operations. The information in these keystores is only read and hence there is no need for a backup.

You must include the WITH BACKUP clause in any ADMINISTER KEY MANAGEMENT statement that changes the wallet (for example, changing the wallet password, or setting the master encryption key).

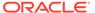

## 4.1.4.2 Creating a Backup Identifier String for the Backup Keystore

The backup file name of a software password keystore is derived from the name of the password-based software keystore.

Oracle Database prefixes the software keystore password file name with the file creation time stamp in UTC format. If you provide an identifier string, then this string is inserted between the time stamp and keystore name.

To create a backup identifier string for a backup keystore, use the ADMINISTER KEY
MANAGEMENT SQL statement with the BACKUP KEYSTORE clause, with the following
syntax:

```
ewallet creation-time-stamp-in-UTC user-defined-string.p12
```

When you create the backup identifier (user\_defined\_string), use the operating system file naming convention. For example, in UNIX systems, you may want to ensure that this setting does not have spaces.

The following example shows the creation of a backup keystore that uses a bug number as the user-identified string, and how the resultant keystore appears in the file system. This example includes the FORCE KEYSTORE clause in the event the auto-login keystore is in use or the keystore is closed

## Example 4-1 Creating a Backup Identifier String for a Backup Keystore

```
ADMINISTER KEY MANAGEMENT BACKUP KEYSTORE USING 'Monthly-backup-2013-04' FORCE KEYSTORE IDENTIFIED BY keystore password;
```

#### This version is for a scenario in which the password is stored in an external store:

```
ADMINISTER KEY MANAGEMENT BACKUP KEYSTORE USING 'Monthly-backup-2013-04' FORCE KEYSTORE IDENTIFIED BY EXTERNAL STORE;
```

### Resultant keystore file:

```
ewallet 2013041513244657 Monthly-backup-2013-04.p12
```

## 4.1.4.3 How the V\$ENCRYPTION\_WALLET View Interprets Backup Operations

The BACKUP column of the V\$ENCRYPTION\_WALLET view indicates a how a copy of the keystore was created.

The column indicates if a copy of the keystore had been created with the WITH BACKUP clause of the ADMINISTER KEY MANAGEMENT statement or the ADMINISTER KEY MANAGEMENT BACKUP KEYSTORE statement.

When you modify a key or a secret, the modifications that you make do not exist in the previously backed-up copy, because you make a copy and then modify the key itself. Because there is no copy of the modification in the previous keystores, the BACKUP column is set to NO, even if the BACKUP had been set to YES previously. Hence, if the BACKUP column is YES, then after you perform an operation that requires a backup, such as adding a custom attribute tag, the BACKUP column value changes to NO.

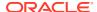

## 4.1.4.4 Backing Up a Password-Protected Software Keystore

The BACKUP KEYSTORE clause of the ADMINISTER KEY MANAGEMENT statement backs up a password-protected software keystore.

1. Log in to the database instance as a user who has been granted the ADMINISTER KEY MANAGEMENT OR SYSKM privilege.

#### For example:

```
sqlplus sec_admin as syskm
Enter password: password
Connected.
```

2. Back up the keystore by using the following syntax

```
ADMINISTER KEY MANAGEMENT BACKUP KEYSTORE
[USING 'backup_identifier']
FORCE KEYSTORE]
IDENTIFIED BY [EXTERNAL STORE | software_keystore_password]
[TO 'keystore location'];
```

#### In this specification:

- USING backup\_identifier is an optional string that you can provide to identify the backup. Enclose this identifier in single quotation marks (' '). This identifier is appended to the named keystore file (for example, ewallet\_time-stamp\_emp\_key\_backup.p12).
- FORCE KEYSTORE temporarily opens the password-protected keystore for this operation. You must open the keystore for this operation.
- IDENTIFIED BY can be one of the following settings:
  - EXTERNAL STORE uses the keystore password stored in the external store to perform the keystore operation.
  - software keystore password is the password for the keystore.
- *keystore\_location* is the path at which the backup keystore is stored. If you do not specify the *keystore\_location*, then the backup is created in the same directory as the original keystore. Enclose this location in single quotation marks (' ').

The following example backs up a software keystore into another location.

```
ADMINISTER KEY MANAGEMENT BACKUP KEYSTORE USING 'hr.emp_keystore' FORCE KEYSTORE IDENTIFIED BY software_keystore_password TO '/etc/ORACLE/KEYSTORE/DB1/'; keystore altered.
```

In the following version, the password for the keystore is external, so the EXTERNAL STORE clause is used. The keystore is backed up into the same directory as the current keystore.

```
ADMINISTER KEY MANAGEMENT BACKUP KEYSTORE USING 'hr.emp_keystore' FORCE KEYSTORE IDENTIFIED BY EXTERNAL STORE;
```

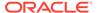

After you run this statement, an <code>ewallet\_identifier.p12</code> file (for example, <code>ewallet\_time-stamp\_hr.emp\_keystore.p12</code>) appears in the keystore location.

## 4.1.5 Backups of the External Keystore

You cannot use Oracle Database to back up external keystores.

Uploading TDE wallets into Oracle Key Vault is another way of backing up the wallet and having it available immediately if the need arises (for example after accidental deletion of the wallet, or file corruption). If the database is not migrated to online key management with Oracle Key Vault, then it keeps relying on the TDE wallet, even if the wallet has been uploaded into Oracle Key Vault.

You can use the Oracle Key Vault okvutil upload and okvutil download commands to upload and download TDE wallets to and from Oracle Key Vault.

For example, to upload a TDE wallet to Oracle Key Vault:

```
$ okvutil upload -l "/etc/oracle/wallets" -t wallet -g "HRWallet"
Enter wallet password (<enter> for auto-login): password
Enter Oracle Key Vault endpoint password: Key Vault endpoint password
```

This example shows how to download a TDE wallet from Oracle Key Vault:

```
$ okvutil download -1 "/etc/oracle/wallets/orcl/" -t WALLET -g HRWallet
Enter new wallet password(<enter> for auto-login):
Oracle_wallet_password
Confirm new wallet password: Oracle_wallet_password
Enter Oracle Key Vault endpoint password: Key_Vault_endpoint_password
```

#### **Related Topics**

Oracle Key Vault Administrator's Guide

## 4.1.6 Merging Software Keystores

You can merge software keystores in a variety of ways.

- About Merging Software Keystores
  - You can merge any combination of software keystores, but the merged keystore must be password-based. It can have a password that is different from the constituent keystores.
- Merging Two Software Keystores into a Third New Keystore
  You can merge two software keystores into a third new keystore. The two existing
  source keystores are not changed.
- Merging One Software Keystore into an Existing Software Keystore
   You can use the ADMINISTER KEY MANAGEMENT Statement with the MERGE KEYSTORE
   clause to merge one software keystore into another existing software keystore.
- Merging an Auto-Login Software Keystore into an Existing Password-Based Software Keystore
  - You can merge an auto-login software keystore into an existing password-based software keystore.

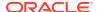

Reversing a Software Keystore Merge Operation
 You cannot directly reverse a keystore merge operation.

## 4.1.6.1 About Merging Software Keystores

You can merge any combination of software keystores, but the merged keystore must be password-based. It can have a password that is different from the constituent keystores.

To use the merged keystore, you must explicitly open the merged keystore after you create it, even if one of the constituent keystores was already open before the merge.

Whether a common key from two source keystores is added or overwritten to a merged keystore depends on how you write the ADMINISTER KEY MANAGEMENT merge statement. For example, if you merge Keystore 1 and Keystore 2 to create Keystore 3, then the key in Keystore 1 is added to Keystore 3. If you merge Keystore 1 into Keystore 2, then the common key in Keystore 2 is not overwritten.

The ADMINISTER KEY MANAGEMENT merge statement has no bearing on the configured keystore that is in use. However, the merged keystore can be used as the new configured database keystore if you want. Remember that you must reopen the keystore if you are using the newly created keystore as the keystore for the database at the location configured by the sqlnet.ora file.

## **Related Topics**

- Migrating Between a Software Password Keystore and an External Keystore
   You can migrate between password-protected software keystores and external keystores.
- Step 3: Open the Software Keystore
   Depending on the type of keystore you create, you must manually open the keystore
   before you can use it.

## 4.1.6.2 Merging Two Software Keystores into a Third New Keystore

You can merge two software keystores into a third new keystore. The two existing source keystores are not changed.

1. Log in to the database instance as a user who has been granted the ADMINISTER KEY MANAGEMENT OF SYSKM privilege.

#### For example:

```
sqlplus sec_admin as syskm
Enter password: password
Connected.
```

Merge the software keystores by using the following syntax:

```
ADMINISTER KEY MANAGEMENT MERGE KEYSTORE 'keystore1_location'
[IDENTIFIED BY software_keystore1_password]
AND KEYSTORE 'keystore2_location'
[IDENTIFIED BY software_keystore2_password]
INTO NEW KEYSTORE 'keystore3_location'
IDENTIFIED BY software_keystore3_password;
```

#### In this specification:

• *keystore1\_location* is the directory location of the first keystore, which will be left unchanged after the merge. Enclose this path in single quotation marks (' ').

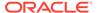

- The IDENTIFIED BY clause is required for the first keystore if it is a password-protected keystore. <code>software\_keystore1\_password</code> is the current password for the first keystore.
- *keystore2\_location* is the directory location of the second keystore. Enclose this path in single quotation marks (' ').
- The IDENTIFIED BY clause is required for the second keystore if it is a password-protected keystore. software\_keystore2\_password is the current password for the second keystore.
- keystore3\_location specifies the directory location of the new, merged keystore. Enclose this path in single quotation marks (' '). If there is already an existing keystore at this location, the command exits with an error.
- software keystore3 password is the new password for the merged keystore.

The following example merges an auto-login software keystore with a password-protected keystore to create a merged password-protected keystore at a new location:

```
ADMINISTER KEY MANAGEMENT MERGE KEYSTORE '/etc/ORACLE/KEYSTORE/DB1'
AND KEYSTORE '/etc/ORACLE/KEYSTORE/DB2'
IDENTIFIED BY existing_password_for_keystore_2
INTO NEW KEYSTORE '/etc/ORACLE/KEYSTORE/DB3'
IDENTIFIED BY new_password_for_keystore_3;
```

## 4.1.6.3 Merging One Software Keystore into an Existing Software Keystore

You can use the ADMINISTER KEY MANAGEMENT statement with the MERGE KEYSTORE clause to merge one software keystore into another existing software keystore.

To perform this type of merge, follow the steps in Merging Two Software Keystores into a Third New Keystore but use the following SQL statement:

```
ADMINISTER KEY MANAGEMENT MERGE KEYSTORE 'keystore1_location'
[IDENTIFIED BY software_keystore1_password]
INTO EXISTING KEYSTORE 'keystore2_location'
IDENTIFIED BY software_keystore2_password
[WITH BACKUP [USING 'backup_identifier]];
```

#### In this specification:

keystore altered.

- keystore1\_location is the directory location of the first keystore, which will be left unchanged after the merge. Enclose this path in single quotation marks ('
  ').
- The IDENTIFIED BY clause is required for the first keystore if it is a password-based keystore. software\_keystore1\_password is the password for the first keystore.
- keystore2\_location is the directory location of the second keystore into which the first keystore is to be merged. Enclose this path in single quotation marks (' ').
- software keystore2 password is the password for the second keystore.
- WITH BACKUP creates a backup of the software keystore. Optionally, you can
  use the USING clause to add a brief description of the backup. Enclose this

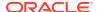

description in single quotation marks (' '). This identifier is appended to the named keystore file (for example, <code>ewallet\_time-stamp\_emp\_key\_backup.p12</code>, with <code>emp\_key\_backup</code> being the backup identifier). Follow the file naming conventions that your operating system uses.

The resultant keystore after the merge operation is always a password-based keystore.

## 4.1.6.4 Merging an Auto-Login Software Keystore into an Existing Password-Based Software Keystore

You can merge an auto-login software keystore into an existing password-based software keystore.

• Use the ADMINISTER KEY MANAGEMENT MERGE KEYSTORE SQL statement to merge an autologin software keystore into an existing password-based software keystore.

Example 4-2 shows how to merge an auto-login software keystore into a password-based software keystore. It also creates a backup of the second keystore before creating the merged keystore.

#### Example 4-2 Merging a Software Auto-Login Keystore into a Password Keystore

```
ADMINISTER KEY MANAGEMENT MERGE KEYSTORE '/etc/ORACLE/KEYSTORE/DB1'
INTO EXISTING KEYSTORE '/etc/ORACLE/KEYSTORE/DB2'
IDENTIFIED BY keystore password WITH BACKUP;
```

#### In this specification:

- MERGE KEYSTORE must specify the auto-login keystore.
- EXISTING KEYSTORE refers to the password keystore.

## 4.1.6.5 Reversing a Software Keystore Merge Operation

You cannot directly reverse a keystore merge operation.

When you merge a keystore into an existing keystore (rather than creating a new one), you must include the WITH BACKUP clause in the ADMINISTER KEY MANAGEMENT statement to create a backup of this existing keystore. Later on, if you decide that you must reverse the merge, you can replace the merged software keystore with the one that you backed up.

In other words, suppose you want merge Keystore A into Keystore B. By using the WITH BACKUP clause, you create a backup for Keystore B before the merge operation begins. (The original Keystore A is still intact.) To reverse the merge operation, revert to the backup that you made of Keystore B.

- Use the administer key management merge keystore SQL statement to perform merge operations.
  - For example, to perform a merge operation into an existing keystore:

```
ADMINISTER KEY MANAGEMENT MERGE KEYSTORE '/etc/ORACLE/KEYSTORE/DB1'
INTO EXISTING KEYSTORE '/etc/ORACLE/KEYSTORE/DB2'
IDENTIFIED BY password WITH BACKUP USING "merge1";
```

Replace the new keystore with the backup keystore, which in this case would be named ewallet *time-stamp* mergel.pl2.

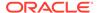

To merge an auto-login keystore into a password-based keystore, use the ADMINISTER KEY MANAGEMENT MERGE KEYSTORE SQL statement.

## 4.1.7 Moving a Software Keystore to a New Location

To move a software keystore to a new location, you must back up and close the keystore, edit sqlnet.ora, and then physically move the keystore to the new location.

If you are using Oracle Key Vault, then you can configure a TDE direct connection where Key Vault directly manages the TDE master keys. In this case, you will never need to manually move the keystore to a new location. See *Oracle Key Vault Administrator's Guide* for more information about using a TDE direct connection.

1. Log in to the database instance as a user who has been granted the ADMINISTER KEY MANAGEMENT Or SYSKM privilege.

In a multitenant environment, log in to the root or to the pluggable database (PDB). For example, to log in to a PDB called hppdb:

```
sqlplus sec_admin@hrpdb as syskm
Enter password: password
Connected.
```

To find the available PDBs, query the DBA\_PDBS data dictionary view. To check the current PDB, run the show con name command.

2. Make a backup copy of the software keystore.

#### For example:

```
ADMINISTER KEY MANAGEMENT BACKUP KEYSTORE USING 'hr.emp_keystore' FORCE KEYSTORE IDENTIFIED BY software keystore password TO '/etc/ORACLE/KEYSTORE/DB1/';
```

See Backing Up Password-Based Software Keystores.

3. Close the software keystore.

Examples of ways that you can close the keystore are as follows.

For an auto-login software keystore:

```
ADMINISTER KEY MANAGEMENT SET KEYSTORE CLOSE;
```

### For a password-based software keystore:

```
ADMINISTER KEY MANAGEMENT SET KEYSTORE CLOSE IDENTIFIED BY software keystore password;
```

For a keystore in which the password is stored externally:

ADMINISTER KEY MANAGEMENT SET KEYSTORE CLOSE IDENTIFIED BY EXTERNAL STORE;

4. Exit the database session.

For example, if you are logged in to SQL\*Plus:

EXIT

5. Back up and then manually edit the sqlnet.ora file to point to the new location where you want to move the keystore.

See the Step 1: Set the Keystore Location in the sqlnet.ora File for more information.

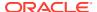

6. Use the operating system move command (such as mv) to move the keystore with all of its keys to the new directory location.

## 4.1.8 Moving a Software Keystore Out of Automatic Storage Management

You can use the ADMINISTER KEY MANAGEMENT statement to move a software keystore out Automatic Storage Management.

1. Log in to the database instance as a user who has been granted the ADMINISTER KEY MANAGEMENT OR SYSKM privilege.

In a multitenant environment, log in to the root. For example:

```
sqlplus c##sec_admin as syskm
Enter password: password
Connected.
```

To find the available PDBs, query the DBA\_PDBs data dictionary view. To check the current PDB, run the show con name command.

2. Initialize a target keystore on the file system by using the following syntax:

ADMINISTER KEY MANAGEMENT CREATE KEYSTORE targetKeystorePath IDENTIFIED BY targetKeystorePassword;

## In this specification:

- targetKeystorePath is the directory path to the target keystore on the file system.
- targetKeystorePassword is a password that you create for the keystore.

#### For example:

ADMINISTER KEY MANAGEMENT CREATE KEYSTORE '/etc/ORACLE/KEYSTORE/DB1/' IDENTIFIED BY "targetKeystorePassword";

3. Copy the keystore from ASM to the target keystore that you just created.

This step requires that you merge the keystore from ASM to the file system, as follows:

ADMINISTER KEY MANAGEMENT MERGE KEYSTORE srcKeystorePath IDENTIFIED BY srcKeystorePassword INTO EXISTING KEYSTORE targetKeystorePath IDENTIFIED BY targetKeystorePassword WITH BACKUP USING backupIdentifier;

### In this specification:

- srcKeystorePath is the directory path to the source keystore.
- srcKeystorePassword is th source keystore password.
- targetKeystorePath is the path to the target keystore.
- targetKeystorePassword is the target keystore password.
- backupIdentifier is the backup identifier to be added to the backup file name.

## For example:

ADMINISTER KEY MANAGEMENT MERGE KEYSTORE '+DATAFILE' IDENTIFIED BY "srcPassword" INTO EXISTING KEYSTORE '/etc/ORACLE/KEYSTORE/DB1/' IDENTIFIED BY "targetKeystorePassword" WITH BACKUP USING "bkup";

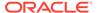

## 4.1.9 Migrating Between a Software Password Keystore and an External Keystore

You can migrate between password-protected software keystores and external keystores.

- Migrating from a Password-Protected Software Keystore to an External Keystore
  You can migrate from a password-protected software keystore to an external
  keystore.
- Migrating from an External Keystore to a Password-Based Software Keystore
  You can migrate an external keystore to a software keystore.
- Keystore Order After a Migration
   After you perform a migration, keystores can be either primary or secondary in their order.

## 4.1.9.1 Migrating from a Password-Protected Software Keystore to an External Keystore

You can migrate from a password-protected software keystore to an external keystore.

- Step 1: Convert the Software Keystore to Open with the External Keystore
  Some Oracle tools require access to the old software keystore to encrypt or
  decrypt data that was exported or backed up using the software keystore.
- Step 2: Configure the External Keystore Type
  You can use the ALTER SYSTEM statement to configure the HSM keystore type.
- Step 3: Perform the External Keystore Migration
  You can use the ADMINISTER KEY MANAGEMENT SQL statement to perform an external keystore migration.

## 4.1.9.1.1 Step 1: Convert the Software Keystore to Open with the External Keystore

Some Oracle tools require access to the old software keystore to encrypt or decrypt data that was exported or backed up using the software keystore.

Examples of these tools are Oracle Data Pump and Oracle Recovery Manager.

- Use the ADMINISTER KEY MANAGEMENT SQL statement to convert a software keystore to open with an external keystore.
  - To set the software keystore password as that of the external keystore, use the following syntax:

```
ADMINISTER KEY MANAGEMENT ALTER KEYSTORE PASSWORD FORCE KEYSTORE

IDENTIFIED BY software_keystore_password

SET "external_key_manager_password" WITH BACKUP

[USING 'backup identifier'];
```

#### In this specification:

\* software\_keystore\_password is the same password that you used when creating the software keystore.

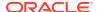

- \* external\_key\_manager\_password is the new software keystore password which is the same as the password of the external keystore.
- \* WITH BACKUP creates a backup of the software keystore. Optionally, you can use the USING clause to add a brief description of the backup. Enclose this description in single quotation marks (' '). This identifier is appended to the named keystore file (for example, ewallet\_time-stamp\_emp\_key\_backup.p12, with emp\_key\_backup being the backup identifier). Follow the file naming conventions that your operating system uses.
- To create an auto-login keystore for a software keystore, use the following syntax:

```
ADMINISTER KEY MANAGEMENT CREATE [LOCAL] AUTO_LOGIN KEYSTORE FROM KEYSTORE 'keystore_location' IDENTIFIED BY software keystore password;
```

#### In this specification:

- \* LOCAL enables you to create a local auto-login software keystore. Otherwise, omit this clause if you want the keystore to be accessible by other computers.
- \* keystore\_location is the path to the keystore directory location of the keystore that is configured in the sqlnet.ora file.
- \* software\_keystore\_password is the existing password of the configured software keystore.

## 4.1.9.1.2 Step 2: Configure the External Keystore Type

You can use the ALTER SYSTEM statement to configure the HSM keystore type.

For the software keystore to open with the external keystore, either the software keystore must have the same password as the external keystore, or alternatively, you can create an auto-login keystore for the software keystore.

1. Log in to the database instance as a user who has been granted the SYSDBA administrative privilege.

### For example:

```
sqlplus sec_admin as sysdba
Enter password: password
```

2. Set the TDE CONFIGURATION dynamic initialization parameter.

This example migrates the database from a TDE wallet to Oracle Key Vault.

```
ALTER SYSTEM SET TDE_CONFIGURATION="KEYSTORE_CONFIGURATION=OKV|FILE" SCOPE = "BOTH" SID = "*";
```

## 4.1.9.1.3 Step 3: Perform the External Keystore Migration

You can use the ADMINISTER KEY MANAGEMENT SQL statement to perform an external keystore migration.

To migrate from the software keystore to external keystore, you must use the MIGRATE USING keystore\_password clause in the ADMINISTER KEY MANAGEMENT SET KEY SQL statement to decrypt the existing TDE table keys and tablespace encryption keys with the TDE master encryption key in the software keystore and then reencrypt them with the newly created TDE master encryption key in the external keystore. After you complete the migration, you do not

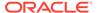

need to restart the database, nor do you need to manually re-open the external keystore. The migration process automatically reloads the keystore keys in memory.

Migrate the external keystores by using the following syntax:

```
ADMINISTER KEY MANAGEMENT SET ENCRYPTION KEY IDENTIFIED BY "external_key_manager_password" MIGRATE USING software_keystore_password [WITH BACKUP [USING 'backup identifier']];
```

#### In this specification:

- external\_key\_manager\_password is the password that was created when the
  external keystore was created. Enclose this setting in double quotation marks
  (" ").
- software\_keystore\_password is the same password that you used when you created the software keystore or that you have changed to (when converting a software keystore to open with an external keystore).
- USING enables you to add a brief description of the backup. Enclose this description in single quotation marks (' '). This identifier is appended to the named keystore file (for example, ewallet\_time-stamp\_emp\_key\_backup.p12, with emp\_key\_backup being the backup identifier). Follow the file naming conventions that your operating system uses.

## 4.1.9.2 Migrating from an External Keystore to a Password-Based Software Keystore

You can migrate an external keystore to a software keystore.

- About Migrating Back from an External Keystore
   To switch from using a external keystore solution to a software keystore, you can use reverse migration of the keystore.
- Step 1: Configure sqlnet.ora for the Reverse Migration
   You must edit the keystore directory location in the sqlnet.ora file.
- Step 2: Configure the Keystore for the Reverse Migration

  The ADMINISTER KEY MANAGEMENT statement with the SET ENCRYPTION KEY and
  REVERSE MIGRATE clauses can be used to reverse the migration of a keystore.
- Step 3: Configure the External Keystore to Open with the Software Keystore
   After you complete the migration, the migration process automatically reloads the
   keystore keys in memory.

## 4.1.9.2.1 About Migrating Back from an External Keystore

To switch from using a external keystore solution to a software keystore, you can use reverse migration of the keystore.

After you complete the switch, keep the external keystore, in case earlier backup files rely on the TDE master encryption keys in the external key manager.

If you had originally migrated from the software keystore to the external keytore and reconfigured the software keystore as described in Migration of a Previously Configured TDE Master Encryption Key, then you already have an existing keystore with the same password as the external keytore password. Reverse migration configures this keystore to act as the new software keystore with a new password. If

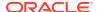

your existing keystore is an auto-login software keystore and you have the password-based software keystore for this auto-login keystore, then use the password-based keystore. If the password-based keystore is not available, then merge the auto-login keystore into a newly created empty password-based keystore, and use the newly create password-based keystore.

If you do not have an existing keystore, then you must specify a keystore location using the WALLET\_ROOT parameter in the init.ora file. When you perform the reverse migration, migrate to the previous keystore so that you do not lose the keys.

### **Related Topics**

Merging Software Keystores
 You can merge software keystores in a variety of ways.

## 4.1.9.2.2 Step 1: Configure sqlnet.ora for the Reverse Migration

You must edit the keystore directory location in the sqlnet.ora file.

• Set the following configuration in the sqlnet.ora file:

Replace path to keystore with the directory location of the destination keystore.

## **Related Topics**

About the Keystore Location in the sqlnet.ora File
 Oracle Database checks the sqlnet.ora file for the directory location of the keystore.

## 4.1.9.2.3 Step 2: Configure the Keystore for the Reverse Migration

The ADMINISTER KEY MANAGEMENT statement with the SET ENCRYPTION KEY and REVERSE MIGRATE clauses can be used to reverse the migration of a keystore.

1. Log in to the database instance as a user who has been granted the ADMINISTER KEY MANAGEMENT OF SYSKM privilege.

## For example:

```
sqlplus sec_admin as syskm
Enter password: password
Connected.
```

2. Reverse migrate the keystore by using the following syntax:

```
ADMINISTER KEY MANAGEMENT SET ENCRYPTION KEY
IDENTIFIED BY software_keystore_password
REVERSE MIGRATE USING "external_key_manager_password"
[WITH BACKUP [USING 'backup identifier']];
```

## In this specification:

- software\_keystore\_password is the password for the existing keystore or the new keystore.
- external\_key\_manager\_password is the password that was created when you first created the external keystore. If the pre-external software keystore is the new keystore, then you must ensure that it has the same password as the

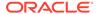

- external\_key\_manager\_password before issuing the reverse migration command. Enclose this setting in double quotation marks (" ").
- WITH BACKUP creates a backup of the software keystore. Optionally, you can include the USING clause to add a brief description of the backup. Enclose this description in single quotation marks (' '). This identifier is appended to the named keystore file (for example, ewallet\_time-stamp\_emp\_key\_backup.p12, with emp\_key\_backup being the backup identifier). Follow the file naming conventions that your operating system uses.

#### For example:

```
ADMINISTER KEY MANAGEMENT SET ENCRYPTION KEY
IDENTIFIED BY password
REVERSE MIGRATE USING "external_key_manager_password" WITH BACKUP;
keystore altered.
```

3. Optionally, change the keystore password.

### For example:

```
ADMINISTER KEY MANAGEMENT ALTER KEYSTORE PASSWORD IDENTIFIED BY old_password SET new_password WITH BACKUP USING 'before password was changed';
```

#### **Related Topics**

Changing the Password of a Software Keystore
 Oracle Database enables you to easily change password-based software keystore
 passwords.

## 4.1.9.2.4 Step 3: Configure the External Keystore to Open with the Software Keystore

After you complete the migration, the migration process automatically reloads the keystore keys in memory.

You do not need to restart the database, nor do you need to manually re-open the software keystore.

The external keystore may still be required after reverse migration because the old keys are likely to have been used for Oracle Data Pump Export and Oracle Recovery Manager (Oracle RMAN)-encrypted backups. You should add the external keystore credentials to the keystore so that the HSM can be opened with the software keystore.

#### **Related Topics**

Configuring Auto-Open Connections into External Key Managers
 An external key manager can be configured to use the auto-login capability.

## 4.1.9.3 Keystore Order After a Migration

After you perform a migration, keystores can be either primary or secondary in their order.

The <code>WALLET\_ORDER</code> column of the <code>V\$ENCRYPTION\_WALLET</code> dynamic view describes whether a keystore is primary (that is, it holds the current TDE master encryption key) or if it is secondary (it holds the previous TDE master encryption key). The <code>WRL\_TYPE</code> column describes the type of locator for the keystore (for example, <code>FILE</code> for the

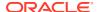

sqlnet.ora file). The WALLET\_ORDER column shows SINGLE if two keystores are not configured together and no migration was ever performed previously.

Table 4-1 describes how the keystore order works after you perform a migration.

Table 4-1 Keystore Order After a Migration

| T (Minutine Burns)                                        | WDL TVDE | WALLET OPPER | S                                                                                                    |
|-----------------------------------------------------------|----------|--------------|----------------------------------------------------------------------------------------------------|
| Type of Migration Done                                    | WRL_TYPE | WALLET_ORDER | Description                                                                                                    |
| Migration of software<br>keystore to external<br>keystore | OKV      | PRIMARY      | Both the external and software keystore are configured. The TDE master encryption key can be either in Oracle Key Vault or the software keystore.         |
|                                                           | FILE     | SECONDARY    |                                                                                                    |
|                                                           |          |              | The TDE master encryption key is first searched in Oracle Key Vault.                                                                                      |
|                                                           |          |              | If the TDE master encryption key is not in the primary keystore (Oracle Key Vault), then it will be searched for in the software keystore.                |
|                                                           |          |              | All of the new TDE master encryption keys will be created in the primary keystore (in this case, Oracle Key Vault).                                       |
| Reverse migration from<br>HSM to software<br>keystore     | FILE     | PRIMARY      | Both the external and software keystore are configured. The TDE master encryption key can be either in the external keystore or the software keystore.    |
|                                                           | HSM      | SECONDARY    |                                                                                                    |
|                                                           |          |              | The TDE master encryption key is first searched for in the software keystore.                                                                             |
|                                                           |          |              | If the TDE master encryption key is not present in the primary (that is, software) keystore, then it will be searched for in the HSM's external keystore. |
|                                                           |          |              | All of the new TDE master encryption keys will be created in the primary keystore (in this case, the software keystore).                                  |

## 4.1.10 Migration of Keystores to and from Oracle Key Vault

You can use Oracle Key Vault to migrate both software and external keystores to and from Oracle Key Vault.

This enables you to manage the keystores centrally, and then share the keystores as necessary with other TDE-enabled databases in your enterprise.

Oracle Key Vault enables you to upload a keystore to a container called a virtual wallet, and then create a new virtual wallet from the contents of previously uploaded Oracle keystores. For example, suppose you previously uploaded a keystore that contains 5 keys. You can create a new virtual wallet that consists of only 3 of these keys. You then can download this keystore to another TDE-enabled database. This process does not modify the original keystore.

In addition to Oracle keystores, Oracle Key Vault enables you to securely share other security objects, such as credential files and Java keystores, across the enterprise. It prevents the loss of keys and keystores due to forgotten passwords or accidentally deleted keystores. You can use Oracle Key Vault with products other than TDE: Oracle Real Application Security, Oracle Active Data Guard, and Oracle GoldenGate. Oracle Key Vault facilitates the

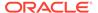

movement of encrypted data using Oracle Data Pump and Oracle Transportable Tablespaces.

#### **Related Topics**

Oracle Key Vault Administrator's Guide

## 4.1.11 Closing a Keystore

You can manually close software and external keystores.

- About Closing Keystores
  - After you open a keystore, it remains open until you shut down the database instance.
- Closing a Software Keystore
  - You can manually close password-based software keystores, auto-login software keystores, and local auto-login software keystores.
- Closing an External Keystore
  - To close an external keystore, you must use the ADMINISTER KEY MANAGEMENT statement with the SET KEYSTORE CLOSE clause.

## 4.1.11.1 About Closing Keystores

After you open a keystore, it remains open until you shut down the database instance.

When you restart the database instance, then auto-login and local auto-login software keystores automatically open when required (that is, when the TDE master encryption key must be accessed). However, software password-based and external keystores do not automatically open. You must manually open them again before you can use them.

When you close a software or an external keystore, you disable all of the encryption and decryption operations on the database. Hence, a database user or application cannot perform any operation involving encrypted data until the keystore is reopened.

When you re-open a keystore after closing it, the keystore contents are reloaded back into the database. Thus, if the contents had been modified (such as during a migration), the database will have the latest keystore contents.

You can check if a keystore is closed by querying the STATUS column of the V\$ENCRYPTION WALLET view.

The following data operations will fail if the keystore is not accessible:

- SELECT data from an encrypted column
- INSERT data into on an encrypted column
- CREATE a table with encrypted columns
- CREATE an encrypted tablespace

## 4.1.11.2 Closing a Software Keystore

You can manually close password-based software keystores, auto-login software keystores, and local auto-login software keystores.

In the case of an auto-login keystore, which opens automatically when it is accessed, manually close it if you moved it to a new location. You do this if you are changing your

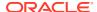

configuration from an auto-login keystore to a password-based keystore: you move out the auto-login keystore, and then close the auto-login keystore.

 Log in to the database instance as a user who has been granted the ADMINISTER KEY MANAGEMENT OF SYSKM privilege.

In a multitenant environment, you must close the keystore first in the root. Afterward, all keystores in the PDBs will close as well. For example, to log in to the root:

```
sqlplus sec_admin as syskm
Enter password: password
Connected.
```

To find the available PDBs, query the  $DBA\_PDBS$  data dictionary view. To check the current PDB, run the show con name command.

- 2. Run the ADMINISTER KEY MANAGEMENT SQL statement.
  - For a password-based software keystore, use the following syntax:

```
ADMINISTER KEY MANAGEMENT SET KEYSTORE CLOSE [IDENTIFIED BY [ EXTERNAL STORE | software keystore password]] [CONTAINER = ALL | CURRENT];
```

#### In this specification:

- IDENTIFIED BY can be one of the following:
  - \* EXTERNAL STORE uses the keystore password stored in the external store to perform the keystore operation.
  - \* software\_keystore\_password is the password of the user who created the keystore.
- CONTAINER is for use in a multitenant environment. Enter ALL to close the keystore in all of the PDBs in this multitenant container database (CDB), or CURRENT for the current PDB. If you run this ADMINISTER KEY MANAGEMENT statement in the root, then all of the keystores on all of the PDBs will close, irrespective of whether CONTAINER is set to ALL or to CURRENT.
- For an auto-login or local auto-login software keystore, use the following SQL statement:

```
ADMINISTER KEY MANAGEMENT SET KEYSTORE CLOSE;
```

You do not need to specify a password for this statement.

Closing a keystore disables all of the encryption and decryption operations. Any attempt to encrypt or decrypt data or access encrypted data results in an error.

## 4.1.11.3 Closing an External Keystore

To close an external keystore, you must use the ADMINISTER KEY MANAGEMENT statement with the SET KEYSTORE CLOSE clause.

 Log into the database instance as a user who has been granted the ADMINISTER KEY MANAGEMENT or SYSKM privilege.

#### For example:

sqlplus sec\_admin as syskm
Enter password: password
Connected.

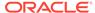

### 2. Close the external keystore by using this syntax:

```
ADMINISTER KEY MANAGEMENT SET KEYSTORE CLOSE IDENTIFIED BY [EXTERNAL STORE | "external key manager password"];
```

#### In this specification:

- IDENTIFIED BY can be one of the following settings:
  - EXTERNAL STORE uses the keystore password stored in the external store to perform the keystore operation.
  - external\_key\_manager\_password is for an external keystore manager, which can be Oracle Key Vault or OCI Vault Key Management. Enclose this password in double quotation marks. For Oracle Key Vault, enter the password that was given during the Oracle Key Vault client installation. If at that time no password was given, then the password in the ADMINISTER KEY MANAGEMENT statement becomes NULL.

#### For example:

```
ADMINISTER KEY MANAGEMENT SET KEYSTORE CLOSE IDENTIFIED BY "external key manager password";
```

## 4.1.12 Using a Software Keystore That Resides on ASM Volumes

You can store a software keystore on an Automatic Storage Management (ASM) disk group.

• Edit the sqlnet.ora file to use the location of an ASM disk group specified using the ASM file naming convention when you configure the DIRECTORY setting in the ENCRYPTION\_WALLET\_LOCATION setting. That is, you must use the plus sign (+) notation for the ASM file name.

## For example:

If you must move or merge software keystores between a regular file system and an ASM file system, then you can use the same keystore merge statements described in Merging Software Keystores.

To manage keystores in an ASM environment, you can use the ASMCMD utility.

## See Also:

- Configuring the sqlnet.ora File for a Software Keystore Location
- Oracle Database Storage Administrator's Guide for detailed information about using the ASMCMD utility

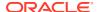

## 4.1.13 Backup and Recovery of Encrypted Data

For software keystores, you cannot access encrypted data without the TDE master encryption key.

Because the TDE master encryption key is stored in the keystore, you should periodically back up the software keystore in a secure location. You must back up a copy of the keystore whenever you set a new TDE master encryption key or perform any operation that writes to the keystore.

Do not back up the software keystore in the same location as the encrypted data. Back up the software keystore separately. This is especially true when you use the auto-login keystore, which does not require a password to open. In case the backup tape is lost, a malicious user should not be able to get both the encrypted data and the keystore.

Oracle Recovery Manager (Oracle RMAN) does not back up the software keystore as part of the database backup. When using a media manager such as Oracle Secure Backup with Oracle RMAN, Oracle Secure Backup automatically excludes auto-open keystores (the <code>cwallet.sso</code> files). However, it does not automatically exclude encryption keystores (the <code>ewallet.p12</code> files). It is a good practice to add the following <code>exclude</code> data set statement to your Oracle Secure Backup configuration:

exclude name \*.p12

This setting instructs Oracle Secure Backup to exclude the encryption keystore from the backup set.

If you lose the software keystore that stores the TDE master encryption key, then you can restore access to encrypted data by copying the backed-up version of the keystore to the appropriate location. If you archived the restored keystore after the last time that you reset the TDE master encryption key, then you do not need to take any additional action.

If the restored software keystore does not contain the most recent TDE master encryption key, then you can recover old data up to the point when the TDE master encryption key was reset by rolling back the state of the database to that point in time. All of the modifications to encrypted columns after the TDE master encryption key was reset are lost.

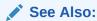

Oracle Database Backup and Recovery User's Guide for information about recovering a database

## 4.1.14 Deletion of Keystores

Oracle strongly recommends that you do not delete keystores, particularly after you have configured Transparent Data Encryption and the keystore is in use.

You can find if a keystore is in use by querying the  $WRL\_PARAMETER$  column of the V\$ENCRYPTION WALLET view after you open the keystore.

The reason you should not delete a keystore is because the keystore contains a list of all of the keys that were used for the database. Deleting the keystore deletes these keys, and

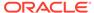

could result in the loss of encrypted data. The deletion of a keystore can even hamper the normal functioning of the Oracle database. Even if you decrypted all of the data in your database, you still should not delete the keystore, because the TDE master encryption key in the keystore is also used for other Oracle Database features, such as off-lined tablespaces, Oracle Recovery Manager, and Oracle Secure Backup.

Even after you have migrated your keystores to a hardware security module, you should not delete the original keystore. The keys in the original keystore will be needed at a later time, for example when recovering an offline encrypted tablespace. Even if there is no data online that are not encrypted, the key may still be in use.

The exception is in the case of software auto-login (or auto-login local) keystores. If you do not want to use this type of keystore, then ideally you should move it to a secure directory. Only delete an auto-login keystore if you are sure that it comes from a specific password-based software keystore and that this keystore is available. The keystore should be available and known.

## 4.2 Managing the TDE Master Encryption Key

You can manage the TDE master encryption key in several ways.

- Creating TDE Master Encryption Keys for Later Use
   You can create a TDE master encryption key that can be activated at a later date.
- Activation of TDE Master Encryption Keys
   After you activate a TDE master encryption key, it can be used.
- TDE Master Encryption Key Attribute Management
   Master encryption key attributes store information about the TDE master encryption key.
- Creating Custom TDE Master Encryption Key Attributes for Reporting Purposes
   Custom TDE master encryption key attributes enable you to defined attributes that
   are specific to your needs.
- Setting or Rotating the TDE Master Encryption Key in the Keystore
  You can set or rotate the TDE master encryption key for both software keystores
  and encryption keystores.
- Exporting and Importing the TDE Master Encryption Key
   You can export and import the TDE master encryption key in different ways to satisfy the needs of features such as a multitenant environment.
- Management of TDE Master Encryption Keys Using Oracle Key Vault
  You can use Oracle Key Vault to manage and share TDE master encryption keys
  across an enterprise.

## 4.2.1 Creating TDE Master Encryption Keys for Later Use

You can create a TDE master encryption key that can be activated at a later date.

- About Creating a TDE Master Encryption Key for Later Use
   The CREATE KEY Clause of the ADMINISTER KEY MANAGEMENT statement can create
   a TDE master encryption key to be activated at a later date.
- Creating a TDE Master Encryption Key for Later Use
   A keystore must be opened before you can create a TDE master encryption key for use later on.

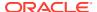

- Example: Creating a TDE Master Encryption Key in a Single Database
  You can use the ADMINISTER KEY MANAGEMENT CREATE KEY USING TAG statement to
  create a TDE master encryption key in a single database.
- Example: Creating a TDE Master Encryption Key in All PDBs
  You can use the ADMINISTER KEY MANAGEMENT CREATE KEY USING TAG statement to
  create a TDE master encryption key in all PDBs.

## 4.2.1.1 About Creating a TDE Master Encryption Key for Later Use

The CREATE KEY clause of the ADMINISTER KEY MANAGEMENT statement can create a TDE master encryption key to be activated at a later date.

You then can activate this key on the same database or export it to another database and activate it there.

This method of TDE master encryption key creation is useful in a multitenant environment when you must re-create the TDE master encryption keys. The CREATE KEY clause enables you to use a single SQL statement to generate a new TDE master encryption key for all of the PDBs within a multitenant environment. The creation time of the new TDE master encryption key is later than the activation of the TDE master encryption key that is currently in use. Hence, the creation time can serve as a reminder to all of the PDBs to activate the most recently created TDE master encryption key as soon as possible.

### 4.2.1.2 Creating a TDE Master Encryption Key for Later Use

A keystore must be opened before you can create a TDE master encryption key for use later on.

 Log in to the database instance as a user who has been granted the ADMINISTER KEY MANAGEMENT or SYSKM privilege.

In a multitenant environment, log in to the root. For example:

```
sqlplus c##sec_admin as syskm
Enter password: password
Connected.
```

2. Ensure that the keystore is open.

You can query the STATUS column of the V\$ENCRYPTION\_WALLET view to find if the keystore is open. If you find that you must open the software keystore, then you can optionally include the FORCE KEYSTORE clause in the ADMINISTER KEY MANAGEMENT statement when you create the TDE master encryption key. This clause enables you to open a software keystore during the creation of the TDE master encryption key without having to separately open the auto-login keystore or the password-based keystore.

#### For example:

ADMINISTER KEY MANAGEMENT SET KEYSTORE OPEN FORCE KEYSTORE IDENTIFIED BY  $keystore\_password;$ 

**3.** Run the following SQL statement:

```
ADMINISTER KEY MANAGEMENT CREATE KEY [USING TAG 'tag']
[FORCE KEYSTORE]

IDENTIFIED BY [EXTERNAL STORE | keystore_password]
[WITH BACKUP [USING 'backup_identifier']]
[CONTAINER = (ALL|CURRENT)];
```

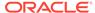

### In this specification:

- tag is the associated attribute and information that you define. Enclose this setting in single quotation marks (' ').
- FORCE KEYSTORE enables the keystore operation if the auto-login keystore is open (and in use), or if the keystore is closed. This clause enables you to open the keystore without having to explicitly open the keystore or explicitly open the password-based keystore.
- IDENTIFIED BY can be one of the following settings:
  - EXTERNAL STORE uses the keystore password stored in the external store to perform the keystore operation.
  - keystore\_password is the mandatory keystore password that you used when you created the original keystore. It is case sensitive.
- WITH BACKUP backs up the TDE master encryption key in the same location as
  the key, as identified by the WRL\_PARAMETER column of the
  V\$ENCRYPTION\_WALLET view. To find the key locations for all of the database
  instances, query the GV\$ENCRYPTION WALLET view.
  - You must back up password-based software keystores. You do not need to back up auto-login or local auto-login software keystores. Optionally, include the USING <code>backup\_identifier</code> clause to add a description of the backup. Enclose <code>backup\_identifier</code> in single quotation marks ('').
- CONTAINER is for use in a multitenant environment. Enter ALL to set the encryption key in all of the PDBs in this CDB, or CURRENT for the current PDB.
- If necessary, activate the TDE master encryption key.

### For example:

```
ADMINISTER KEY MANAGEMENT USE KEY
'ARAHD762tUkkvyLgPzAi6hMAAAAAAAAAAAAAAAAAAAAAAAAAAAA
'USING TAG 'quarter:second;description:Activate Key on standby'
IDENTIFIED BY password WITH BACKUP;
```

### **Related Topics**

- Step 3: Open the Software Keystore
   Depending on the type of keystore you create, you must manually open the keystore before you can use it.
- Opening an External Keystore
   To open an external keystore, use the ADMINISTER KEY MANAGEMENT Statement with the SET KEYSTORE OPEN clause.
- Activation of TDE Master Encryption Keys
   After you activate a TDE master encryption key, it can be used.

## 4.2.1.3 Example: Creating a TDE Master Encryption Key in a Single Database

You can use the ADMINISTER KEY MANAGEMENT CREATE KEY USING TAG statement to create a TDE master encryption key in a single database.

Example 4-3 shows how to create a TDE master encryption key in a single database. After you run this statement, a TDE master encryption key with the tag definition is created in the keystore for that database. You can query the TAG column of the V\$ENCRYPTION KEYS view for the identifier of the newly created key. You can query the

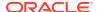

CREATION\_TIME column to find the most recently created key, which would be the key that you created from this statement. You can export this key to another database if you want or activate it locally later on, as described in Activation of TDE Master Encryption Keys.

### **Example 4-3** Creating a TDE Master Encryption Key in a Single Database

ADMINISTER KEY MANAGEMENT CREATE KEY USING TAG 'source:admin@source;target:db1@target'
IDENTIFIED BY password WITH BACKUP;

keystore altered.

## 4.2.1.4 Example: Creating a TDE Master Encryption Key in All PDBs

You can use the ADMINISTER KEY MANAGEMENT CREATE KEY USING TAG statement to create a TDE master encryption key in all PDBs.

Example 4-4 shows how to create a TDE master encryption key in all of the PDBs in a multitenant environment. It uses the FORCE KEYSTORE clause in the event that the auto-login keystore in the root is open. The password is stored externally, so the EXTERNAL STORE setting is used for the IDENTIFIED BY clause. After you run this statement, a TDE master encryption key is created in each PDB. You can find the identifiers for these keys as follows:

- Log in to the PDB and then query the TAG column of the V\$ENCRYPTION KEYS view.
- Log in to the root and then query the INST\_ID and TAG columns of the GV\$ENCRYPTION KEYS view.

You also can check the <code>CREATION\_TIME</code> column of these views to find the most recently created key, which would be the key that you created from this statement. After you create the keys, you can individually activate the keys in each of the PDBs.

#### Example 4-4 Creating a TDE Master Encryption Key in All of the PDBs

ADMINISTER KEY MANAGEMENT CREATE KEY USING TAG 'scope:all pdbs;description:Create Key for ALL PDBS' FORCE KEYSTORE IDENTIFIED BY EXTERNAL STORE WITH BACKUP CONTAINER=ALL;

keystore altered.

## 4.2.2 Activation of TDE Master Encryption Keys

After you activate a TDE master encryption key, it can be used.

- About Activating TDE Master Encryption Keys
   You can activate a previously created or imported TDE master encryption key by using
   the USE KEY Clause of ADMINISTER KEY MANAGEMENT.
- Activating a TDE Master Encryption Key
   To activate a TDE master encryption key, you must open the keystore and use
   ADMINISTER KEY MANAGEMENT with the USE KEY clause.
- Example: Activating a TDE Master Encryption Key
  You can use the ADMINISTER KEY MANAGEMENT SQL statement to activate a TDE
  master encryption key.

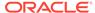

### 4.2.2.1 About Activating TDE Master Encryption Keys

You can activate a previously created or imported TDE master encryption key by using the USE KEY clause of ADMINISTER KEY MANAGEMENT.

After you activate the master encryption key, it is used to encrypt all data encryption keys in your database. The key will be used to protect all of the column keys and all of the tablespace encryption keys. If you have deployed a logical standby database, then you must export the TDE master encryption keys after recreating them, and then import them into the standby database. You can have the TDE master encryption key in use on both the primary and the standby databases. To do so, you must activate the TDE master encryption key after you import it to the logical standby database.

## 4.2.2.2 Activating a TDE Master Encryption Key

To activate a TDE master encryption key, you must open the keystore and use ADMINISTER KEY MANAGEMENT with the USE KEY clause.

1. Log in to the database instance as a user who has been granted the ADMINISTER KEY MANAGEMENT Or SYSKM privilege.

In a multitenant environment, log in to the root. For example:

```
sqlplus c##sec_admin as syskm
Enter password: password
Connected.
```

2. Ensure that the keystore is open.

You can query the STATUS column of the V\$ENCRYPTION\_WALLET view to find if the keystore is open. If you find that you must open the software keystore, then you can optionally include the FORCE KEYSTORE clause in the ADMINISTER KEY MANAGEMENT statement when you activate the TDE master encryption key. This clause enables you to open a software keystore during the activation of the TDE master encryption key without having to separately open the auto-login keystore or the password-based keystore.

#### For example:

ADMINISTER KEY MANAGEMENT SET KEYSTORE OPEN FORCE KEYSTORE IDENTIFIED BY keystore\_password;

3. Query the KEY ID column of the V\$ENCRYPTION KEYS view to find the key identifier.

#### For example:

4. Run the following SQL statement:

```
ADMINISTER KEY MANAGEMENT USE KEY 'key_identifier'
[USING TAG 'tag'] [FORCE KEYSTORE]

IDENTIFIED BY [EXTERNAL STORE | keystore_password]
[WITH BACKUP [USING 'backup identifier']];
```

In this specification:

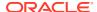

- key\_identifier is the key identifier that you find from querying the KEY\_ID column of the V\$ENCRYPTION KEYS view. Enclose this setting in single quotation marks (' ').
- tag is the associated attributes and information that you define. Enclose this setting in single quotation marks (' ').
- FORCE KEYSTORE enables the keystore operation if the auto-login keystore is in use, or if the keystore is closed.
- IDENTIFIED BY can be one of the following settings:
  - EXTERNAL STORE uses the keystore password stored in the external store to perform the keystore operation.
  - keystore\_password is the mandatory keystore password that you used when you created the original keystore.
- WITH BACKUP backs up the wallet in the same location as the original wallet, as identified by the WRL\_PARAMETER column of the V\$ENCRYPTION\_WALLET view. To find the key locations for all of the database instances, query the V\$ENCRYPTION\_WALLET or GV\$ENCRYPTION WALLET view.

The WITH BACKUP clause is mandatory for all ADMINISTER KEY MANAGEMENT statements that modify the wallet. Optionally, include the USING <code>backup\_identifier</code> clause to add a description of the backup. Enclose <code>backup\_identifier</code> in single quotation marks (' ').

• CONTAINER is for use in a multitenant environment. Enter ALL to set the encryption key in all of the PDBs in this CDB, or CURRENT for the current PDB.

### **Related Topics**

- Opening a Software Keystore
  To open a software keystore, you must use the ADMINISTER KEY MANAGEMENT statement with the SET KEYSTORE OPEN clause.
- Opening an External Keystore

  To open an external keystore, use the ADMINISTER KEY MANAGEMENT statement with the

  SET KEYSTORE OPEN clause.

## 4.2.2.3 Example: Activating a TDE Master Encryption Key

You can use the ADMINISTER KEY MANAGEMENT SQL statement to activate a TDE master encryption key.

Example 4-5 shows how to activate a previously imported TDE master encryption key and then update its tag. This key is activated with the current database time stamp and time zone.

### Example 4-5 Activating a TDE Master Encryption Key

ADMINISTER KEY MANAGEMENT USE KEY
'ARAHD762tUkkvyLgPzAi6hMAAAAAAAAAAAAAAAAAAAAAAAAAAAA
USING TAG 'quarter:second;description:Activate Key on standby'
IDENTIFIED BY password WITH BACKUP;

keystore altered.

In this version of the same operation, the FORCE KEYSTORE clause is added in the event that the auto-login keystore is in use, or if the keystore is closed. The password of the keystore is stored externally, so the EXTERNAL STORE setting is used for the IDENTIFIED BY clause.

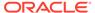

ADMINISTER KEY MANAGEMENT USE KEY
'ARAHD762tUkkvyLgPzAi6hMAAAAAAAAAAAAAAAAAAAAAAAAAAAA
USING TAG 'quarter:second;description:Activate Key on standby'
FORCE KEYSTORE IDENTIFIED BY EXTERNAL STORE WITH BACKUP;

keystore altered.

## 4.2.3 TDE Master Encryption Key Attribute Management

Master encryption key attributes store information about the TDE master encryption key.

- TDE Master Encryption Key Attributes
   TDE master encryption key attributes include detailed information about the TDE master encryption key.
- Finding the TDE Master Encryption Key That Is in Use
   A TDE master encryption key that is in use is the key that was activated most recently for the database.

## 4.2.3.1 TDE Master Encryption Key Attributes

TDE master encryption key attributes include detailed information about the TDE master encryption key.

The information contains the following types:

Key time stamp information: Internal security policies and compliance policies
usually determine the key rekeying frequency. You should expire keys when they
reach the end of their lifetimes and then generate new keys. Time stamp attributes
such as key creation time and activation time help you to determine the key age
accurately, and automate key generation.

The V\$ENCRYPTION\_KEYS view includes columns such as CREATION\_TIME and ACTIVATION\_TIME. See *Oracle Database Reference* for a complete description of the V\$ENCRYPTION KEYS view.

Key owner information: Key owner attributes help you to determine the user who
created or activated the key. These attributes can be important for security,
auditing, and tracking purposes. Key owner attributes also include key use
information, such as whether the key is used for standalone TDE operations or
used in a multitenant environment.

The  $v\encer{ption}_{keys}$  view includes columns such as <code>creator</code>, <code>creator\_id</code>, <code>user</code>, <code>user\_id</code>, and <code>key\_use</code>.

• Key source information: Keys often must be moved between databases for operations such as import-export operations and Data Guard-related operations. Key source attributes enable you to track the origin of each key. You can track whether a key was created locally or imported, and the database name and instance number of the database that created the key. In a multitenant environment, you can track the PDB where the key was created.

The v\$encryption\_keys view includes columns such as CREATOR\_DBNAME, CREATOR\_DBID, CREATOR\_INSTANCE\_NAME, CREATOR\_INSTANCE\_NUMBER, CREATOR\_PDBNAME, and so on.

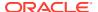

• **Key usage information:** Key usage information determines the database or PDB where the key is being used. It also helps determine whether a key is in active use or not.

```
The v$ENCRYPTION_KEYS view includes columns such as ACTIVATING_DBNAME, ACTIVATING DBID, ACTIVATING INSTANCE NAME, ACTIVATING PDBNAME, and so on.
```

• User-defined information and other information: When creating a key, you can tag it with information using the TAG option. Each key contains important information such as whether or not it has been backed up.

The V\$ENCRYPTION\_KEYS view includes columns such as KEY\_ID, TAG, and other miscellaneous columns, for example BACKED UP.

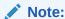

TDE Master Key Attributes and Tag are only supported with a hardware security module that has PKCS#11 data object support.

### 4.2.3.2 Finding the TDE Master Encryption Key That Is in Use

A TDE master encryption key that is in use is the key that was activated most recently for the database.

In a multitenant environment, the master key in use of the PDB is the one that was activated most recently for that PDB.

- To find the master key, query the V\$ENCRYPTION KEYS dynamic view.
  - To find the master key in use in a non-CDB:

To find the master key in use in a CDB:

# 4.2.4 Creating Custom TDE Master Encryption Key Attributes for Reporting Purposes

Custom TDE master encryption key attributes enable you to defined attributes that are specific to your needs.

About Creating Custom Attribute Tags
 Attribute tags enable you to monitor specific activities users perform, such as accessing a particular terminal ID.

Creating a Custom Attribute Tag

To create a custom attribute tag, you must use the SET TAG clause of the ADMINISTER KEY MANAGEMENT statement.

### 4.2.4.1 About Creating Custom Attribute Tags

Attribute tags enable you to monitor specific activities users perform, such as accessing a particular terminal ID.

By default, Oracle Database defines a set of attributes that describe various characteristics of the TDE master encryption keys that you create, such as the creation time, database in which the TDE master encryption key is used, and so on. These attributes are captured by the V\$ENCRYPTION KEY dynamic view.

You can create custom attributes that can be captured by the TAG column of the V\$ENCRYPTION\_KEYS dynamic view. This enables you to define behaviors that you may want to monitor, such as users who perform activities on encryption keys. The tag can encompass multiple attributes, such as session IDs from a specific terminal.

## 4.2.4.2 Creating a Custom Attribute Tag

To create a custom attribute tag, you must use the SET TAG clause of the ADMINISTER KEY MANAGEMENT statement.

1. Log in to the database instance as a user who has been granted the ADMINISTER KEY MANAGEMENT or SYSKM privilege.

In a multitenant environment, log in to the root. For example:

```
sqlplus c##sec_admin as syskm
Enter password: password
Connected.
```

2. If necessary, query the TAG column of the V\$ENCRYPTION\_KEY dynamic view to find a listing of existing tags for the TDE master encryption keys.

When you create a new tag for a TDE master encryption key, it overwrites the existing tag for that TDE master encryption key.

3. Create the tag as follows:

```
ADMINISTER KEY MANAGEMENT SET TAG 'tag' FOR 'master_key_identifier' [FORCE KEYSTORE] IDENTIFIED BY [EXTERNAL STORE | keystore_password] [WITH BACKUP [USING 'backup identifier']];
```

### In this specification

- *tag* is the associated attributes or information that you define. Enclose this information in single quotation marks (' ').
- master\_key\_identifier identifies the TDE master encryption key for which
  the tag is set. To find a list of TDE master encryption key identifiers, query the
  KEY ID column of the V\$ENCRYPTION KEYS dynamic view.
- FORCE KEYSTORE enables the keystore operation if the auto-login keystore is in use, or if the keystore is closed.
- IDENTIFIED BY can be one of the following settings:

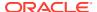

- EXTERNAL STORE uses the keystore password stored in the external store to perform the keystore operation.
- keystore password is the password that was used to create the keystore.
- backup\_identifier defines the tag values. Enclose this setting in single quotation marks (' ') and separate each value with a colon.

For example, to create a tag that uses two values, one to capture a specific session ID and the second to capture a specific terminal ID:

```
ADMINISTER KEY MANAGEMENT SET ENCRYPTION KEY USING TAG 'sessionid=3205062574:terminal=xcvt'
IDENTIFIED BY keystore_password WITH BACKUP;
```

keystore altered.

Both the session ID (3205062574) and terminal ID (xcvt) can derive their values by using either the SYS\_CONTEXT function with the USERENV namespace, or by using the USERENV function.

After you create the tag for a TDE master encryption key, its name should appear in the TAG column of the V\$ENCRYPTION\_KEYS view for that TDE master encryption key. If you create a tag for the secret, then the tag appears in the SECRET\_TAG column of the V\$CLIENT\_SECRETS view. If you create a secret with a tag, then the tag appears in the SECRET\_TAG column of the V\$CLIENT SECRETS view.

### See Also:

- Storing Oracle GoldenGate Secrets in a Keystore for information about creating secrets
- Oracle Database SQL Language Reference for a full list of predefined parameters in the USERENV namespace in the SYS CONTEXT function

## 4.2.5 Setting or Rotating the TDE Master Encryption Key in the Keystore

You can set or rotate the TDE master encryption key for both software keystores and encryption keystores.

- About Setting or Rotating the TDE Master Encryption Key in the Keystore
  You can set or rotate the TDE master encryption key for both software password-based
  and external keystores.
- Creating and Backing Up a TDE Master Encryption Key and Applying a Tag to It
   The ADMINISTER KEY MANAGEMENT statement enables you to create and back up a TDE
   master encryption key and apply a tag to it.
- About Rotating the TDE Master Encryption Key
   Oracle Database uses a unified master encryption key for both TDE column encryption
   and TDE tablespace encryption.
- Rotating the TDE Master Encryption Key
   You can use the ADMINISTER KEY MANAGEMENT statement to rotate (also called rekeying) a
   TDE master encryption key.

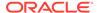

Rotating the TDE Master Encryption Key for a Tablespace
 You can use the REKEY clause of the ALTER TABLESPACE statement to rotate an
 encryption key for an encrypted tablespace.

## 4.2.5.1 About Setting or Rotating the TDE Master Encryption Key in the Keystore

You can set or rotate the TDE master encryption key for both software password-based and external keystores.

The TDE master encryption key is stored in an external security module (keystore), and it is used to protect the TDE table keys and tablespace encryption keys. By default, the TDE master encryption key is a system-generated random value created by Transparent Data Encryption (TDE).

Use the ADMINISTER KEY MANAGEMENT statement to set or reset (REKEY) the TDE master encryption key. When the master encryption key is set, then TDE is considered enabled and cannot be disabled.

Before you can encrypt or decrypt database columns or tablespaces, you must generate a TDE master encryption key. Oracle Database uses the same TDE master encryption key for both TDE column encryption and TDE tablespace encryption. The instructions for setting a software or hardware TDE master encryption key explain how to generate a tDE master encryption key.

### **Related Topics**

- Step 4: Set the Software TDE Master Encryption Key
   Once the keystore is open, you can set a TDE master encryption key for it.
- Step 3: Set the First TDE Master Encryption Key in the External Keystore
   After you have opened the external keystore, you are ready to set the first TDE
   master encryption key.

## 4.2.5.2 Creating and Backing Up a TDE Master Encryption Key and Applying a Tag to It

The ADMINISTER KEY MANAGEMENT statement enables you to create and back up a TDE master encryption key and apply a tag to it.

1. Log in to the database instance as a user who has been granted the ADMINISTER KEY MANAGEMENT Or SYSKM privilege.

In a multitenant environment, log in to the root or to the PDB. For example:

```
sqlplus sec_admin@hrpdb as syskm
Enter password: password
Connected.
```

To find the available PDBs, query the <code>DBA\_PDBs</code> data dictionary view. To check the current PDB, run the <code>show con name command</code>.

2. Run the following SQL statement:

```
ADMINISTER KEY MANAGEMENT SET ENCRYPTION KEY [USING TAG 'tag']
[FORCE KEYSTORE] IDENTIFIED BY [EXTERNAL STORE | keystore_password]
WITH BACKUP [USING 'backup identifier'] [CONTAINER = ALL | CURRENT];
```

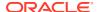

### In this specification:

- tag is the tag that you want to create. Enclose this tag in single quotation marks (' ').
- FORCE KEYSTORE enables the keystore operation if the auto-login keystore is in use, or
  if the keystore is closed.
- IDENTIFIED BY can be one of the following settings:
  - EXTERNAL STORE uses the keystore password stored in the external store to perform the keystore operation.
  - keystore\_password is either software\_keystore\_password or external\_key\_manager\_password. Enclose the password string in double quotation marks (" ").
- WITH BACKUP backs the TDE master encryption key up in the same location as the key, as identified by the WRL\_PARAMETER column of the V\$ENCRYPTION\_WALLET view. To find the WRL\_PARAMETER values for all of the database instances, query the GV\$ENCRYPTION WALLET view.

You must back up password-based software keystores. You do not need to use it for auto-login or local auto-login software keystores. Optionally, include the USING backup\_identifier clause to add a description of the backup. Enclose this identifier in single quotation marks (' ').

• CONTAINER is for use in a multitenant environment. Enter ALL to set the encryption key in all of the PDBs in this CDB, or CURRENT for the current PDB.

### For example:

keystore altered.

```
ADMINISTER KEY MANAGEMENT SET ENCRYPTION KEY USING TAG 'backups" IDENTIFIED BY password WITH BACKUP USING 'hr.emp_key_backup';
```

Oracle Database uses the keystore in the keystore location specified by the <code>ENCRYPTION\_WALLET\_LOCATION</code> parameter in the <code>sqlnet.ora</code> file to store the TDE master encryption key.

### **Related Topics**

- Creating Custom TDE Master Encryption Key Attributes for Reporting Purposes
   Custom TDE master encryption key attributes enable you to defined attributes that are
   specific to your needs.
- About the Keystore Location in the sqlnet.ora File
   Oracle Database checks the sqlnet.ora file for the directory location of the keystore.

## 4.2.5.3 About Rotating the TDE Master Encryption Key

Oracle Database uses a unified master encryption key for both TDE column encryption and TDE tablespace encryption.

When you rotate (also called rekeying) the TDE master encryption key for TDE column encryption, the master encryption key for TDE tablespace encryption also is rotated. Rotate the master encryption key only if it was compromised or as per the security policies of the organization. This process deactivates the previous TDE master encryption key.

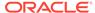

You cannot change the TDE master encryption key or rotate a TDE master encryption key for an auto-login keystore. Because auto-login keystores do not have a password, an administrator or a privileged user can change the keys without the knowledge of the security officer. However, if both the auto-login and the password-based keystores are present in the configured location (as set in the sqlnet.ora file), then when you rotate the TDE master encryption key, a TDE master encryption key is added to both the auto-login and password-based keystores. If the auto-login keystore is in use in a location that is different from that of the password-based keystore, then you must recreate the auto-login keystore.

Do not perform a rotation operation of the master key concurrently with an online tablespace rekey operation. You can find if an online tablespace is in the process of being rotated by issuing the following query:

SELECT TS#, ENCRYPTIONALG, STATUS FROM V\$ENCRYPTED TABLESPACES;

A status of REKEYING means that the corresponding tablespace is still being rotated.

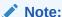

You cannot add new information to auto-login keystores separately.

## 4.2.5.4 Rotating the TDE Master Encryption Key

You can use the ADMINISTER KEY MANAGEMENT statement to rotate (also called rekeying) a TDE master encryption key.

For better security and to meet compliance regulations, periodically rotate the TDE master encryption key. This process deactivates the previous TDE master encryption key, creates a new TDE master encryption key, and then activates it. You can check the keys that were created recently by querying the <code>CREATION\_TIME</code> column in the <code>V\$ENCRYPTION\_KEYS</code> view. To find the keys that were activated recently, query the <code>ACTIVATION\_TIME</code> column in the <code>V\$ENCRYPTION\_KEYS</code> view.

1. Log in to the database instance as a user who has been granted the ADMINISTER KEY MANAGEMENT or SYSKM privilege.

In a multitenant environment, log in to the root or to the PDB. For example, to log in to a PDB called hrpdb:

```
sqlplus sec_admin@hrpdb as syskm
Enter password: password
Connected.
```

To find the available PDBs, query the DBA\_PDBS data dictionary view. To check the current PDB, run the show con name command.

2. Ensure that the keystore is open.

Query the STATUS column of the V\$ENCRYPTION\_WALLET view to find if the keystore is open. If you find that you must open the software keystore, then you can optionally include the FORCE KEYSTORE clause in the ADMINISTER KEY MANAGEMENT statement when you rotate the TDE master encryption key. This clause enables you to open a software keystore during the rotation of the TDE master encryption

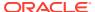

key without having to separately open the auto-login keystore or the password-based keystore.

### For example:

ADMINISTER KEY MANAGEMENT SET KEYSTORE OPEN FORCE KEYSTORE IDENTIFIED BY keystore password;

3. If you are rotating the TDE master encryption key for a keystore that has auto login enabled, then ensure that both the auto login keystore, identified by the .sso file, and the encryption keystore, identified by the .p12 file, are present.

You can find the location of these files by querying the WRL\_PARAMETER column of the V\$ENCRYPTION\_WALLET view. To find the WRL\_PARAMETER values for all of the database instances, query the GV\$ENCRYPTION WALLET view.

4. Rotate the TDE master encryption key by using the following statement:

```
ADMINISTER KEY MANAGEMENT SET ENCRYPTION KEY [USING TAG 'tag']
[FORCE KEYSTORE] IDENTIFIED BY [EXTERNAL STORE | keystore_password]
WITH BACKUP [USING 'backup identifier'] [CONTAINER = ALL | CURRENT];
```

### In this specification:

- tag is the associated attributes and information that you define. Enclose this setting
  in single quotation marks (' ').
- FORCE KEYSTORE enables the keystore operation if the auto-login keystore is in use, or
  if the keystore is closed.
- IDENTIFIED BY can be one of the following settings:
  - EXTERNAL STORE uses the keystore password stored in the external store to perform the keystore operation.
  - keystore\_password is the mandatory keystore password that you created when you created the keystore in Step 2: Create the Software Keystore.
- WITH BACKUP creates a backup of the keystore. You must use this option for password-based and external keystores. Optionally, you can use the USING clause to add a brief description of the backup. Enclose this description in single quotation marks (' '). This identifier is appended to the named keystore file (for example, ewallet\_time-stamp\_emp\_key\_backup.p12). Follow the file naming conventions that your operating system uses.
- CONTAINER is for use in a multitenant environment. Enter ALL to open the keystore in all of the PDBs in this CDB, or CURRENT for the current PDB.

### For example:

```
ADMINISTER KEY MANAGEMENT SET KEY IDENTIFIED BY keystore\_password WITH BACKUP USING 'emp_key_backup';
```

keystore altered.

### **Related Topics**

- Step 3: Open the Software Keystore
   Depending on the type of keystore you create, you must manually open the keystore before you can use it.
- Step 2: Open the External Keystore
   After you have configured the external keystore, you must open it before it can be used.

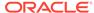

### 4.2.5.5 Rotating the TDE Master Encryption Key for a Tablespace

You can use the REKEY clause of the ALTER TABLESPACE statement to rotate an encryption key for an encrypted tablespace.

1. Ensure that the tablespace open in read-write mode.

You can query the STATUS column of the V\$INSTANCE dynamic view to find if a database is open and the OPEN\_MODE column of the V\$DATABASE view to find if it in read-write mode.

2. If necessary, open the database in read-write mode.

ALTER DATABASE OPEN READ WRITE;

3. Run the ALTER TABLESPACE SQL statement to encrypt the tablespace.

For example:

ALTER TABLESPACE encrypt ts ENCRYPTION USING 'AES256' ENCRYPT;

### **Related Topics**

• About Encryption Conversions for Existing Online Tablespaces
You can encrypt, decrypt, or rekey existing user tablespaces, and the SYSTEM,
SYSAUX, and UNDO tablespace when they are online.

## 4.2.6 Exporting and Importing the TDE Master Encryption Key

You can export and import the TDE master encryption key in different ways to satisfy the needs of features such as a multitenant environment.

- About Exporting and Importing the TDE Master Encryption Key
   Oracle Database features such as transportable tablespaces and Oracle Data
   Pump move data that is possibly encrypted between databases.
- About Exporting TDE Master Encryption Keys
   You can use ADMINISTER KEY MANAGEMENT EXPORT to export TDE master
   encryption keys from a keystore, and then import them into another keystore.
- Exporting a TDE Master Encryption Key
  The ADMINISTER KEY MANAGEMENT statement with the EXPORT [ENCRYPTION] KEYS
  WITH SECRET clause exports a TDE master encryption key.
- Example: Exporting a TDE Master Encryption Key by Using a Subquery
  The ADMINISTER KEY MANAGEMENT EXPORT ENCRYPTION KEYS statement can export
  a TDE master encryption key by using a subquery.
- Example: Exporting a List of TDE Master Encryption Key Identifiers to a File The ADMINISTER KEY MANAGEMENT EXPORT ENCRYPTION KEYS WITH SECRET statement can export a list of TDE master encryption key identifiers to a file.
- Example: Exporting All TDE Master Encryption Keys of the Database
  The ADMINISTER KEY MANAGEMENT EXPORT ENCRYPTION KEYS SQL statement can
  export all TDE master encryption keys of a database.
- About Importing TDE Master Encryption Keys
  The ADMINISTER KEY MANAGEMENT IMPORT statement can import exported TDE master encryption keys from a key export file into a target keystore.

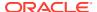

### Importing a TDE Master Encryption Key

The ADMINISTER KEY MANAGEMENT statement with the IMPORT [ENCRYPTION] KEYS WITH SECRET clause can import a TDE master encryption key.

- Example: Importing a TDE Master Encryption Key
  You can use the ADMINISTER KEY MANAGEMENT IMPORT KEYS SQL statement to
  import a TDE master encryption key.
- How Keystore Merge Differs from TDE Master Encryption Key Export or Import
  The keystore merge operation differs from the TDE master encryption key export and
  import operations.

### 4.2.6.1 About Exporting and Importing the TDE Master Encryption Key

Oracle Database features such as transportable tablespaces and Oracle Data Pump move data that is possibly encrypted between databases.

In addition, CDBs contain PDBs that can be plugged in or unplugged. These are some common scenarios in which you can choose to export and import TDE master encryption keys to move them between source and target keystores. For Data Guard (Logical Standby), you must copy the keystore that is in the primary database to the standby database. Instead of merging the primary database keystore with the standby database, you can export the TDE master encryption key that is in use and then import it to the standby database. Moving transportable tablespaces that are encrypted between databases requires that you export the TDE master encryption key at the source database and then import it into the target database.

## 4.2.6.2 About Exporting TDE Master Encryption Keys

You can use ADMINISTER KEY MANAGEMENT EXPORT to export TDE master encryption keys from a keystore, and then import them into another keystore.

A TDE master encryption key is exported together with its key identifier and key attributes. The exported keys are protected with a password (secret) in the export file.

You can specify the TDE master encryption keys to be exported by using the WITH IDENTIFIER clause of the ADMINSITER KEY MANAGENT EXPORT statement. To export the TDE master encryption keys, you can either specify their key identifiers as a comma-separated list, or you can specify a query that enumerates their key identifiers. Be aware that Oracle Database executes the query determining the key identifiers within the current user's rights and not with definer's rights.

If you omit the WITH IDENTIFER clause, then all of the TDE master encryption keys of the database are exported.

In a consolidated database, you can export the keys from within a PDB for a PDB to be unplugged. In this scenario, you can only use the WITH IDENTIFIER clause in the root and not in a PDB.

### **Related Topics**

- Exporting and Importing TDE Master Encryption Keys for a PDB
   The EXPORT and IMPORT clauses of ADMINISTER KEY MANAGEMENT EXPORT can export or import TDE master encryption keys for a PDB.
- Exporting and Importing TDE Master Encryption Keys for a PDB
   The EXPORT and IMPORT clauses of ADMINISTER KEY MANAGEMENT EXPORT can export or import TDE master encryption keys for a PDB.

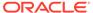

### 4.2.6.3 Exporting a TDE Master Encryption Key

The administer key management statement with the export [encryption] keys with secret clause exports a TDE master encryption key.

1. Log in to the database instance as a user who has been granted the ADMINISTER KEY MANAGEMENT OR SYSKM privilege.

In a multitenant environment, log in to the root. For example:

```
sqlplus c##sec_admin as syskm
Enter password: password
Connected.
```

2. If necessary, open the keystore.

#### For example:

```
ADMINISTER KEY MANAGEMENT SET KEYSTORE OPEN IDENTIFIED BY password;
```

3. Run the following SQL statement to export a set of TDE master encryption keys:

```
ADMINISTER KEY MANAGEMENT EXPORT [ENCRYPTION] KEYS
WITH SECRET "export_secret"
TO 'file_path'
IDENTIFIED BY [EXTERNAL STORE | keystore_password]
[WITH IDENTIFIER IN 'key id1', 'key id2', 'key idn' | (SQL query)];
```

### In this specification:

- export\_secret is a password that you can specify to encrypt the export the
  file that contains the exported keys. Enclose this secret in double quotation
  marks (" "), or you can omit the quotation marks if the secret has no spaces.
- file\_path is the complete path and name of the file to which the keys must be exported. Enclose this path in single quotation marks (' ').
- IDENTIFIED BY can be one of the following settings:
  - EXTERNAL STORE uses the keystore password stored in the external store to perform the keystore operation.
  - software\_keystore\_password is the password of the keystore containing the keys.
- key\_id1, key\_id2, key\_idn is a string of one or more TDE master encryption
  key identifiers for the TDE master encryption key being exported. Separate
  each key identifier with a comma and enclose each of these key identifiers in
  single quotation marks (' '). To find a list of TDE master encryption key
  identifiers, query the KEY\_ID column of the V\$ENCRYPTION\_KEYS dynamic view.
- $SQL\_query$  is a query that fetches a list of the TDE master encryption key identifiers. It should return only one column which contains the TDE master encryption key identifiers. This query is executed with current user rights.

### **Related Topics**

• Step 3: Open the Software Keystore
Depending on the type of keystore you create, you must manually open the keystore before you can use it.

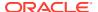

### 4.2.6.4 Example: Exporting a TDE Master Encryption Key by Using a Subquery

The ADMINISTER KEY MANAGEMENT EXPORT ENCRYPTION KEYS statement can export a TDE master encryption key by using a subquery.

Example 4-7 shows how to export TDE master encryption keys whose identifiers are fetched by a query to a file called <code>export.exp</code>. The TDE master encryption keys in the file are encrypted using the secret  $my_secret$ . The <code>SELECT</code> statement finds the identifiers for the TDE master encryption keys to be exported.

Be aware that in a multitenant environment, the WITH IDENTIFIER clause is not supported when you try to import or export keys inside a PDB. It is only permitted in the root. See Exporting and Importing TDE Master Encryption Keys for a PDB for information about exporting keys in a PDB.

### Example 4-6 Exporting a List of TDE Master Encryption Key Identifiers to a File

keystore altered.

### 4.2.6.5 Example: Exporting a List of TDE Master Encryption Key Identifiers to a File

The ADMINISTER KEY MANAGEMENT EXPORT ENCRYPTION KEYS WITH SECRET statement can export a list of TDE master encryption key identifiers to a file.

Example 4-6 shows how to export TDE master encryption keys by specifying their identifiers as a list, to a file called <code>export.exp</code>. Master encryption keys in the file are encrypted using the secret <code>my\_secret</code>. The identifiers of the TDE master encryption key to be exported are provided as a comma-separated list.

### Example 4-7 Exporting TDE Master Encryption Key Identifiers by Using a Subquery

```
ADMINISTER KEY MANAGEMENT EXPORT ENCRYPTION KEYS WITH SECRET "my_secret" TO '/etc/TDE/export.exp' IDENTIFIED BY password WITH IDENTIFIER IN (SELECT KEY_ID FROM V$ENCRYPTION_KEYS WHERE ROWNUM <3);
```

keystore altered.

## 4.2.6.6 Example: Exporting All TDE Master Encryption Keys of the Database

The administer key management export encryption keys SQL statement can export all TDE master encryption keys of a database.

Example 4-8 shows how to export all of the TDE master encryption keys of the database to a file called export.exp. The TDE master encryption keys in the file are encrypted using the secret my secret.

#### Example 4-8 Exporting All of the TDE Master Encryption Keys of the Database

```
ADMINISTER KEY MANAGEMENT EXPORT ENCRYPTION KEYS WITH SECRET "my_secret" TO '/etc/TDE/export.exp' IDENTIFIED BY password;
```

keystore altered.

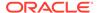

### 4.2.6.7 About Importing TDE Master Encryption Keys

The ADMINISTER KEY MANAGEMENT IMPORT statement can import exported TDE master encryption keys from a key export file into a target keystore.

You cannot re-import TDE master encryption keys that have already been imported.

In a consolidated database, you can import the keys from within a PDB for a PDB to be plugged.

### **Related Topics**

• Exporting and Importing TDE Master Encryption Keys for a PDB

The EXPORT and IMPORT clauses of ADMINISTER KEY MANAGEMENT EXPORT can
export or import TDE master encryption keys for a PDB.

## 4.2.6.8 Importing a TDE Master Encryption Key

The administer key management statement with the import [encryption] keys with secret clause can import a TDE master encryption key.

 Log in to the database instance as a user who has been granted the ADMINISTER KEY MANAGEMENT OF SYSKM privilege.

In a multitenant environment, log in to the root. The following command logs user c#sec admin into the root.

```
sqlplus c##sec_admin as syskm
Enter password: password
Connected.
```

2. If necessary, open the keystore.

#### For example:

ADMINISTER KEY MANAGEMENT SET KEYSTORE OPEN IDENTIFIED BY password;

3. Run the following SQL statement:

```
ADMINISTER KEY MANAGEMENT IMPORT [ENCRYPTION] KEYS
WITH SECRET "import_secret" FROM 'file_name' | FROM 'file_name'
IDENTIFIED BY [EXTERNAL STORE | keystore_password]
[WITH BACKUP [USING 'backup_identifier']];
```

#### In this specification:

- import\_secret is the same password that was used to encrypt the keys
  during the export operation. Enclose this secret in double quotation marks ("
  "), or you can omit the quotation marks if the secret has no spaces.
- file\_name is the complete path and name of the file from which the keys need to be imported. Enclose this setting in single quotation marks (' ').
- IDENTIFIED BY can be one of the following settings:
  - EXTERNAL STORE uses the keystore password stored in the external store to perform the keystore operation.
  - software\_keystore\_password is the password of the software keystore where the keys are being imported.

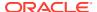

• WITH BACKUP must be used in case the target keystore was not backed up before the import operation. <code>backup\_identifier</code> is an optional string that you can provide to identify the keystore backup. Enclose this setting in single quotation marks (' ').

### **Related Topics**

Step 3: Open the Software Keystore
 Depending on the type of keystore you create, you must manually open the keystore
 before you can use it.

### 4.2.6.9 Example: Importing a TDE Master Encryption Key

You can use the ADMINISTER KEY MANAGEMENT IMPORT KEYS SQL statement to import a TDE master encryption key.

Example 4-9 shows how to import the TDE master encryption key identifiers that are stored in the file export.exp and encrypted with the secret my secret.

### Example 4-9 Importing TDE Master Encryption Key Identifiers from an Export File

```
ADMINISTER KEY MANAGEMENT IMPORT KEYS WITH SECRET "my_secret" FROM '/etc/TDE/export.exp' IDENTIFIED BY password WITH BACKUP;
```

keystore altered.

## 4.2.6.10 How Keystore Merge Differs from TDE Master Encryption Key Export or Import

The keystore merge operation differs from the TDE master encryption key export and import operations.

Even though both the administer key management merge statement and the administer key management export and import statements eventually move the TDE master encryption keys from one keystore to the next, there are differences in how these two statements function.

- The MERGE statement merges two keystores whereas the EXPORT and IMPORT statements export the keys to a file or import the keys from a file. The keystore is different from the export file, and the two cannot be used interchangeably. The export file is not a keystore and cannot be configured to be used with a database as a keystore. Similarly, the IMPORT statement cannot extract the TDE master encryption keys from the keystore.
- The MERGE statement merges all of the TDE master encryption keys of the specified keystores where as the EXPORT and IMPORT statements can be selective.
- The EXPORT and IMPORT statements require the user to provide both a location (filepath) and the file name of the export file, whereas the MERGE statement only takes in the location of the keystores.
- The file name of the keystores is fixed and is determined by the MERGE operation and can be either ewallet.p12 or cwallet.sso. The file names for the export files used in the EXPORT the IMPORT statements are specified by the user.
- The keystores on Automatic Storage Management (ASM) disk groups or regular file systems can be merged with MERGE statements. The export files used in the EXPORT and the IMPORT statements can only be a regular operating system file and cannot be located on an ASM disk group.

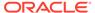

- The keystores merged using the MERGE statement do not need to be configured or in use with the database. The EXPORT statement can only export the keys from a keystore that is configured and in use with the database and is also open when the export is done. The IMPORT statement can only import the keys into a keystore that is open, configured, and in use with the database.
- The MERGE statement never modifies the metadata associated with the TDE master encryption keys. The EXPORT and IMPORT operations can modify the metadata of the TDE master encryption keys when required, such as during a PDB plug operation.

## 4.2.7 Management of TDE Master Encryption Keys Using Oracle Key Vault

You can use Oracle Key Vault to manage and share TDE master encryption keys across an enterprise.

Oracle Key Vault securely stores the keys in a central repository, along with other security objects such as credential files and Java keystores, and enables you to share these objects with other TDE-enabled databases.

### See Also:

- Migration of Keystores to and from Oracle Key Vault for additional benefits of using Oracle Key Vault
- Oracle Key Vault Administrator's Guide

## 4.3 Storing Secrets Used by Oracle Database

Secrets are data that support internal Oracle Database features that integrate external clients such as Oracle GoldenGate into the database.

- About Storing Oracle Database Secrets in a Keystore
  Keystores can store secrets that support internal Oracle Database features and
  integrate external clients such as Oracle GoldenGate.
- Storage of Oracle Database Secrets in a Software Keystore
  The ADMINISTER KEY MANAGEMENT ADD SECRET | UPDATE SECRET | DELETE SECRET |
  statements can add secrets, update secrets, and delete secrets from a keystore.
- Example: Adding an Oracle Key Vault Password to a Software Keystore

  The ADMINISTER KEY MANAGEMENT ADD SECRET statement can add an Oracle Key

  Vault password to a software keystore.
- Example: Changing an Oracle Key Vault Password Stored as a Secret in a Software Keystore

The ADMINISTER KEY MANAGEMENT UPDATE SECRET statement can change an Oracle Key Vault password that is stored as a secret in a software keystore.

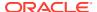

 Example: Deleting an Oracle Key Vault Password Stored as a Secret in a Software Keystore

The administer key management delete secret statement can delete Oracle Key Vault passwords that are stored as secrets in a software keystore.

- Storage of Oracle Database Secrets in an External Keystore
  The ADMINISTER KEY MANAGEMENT ADD SECRET | UPDATE SECRET | DELETE SECRET |
  statements can add, update, and delete secrets.
- Example: Adding an Oracle Database Secret to an External Keystore
  The ADMINISTER KEY MANAGEMENT ADD SECRET statement can add an Oracle Database secret to an external keystore.
- Example: Changing an Oracle Database Secret in an External Keystore

  The ADMINISTER KEY MANAGEMENT MANAGEMENT UPDATE SECRET statement can change an

  Oracle Database secret in an external keystore.
- Example: Deleting an Oracle Database Secret in an External Keystore

  The ADMINISTER KEY MANAGEMENT DELETE SECRET FOR CLIENT statement can delete an

  Oracle Database secret that is in an external keystore.
- Configuring Auto-Open Connections into External Key Managers
   An external key manager can be configured to use the auto-login capability.

## 4.3.1 About Storing Oracle Database Secrets in a Keystore

Keystores can store secrets that support internal Oracle Database features and integrate external clients such as Oracle GoldenGate.

The secret key must be a string adhering to Oracle identifier rules. You can add, update, or delete a client secret in an existing keystore. The Oracle GoldenGate Extract process must have data encryption keys to decrypt the data that is in data files and in REDO or UNDO logs. Keys are encrypted with shared secrets when you share the keys between an Oracle database and an Oracle GoldenGate client. The software keystore stores the shared secrets.

Depending on your site's requirements, you may require automated open keystore operations even when an external keystore is configured. For this reason, the external key manager password can be stored in a software auto-login keystore, which enables the auto-login capability for the external keystore. The Oracle Database side can also store the credentials for the database to log in to an external storage server in the software keystore.

You can store Oracle Database secrets in both software keystores and external keystores:

- **Software keystores:** You can store secrets in software password-based, auto-login, and local auto-login software keystores. If you want to store secrets in an auto-login (or auto-login local) keystore, then note the following:
  - If the software auto-login keystore is in the same location as its corresponding password-based software keystore, then the secrets are added automatically.
  - If the software auto-login keystore is in a different location from its corresponding password-based software keystore, then you must create the auto-login keystore again from the password-based keystore, and keep the two keystores in synchronization.
- External keystores: You can store secrets in standard external key managers.

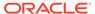

### **Related Topics**

- Storage of Oracle Database Secrets in an External Keystore
  The ADMINISTER KEY MANAGEMENT ADD SECRET | UPDATE SECRET | DELETE SECRET |
  statements can add, update, and delete secrets.
- Configuring Auto-Open Connections into External Key Managers
   An external key manager can be configured to use the auto-login capability.

## 4.3.2 Storage of Oracle Database Secrets in a Software Keystore

The ADMINISTER KEY MANAGEMENT ADD SECRET | UPDATE SECRET | DELETE SECRET statements can add secrets, update secrets, and delete secrets from a keystore.

As with all of the ADMINISTER KEY MANAGEMENT statements, you must have the ADMINISTER KEY MANAGEMENT or the SYSKM administrative privilege. To find information about existing secrets, you can query the V\$CLIENT SECRETS dynamic view.

Adding a secret: Use the following syntax:

```
ADMINISTER KEY MANAGEMENT
ADD SECRET 'secret' FOR CLIENT 'client_identifier'
[USING TAG 'tag']
[TO [[LOCAL] AUTO_LOGIN] KEYSTORE keystore_location
[FORCE KEYSTORE]

IDENTIFIED BY [EXTERNAL STORE | keystore_password]
[WITH BACKUP [USING backup id];
```

Updating a secret: Use the following syntax:

```
ADMINISTER KEY MANAGEMENT

UPDATE SECRET 'secret' FOR CLIENT 'client_identifier'

[USING TAG 'tag']

[TO [[LOCAL] AUTO_LOGIN] KEYSTORE keystore_location

[FORCE KEYSTORE]

IDENTIFIED BY [EXTERNAL STORE | keystore_password]

[WITH BACKUP [USING backup id];
```

• Deleting a secret: Use the following syntax:

```
ADMINISTER KEY MANAGEMENT

DELETE SECRET FOR CLIENT 'client_identifier'

[FROM [[LOCAL] AUTO_LOGIN] KEYSTORE keystore_location

[FORCE KEYSTORE]

IDENTIFIED BY [EXTERNAL STORE | keystore_password]

[WITH BACKUP [USING backup id];
```

In all of these statements, the specification is as follows:

- secret is the client secret key to be stored, updated, or deleted. Enclose this
  setting in single quotation marks (' ') or omit the quotation marks if the secret has
  no spaces. To find information about existing secrets and their client identifiers,
  query the V\$CLIENT SECRETS dynamic view.
- client\_identifier is an alphanumeric string used to identify the secret key.
   client\_identifier does not have a default value. Enclose this setting in single quotation marks (' ').
- TO [[LOCAL] AUTO\_LOGIN] KEYSTORE refers to the location of an auto-login keystore, which is specified in the sqlnet.ora file.

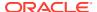

- tag is an optional, user-defined description for the secret key to be stored. You can use tag with the ADD and UPDATE operations. Enclose this setting in single quotation marks (' '). This tag appears in the SECRET TAG column of the V\$CLIENT SECRETS view.
  - WITH BACKUP is required in case the keystore was not backed up before the ADD, UPDATE, or DELETE operation. backup\_identifier is an optional user-defined description for the backup. Enclose backup identifier in single quotation marks (' ').
- [TO | FROM [[LOCAL] AUTOLLOGIN] KEYSTORE specifies the location of the auto-login or password keystore, which is set in the sqlnet.ora file.
- FORCE KEYSTORE temporarily opens the password-protected keystore for this operation if an auto-login keystore is open (and in use) or if the keystore is closed.
- IDENTIFIED BY can be one of the following settings:
  - EXTERNAL STORE uses the keystore password stored in the external store to perform the keystore operation.
  - keystore password is the password for the keystore.

### **Related Topics**

Creating Custom TDE Master Encryption Key Attributes for Reporting Purposes
 Custom TDE master encryption key attributes enable you to defined attributes that are
 specific to your needs.

# 4.3.3 Example: Adding an Oracle Key Vault Password to a Software Keystore

The ADMINISTER KEY MANAGEMENT ADD SECRET statement can add an Oracle Key Vault password to a software keystore.

Example 4-10 shows how to add an Oracle Key Vault password as a secret into an existing software keystore (for example, after migrating to Oracle Key Vault, the Oracle Key Vault password can be added to the old TDE software keystore to set up an auto-open connection into Oracle Key Vault.

#### Example 4-10 Adding an Oracle Database Secret to a Software Keystore

```
ADMINISTER KEY MANAGEMENT
ADD SECRET 'external_key_manager_password' FOR CLIENT 'OKV_PASSWORD'
IDENTIFIED BY software keystore password WITH BACKUP;
```

Before migrating from a software keystore to Oracle Key Vault, you can upload the software keystore into the virtual wallet of that endpoint in Oracle Key Vault. After migrating, you now can delete the old TDE wallet, because its key is in Oracle Key Vault. In order to configure auto-open Oracle Key Vault without a wallet being already present, execute the following statement:

```
ADMINISTER KEY MANAGEMENT ADD SECRET 'external_keystore_password' FOR CLIENT 'OKV_PASSWORD' INTO [LOCAL] AUTO_LOGIN KEYSTORE 'WALLET_ROOT/tde';
```

Note that the setting <code>TDE\_CONFIGURATION='KEYSTORE\_CONFIGURATION=OKV'</code> is for a password-protected connection into Oracle Key Vault. After the Oracle Key Vault password has been inserted into an existing or newly created wallet, change the <code>TDE\_CONFIGURATION</code> setting to <code>'KEYSTORE CONFIGURATION=OKV|FILE'</code>.

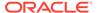

# 4.3.4 Example: Changing an Oracle Key Vault Password Stored as a Secret in a Software Keystore

The ADMINISTER KEY MANAGEMENT UPDATE SECRET statement can change an Oracle Key Vault password that is stored as a secret in a software keystore.

Example 4-11 shows how to change an Oracle Key Vault password that is stored as a secret in a software keystore.

## Example 4-11 Changing an Oracle Key Vault Password Secret to a Software Keystore

```
ADMINISTER KEY MANAGEMENT

UPDATE SECRET admin_password FOR CLIENT 'admin@myhost'

USING TAG 'new_host_credentials' FORCE KEYSTORE

IDENTIFIED BY software_keytore_password;
```

### In this version, the password for the keystore is in an external store:

```
DMINISTER KEY MANAGEMENT
UPDATE SECRET admin_password FOR CLIENT 'admin@myhost'
USING TAG 'new_host_credentials' FORCE KEYSTORE
IDENTIFIED BY EXTERNAL STORE;
```

# 4.3.5 Example: Deleting an Oracle Key Vault Password Stored as a Secret in a Software Keystore

The administer key management delete secret statement can delete Oracle Key Vault passwords that are stored as secrets in a software keystore.

Example 4-12 shows how to delete an Oracle Key Vault password that is stored as a secret in the software keystore.

## Example 4-12 Deleting an Oracle Key Vault Password Secret in a Software Keystore

```
ADMINISTER KEY MANAGEMENT
DELETE SECRET FOR CLIENT 'OKV_PASSWORD'
FORCE KEYSTORE
IDENTIFIED BY password WITH BACKUP;
```

### In this version, the password for the keystore is in an external store:

```
ADMINISTER KEY MANAGEMENT
DELETE SECRET FOR CLIENT 'OKV_PASSWORD'
FORCE KEYSTORE
IDENTIFIED BY EXTERNAL STORE WITH BACKUP;
```

## 4.3.6 Storage of Oracle Database Secrets in an External Keystore

The administer key management add secret | update secret | delete secret statements can add, update, and delete secrets.

As with all administer key management statements, you must have the administer key management or the syskm administrative privilege. When you add, update, or

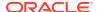

delete secrets from a keystore that is in use or presently open, then you must run ADMINISTER KEY MANAGEMENT in the root.

You can store Oracle Database secrets in both HSM and Oracle Key Vault external keystores, but be aware that automatic logins do not work if you store the <code>HSM\_PASSWORD</code> in a Key Vault keystore.

Adding a secret: Use the following syntax:

```
ADMINISTER KEY MANAGEMENT ADD SECRET 'secret'
FOR CLIENT 'client_identifier' [USING TAG 'tag']
[TO [[LOCAL] AUTO_LOGIN] KEYSTORE keystore_location
[FORCE KEYSTORE]

IDENTIFIED BY "external_key_manager_password"
[WITH BACKUP [USING backup id]];
```

Updating a secret: Use the following syntax:

```
ADMINISTER KEY MANAGEMENT UPDATE SECRET 'secret'
FOR CLIENT 'client_identifier' [USING TAG 'tag']
[TO [[LOCAL] AUTO_LOGIN] KEYSTORE keystore_location
[FORCE KEYSTORE]

IDENTIFIED BY "external_key_manager_password"
[WITH BACKUP [USING backup id]];
```

Deleting a secret: Use the following syntax:

```
ADMINISTER KEY MANAGEMENT DELETE SECRET

FOR CLIENT 'client_identifier'

[FROM [[LOCAL] AUTO_LOGIN] KEYSTORE keystore_location

[FORCE KEYSTORE]

IDENTIFIED BY "external_key_manager_password"

[WITH BACKUP [USING backup id]];
```

In all of these statements, the specification as follows:

- secret is the client secret key to be stored, updated, or deleted. Enclose this setting in
  double quotation marks (' ') or omit the quotation marks if the secret has no spaces. To
  find information about existing secrets and their client identifiers, query the
  V\$CLIENT SECRETS dynamic view.
- client\_identifier is an alphanumeric string used to identify the secret key. client\_identifier does not have a default value. Enclose this setting in single quotation marks ('').
- tag is an optional, user-defined description for the secret key to be stored. You can use tag with the ADD and UPDATE operations. Enclose this setting in single quotation marks (' '). This tag appears in the SECRET\_TAG column of the V\$CLIENT\_SECRETS view.
- [TO | FROM [[LOCAL] AUTO\_LOGIN] KEYSTORE specifies the location of the keystore used for the external keystore.
- external\_key\_manager\_password is for an external keystore manager, which can be
  Oracle Key Vault or OCI Vault Key Management. Enclose this password in double
  quotation marks. For Oracle Key Vault, enter the password that was given during the
  Oracle Key Vault client installation. If at that time no password was given, then the
  password in the ADMINISTER KEY MANAGEMENT statement becomes NULL.

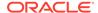

### **Related Topics**

Creating Custom TDE Master Encryption Key Attributes for Reporting Purposes
 Custom TDE master encryption key attributes enable you to defined attributes that
 are specific to your needs.

## 4.3.7 Example: Adding an Oracle Database Secret to an External Keystore

The ADMINISTER KEY MANAGEMENT ADD SECRET statement can add an Oracle Database secret to an external keystore.

Example 4-13 shows how to add a password for a user to an external keystore.

### Example 4-13 Adding an Oracle Database Secret to a External Keystore

```
ADMINISTER KEY MANAGEMENT ADD SECRET 'password'
FOR CLIENT 'admin@myhost' USING TAG 'myhost admin credentials'
IDENTIFIED BY "external key manager password";
```

In this version, the keystore password is in an external store, so the EXTERNAL STORE setting is used for IDENTIFIED BY:

```
ADMINISTER KEY MANAGEMENT ADD SECRET 'password'
FOR CLIENT 'admin@myhost' USING TAG 'myhost admin credentials'
IDENTIFIED BY EXTERNAL STORE;
```

# 4.3.8 Example: Changing an Oracle Database Secret in an External Keystore

The administer key management management update secret statement can change an Oracle Database secret in an external keystore.

Example 4-14 shows how to change a password that is stored as a secret in a external keystore.

#### Example 4-14 Changing an Oracle Database Secret in an External Keystore

```
ADMINISTER KEY MANAGEMENT MANAGEMENT UPDATE SECRET 'password2' FOR CLIENT 'admin@myhost' USING TAG 'New host credentials' IDENTIFIED BY "external key manager password";
```

In this version, the password for the keystore is in an external store:

```
ADMINISTER KEY MANAGEMENT MANAGEMENT UPDATE SECRET 'password2' FOR CLIENT 'admin@myhost' USING TAG 'New host credentials' IDENTIFIED BY EXTERNAL STORE;
```

# 4.3.9 Example: Deleting an Oracle Database Secret in an External Keystore

The ADMINISTER KEY MANAGEMENT DELETE SECRET FOR CLIENT statement can delete an Oracle Database secret that is in an external keystore.

Example 4-15 shows how to delete an external key manager password that is stored as a secret in the external keystore.

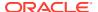

### Example 4-15 Deleting an Oracle Database Secret in an External Keystore

ADMINISTER KEY MANAGEMENT DELETE SECRET FOR CLIENT 'admin@myhost' IDENTIFIED BY "external key manager password";

In this version, the password for the keystore is in an external store:

ADMINISTER KEY MANAGEMENT DELETE SECRET FOR CLIENT 'admin@myhost' IDENTIFIED BY EXTERNAL STORE;

## 4.3.10 Configuring Auto-Open Connections into External Key Managers

An external key manager can be configured to use the auto-login capability.

- About Auto-Open Connections into External Key Managers
   An auto-open connection into an external key manager stores the external keystore credentials in an auto-login keystore.
- Configuring an Auto-Open Connection into an External Key Manager
   To configure the auto-open connection, you must use the ADMINISTER KEY MANAGEMENT statement to add or update a client secret that to authenticate to the external key manager.

## 4.3.10.1 About Auto-Open Connections into External Key Managers

An auto-open connection into an external key manager stores the external keystore credentials in an auto-login keystore.

You can configure a connection to an external key manager so that the database can open the keystore without prompting for the keystore password. This configuration is essential in Oracle Real Application Clusters (Oracle RAC) environments, and is highly recommended for Oracle Data Guard standby databases. Be aware that this configuration reduces the security of the system as a whole. However, this configuration does support unmanned or automated operations, and is useful in deployments where TDE-enabled databases that are enrolled into an external keystore for key management can start automatically.

Be aware that executing the query <code>SELECT \* FROM V\$ENCRYPTION\_WALLET</code> will automatically open an auto-login external keystore. For example, suppose you have an auto-login external keystore configured. If you close the keystore and query the <code>V\$ENCRYPTION\_WALLET</code> view, then the output will indicate that a keystore is open. This is because <code>V\$ENCRYPTION\_WALLET</code> opened up the auto-login external keystore and then displayed the status of the auto-login keystore.

To enable the auto-login capability for a hardware security module, you must store the external key manager credentials in the external keystore.

## 4.3.10.2 Configuring an Auto-Open Connection into an External Key Manager

To configure the auto-open connection, you must use the ADMINISTER KEY MANAGEMENT statement to add or update a client secret that to authenticate to the external key manager.

Before you begin this procedure, ensure that you have configured the external keystore.

In this procedure, the wallet that is created does not contain any keys. It only holds the client secret. So, when you query the <code>V\$ENCRYPTION\_WALLET</code> dynamic view for this wallet, the <code>STATUS</code> column shows <code>OPEN\_NO\_MASTER\_KEY</code> rather than <code>OPEN</code>, because the wallet only contains the client secret.

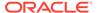

1. Reconfigure the WALLET\_ROOT parameter in the init.ora file to include the keystore location of the software keystore, if it is not already present.

The software keystore location may already be present if the you have previously migrated to using an external keystore.

### For example:

WALLET ROOT=/etc/ORACLE/WALLETS/orcl

2. Add or update the secret in the software keystore.

The secret is the external key manager password and the client is the <code>HSM\_PASSWORD</code>. <code>HSM\_PASSWORD</code> is an Oracle-defined client name that is used to represent the external key manager password as a secret in the software keystore.

### For example:

```
ADMINISTER KEY MANAGEMENT ADD SECRET 'external_key_manager_password' FOR CLIENT 'HSM_PASSWORD' TO LOCAL AUTO_LOGIN KEYSTORE software_keystore_location WITH BACKUP;
```

### In this example:

- software\_keystore\_location is the location of the software keystore within the WALLET ROOT location that you just defined in Step 1.
- LOCAL creates a local auto-login wallet file, <code>cwallet.sso</code>, to hold the credentials for the HSM. This wallet is tied to the host on which it was created. For an Oracle Real Application Clusters environment, omit the <code>LOCAL</code> keyword, because each Oracle RAC node has a different host name, yet they all use the same external key manager. If you configure a local auto-login wallet for the Oracle RAC instance, then only the first Oracle RAC node, where the <code>cwallet.sso</code> file was created, would be able to access the external key manager credentials. If you try to open the keystore from another node instead of from that first node, there would be a problem auto-opening <code>cwallet.sso</code>, and so it would result in a failure to auto-open the auto-login external keystore. This restriction applies if you are using a shared location to hold the <code>cwallet.sso</code> file for the Oracle RAC cluster, because using <code>LOCAL</code> only works if you have a separate <code>cwallet.sso</code> file (containing the same credentials) on each node of the Oracle RAC environment.

At this stage, the next time that a TDE operation executes, the external key manager auto-login keystore opens automatically.

### **Related Topics**

- About the Keystore Location in the sqlnet.ora File
   Oracle Database checks the sqlnet.ora file for the directory location of the
   keystore.
- Configuring an External Keystore
   There are two types of external keystores that Oracle Database supports: Oracle Key Vault keystores and OCI Vault Key Management keystores.

## 4.4 Storing Oracle GoldenGate Secrets in a Keystore

You can store Oracle GoldenGate secrets in Transparent Data Encryption keystores.

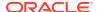

- About Storing Oracle GoldenGate Secrets in Keystores
   You can use a keystore to store secret keys for tools and external clients such as Oracle GoldenGate.
- Oracle GoldenGate Extract Classic Capture Mode TDE Requirements
   Ensure that you meet the requirements for Oracle GoldenGate Extract to support
   Transparent Data Encryption capture.
- Configuring TDE Keystore Support for Oracle GoldenGate
   You can configure Transparent Data Encryption keystore support for Oracle GoldenGate
   by using a shared secret for the keystore.

## 4.4.1 About Storing Oracle GoldenGate Secrets in Keystores

You can use a keystore to store secret keys for tools and external clients such as Oracle GoldenGate.

The secret key must be a string adhering to Oracle identifier rules. You can add, update, or delete a client secret in an existing keystore. This section describes how to capture Transparent Data Encryption encrypted data in the Oracle GoldenGate Extract (Extract) process using classic capture mode.

TDE support when Extract is in classic capture mode requires the exchange of the following keys:

- TDE support for Oracle GoldenGate in the classic capture mode of the Extract process requires that an Oracle database and the Extract process share the secret to encrypt sensitive information being exchanged. The shared secret is stored securely in the Oracle database and Oracle GoldenGate domains. The shared secret is stored in the software keystore or the external keystore as the database secret.
- The decryption key is a password known as the shared secret that is stored securely in the Oracle database and Oracle GoldenGate domains. Only a party that has possession of the shared secret can decrypt the table and redo log keys.

After you configure the shared secret, Oracle GoldenGate Extract uses the shared secret to decrypt the data. Oracle GoldenGate Extract does not handle the TDE master encryption key itself, nor is it aware of the keystore password. The TDE master encryption key and password remain within the Oracle database configuration.

Oracle GoldenGate Extract only writes the decrypted data to the Oracle GoldenGate trail file, which Oracle GoldenGate persists during transit. You can protect this file using your site's operating system standard security protocols, as well as the Oracle GoldenGate AES encryption options. Oracle GoldenGate does not write the encrypted data to a discard file (specified with the DISCARDFILE parameter). The word ENCRYPTED will be written to any discard file that is in use.

Oracle GoldenGate does require that the keystore be open when processing encrypted data. There is no performance effect of Oracle GoldenGate feature on the TDE operations.

# 4.4.2 Oracle GoldenGate Extract Classic Capture Mode TDE Requirements

Ensure that you meet the requirements for Oracle GoldenGate Extract to support Transparent Data Encryption capture.

The requirements are as follows:

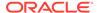

- To maintain high security standards, ensure that the Oracle GoldenGate Extract
  process runs as part of the Oracle user (the user that runs the Oracle database).
   That way, the keys are protected in memory by the same privileges as the Oracle
  user.
- Run the Oracle GoldenGate Extract process on the same computer as the Oracle database installation.

## 4.4.3 Configuring TDE Keystore Support for Oracle GoldenGate

You can configure Transparent Data Encryption keystore support for Oracle GoldenGate by using a shared secret for the keystore.

- Step 1: Decide on a Shared Secret for the Keystore A shared secret for a keystore is a password.
- Step 2: Configure Oracle Database for TDE Support for Oracle GoldenGate
   The DBMS\_INTERNAL\_CLKM PL/SQL package enables you to configure TDE support for Oracle GoldenGate.
- Step 3: Store the TDE GoldenGate Shared Secret in the Keystore
  The ADMINISTER KEY MANAGEMENT statement can store a TDE GoldenGate shared secret in a keystore.
- Step 4: Set the TDE Oracle GoldenGate Shared Secret in the Extract Process
  The GoldenGate Software Command Interface (GGSCI) utility set the TDE Oracle
  GoldenGate shared secret in the extract process.

### 4.4.3.1 Step 1: Decide on a Shared Secret for the Keystore

A shared secret for a keystore is a password.

 Decide on a shared secret that meets or exceeds Oracle Database password standards.

Do not share this password with any user other than trusted administrators who are responsible for configuring Transparent Data Encryption to work with Oracle GoldenGate Extract.

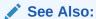

Oracle Database Security Guide for guidelines on creating secure passwords

## 4.4.3.2 Step 2: Configure Oracle Database for TDE Support for Oracle GoldenGate

The DBMS\_INTERNAL\_CLKM PL/SQL package enables you to configure TDE support for Oracle GoldenGate.

1. Log in to the database instance as user SYS with the SYSDBA administrative privilege.

For example

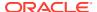

```
sqlplus sys as sysdba
Enter password: password
Connected.
```

2. In a multitenant environment, connect to the appropriate PDB.

#### For example:

```
CONNECT SYS@hrpdb AS SYSDBA Enter password: password
```

To find the available PDBs, query the DBA\_PDBS data dictionary view. To check the current PDB, run the show con name command.

3. Load the Oracle Database-supplied DBMS INTERNAL CLKM PL/SQL package.

### For example:

```
@?/app/oracle/product/12.2/rdbms/admin/prvtclkm.plb
```

The prvtclkm.plb file also enables Oracle GoldenGate to extract encrypted data from an Oracle database.

4. Grant the EXECUTE privilege on the DBMS\_INTERNAL\_CLKM PL/SQL package to the Oracle GoldenGate Extract database user.

### For example:

```
GRANT EXECUTE ON DBMS INTERNAL CLKM TO psmith;
```

This procedure enables the Oracle database and Oracle GoldenGate Extract to exchange information.

Exit SQL\*Plus.

## 4.4.3.3 Step 3: Store the TDE GoldenGate Shared Secret in the Keystore

The ADMINISTER KEY MANAGEMENT statement can store a TDE GoldenGate shared secret in a keystore.

Before you begin this procedure, ensure that you have configured the TDE software or external keystore, based on Configuring a Software Keystore and Configuring an External Keystore.

1. Set the Oracle GoldenGate-TDE key in the keystore by using the following syntax.

```
ADMINISTER KEY MANAGEMENT ADD|UPDATE|DELETE SECRET 'secret'

FOR CLIENT 'secret_identifier' [USING TAG 'tag']

IDENTIFIED BY keystore_password [WITH BACKUP [USING 'backup_identifier']];
```

#### In this specification:

- secret is the client secret key to be stored, updated, or deleted. Enclose this setting
  in single quotation marks (' ').
- secret\_identifier is an alphanumeric string used to identify the secret key.
   secret\_identifier does not have a default value. Enclose this setting in single quotation marks (' ').
- tag is an optional, user-defined description for the secret key to be stored. tag can
  be used with the ADD and UPDATE operations. Enclose this setting in single quotation
  marks (' '). This tag appears in the SECRET\_TAG column of the V\$CLIENT\_SECRETS
  view. Creating Custom TDE Master Encryption Key Attributes for Reporting Purposes

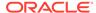

- keystore password is the password for the keystore that is configured.
- WITH BACKUP is required in case the keystore was not backed up before the
  ADD, UPDATE or DELETE operation. backup\_identifier is an optional userdefined description for the backup. Enclose backup\_identifier in single
  quotation marks (' ').

The following example adds a secret key to the keystore and creates a backup in the same directory as the keystore:

```
ADMINISTER KEY MANAGEMENT ADD SECRET 'some_secret'
FOR CLIENT 'ORACLE_GG' USING TAG 'GoldenGate Secret'
IDENTIFIED BY password WITH BACKUP USING 'GG backup';
```

2. Verify the entry that you just created.

#### For example:

```
SELECT CLIENT, SECRET_TAG FROM V$CLIENT_SECRETS WHERE CLIENT = 'ORACLEGG';

CLIENT SECRET_TAG

ORACLEGG some_secret
```

**3.** Switch the log files.

```
CONNECT / AS SYSDBA

ALTER SYSTEM SWITCH LOGFILE;
```

### See Also:

- Creating Custom TDE Master Encryption Key Attributes for Reporting Purposes for more information about tags
- Oracle Database Administrator's Guide for more information about switching log files
- How Transparent Data Encryption Works with Oracle Real Application Clusters if you are having problems using this procedure in an Oracle Real Application Clusters environment

## 4.4.3.4 Step 4: Set the TDE Oracle GoldenGate Shared Secret in the Extract Process

The GoldenGate Software Command Interface (GGSCI) utility set the TDE Oracle GoldenGate shared secret in the extract process.

Start the GGSCI utility.

For example:

ggsci

2. In the GGSCI utility, run the ENCRYPT PASSWORD command to encrypt the shared secret so that it is obfuscated within the Oracle GoldenGate Extract parameter file.

ENCRYPT PASSWORD shared secret algorithm ENCRYPTKEY keyname

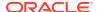

### In this specification:

- *shared\_secret* is the clear-text shared secret that you created when you decided on a shared secret for the keystore. This setting is case sensitive.
- algorithm is one of the following values to specify AES encryption:
  - AES128
  - AES192
  - AES256
- keyname is the logical name of the encryption key in the ENCKEYS lookup file. Oracle GoldenGate uses this name to look up the actual key in the ENCKEYS file.

#### For example:

ENCRYPT PASSWORD password AES256 ENCRYPTKEY mykey1

3. In the Oracle GoldenGate Extract parameter file, set the DBOPTIONS parameter with the DECRYPTPASSWORD option.

As input, supply the encrypted shared secret and the Oracle GoldenGate-generated or user-defined decryption key.

DBOPTIONS DECRYPTPASSWORD shared secret algorithm ENCRYPTKEY keyname

### In this specification:

- shared\_secret is the clear-text shared secret that you created when you decided on a shared secret for the keystore. This setting is case sensitive.
- algorithm is one of the following values to specify AES encryption:
  - AES128
  - AES192
  - AES256
- keyname is the logical name of the encryption key in the ENCKEYS lookup file.

### For example:

DBOPTIONS DECRYPTPASSWORD AACAAAAAAAAAAIALCKDZIRHOJBHOJUH AES256 ENCRYPTKEY mykey1

### **Related Topics**

 Step 1: Decide on a Shared Secret for the Keystore A shared secret for a keystore is a password.

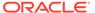

5

# General Considerations of Using Transparent Data Encryption

When you use Transparent Data Encryption, you should consider factors such as security, performance, and storage overheads.

- Compression and Data Deduplication of Encrypted Data
   With tablespace encryption, Oracle Database compresses tables and indexes before encrypting the tablespace.
- Security Considerations for Transparent Data Encryption
   As with all Oracle Database features, you should consider security when you create TDE policies.
- Performance and Storage Overhead of Transparent Data Encryption
   The performance of Transparent Data Encryption can vary.
- Modifying Your Applications for Use with Transparent Data Encryption You can modify your applications to use Transparent Data Encryption.
- How ALTER SYSTEM and orapki Map to ADMINISTER KEY MANAGEMENT
   Many of the clauses from the ALTER SYSTEM statement correspond to the ADMINISTER KEY
   MANAGEMENT statement.
- Using Transparent Data Encryption with PKI Encryption
   PKI encryption is deprecated, but if you are still using it, then there are several issues you must consider.
- Data Loads from External Files to Tables with Encrypted Columns
   You can use SQL\*Loader to perform data loads from files to tables that have encrypted columns.
- Transparent Data Encryption and Database Close Operations
   You should ensure that the software or external keystore is open before you close the
   database.

## 5.1 Compression and Data Deduplication of Encrypted Data

With tablespace encryption, Oracle Database compresses tables and indexes before encrypting the tablespace.

This ensures that you receive the maximum space and performance benefits from compression, while also receiving the security of encryption at rest. In the CREATE TABLESPACE SQL statement, include both the COMPRESS and ENCRYPT clauses.

With column encryption, Oracle Database compresses the data after it encrypts the column. This means that compression will have minimal effectiveness on encrypted columns. There is one notable exception: if the column is a SecureFiles LOB, and the encryption is implemented with SecureFiles LOB Encryption, and the compression (and possibly deduplication) are implemented with SecureFiles LOB Compression & Deduplication, then compression is performed before encryption. Similar to the CREATE TABLESPACE statement for tablespace encryption, include both the COMPRESS and ENCRYPT clauses.

### See Also:

- Oracle Database Backup and Recovery User's Guide for more information about the Advanced Compression Option
- Oracle Database SecureFiles and Large Objects Developer's Guide for information about SecureFiles LOB storage
- Oracle Database SecureFiles and Large Objects Developer's Guide for information about SecureFiles Compression

## 5.2 Security Considerations for Transparent Data Encryption

As with all Oracle Database features, you should consider security when you create TDE policies.

- Transparent Data Encryption General Security Advice
   Security considerations for Transparent Data Encryption (TDE) operate within the
   broader area of total system security.
- Transparent Data Encryption Column Encryption-Specific Advice
   Additional security considerations apply to normal database and network
   operations when using TDE.
- Managing Security for Plaintext Fragments
   You should remove old plaintext fragments that can appear over time.

## 5.2.1 Transparent Data Encryption General Security Advice

Security considerations for Transparent Data Encryption (TDE) operate within the broader area of total system security.

Follow these general guidelines:

- Identify the degrees of sensitivity of data in your database, the protection that they
  need, and the levels of risk to be addressed. For example, highly sensitive data
  requiring stronger protection can be encrypted with the AES256 algorithm. A
  database that is not as sensitive can be protected with no salt or the nomac option
  to enable performance benefits.
- Evaluate the costs and benefits that are acceptable to data and keystore
  protection. Protection of keys determines the type of keystore to be used: autologin software keystores, password-based software keystores, or external
  keystores.
- Consider having separate security administrators for TDE and for the database.
- Consider having a separate and exclusive keystore for TDE.
- Implement protected back-up procedures for your encrypted data.

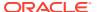

## 5.2.2 Transparent Data Encryption Column Encryption-Specific Advice

Additional security considerations apply to normal database and network operations when using TDE.

Encrypted column data stays encrypted in the data files, undo logs, redo logs, and the buffer cache of the system global area (SGA). However, data is decrypted during expression evaluation, making it possible for decrypted data to appear in the swap file on the disk. Privileged operating system users can potentially view this data.

Column values encrypted using TDE are stored in the data files in encrypted form. However, these data files may still contain some plaintext fragments, called ghost copies, left over by past data operations on the table. This is similar to finding data on the disk after a file was deleted by the operating system.

# 5.2.3 Managing Security for Plaintext Fragments

You should remove old plaintext fragments that can appear over time.

Old plaintext fragments may be present for some time until the database overwrites the blocks containing such values. If privileged operating system users bypass the access controls of the database, then they might be able to directly access these values in the data file holding the tablespace.

To minimize this risk:

- 1. Create a new tablespace in a new data file.
  - You can use the CREATE TABLESPACE statement to create this tablespace.
- 2. Move the table containing encrypted columns to the new tablespace. You can use the ALTER TABLE.....MOVE statement.
  - Repeat this step for all of the objects in the original tablespace.
- **3.** Drop the original tablespace.
  - You can use the DROP TABLESPACE tablespace INCLUDING CONTENTS KEEP DATAFILES statement. Oracle recommends that you securely delete data files using platform-specific utilities.
- 4. Use platform-specific and file system-specific utilities to securely delete the old data file. Examples of such utilities include shred (on Linux) and sdelete (on Windows).

# 5.3 Performance and Storage Overhead of Transparent Data Encryption

The performance of Transparent Data Encryption can vary.

- Performance Overhead of Transparent Data Encryption
   Transparent Data Encryption tablespace encryption has small associated performance overhead.
- Storage Overhead of Transparent Data Encryption
   TDE tablespace encryption has no storage overhead, but TDE column encryption has some associated storage overhead.

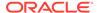

## 5.3.1 Performance Overhead of Transparent Data Encryption

Transparent Data Encryption tablespace encryption has small associated performance overhead.

The actual performance impact on applications can vary. TDE column encryption affects performance only when data is retrieved from or inserted into an encrypted column. No reduction in performance occurs for operations involving unencrypted columns, even if these columns are in a table containing encrypted columns. Accessing data in encrypted columns involves small performance overhead, and the exact overhead you observe can vary.

The total performance overhead depends on the number of encrypted columns and their frequency of access. The columns most appropriate for encryption are those containing the most sensitive data.

Enabling encryption on an existing table results in a full table update like any other ALTER TABLE operation that modifies table characteristics. Keep in mind the potential performance and redo log impact on the database server before enabling encryption on a large existing table.

A table can temporarily become inaccessible for write operations while encryption is being enabled, TDE table keys are being rekeyed, or the encryption algorithm is being changed. You can use online table redefinition to ensure that the table is available for write operations during such procedures.

If you enable TDE column encryption on a very large table, then you may need to increase the redo log size to accommodate the operation.

Encrypting an indexed column takes more time than encrypting a column without indexes. If you must encrypt a column that has an index built on it, you can try dropping the index, encrypting the column with NO SALT, and then re-creating the index.

If you index an encrypted column, then the index is created on the encrypted values. When you query for a value in the encrypted column, Oracle Database transparently encrypts the value used in the SQL query. It then performs an index lookup using the encrypted value.

#### Note:

If you must perform range scans over indexed, encrypted columns, then use TDE tablespace encryption in place of TDE column encryption.

#### See Also:

- Creating an Encrypted Column in an External Table
- Oracle Database Administrator's Guide for information about redefining tables online

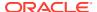

## 5.3.2 Storage Overhead of Transparent Data Encryption

TDE tablespace encryption has no storage overhead, but TDE column encryption has some associated storage overhead.

Encrypted column data must have more storage space than plaintext data. In addition, TDE pads out encrypted values to multiples of 16 bytes. This means that if a credit card number requires nine bytes for storage, then an encrypted credit card value will require an additional seven bytes.

Each encrypted value is also associated with a 20-byte integrity check. This does not apply if you have encrypted columns using the NOMAC parameter. If data was encrypted with salt, then each encrypted value requires an additional 16 bytes of storage.

The maximum storage overhead for each encrypted value is from one to 52 bytes.

#### **Related Topics**

Creating an Encrypted Column in an External Table
 The external table feature enables you to access data in external sources as if the data were in a database table.

# 5.4 Modifying Your Applications for Use with Transparent Data Encryption

You can modify your applications to use Transparent Data Encryption.

 Configure the software or external keystore for TDE, and then set the master encryption key.

See the following sections for more information:

- Configuring a Software Keystore
- Configuring an External Keystore
- 2. Verify that the master encryption key was created by querying the KEY\_ID column of the V\$ENCRYPTION KEYS view.
- 3. Identify the sensitive columns (such as those containing credit card data) that require Transparent Data Encryption protection.
- 4. Decide whether to use TDE column encryption or TDE tablespace encryption.

See the following sections for more information:

- How Transparent Data Encryption Column Encryption Works
- How Transparent Data Encryption Tablespace Encryption Works
- 5. Open the keystore.

See the following sections for more information:

- Step 3: Open the Software Keystore
- Step 2: Open the External Keystore
- Encrypt the columns or tablespaces.

See the following sections for more information:

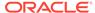

- Encrypting Columns in Tables
- Encryption Conversions for Tablespaces and Databases

# 5.5 How ALTER SYSTEM and orapki Map to ADMINISTER KEY MANAGEMENT

Many of the clauses from the ALTER SYSTEM statement correspond to the ADMINISTER KEY MANAGEMENT statement.

Table 5-1 compares the Transparent Data Encryption usage of the ALTER SYSTEM statement and the orapki utility from previous releases with the ADMINISTER KEY MANAGEMENT statement.

Table 5-1 How ALTER SYSTEM and orapki Map to ADMINISTER KEY MANAGEMENT

| Behavior                                                   | ALTER SYSTEM or orapki                                                                                                    | ADMINISTER KEY MANAGEMENT                                                                                                    |
|------------------------------------------------------------|----------------------------------------------------------------------------------------------------|----------------------------------------------------------------------------------------------------|
| Creating a keystore                                        | For software keystores (called wallets in previous releases):  ALTER SYSTEM SET ENCRYPTION KEY ["certificate_ID"] IDENTIFIED BY keystore password; | For software keystores:                                                                                                    |
|                                                            |                                                                                                    | ADMINISTER KEY MANAGEMENT CREATE KEYSTORE 'keystore_location' IDENTIFIED BY software_keystore_password                                                                                 |
|                                                            | For external keystores, the keystore is available after you configure the external keystore.                                                       | For external keystores, the keystore is available after you configure the external keystore.                                                                                           |
| Creating an auto-login                                     | orapki wallet create -wallet wallet_location -auto_login [-pwd password]                                                                           | For software keystores:                                                                                                    |
| keystore                                                   |                                                                                                    | ADMINISTER KEY MANAGEMENT CREATE [LOCAL] AUTO_LOGIN KEYSTORE FROM KEYSTORE 'keystore_location' IDENTIFIED BY software_keystore_password;                                               |
|                                                            |                                                                                                    | This type of keystore applies to software keystores only.                                                                                                    |
| Opening a keystore                                         | ALTER SYSTEM SET [ENCRYPTION] WALLET OPEN IDENTIFIED BY password;                                                                                  | ADMINISTER KEY MANAGEMENT SET KEYSTORE OPEN IDENTIFIED BY keystore_password [CONTAINER = ALL   CURRENT];                                                                               |
| Closing a keystore                                         | ALTER SYSTEM SET [ENCRYPTION] WALLET CLOSE IDENTIFIED BY password;                                                                                 | For both software and external keystores:                                                                                                    |
| · ·                                                        |                                                                                                    | ADMINISTER KEY MANAGEMENT SET KEYSTORE CLOSE IDENTIFIED BY keystore_password [CONTAINER = ALL   CURRENT];                                                                              |
| Migrating from an external keystore to a software keystore | With Oracle patch 20181737:  ALTER SYSTEM SET [ENCRYPTION] KEY IDENTIFIED BY "Oracle_Key_Vault_password" MIGRATE USING wallet_password;            | ADMINISTER KEY MANAGEMENT SET [ENCRYPTION] KEY IDENTIFIED BY software_keystore_password REVERSE MIGRATE USING "external_key_manager_password" WITH BACKUP [USING 'backup_identifier']; |

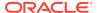

Table 5-1 (Cont.) How ALTER SYSTEM and orapki Map to ADMINISTER KEY MANAGEMENT

| Behavior                                                           | ALTER SYSTEM or orapki                                                                                         | ADMINISTER KEY MANAGEMENT                                                                                                    |
|--------------------------------------------------------------------|----------------------------------------------------------------------------------------------------|----------------------------------------------------------------------------------------------------|
| Migrating from a<br>software keystore to<br>Oracle Key Vault       | ALTER SYSTEM SET [ENCRYPTION] KEY IDENTIFIED BY "external_key_manager_password" MIGRATE USING wallet_password; | ADMINISTER KEY MANAGEMENT SET [ENCRYPTION] KEY IDENTIFIED BY "Oracle_Key_Vault_password" MIGRATE USING wallet_password;                                                                                                    |
| Changing a keystore password                                       | orapki wallet change_pwd -wallet wallet_location [-oldpwd password] [-newpwd password]                         | For password-based software keystores:  ADMINISTER KEY MANAGEMENT ALTER KEYSTORE PASSWORD IDENTIFIED BY software_keystore_old_password SET software_keystore_new_password [WITH BACKUP [USING 'backup_identifier']];                                                      |
|                                                                    |                                                                                                    | For external keystores, you close the keystore, change it in the external key manager interface, and then reopen the keystore.                                                                                                    |
| Backing up a password-based software keystore                      | No ALTER SYSTEM or orapki equivalent for this functionality                                                    | ADMINISTER KEY MANAGEMENT BACKUP KEYSTORE [USING 'backup_identifier'] IDENTIFIED BY software_keystore_password [TO 'keystore_location'];                                                                                                    |
| Merging two software<br>keystores into a third<br>new keystore     | No ALTER SYSTEM or orapki equivalent for this functionality                                                    | ADMINISTER KEY MANAGEMENT MERGE KEYSTORE 'keystore1_location' [IDENTIFIED BY software_keystore1_password] AND KEYSTORE 'keystore2_location' [IDENTIFIED BY software_keystore2_password] INTO NEW KEYSTORE 'keystore3_location' IDENTIFIED BY software_keystore3_password; |
| Merging one software<br>keystore into another<br>existing keystore | No ALTER SYSTEM or orapki equivalent for this functionality                                                    | ADMINISTER KEY MANAGEMENT MERGE KEYSTORE 'keystore1_location' [IDENTIFIED BY software_keystore1_password] INTO EXISTNG KEYSTORE 'keystore2_location' IDENTIFIED BY software_keystore2_password [WITH BACKUP [USING 'backup_identifier']];                                 |

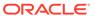

Table 5-1 (Cont.) How ALTER SYSTEM and orapki Map to ADMINISTER KEY MANAGEMENT

| Behavior                                        | ALTER SYSTEM or orapki                                                                                                    | ADMINISTER KEY MANAGEMENT                                                                                                    |
|-------------------------------------------------|----------------------------------------------------------------------------------------------------|----------------------------------------------------------------------------------------------------|
| Setting or rotating the master encryption key   | For software wallets:  ALTER SYSTEM SET ENCRYPTION KEY ["certificate_ID"] IDENTIFIED BY keystore_password;                                   | ADMINISTER KEY MANAGEMENT  SET ENCRYPTION KEY [USING TAG 'tag']  IDENTIFIED BY keystore_password  WITH BACKUP [USING 'backup_identifier']  [CONTAINER = ALL   CURRENT];                                         |
|                                                 | For external keystores:  ALTER SYSTEM SET ENCRYPTION KEY IDENTIFIED BY "external_key_manager_password"                                       | After you rotate the encryption key, the                                                                                                    |
|                                                 | Note: The ALTER SYSTEM SET ENCRYPTION KEY statement does not update the V\$ENCRYPTION_KEYS dynamic view after you rotate the encryption key. |                                                                                                    |
| Creating a master encryption key for later user | No ALTER SYSTEM or orapki equivalent for this functionality                                                                                  | ADMINISTER KEY MANAGEMENT CREATE KEY [USING TAG 'tag'] IDENTIFIED BY keystore_password [WITH BACKUP [USING 'backup_identifier']] [CONTAINER = (ALL CURRENT)];                                                   |
| Activating a master encryption key              | No ALTER SYSTEM or orapki equivalent for this functionality                                                                                  | ADMINISTER KEY MANAGEMENT USE KEY 'key_identifier' [USING TAG 'tag'] IDENTIFIED BY keystore_password [WITH BACKUP [USING 'backup_identifier']];                                                                 |
| Creating custom tags for master encryption keys | No ALTER SYSTEM or orapki equivalent for this functionality                                                                                  | ADMINISTER KEY MANAGEMENT SET TAG 'tag' FOR 'master_key_identifier' IDENTIFIED BY keystore_password [WITH BACKUP [USING 'backup_identifier']];                                                                  |
| Exporting a master encryption key               | No ALTER SYSTEM or orapki equivalent for this functionality                                                                                  | ADMINISTER KEY MANAGEMENT  EXPORT [ENCRYPTION] KEYS  WITH SECRET "export_secret"  TO 'file_path'  IDENTIFIED BY software_keystore_password  [WITH IDENTIFIER IN 'key_id1', 'key_id2', 'key_idn'    (SQL_query)] |
| Importing a master encryption key               | No ALTER SYSTEM or orapki equivalent for this functionality                                                                                  | ADMINISTER KEY MANAGEMENT IMPORT [ENCRYPTION] KEYS WITH SECRET "import_secret"   FROM 'file_name' IDENTIFIED BY software_keystore_password [WITH BACKUP [USING 'backup_identifier']];                           |

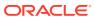

Table 5-1 (Cont.) How ALTER SYSTEM and orapki Map to ADMINISTER KEY MANAGEMENT

| Behavior                                      | ALTER SYSTEM or orapki                                      | ADMINISTER KEY MANAGEMENT                                                                                                    |
|-----------------------------------------------|-------------------------------------------------------------|----------------------------------------------------------------------------------------------------|
| Storing Oracle Database secrets in a keystore | No ALTER SYSTEM or orapki equivalent for this functionality | For software keystores:  ADMINISTER KEY MANAGEMENT ADD SECRET UPDATE SECRET DELETE SECRET "secret" FOR CLIENT 'client_identifier' [USING TAG'tag'] IDENTIFIED BY keystore_password [WITH BACKUP [USING 'backup_identifier'];  For external keystores:  ADMINISTER KEY MANAGEMENT ADD SECRET UPDATE SECRET DELETE SECRET "secret" FOR CLIENT 'client_identifier' [USING TAG 'tag'] IDENTIFIED BY "external_key_manager_password" [WITH BACKUP [USING 'backup_identifier']; |

# 5.6 Using Transparent Data Encryption with PKI Encryption

PKI encryption is deprecated, but if you are still using it, then there are several issues you must consider.

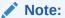

The use of PKI encryption with Transparent Data Encryption is deprecated. To configure Transparent Data Encryption, use the ADMINISTER KEY MANAGEMENT SQL statement.

- Software Master Encryption Key Use with PKI Key Pairs
   A master encryption key can be an existing key pair from a PKI certificate designated for encryption.
- TDE Tablespace and Hardware Keystores with PKI Encryption
   PKI encryption is a cryptographic system that uses two keys, a public key and a private key, to encrypt data.
- Backup and Recovery of a PKI Key Pair
  For software keystores, Transparent Data Encryption supports the use of PKI asymmetric key pairs as master encryption keys for column encryption.

# 5.6.1 Software Master Encryption Key Use with PKI Key Pairs

A master encryption key can be an existing key pair from a PKI certificate designated for encryption.

Note the following:

- If you have already deployed PKI in your organization, then you can use PKI
  services such as key escrow and recovery. However, encryption using current PKI
  algorithms requires significantly more system resources than symmetric key
  encryption. Using a PKI key pair as a master encryption key may result in greater
  performance degradation when accessing encrypted columns in the database.
- For PKI-based keys, certificate revocation lists are not enforced because enforcing certificate revocation may lead to losing access to all of the encrypted information in the database. However, you cannot use the same certificate to create the master encryption key again.

# 5.6.2 TDE Tablespace and Hardware Keystores with PKI Encryption

PKI encryption is a cryptographic system that uses two keys, a public key and a private key, to encrypt data.

You cannot use PKI-based encryption with TDE tablespace encryption or with hardware keystores.

# 5.6.3 Backup and Recovery of a PKI Key Pair

For software keystores, Transparent Data Encryption supports the use of PKI asymmetric key pairs as master encryption keys for column encryption.

This enables the database to use existing key backup, escrow, and recovery facilities from leading certificate authority vendors.

In current key escrow or recovery systems, the certificate authority with key recovery capabilities typically stores a version of the private key, or a piece of information that helps recover the private key. If the private key is lost, then you can recover the original key and certificate by contacting the certificate authority and initiating a key recovery process.

Typically, the key recovery process is automated and requires the user to present certain authenticating credentials to the certificate authority. TDE puts no restrictions on the key recovery process other than that the recovered key and its associated certificate be a PKCS#12 file that can be imported into an keystore. This requirement is consistent with the key recovery mechanisms of leading certificate authorities.

After obtaining the PKCS#12 file with the original certificate and private key, you must create an empty keystore in the same location as the previous keystore. You can then import the PKCS#12 file into the new keystore by using the same utility. Choose a strong password to protect the keystore.

After you use the ADMINISTER KEY MANAGEMENT statements to create the keystore and import the correct encryption keys, log in to the database and run the following ALTER SYSTEM statement at the SQL prompt to complete the recovery process:

ALTER SYSTEM SET ENCRYPTION KEY "cert\_id" IDENTIFIED BY keystore\_password;

#### In this specification:

- cert\_id is the certificate ID of the certificate to be used as the master encryption key.
- keystore password is a password that you create.

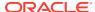

#### Note:

You must use the ALTER SYSTEM statement to regenerate encryption keys for PKI key pairs only. This restriction does not apply to non-PKI encryption keys.

# 5.7 Data Loads from External Files to Tables with Encrypted Columns

You can use SQL\*Loader to perform data loads from files to tables that have encrypted columns.

Be aware that with SQL\*Loader, you cannot include the ENCRYPT clause in the column definition of an external table of the type ORACLE\_LOADER, but you can include it in the column definitions of external tables of type ORACLE\_DATAPUMP.

External tables of type ORACLE LOADER

The reason that you cannot include the ENCRYPT clause in the column definitions of external tables of the type ORACLE\_LOADER is because the contents of an external table with the ORACLE\_LOADER type must come from a user-specified plaintext "backing file," and such plaintext files cannot contain any TDE encrypted data.

If you use the ENCRYPT clause in the definition of an external table of type ORACLE\_LOADER, then when you query the TDE-encrypted column in this external table, the query fails. This is because TDE expects the external data to have been encrypted, and automatically tries to decrypt it on load. This action fails because the "backing file" only contains plaintext.

External tables of type ORACLE DATAPUMP

You can use TDE column encryption with external tables of type <code>ORACLE\_DATAPUMP</code>. This is because for external tables of <code>ORACLE\_DATAPUMP</code> type, the "backing file" is always created by Oracle Database(during an unload operation) and thus does have support for being populated with encrypted data.

# 5.8 Transparent Data Encryption and Database Close Operations

You should ensure that the software or external keystore is open before you close the database.

The master keys may be required during the database close operation. The database close operation automatically closes the software or external keystore.

#### **Related Topics**

- Step 3: Open the Software Keystore
   Depending on the type of keystore you create, you must manually open the keystore before you can use it.
- Step 2: Open the External Keystore
   After you have configured the external keystore, you must open it before it can be used.

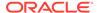

6

# Using Transparent Data Encryption with Other Oracle Features

You can use Oracle Data Encryption with other Oracle features, such as Oracle Data Guard or Oracle Real Application Clusters.

- How Transparent Data Encryption Works with Export and Import Operations
   Oracle Data Pump can export and import tables that contain encrypted columns, as well
   as encrypt entire dump sets.
- How Transparent Data Encryption Works with Oracle Data Guard
   An Oracle Data Guard primary database and secondary secondary database can share
   both a software keystore and an external keystore.
- How Transparent Data Encryption Works with Oracle Real Application Clusters
   Oracle Real Application Clusters (Oracle RAC) nodes can share both a software keystore
   and an external keystore.
- How Transparent Data Encryption Works with SecureFiles
   SecureFiles, which stores LOBS, has three features: compression, deduplication, and encryption.
- How Transparent Data Encryption Works in a Multitenant Environment
  In a multitenant environment, the TDE operations that you can perform depend on
  whether you are in the root or a PDB.
- How Transparent Data Encryption Works with Oracle Call Interface
   Transparent Data Encryption does not have any effect on the operation of Oracle Call Interface (OCI).
- How Transparent Data Encryption Works with Editions
   Transparent Data Encryption does not have any effect on the Editions feature of Oracle Database.
- Configuring Transparent Data Encryption to Work in a Multidatabase Environment Each Oracle database on the same server (such as databases sharing the same Oracle binary but using different data files) must access its own TDE keystore.

# 6.1 How Transparent Data Encryption Works with Export and Import Operations

Oracle Data Pump can export and import tables that contain encrypted columns, as well as encrypt entire dump sets.

- About Exporting and Importing Encrypted Data
   You can use Oracle Data Pump to export and import tables that have encrypted columns.
- Exporting and Importing Tables with Encrypted Columns
  You can export and import tables with encrypted columns using the
  ENCRYPTION=ENCRYPTED COLUMNS ONLY setting.

Using Oracle Data Pump to Encrypt Entire Dump Sets
 Oracle Data Pump can encrypt entire dump sets, not just Transparent Data Encryption columns.

# 6.1.1 About Exporting and Importing Encrypted Data

You can use Oracle Data Pump to export and import tables that have encrypted columns.

For both software and external keystores, the following points are important when you must export tables containing encrypted columns:

- Sensitive data should remain unintelligible during transport.
- Authorized users should be able to decrypt the data after it is imported at the destination.

When you use Oracle Data Pump to export and import tables containing encrypted columns, it uses the ENCRYPTION parameter to enable encryption of data in dump file sets. The ENCRYPTION parameter allows the following values:

- ENCRYPTED\_COLUMNS\_ONLY: Writes encrypted columns to the dump file set in encrypted format
- DATA ONLY: Writes all of the data to the dump file set in encrypted format
- METADATA ONLY: Writes all of the metadata to the dump file set in encrypted format
- ALL: Writes all of the data and metadata to the dump file set in encrypted format
- NONE: Does not use encryption for dump file sets

# 6.1.2 Exporting and Importing Tables with Encrypted Columns

You can export and import tables with encrypted columns using the <code>ENCRYPTION=ENCRYPTED\_COLUMNS\_ONLY</code> setting.

1. Ensure that the keystore is open before you attempt to export tables containing encrypted columns.

In a multitenant environment, if you are exporting data in a pluggable database (PDB), then ensure that the wallet is open in the PDB. If you are exporting into the root, then ensure that the wallet is open in the root.

To find if the keystore is open, query the STATUS column of the  $V\$ENCRYPTION\_WALLET$  view. If you must open the keystore, then run the following SQL statement:

```
ADMINISTER KEY MANAGEMENT SET KEYSTORE OPEN IDENTIFIED BY software_keystore_password [CONTAINER = ALL | CURRENT];
```

The <code>software\_keystore\_password</code> setting is the password for the keystore. The keystore must be open because the encrypted columns must be decrypted using the TDE table keys, which requires access to the TDE master encryption key. The columns are reencrypted using a password, before they are exported.

2. Run the EXPDP command, using the ENCRYPTION\_PASSWORD parameter to specify a password that is used to encrypt column data in the export dump file set.

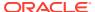

The following example exports the <code>employee\_data</code> table. The <code>ENCRYPTION\_PWD\_PROMPT = YES</code> setting enables you to prompt for the password interactively, which is a recommended security practice.

```
expdp hr TABLES=employee_data DIRECTORY=dpump_dir
DUMPFILE=dpcd2be1.dmp ENCRYPTION=ENCRYPTED_COLUMNS_ONLY
ENCRYPTION_PWD_PROMPT = YES
Password: password for hr
```

3. To import the exported data into the target database, ensure that you specify the same password that you used for the export operation, as set by the <code>ENCRYPTION\_PASSWORD</code> parameter.

The password is used to decrypt the data. Data is reencrypted with the new TDE table keys generated in the target database. The target database must have the keystore open to access the TDE master encryption key. The following example imports the employee data table:

```
impdp hr TABLES=employee_data DIRECTORY=dpump_dir
DUMPFILE=dpcd2be1.dmp
ENCRYPTION_PWD_PROMPT = YES
Password: password for hr
```

# 6.1.3 Using Oracle Data Pump to Encrypt Entire Dump Sets

Oracle Data Pump can encrypt entire dump sets, not just Transparent Data Encryption columns.

While importing, you can use either the password or the keystore TDE master encryption key to decrypt the data. If the password is not supplied, then the TDE master encryption key in the keystore is used to decrypt the data. The keystore must be present and open at the target database. The open keystore is also required to reencrypt column encryption data at the target database.

You can use the <code>ENCRYPTION\_MODE=TRANSPARENT</code> setting to transparently encrypt the dump file set with the TDE master encryption key stored in the keystore. A password is not required in this case. The keystore must be present and open at the target database, and it must *contain* the TDE master encryption key from the *source* database for a successful decryption of column encryption metadata during an import operation.

The open keystore is also required to reencrypt column encryption metadata at the target database. If a keystore already exists on the target database, then you can export the current TDE master encryption key *from* the keystore of the source database and import it *into* the keystore of the target database.

• Use the <code>ENCRYPTION\_MODE</code> parameter to specify the encryption mode.

<code>ENCRYPTION\_MODE=DUAL</code> encrypts the dump set using the TDE master encryption key stored in the keystore and the password provided.

For example, to use dual encryption mode to export encrypted data:

```
expdp hr DIRECTORY=dpump_dir1 DUMPFILE=hr_enc.dmp
ENCRYPTION=all ENCRYPTION_PASSWORD=encryption_password
ENCRYPTION_ALGORITHM=AES256 ENCRYPTION_MODE=dual
Password: password for hr
```

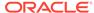

#### See Also:

- Exporting and Importing the TDE Master Encryption Key
- Oracle Database Utilities for details on using Oracle Data Pump and the associated encryption parameters
- Creating an Encrypted Column in an External Table

# 6.2 How Transparent Data Encryption Works with Oracle Data Guard

An Oracle Data Guard primary database and secondary secondary database can share both a software keystore and an external keystore.

- About Using Transparent Data Encryption with Oracle Data Guard
   For both software keystores and external keystores, Oracle Data Guard supports
   Transparent Data Encryption (TDE).
- Configuring TDE and Oracle Key Vault in an Oracle Data Guard Environment
  You can configure Oracle Data Guard in a multitenant environment so that it can
  work with TDE and Oracle Key Vault.

# 6.2.1 About Using Transparent Data Encryption with Oracle Data Guard

For both software keystores and external keystores, Oracle Data Guard supports Transparent Data Encryption (TDE).

If the primary database uses TDE, then each standby database in a Data Guard configuration must have a copy of the encryption keystore from the primary database. If you reset the TDE master encryption key in the primary database, then you must copy the keystore from the primary database that contains the TDE master encryption key to each standby database.

#### Note the following:

- Re-key operations with wallet-based TDE will cause the Managed Recovery Process (MRP) on the standby databases to fail because the new TDE master encryption key is not yet available. In order to circumvent this problem, use the ADMINISTER KEY MANAGEMENT CREATE KEY statement on the primary database to insert new TDE master encryption keys into the wallet. Copy the wallet to the standby databases, and then execute a ADMINISTER KEY MANAGEMENT USE KEY statement on the primary.
- Encrypted data in log files remains encrypted when data is transferred to the standby database. Encrypted data also stays encrypted during transit.

#### **Related Topics**

Merging Software Keystores
 You can merge software keystores in a variety of ways.

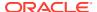

# 6.2.2 Configuring TDE and Oracle Key Vault in an Oracle Data Guard Environment

You can configure Oracle Data Guard in a multitenant environment so that it can work with TDE and Oracle Key Vault.

The following scenario shows the configuration with Oracle Key Vault in a single-instance, multitenant Oracle Data Guard environment with one physical standby database. The version for the primary and standby databases must be release 12.2.01 with the January 2020 release update or later applied. To complete this procedure, you must perform each step in the sequence shown. After you complete the procedure, Oracle Data Guard will use Oracle Key Vault for TDE key management exclusively, and there will be no TDE wallet on your database servers. Oracle recommends that you monitor the alert logs of both primary and standby databases.

1. On both the primary and standby databases, execute the opatch lspatches command to check the patch release.

```
$ORACLE HOME/OPatch/opatch lspatches
```

Output similar to the following appears:

```
31312468; Database Jul 2020 Release Update : 12.2.0.1.200714 (31312468)
```

Download the Oracle Key Vault deployment script that the Oracle Key Vault administrators prepared to enable database administrators to automatically register their Oracle databases with Oracle Key Vault.

Oracle Key Vault RESTful Services Administrator's Guide has an example of how to create a script to automatically enroll Oracle databases as endpoints. The deployment scripts reside on a shared file system from which database administrators can download. There are two different versions of these deployment scripts. The primary.zip file is for the primary database, and the secondary.zip file is for all standby databases. You can use these scripts for an Oracle Data Guard or an Oracle RAC environment.

Another component that the Oracle Key Vault administrators prepare and add to the deployment script is a configuration file that contains all details for the deployment scripts to connect to Oracle Key Vault.

- 3. Copy the two deployment scripts (primary.zip and secondary.zip) that an Oracle Key Vault administrator created for database administrators to download from a shared location.
  - a. Copy the primary.zip file to the primary database.

```
$ scp user@ip address:/path/to/file/primary.zip .
```

b. Copy the secondary.zip file to the standby database.

```
$ scp user@ip address:/path/to/file/secondary.zip .
```

4. On their respective servers, extract the zip files.

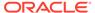

```
$ unzip primary.zip
$ unzip secondary.zip
```

5. Execute the primary-run-me.sh and secondary-run-me.sh scripts, which contain the commands for the RESTful API to execute in Oracle Key Vault.

The Oracle Key Vault RESTful services will execute these commands in order to register this database in Oracle Key Vault with unique wallet and endpoint names.

a. Primary database: For example:

```
$ more primary-run-me.sh
#!/bin/bash
export EP NAME=${ORACLE SID^^} on ${HOSTNAME/.*}
export WALLET NAME=${ORACLE SID^^}
curl -Ok --tlsv1.2 https://Oracle Key Vault IP address:5695/
okvrestclipackage.zip
unzip -oj okvrestclipackage.zip lib/okvrestcli.jar -d ./lib
cat > /home/oracle/deploy-primary.sh << EOF</pre>
#!/bin/bash
mkdir -pv ${ORACLE_BASE}/product/okv
okv manage-access wallet create --wallet ${WALLET NAME} --unique FALSE
okv admin endpoint create --endpoint ${EP NAME} --description
"$HOSTNAME, $(hostname -i)"
    --type ORACLE DB --platform LINUX64 --subgroup "USE CREATOR
SUBGROUP" --unique FALSE --strict-ip-check TRUE
okv manage-access wallet set-default --wallet ${WALLET NAME} --endpoint $
{EP NAME}
expect << _EOF
    set timeout 120
    spawn okv admin endpoint provision --endpoint ${EP NAME} --location $
{ORACLE BASE}/product/okv --auto-login FALSE
    expect "Enter Oracle Key Vault endpoint password: "
    send "change-on-install\r"
    expect eof
EOF
EOF
```

b. Standby database: For example:

```
$ more secondary-run-me.sh
$ more run-me.sh
#!/bin/bash
export EP NAME=${ORACLE SID^^} on $(hostname -s)
export WALLET NAME=${ORACLE SID^^}
curl -Ok --tlsv1.2 https://Oracle Key Vault IP address:5695/
okvrestclipackage.zip
unzip -oj okvrestclipackage.zip lib/okvrestcli.jar -d ./lib
cat > /home/oracle/deploy-standby.sh << EOF</pre>
#!/bin/bash
okv admin endpoint create --endpoint ${EP NAME} --description "$
(hostname -f) $(hostname -i)" --subgroup "USE CREATOR SUBGROUP" --unique
okv admin endpoint update --endpoint ${EP NAME} --strict-ip-check TRUE
okv manage-access wallet set-default --wallet ${WALLET NAME} --endpoint $
{EP NAME}
expect << EOF
    set timeout 120
    spawn okv admin endpoint provision --endpoint ${EP NAME} --
location /etc/ORACLE/KEYSTORES/${ORACLE UNQNAME^^}}/okv --auto-login FALSE
```

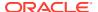

```
expect "Enter Oracle Key Vault endpoint password: "
    send "change-on-install\r"
    expect eof
_EOF
EOF
```

**6.** Create the following directories on the primary database and the standby database.

#### For example:

```
$ mkdir -pv /u01/opt/oracle/product/okv
$ mkdir -pv /u01/opt/oracle/product/tde
$ mkdir -pv /u01/opt/oracle/product/tde_seps
```

#### In this specification:

- /u01/opt/oracle/product/okv is the installation directory for the Oracle Key Vault client software.
- /u01/opt/oracle/product/tde will store an auto-login wallet, which only contains
  the future Oracle Key Vault password, enabling an auto-login Oracle Key Vault
  configuration.
- /u01/opt/oracle/product/tde\_seps will store an auto-login wallet, which only contains the future Oracle Key Vault password. This will hide the Oracle Key Vault password from the SQL\*Plus command line and potentially from the database administrator to enforce separation of duties between Oracle database administrators and Oracle Key Vault administrators.
- 7. Execute the RESTful API on the primary database first, because the deployment script on the standby databases depends on the presence of the shared virtual wallet in Oracle Key Vault that the script on the primary database creates.
  - On the primary:

```
$ ./deploy-primary.sh
```

#### A message similar to the following should appear:

```
$ ./primary-run-me.sh
mkdir: created directory \'/u01/opt/oracle/product/okv'
  "result" : "Success",
  "value" : {
   "status" : "PENDING",
   "locatorID": "CC7B4E69-79D5-4F8F-BE63-CB515B6DA4AB"
  }
  "result" : "Success",
  "value" : {
   "status" : "PENDING",
    "locatorID" : "EC5B78D6-F60D-4E81-883D-4B48D773A7AC"
  }
}
 "result" : "Success"
spawn okv admin endpoint provision --endpoint DAVID122 on david --
location /u01/opt/oracle/product/okv --auto-login FALSE
Enter Oracle Key Vault endpoint password:
  "result" : "Success",
```

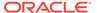

```
"value" : {
    "javaHome" : "/u01/opt/oracle/product/12.2/db_1/jdk/jre"
}
```

On all standbys:

```
$ ./deploy-standby.sh
```

A message similar to the following should appear:

```
./standby-run-me.sh

mkdir: created directory '/u01/opt/oracle/product/okv'
{
    "result": "Success",
    "value": {
        "status": "PENDING",
        "locatorID": "803E93C8-8775-4C71-975B-7BAE2413E0DB"
    }
}
{
    "result": "Success"
}
spawn okv admin endpoint provision --endpoint DAVID122_on_goliath --location /u01/opt/oracle/product/okv --auto-login FALSE
Enter Oracle Key Vault endpoint password:
{
    "result": "Success",
    "value": {
        "javaHome": "/u01/opt/oracle/product/12.2/db_1/jdk/jre"
    }
}
```

- 8. On the primary and standby databases, execute the root.sh script to deploy the PKCS#11 library.
  - # /u01/opt/oracle/product/okv/bin/root.sh

The following output should appear:

```
Creating directory: /opt/oracle/extapi/64/hsm/oracle/1.0.0/
Copying PKCS library to /opt/oracle/extapi/64/hsm/oracle/1.0.0/
Setting PKCS library file permissions
```

9. Execute the okvutil changepwd command to change the password for the wallet that you installed, starting from the primary database and then to the standby.

Because all database administrators downloaded the same deployment script, all databases have the same password into Oracle Key Vault. This step enables each database to have a unique password.

```
$ /u01/opt/oracle/product/okv/bin/okvutil changepwd -t wallet -l /u01/opt/
oracle/product/okv/ssl/
Enter wallet password: default_password
Enter new wallet password: Oracle_Key_Vault_password
Confirm new wallet password: Oracle_Key_Vault_password
Wallet password changed successfully
```

- 10. On the primary and standby databases, execute the following statements.
  - a. Add the following entry to the sqlnet.ora file:

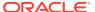

```
ENCRYPTION_WALLET_LOCATION =
  (SOURCE = (METHOD = OKV)
  (METHOD_DATA =
    (DIRECTORY = /u01/opt/oracle/product/tde)))
```

b. Execute the following statements to add the Oracle Key Vault password as a secret into an auto-open wallet to replace the Oracle Key Vault password in the SQL\*Plus command line with EXTERNAL STORE.

```
ADMINISTER KEY MANAGEMENT ADD SECRET 'Oracle_Key_Vault_password'
FOR CLIENT 'OKV_PASSWORD'
TO LOCAL AUTO_LOGIN KEYSTORE '/u01/opt/oracle/product/tde_seps';

ALTER SYSTEM SET EXTERNAL_KEYSTORE_CREDENTIAL_LOCATION = '/u01/opt/oracle/product/tde_seps' SCOPE = SPFILE;
```

c. Execute the following statement to add the Oracle Key Vault password as a secret to enable an auto-login connection into Oracle Key Vault.

```
ADMINISTER KEY MANAGEMENT ADD SECRET 'Oracle_Key_Vault_password'
FOR CLIENT 'HSM_PASSWORD'
TO LOCAL AUTO LOGIN KEYSTORE '/u01/opt/oracle/product/tde';
```

d. Optionally, if patch 30398099 is installed, then change the database default algorithm from AES128 to either AES192 or AES256.

Note that the following parameter is preceded by an underscore.

```
ALTER SYSTEM SET "_tablespace_encryption_default_algorithm" = 'AES256' SCOPE = BOTH;
```

e. Configure the primary and standby databases to always encrypt new tablespaces:

```
ALTER SYSTEM SET ENCRYPT NEW TABLESPACES = ALWAYS SCOPE = BOTH;
```

- f. Restart the primary and standby databases so that the preceding ALTER SYSTEM SET WALLET\_ROOT statement takes effect.
- 11. In the primary database, create your first TDE master encryption keys in Oracle Key Vault.

Check the alert.log of the standby database. The managed recovery process (MRP) should not be stopped, since the standby database finds the correct master key in the shared virtual wallet in Oracle Key Vault.

a. Primary root container: Set the first master encryption key.

For all ADMINISTER KEY MANAGEMENT statements that do not change the TDE configuration, the password will be replaced by EXTERNAL STORE. This enables separation of duties between the database administrators and the Oracle Key Vault administrators because the Oracle Key Vault administrators do not need to share the Oracle Key Vault password with the database administrators.

```
sqlplus sys as syskm
Enter password: password

ADMINISTER KEY MANAGEMENT SET KEY IDENTIFIED BY EXTERNAL STORE
CONTAINER = CURRENT;
```

b. All primary PDBs: Set the first, tagged, master key for each open PDB. The benefit of tagging the PDB keys is that they can later be easily identified to belong to a certain PDB.

```
SELECT ' ADMINISTER KEY MANAGEMENT SET KEY
USING TAG '''||UPPER(SYS CONTEXT('USERENV', 'CON NAME'))||' '||TO CHAR
```

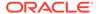

```
(SYS_EXTRACT_UTC (SYSTIMESTAMP),
'YYYY-MM-DD HH24:MI:SS"Z"')||''' FORCE KEYSTORE IDENTIFIED BY EXTERNAL
STORE;'
AS "SET KEY COMMAND" FROM DUAL;
```

c. Execute the generated output of this SELECT statement.

#### For example:

```
ADMINISTER KEY MANAGEMENT SET KEY USING TAG 'pdb_name date time' IDENTIFIED BY EXTERNAL STORE;
```

- **12.** Perform the following steps in the root container.
  - a. Optionally, encrypt the USERS tablespace in the root container.

#### For example:

```
ALTER TABLESPACE USERS ENCRYPTION ONLINE USING 'AES256' ENCRYPT;
```

- **b.** Observe the alert.log of the standby database to confirm that the USERS tablespace there is also encrypted.
- 13. Optionally, encrypt the USERS tablespace in the PDBs.

Oracle does not recommend that you encrypt the SYSTEM, SYSAUX, TEMP, and UNDO tablespaces because it is only implemented in Oracle Database release 19c and later.

For example:

```
ALTER TABLESPACE USERS ENCRYPTION ONLINE USING 'AES256' ENCRYPT;
```

14. Create a tablespace and table in the primary database PDB.

When you create the tablespace in the primary database, it will be encrypted by default even though there are no encryption keywords in that statement. Observe the alert.log of the standby database to confirm the encrypted tablespace is created there as well.

```
CREATE TABLESPACE protected DATAFILE SIZE 50M;
CREATE TABLE SYSTEM.TEST TABLESPACE protected
AS SELECT * FROM DBA_OBJECTS;
```

**15.** Confirm that you can select from the table that is stored in an encrypted tablespace.

```
SELECT COUNT(*), OWNER FROM SYSTEM.TEST GROUP BY OWNER ORDER BY 1 DESC;
```

**16.** On the **standby** database, execute the following query to list the encrypted tablespaces for the root container, all PDBs, and the encryption algorithm.

```
SELECT C.NAME AS PDB_NAME, T.NAME AS TBS_NAME, E.ENCRYPTIONALG AS ALG FROM V$TABLESPACE T, V$ENCRYPTED_TABLESPACES E, V$CONTAINERS C WHERE E.TS# = T.TS# AND E.CON_ID = T.CON_ID AND E.CON_ID = C.CON_ID ORDER BY E.CON_ID, T.NAME;
```

| PDB_NAME  | TBS_NAME | ALG    |
|-----------|----------|--------|
|           |          |        |
| CDB\$ROOT | USERS    | AES256 |

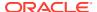

| FINPDB | PROTECTED | AES256 |
|--------|-----------|--------|
| FINPDB | USERS     | AES256 |

#### 17. Optionally, validate the configuration.

 Perform an Oracle Data Guard switchover between the primary and standby databases.

See Oracle Data Guard Concepts and Administration.

Perform the following steps in the new primary database.

**b.** Select from the encrypted table in your PDB.

Because there is an auto-open connection into Oracle Key Vault, the following query does not require that you enter the Oracle Key Vault password.

```
SELECT COUNT(*), OWNER FROM SYSTEM.TEST
GROUP BY OWNER
ORDER BY 1 DESC;
24 rows selected.
```

c. Rekey the PDB.

```
SELECT ' ADMINISTER KEY MANAGEMENT SET KEY
USING TAG '''||UPPER(SYS_CONTEXT('USERENV', 'CON_NAME'))||' '||TO_CHAR
(SYS_EXTRACT_UTC (SYSTIMESTAMP),
'YYYY-MM-DD HH24:MI:SS"Z"')||'''
FORCE KEYSTORE
IDENTIFIED BY EXTERNAL STORE;'
AS "RE-KEY COMMAND" FROM DUAL;
```

**d.** Execute the generated output of this SELECT statement.

#### For example:

```
ADMINISTER KEY MANAGEMENT SET KEY USING TAG 'pdb_name date time' IDENTIFIED BY EXTERNAL STORE;
```

e. Perform another Oracle Data Guard switchover.

See Oracle Data Guard Concepts and Administration.

Select from the encrypted table in your PDB.

Because there is an auto-open connection into Oracle Key Vault, the following query does not require that you enter the Oracle Key Vault password.

```
SELECT COUNT(*), OWNER FROM SYSTEM.TEST
GROUP BY OWNER
ORDER BY 1 DESC;
24 rows selected.
```

g. Rekey the PDB.

```
SELECT ' ADMINISTER KEY MANAGEMENT SET KEY
USING TAG '''||UPPER(SYS_CONTEXT('USERENV', 'CON_NAME'))||' '||TO_CHAR
(SYS_EXTRACT_UTC (SYSTIMESTAMP),
'YYYY-MM-DD HH24:MI:SS"Z"')||'''
FORCE KEYSTORE
IDENTIFIED BY EXTERNAL STORE;'
AS "RE-KEY COMMAND" FROM DUAL;
```

h. Execute the generated output of this SELECT statement.

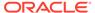

#### For example:

ADMINISTER KEY MANAGEMENT SET KEY USING TAG 'pdb\_name date time' IDENTIFIED BY EXTERNAL STORE;

# 6.3 How Transparent Data Encryption Works with Oracle Real Application Clusters

Oracle Real Application Clusters (Oracle RAC) nodes can share both a software keystore and an external keystore.

- About Using Transparent Data Encryption with Oracle Real Application Clusters
   Oracle requires a shared software keystore for Oracle Real Application Clusters
   (Oracle RAC), or a shared common virtual wallet in Oracle Key Vault among
   cluster instances.
- Configuring TDE in Oracle Real Application Clusters for Oracle Key Vault
  You can configure TDE in Oracle Real Application Clusters (Oracle RAC) on
  Oracle Exadata Cloud at Customer (ExaCC) and other servers for centralized key
  management provided by Oracle Key Vault.

# 6.3.1 About Using Transparent Data Encryption with Oracle Real Application Clusters

Oracle requires a shared software keystore for Oracle Real Application Clusters (Oracle RAC), or a shared common virtual wallet in Oracle Key Vault among cluster instances.

A TDE configuration with Oracle Key Vault uses a network connection from each instance of the database to the external key manager. In Oracle Key Vault, you must create one endpoint for each instance of the Oracle RAC-enabled database, and one virtual wallet for each Oracle RAC-enabled database. Then, make that virtual wallet the default wallet of all endpoints that belong to that database. In an Oracle RAC-enabled Data Guard configuration, all instances (primary and all standby databases) share that one virtual wallet. With this configuration, set key and re-key operations are completely transparent because all participating instances are automatically synchronized. This eliminates the need to manually copy the software keystore to each of the other nodes in the cluster.

Oracle does not support the use of individual TDE wallets for each Oracle RAC node. Instead, use shared wallets for TDE in the Oracle RAC environment. This enables all of the instances to access the same shared software keystore. If your site uses Oracle Automatic Storage Management Cluster File System (Oracle ACFS), then this is the preferred location for a shared wallet. Directly sharing the wallet in Oracle Automatic Storage Management (Oracle ASM) (for example, <code>+DATA/\$ORACLE\_UNQNAME/WALLETS)</code> is an alternative if Oracle ACFS is not available.

Keystore operations (such as opening or closing the keystore, or rekeying the TDE master encryption key) can be issued on any one Oracle RAC instance. Internally, the Oracle database takes care of synchronizing the keystore context on each Oracle RAC node, so that the effect of the keystore operation is visible to all of the other Oracle RAC instances in the cluster. Similarly, when a TDE master encryption key rekey operation takes place, the new key becomes available to each of the Oracle

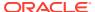

RAC instances. You can perform other keystore operations, such as exporting TDE master encryption keys, rotating the keystore password, merging keystores, or backing up keystores, from a single instance only.

When using a shared file system, ensure that the <code>ENCRYPTION\_WALLET\_LOCATION</code> parameter setting in the <code>sqlnet.ora</code> file for all of the Oracle RAC instances point to the same shared software keystore location. You also must ensure security of the shared software keystore by assigning the appropriate directory permissions.

#### Note:

Storing TDE master encryption keys in individual wallets per Oracle Real Application Clusters (Oracle RAC) instance is not supported. As an alternative, use Oracle Key Vault for centralized key management across your on-premises or Cloud-based database deployments, or Oracle Automatic Storage Management (Oracle ASM), or Oracle ASM Cluster File System (Oracle ACFS) to provide local shared wallets.

# 6.3.2 Configuring TDE in Oracle Real Application Clusters for Oracle Key Vault

You can configure TDE in Oracle Real Application Clusters (Oracle RAC) on Oracle Exadata Cloud at Customer (ExaCC) and other servers for centralized key management provided by Oracle Key Vault.

The following scenario assumes that you have a multitenant two-node Oracle RAC configuration. In this procedure, you must complete the following steps in the order shown. After you have completed this procedure, the Oracle RAC environment will exclusively use Oracle Key Vault for key management for Transparent Data Encryption. This procedure assumes that you have installed the January 2020 or later upgrade for Oracle Database release 12.2.0.1.

Before you begin, monitor the alert logs of your running Oracle RAC database. The Java version that is included in the default Oracle Database release 12.2.0.1 installation can be used to install the Oracle Key Vault client with the RESTful services. The provision command of the RESTful API requires a symbolic link in /usr/bin/java that points to the Java home in the Oracle database. For example:

# ln -sv \$ORACLE\_HOME/jdk/jre/java /usr/bin/java

 Download the Oracle Key Vault deployment script that the Oracle Key Vault administrators prepared to enable database administrators to automatically register their Oracle databases with Oracle Key Vault.

Oracle Key Vault RESTful Services Administrator's Guide has an example of how to create a script to automatically enroll Oracle databases as endpoints. The deployment scripts reside on a shared file system from with database administrators can download. There are two different versions of these deployment scripts. One script is for only the first node (which is called lead node in this procedure) and the other script is for all other nodes (which are called secondary nodes in this procedure). You can use these scripts for an Oracle RAC or an Oracle Data Guard environment.

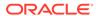

How Transparent Data Encryption Works with Oracle Real Application Clusters

Another component that the Oracle Key Vault administrators prepare and add to the deployment script is a configuration file that contains all details for the deployment scripts to connect to Oracle Key Vault.

- 2. Copy the two deployment scripts (primary.zip and secondary.zip) that an Oracle Key Vault administrator created for database administrators to download from a shared location.
  - a. Copy the primary.zip file to the lead node.

```
$ scp user@ip address:/path/to/file/primary.zip .
```

b. Copy the secondary.zip file to each secondary node.

```
$ scp user@ip address:/path/to/file/secondary.zip .
```

- 3. Extract the zip files.
  - a. On the lead node: Extract the primary.zip file.

```
$ unzip primary.zip
```

b. On the secondary nodes: Extract the secondary.zip file.

```
$ unzip secondary.zip
```

4. Create the following directories on all nodes:

#### For example:

```
$ mkdir -pv /u01/opt/oracle/product/okv
$ mkdir -pv /u01/opt/oracle/product/tde
$ mkdir -pv /u01/opt/oracle/product/tde seps
```

#### In this specification:

- /u01/opt/oracle/product/okv is the Oracle Key Vault installation directory.
- /u01/opt/oracle/product/tde will store an auto-login wallet, which only contains the future Oracle Key Vault password, enabling an auto-login Oracle Key Vault configuration.
- /u01/opt/oracle/product/tde\_seps will store an auto-login wallet, which
  only contains the future Oracle Key Vault password, providing the ability to
  hide the Oracle Key Vault password from the database administrator. Set the
  static parameter EXTERNAL\_KEYSTORE\_CREDENTIAL\_LOCATION to the /u01/opt/
  oracle/product/tde seps directory.
- 5. Execute the primary-run-me.sh and secondary-run-me.sh scripts, which contain the commands for the RESTful API to execute in Oracle Key Vault.

The Oracle Key Vault RESTful services will execute these commands in order to register this database in Oracle Key Vault with unique wallet and endpoint names.

a. On the lead node: This script creates a shared wallet (for the lead and all secondary nodes) and an endpoint in Oracle Key Vault, associates this endpoint for the lead node with the shared wallet, and downloads and installs the Oracle Key Vault client into an existing installation directory.

```
$ more primary-run-me.sh
#!/bin/bash
export EP_NAME=${ORACLE_SID^^}_on_$(hostname -s)
```

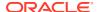

```
export WALLET NAME=${ORACLE UNQNAME^^}${HOSTNAME//[!0-9]/}
curl -Ok https://192.168.1.181:5695/okvrestclipackage.zip --tlsv1.2
unzip -Voj okvrestclipackage.zip lib/okvrestcli.jar -d ./lib
cat > /home/oracle/deploy-OKV.sh << EOF</pre>
#!/bin/bash
okv manage-access wallet create --wallet ${WALLET NAME} --unique FALSE
okv admin endpoint create --endpoint ${EP NAME} --description "$(hostname -f) $
(hostname -i)" --subgroup "USE CREATOR SUBGROUP" --unique FALSE
okv admin endpoint update --endpoint ${EP NAME} --strict-ip-check TRUE
okv manage-access wallet set-default --wallet ${WALLET NAME} --endpoint $
{EP NAME}
expect << EOF
   set timeout 120
    spawn okv admin endpoint provision --endpoint ${EP NAME} --location /etc/
ORACLE/KEYSTORES/${ORACLE UNONAME^^}}/okv --auto-login FALSE
   expect "Enter Oracle Key Vault endpoint password: "
    send "change-on-install\r"
    expect eof
EOF
EOF
```

b. Secondary nodes: This script only creates an endpoint for the secondary nodes, associates the endpoint of the secondary nodes with the shared wallet, and downloads and installs the Oracle Key Vault client into the existing installation directory on each secondary node.

```
$ more run-me.sh
#!/bin/bash
export EP NAME=${ORACLE SID^^} on $(hostname -s)
export WALLET NAME=${ORACLE UNQNAME^^}${HOSTNAME//[!0-9]/}
curl -Ok --tlsv1.2 https://<OKV-IP-addr>:5695/okvrestclipackage.zip
unzip -Voj okvrestclipackage.zip lib/okvrestcli.jar -d ./lib
cat > /home/oracle/deploy-OKV.sh << EOF</pre>
#!/bin/bash
okv admin endpoint create --endpoint ${EP NAME} --description "$(hostname -f) $
(hostname -i)" --subgroup "USE CREATOR SUBGROUP" --unique FALSE
okv admin endpoint update --endpoint ${EP NAME} --strict-ip-check TRUE
okv manage-access wallet set-default --wallet ${WALLET NAME} --endpoint $
{EP NAME}
expect << EOF
    set timeout 120
    spawn okv admin endpoint provision --endpoint ${EP NAME} --location /etc/
ORACLE/KEYSTORES/${ORACLE UNQNAME^^}}/okv --auto-login FALSE
    expect "Enter Oracle Key Vault endpoint password: "
    send "change-on-install\r"
    expect eof
EOF
EOF
```

**6.** Execute the RESTful API on the lead node first, because all secondary nodes depend on the presence of the shared wallet in Oracle Key Vault that the lead node creates.

```
$ java -jar okvrestservices.jar -c config.ini
```

Output similar to the following should appear:

```
[Line 1 OK] [CREATE WALLET] [3E48990A-82A0-48BC-ACEC-FF80CB380D38]
[Line 2 OK] [CREATE ENDPOINT] [6FA40F80-558C-456A-84E3-25AE73B245DD]
[Line 3 OK] [SET DEFAULT WALLET] [FINRAC1_on_rac122a:FINRAC]
[Line 4 OK] [GET ENROLLMENT TOKEN] [FINRAC1_on_rac122a]
The endpoint software for Oracle Key Vault installed successfully.
```

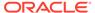

```
[Line 4 OK] [PROVISION] [Line 4 OK] [CLEANUP]
```

Make a note of the UUID of the wallet, which appears in Line 1 and is in **bold**.

After you execute this command on the lead node, execute it on all secondary nodes.

7. After successful installation of the Oracle Key Vault client, execute the root.sh script to install the PKCS library on all nodes.

```
# Oracle Key Vault installation directory/bin/root.sh
```

#### The following output should appear:

```
Creating directory: /opt/oracle/extapi/64/hsm/oracle/1.0.0/
Copying PKCS library to /opt/oracle/extapi/64/hsm/oracle/1.0.0/
Setting PKCS library file permissions
```

8. Execute the Oracle Key Vault okvutil changepwd command on all nodes to change the password for the Oracle Key Vault client that you installed.

Because all database administrators downloaded the same deployment script, all databases have the same password into Oracle Key Vault. This step enables each database to have a unique password.

```
$ Oracle_Key_Vault_installation_directory/bin/okvutil changepwd -t wallet -l
Oracle_Key_Vault_installation_directory/ssl/

Enter wallet password: default_password
Enter new wallet password: Oracle_Key_Vault_password
Confirm new wallet password: Oracle_Key_Vault_password
Wallet password changed successfully
```

9. On all nodes, add the Oracle Key Vault password into a local auto-login wallet to hide the Oracle Key Vault password from database administrators.

```
ADMINISTER KEY MANAGEMENT ADD SECRET 'Oracle_Key_Vault_password'
FOR CLIENT 'OKV_PASSWORD'
TO LOCAL AUTO_LOGIN KEYSTORE '/u01/opt/oracle/product/tde_seps';
```

Execute the following statement once on any node.

```
ALTER SYSTEM SET EXTERNAL_KEYSTORE_CREDENTIAL_LOCATION='/u01/opt/oracle/product/tde_seps'
SCOPE = SPFILE SID = '*';
```

**10.** Add the encryption wallet location in the sqlnet.ora file on all instances:

```
ENCRYPTION_WALLET_LOCATION =
    (SOURCE = (METHOD = OKV))
```

11. Add the environment variables for ORACLE BASE and ORACLE UNQNAME to srvctl.

Execute this command on any node.

```
$ srvctl setenv database -db database_name -t "ORACLE_UNQNAME=database_name,
ORACLE BASE=/u01/opt/oracle"
```

12. Restart the database.

Execute this command on any node.

```
$ srvctl stop database -db database_name -o immediate
$ srvctl start database -db database name
```

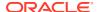

**13.** Optionally, define the database default encryption algorithm after applying Oracle patch 30398099.

By default, Oracle Database applies the AES128 algorithm to encryption clauses that do not specify an encryption algorithm. Patch 30398099 allows you to choose from the AES128, AES192, and AES256 encryption algorithms. If you have applied this patch, then you can execute the following command to set the encryption clause:

```
ALTER SYSTEM SET "_TABLESPACE_ENCRYPTION_DEFAULT_ALGORITHM" = 'encryption_algorithm'
SCOPE = BOTH SID = '*';
```

**14.** In the root container, open the keystore, which opens the connection to Oracle Key Vault for the root container and all open PDBs.

Note that the Oracle Key Vault password has been replaced in all subsequent ADMINISTER KEY MANAGEMENT commands with EXTERNAL STORE, because the database automatically retrieves the Oracle Key Vault password from the local auto-login wallets that you created on all nodes in Step 8.

```
ADMINISTER KEY MANAGEMENT SET KEYSTORE OPEN IDENTIFIED BY EXTERNAL STORE CONTAINER = ALL;
```

15. In the root container, set the master encryption key.

```
ADMINISTER KEY MANAGEMENT SET KEY IDENTIFIED BY EXTERNAL STORE CONTAINER = CURRENT;
```

The EXTERNAL STORE clause replaces the Oracle Key Vault password on the SQL\*Plus command line and hides it from database administrators, enabling separation of duty between database administrators and Oracle Key Vault administrators.

**16.** Create and activate a tagged master encryption key in all PDBs in this container.

The benefit of adding tagged master encryption keys to PDBs is that it enables you to easily identify keys that belong to a certain PDB.

a. Connect to each PDB and execute the following SELECT statement to create an ADMINISTER KEY MANAGEMENT command that contains the PDB name and time stamp as a tag for the PDB's master encryption key.

```
CONNECT C##SEC_ADMIN@pdb_name AS SYSKM
Enter password: password

SELECT ' ADMINISTER KEY MANAGEMENT SET KEY
USING TAG '''||SYS_CONTEXT('USERENV', 'CON_NAME')||' '||
TO_CHAR (SYSDATE, 'YYYY-MM-DD HH24:MI:SS')||'''
IDENTIFIED BY EXTERNAL STORE;' "SET KEY COMMAND" FROM DUAL;
```

**b.** Execute the generated output of this SELECT statement.

#### For example:

```
ADMINISTER KEY MANAGEMENT SET KEY USING TAG 'pdb_name date time' IDENTIFIED BY EXTERNAL STORE;
```

17. On all nodes, add the Oracle Key Vault password into an auto-login wallet to enable auto-login connection into Oracle Key Vault.

This step is mandatory in Oracle RAC. Having an auto-login connection into Oracle Key Vault is especially important when Oracle RAC nodes are automatically restarted (for example, while applying quarterly release upgrades using the opatchauto patch tool).

```
ADMINISTER KEY MANAGEMENT ADD SECRET 'Oracle_Key_Vault_password'
FOR CLIENT 'HSM_PASSWORD'
TO LOCAL AUTO LOGIN KEYSTORE '/u01/opt/oracle/product/tde';
```

**18.** Change the default behavior of the database to always encrypt new tablespaces with the AES128 algorithm (or the algorithm that you specified in Step 13), even if the CREATE TABLESPACE command does not contain the encryption clauses.

Execute this statement once on any node:

```
ALTER SYSTEM SET ENCRYPT NEW TABLESPACES = ALWAYS SCOPE = BOTH SID = '*';
```

19. On both instances, change sqlnet.ora to look like the following example:

20. Log in to the PDB and create a tablespace. For example, to create a tablespace named protected:

```
CREATE TABLESPACE protected DATAFILE SIZE 50M;
```

Confirm that the tablespace is encrypted even though the encryption clauses were omitted.

```
SELECT C.NAME AS pdb_name, T.NAME AS tablespace_name, E.ENCRYPTIONALG AS ALG FROM V$TABLESPACE T, V$ENCRYPTED_TABLESPACES E, V$CONTAINERS C WHERE E.TS# = T.TS# AND E.CON_ID = T.CON_ID AND E.CON_ID = C.CON_ID ORDER BY E.CON ID, T.NAME;
```

**22.** Create a table in the encrypted tablespace that you just created.

#### For example:

```
CREATE TABLE SYSTEM.test TABLESPACE protected AS SELECT * FROM DBA OBJECTS;
```

23. Select from this table to confirm that you can read encrypted data:

```
SELECT COUNT(*), OWNER FROM SYSTEM.test
GROUP BY OWNER
ORDER BY 1 DESC;
```

**24.** In the PDBs, encrypt the existing application tablespaces.

If you omit the encryption algorithm, then the default algorithm (AES128, or the algorithm that you specified in Step 13) is applied.

```
ALTER TABLESPACE tablespace name ENCRYPTION ONLINE ENCRYPT;
```

- 25. Optionally, validate the configuration.
  - a. Confirm that the auto-login for Oracle Key Vault is working.

You can test this by restarting the database, logging into the PDB, and then selecting from the encrypted table. To restart the database:

```
$ srvctl stop database -db database_name -o immediate
$ srvctl start database -db database name
```

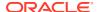

After logging in to the PDB, select from the SYSTEM.test table.

```
SELECT COUNT(*), OWNER FROM SYSTEM.test
GROUP BY OWNER
ORDER BY 1 DESC;
```

 Confirm that the master encryption key re-key operations in all open PDBs are successful.

First, as a user who has the SYSKM administrative privilege, execute the following SELECT statement to create an ADMINISTER KEY MANAGEMENT command that contains the PDB name and time stamp.

```
SELECT ' ADMINISTER KEY MANAGEMENT SET KEY
USING TAG '''||SYS_CONTEXT('USERENV', 'CON_NAME')||' '||
TO_CHAR (SYSDATE, 'YYYY-MM-DD HH24:MI:SS')||'''
FORCE KEYSTORE IDENTIFIED BY EXTERNAL STORE;' "RE-KEY COMMAND" FROM DUAL;
```

Next, execute the generated output of this SELECT statement.

```
ADMINISTER KEY MANAGEMENT SET KEY
USING TAG 'pdb_name date time'
FORCE KEYSTORE IDENTIFIED BY EXTERNAL STORE;
```

c. Drop the protected tablespace and its table, test.

```
DROP TABLESPACE protected INCLUDING CONTENTS AND DATAFILES;
```

#### **Related Topics**

· Supported Encryption and Integrity Algorithms

The supported Advanced Encryption Standard cipher keys, including tablespace and database encryption keys, can be either 128, 192, or 256 bits long. Tablespace and database encryption use the 128–bit length cipher key.

# 6.4 How Transparent Data Encryption Works with SecureFiles

SecureFiles, which stores LOBS, has three features: compression, deduplication, and encryption.

- About Transparent Data Encryption and SecureFiles
   SecureFiles encryption uses TDE to provide the encryption facility for LOBs.
- Example: Creating a SecureFiles LOB with a Specific Encryption Algorithm

  The CREATE TABLE statement can create a SecureFiles LOB with encryption specified.
- Example: Creating a SecureFiles LOB with a Column Password Specified
   The CREATE TABLE statement can create a SecureFiles LOB with a column password.

## 6.4.1 About Transparent Data Encryption and SecureFiles

SecureFiles encryption uses TDE to provide the encryption facility for LOBs.

When you create or alter tables, you can specify the SecureFiles encryption or LOB columns that must use the SecureFiles storage. You can enable the encryption for a LOB column by either using the current Transparent Data Encryption (TDE) syntax or by using the ENCRYPT clause as part of the LOB parameters for the LOB column. The DECRYPT option in the current syntax or the LOB parameters turn off encryption.

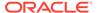

# 6.4.2 Example: Creating a SecureFiles LOB with a Specific Encryption Algorithm

The CREATE TABLE statement can create a SecureFiles LOB with encryption specified.

Example 6-1 shows how to create a SecureFiles LOB in a CREATE TABLE statement.

#### Example 6-1 Creating a SecureFiles LOB with a Specific Encryption Algorithm

```
CREATE TABLE table1 ( a BLOB ENCRYPT USING 'AES256')
LOB(a) STORE AS SECUREFILE (
CACHE
);
```

# 6.4.3 Example: Creating a SecureFiles LOB with a Column Password Specified

The CREATE TABLE statement can create a SecureFiles LOB with a column password.

Example 6-2 shows an example of creating a SecureFiles LOB that uses password protections for the encrypted column.

All of the LOBS in the LOB column are encrypted with the same encryption specification.

#### Example 6-2 Creating a SecureFiles LOB with a Column Password Specified

```
CREATE TABLE table1 (a VARCHAR2(20), b BLOB)

LOB(b) STORE AS SECUREFILE (

CACHE

ENCRYPT USING 'AES192' IDENTIFIED BY password
);
```

# 6.5 How Transparent Data Encryption Works in a Multitenant Environment

In a multitenant environment, the TDE operations that you can perform depend on whether you are in the root or a PDB.

- About Using Transparent Data Encryption in a Multitenant Environment
   TDE can be used for both columns and tablespaces in a multitenant environment.
- Operations That Must Be Performed in Root
   You must perform specific ADMINISTER KEY MANAGEMENT keystore operations only
   in the root.
- Operations That Can Be Performed in Root or in a PDB
   You can perform the some keystore operations in either the root or a PDB.
- Moving PDBs from One CDB to Another
   You can clone or relocate encrypted PDBs within the same container database, or across container databases.

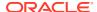

- Exporting and Importing TDE Master Encryption Keys for a PDB
   The EXPORT and IMPORT clauses of ADMINISTER KEY MANAGEMENT EXPORT can export or import TDE master encryption keys for a PDB.
- Unplugging and Plugging a PDB with Encrypted Data in a CDB
  You can add or remove PDBs that have encrypted data to and from a CDB.
- Managing Cloned PDBs with Encrypted Data
   You can clone a PDB that has encrypted data in a CDB.
- How Keystore Open and Close Operations Work in a Multitenant Environment
  You should be aware of how keystore open and close operations work in a multitenant
  environment.
- Finding the Keystore Status for All of the PDBs in a Multitenant Environment You can create a convenience function that uses the V\$ENCRYPTION\_WALLET view to find the status for keystores in all PDBs in a CDB.

# 6.5.1 About Using Transparent Data Encryption in a Multitenant Environment

TDE can be used for both columns and tablespaces in a multitenant environment.

Note the following:

- The keystore that you create resides in the host multitenant environment, not within any particular PDB. Multiple PDBs can access a single keystore while running on this host. Each PDB that uses encryption has a Transparent Data Encryption TDE master encryption key stored in this keystore.
- Each PDB has its own TDE master encryption key. You must manage the TDE master encryption key for each PDB from within the PDB only, using the PDB-specific key management ADMINISTER KEY MANAGEMENT statements. From the root or a PDB, you can query the appropriate views to find information about the TDE master encryption keys of the PDBs in a CDB. For example, the PDBID column of the V\$ENCYRYPTION\_KEYS view indicates the PDBs to which a TDE master encryption key belongs.
- You can manage the Transparent Data Encryption TDE master encryption keys independently within the keystore for each PDB. You can rotate the TDE master encryption keys for each PDB individually. See Exporting and Importing the TDE Master Encryption Key for more information.
- You perform most of the keystore operations from the root. Keystore operations such as rotating a keystore password, merging keystores, and so on must be performed in the root. There are a few key management operations that you can perform within a PDB, such as opening, closing, resetting, and creating keys. The operations can also be performed for all of the PDBs from the root. Where applicable, the ADMINISTER KEY MANAGEMENT Statement has the CONTAINER clause. Setting CONTAINER=ALL performs the action on all of the PDBs.
- An auto-login keystore is open (for example, in the root) or if the keystore is closed. In this scenario, include the FORCE KEYSTORE clause in the ADMINISTER KEY MANAGEMENT statement for the following operations: rotating a keystore password; creating, using, rekeying, tagging, importing, exporting, migrating, or reverse migrating encryption keys; opening or backing up keystores; adding, updating, or deleting secret keystores.

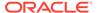

- You can use an external store for passwords in a multitenant environment. If you have configured the password-based software keystore to use an external store, then include the IDENTIFIED BY EXTERNAL STORE clause in the ADMINISTER KEY MANAGEMENT statement for the following operations: backing up, opening, or closing keystores; adding, updating, or deleting secret keystores; creating, using, rekeying, tagging, importing, or exporting encryption keys.
- If you plan to move a PDB that uses Transparent Data Encryption to a new host computer, then you must move its TDE master encryption key as well.
   To move the TDE master encryption key from one host computer to another, use the procedures described in Exporting and Importing the TDE Master Encryption Key.

#### **Related Topics**

- Operations That Must Be Performed in Root
   You must perform specific ADMINISTER KEY MANAGEMENT keystore operations only
   in the root.
- Operations That Can Be Performed in Root or in a PDB
   You can perform the some keystore operations in either the root or a PDB.

## 6.5.2 Operations That Must Be Performed in Root

You must perform specific ADMINISTER KEY MANAGEMENT keystore operations only in the root.

These operations are as follows:

- Creating password-based software keystores, using the ADMINISTER KEY MANAGEMENT CREATE KEYSTORE statement
- Creating auto-login software keystores, using the administer key management create [local] auto login keystore from keystore statement
- Changing the software keystore password, using the administer key
   MANAGEMENT ALTER KEYSTORE PASSWORD statement
- Merging software keystores, using the administer key management merge keystore statement
- Backing up software keystores, using the administer key management backup keystore keystore
- Migrating from a software keystore to an external keystore, using the ADMINISTER KEY MANAGEMENT SET ENCRYPTION KEY ... MIGRATE USING statement
- Reverse migrating from an external keystore to a software keystore, using the ADMINISTER KEY MANAGEMENT SET ENCRYPTION KEY ... REVERSE MIGRATE statement
- Adding, updating, and deleting secrets, using the administer key management add/update/delete secret statement
- Selectively exporting and importing keys, based on a query or identifier list

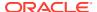

#### How the CONTAINER=ALL Setting Works for Key and Keystore Operations

You can specify the CONTAINER=ALL setting for the key and keystore operations described in this section. Specifying the CONTAINER=ALL setting performs the same operation on all of the PDBs within the CDB. Remember that you can only use the CONTAINER=ALL setting in the root. The CONTAINER clause is optional. If you omit the CONTAINER clause, then the default is CONTAINER = CURRENT.

The permitted CONTAINER=ALL operations are as follows:

- Opening a keystore. If you open the keystore using the CONTAINER-ALL setting, then the
  keystores on all of the associated PDBs open.
- Closing a keystore. Closing a keystore using the CONTAINER=ALL setting closes the keystores on all of the associated PDBs.
- Creating a TDE master encryption key. Creating a TDE master encryption key using the CONTAINER=ALL setting creates the key on all of the PDBs that are open. You can check the keys that were created recently by querying the CREATION\_TIME column in the V\$ENCRYPTION\_KEYS view. You can also specify a tag with CONTAINER=ALL operation, but be aware that this operation creates the keys in all of the PDBs with the same tag. You should have individual tags for each TDE master encryption key, because the tags can help identify PDBs on which the create key operation succeeded in case of an error. You can modify the tag by using the ADMINISTER KEY MANAGEMENT SET TAG statement later on.
- Performing a rekey operation. Performing a rekey operation with the CONTAINER=ALL setting creates and then activates the key on all of the PDBs that are open. You can check the keys that were created recently by querying the CREATION\_TIME column in the V\$ENCRYPTION\_KEYS view. To find the keys that were activated recently, query the ACTIVATION\_TIME column in the V\$ENCRYPTION\_KEYS view. You can also specify a tag with CONTAINER=ALL operation, but be aware that this operation creates the keys in all of the PDBs with the same tag. The tag can also help identify PDBs on which the create key operation succeeded in case of an error. You can modify the tag by using the ADMINISTER KEY MANAGEMENT SET TAG statement later on.

## 6.5.3 Operations That Can Be Performed in Root or in a PDB

You can perform the some keystore operations in either the root or a PDB.

These operations are as follows:

- Opening keystores, using the administer key management set keystore open statement
- Closing keystores, using the administer key management set keystore close statement

You can perform the following key management operations either in the root or a PDB:

- Creating a tag for the TDE master encryption key, using the ADMINISTER KEY
  MANAGEMENT SET TAG statement
- Creating a TDE master encryption key, using the ADMINISTER KEY MANAGEMENT CREATE
   KEY statement

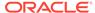

- Resetting or rotating the TDE master encryption key, using the ADMINISTER
   KEY MANAGEMENT SET ENCRYPTION KEY statement
- Activating a TDE master encryption key, using the ADMINISTER KEY MANAGEMENT USE KEY statement
- Exporting TDE master encryption keys, using the administer key management EXPORT ENCRYPTION KEYS statement
- Importing TDE master encryption keys, using the administer key management import encryption keys statement

## 6.5.4 Moving PDBs from One CDB to Another

You can clone or relocate encrypted PDBs within the same container database, or across container databases.

If you are trying to move a non-CDB or a PDB in which the SYSTEM, SYSAUX, UNDO, or TEMP tablespace is encrypted, and using the manual export or import of keys, then you must first import the keys for the non-CDB or PDB in the target database's CDB\$ROOT before you create the PDB. Import of the keys are again required inside the PDB to associate the keys to the PDB.

Clone or relocate the non-CDB or PDB using the following syntax:

CREATE|RELOCATE PLUGGABLE DATABASE database\_name KEYSTORE IDENTIFIED BY EXTERNAL STORE|target keystore password NO REKEY;<

# 6.5.5 Exporting and Importing TDE Master Encryption Keys for a PDB

The EXPORT and IMPORT clauses of ADMINISTER KEY MANAGEMENT EXPORT can export or import TDE master encryption keys for a PDB.

- About Exporting and Importing TDE Master Encryption Keys for a PDB
  You can export and import TDE master encryption keys from the root in the same
  way that you export and import this key for a non-CDB database.
- Exporting or Importing a TDE Master Encryption Key for a PDB

  The ADMINISTER KEY MANAGEMENT statement can export or import a TDE master encryption key for a PDB.
- Example: Exporting a TDE Master Encryption Key from a PDB
  The ADMINISTER KEY MANAGEMENT EXPORT ENCRYPTION KEYS statement can export
  TDE master encryption keys for a PDB.
- Example: Importing a TDE Master Encryption Key into a PDB
  The ADMINISTER KEY MANAGEMENT IMPORT ENCRYPTION KEYS statement can import a TDE master encryption key into a PDB.

### 6.5.5.1 About Exporting and Importing TDE Master Encryption Keys for a PDB

You can export and import TDE master encryption keys from the root in the same way that you export and import this key for a non-CDB database.

You can export and import all of the TDE master encryption keys that belong to the PDB by exporting and importing the TDE master encryption keys from within a PDB. Export and import of TDE master encryption keys in a PDB supports the PDB unplug

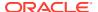

and plug operations. During a PDB unplug and plug, all of the TDE master encryption keys that belong to a PDB, as well as the metadata, are involved. Therefore, the WITH IDENTIFIER clause of the ADMINISTER KEY MANAGEMENT EXPORT statement is not allowed when you export keys from within a PDB. The WITH IDENTIFIER clause is only permitted in the root.

You should include the FORCE KEYSTORE clause if the root has an auto-login keystore or if the keystore is closed. If the keystore has been configured to use an external store for the password, then use the IDENTIFIED BY EXTERNAL STORE clause. For example, to perform an export operation for this scenario:

```
ADMINISTER KEY MANAGEMENT EXPORT KEYS WITH SECRET "my_secret" TO '/etc/TDE/export.exp' FORCE KEYSTORE IDENTIFIED BY EXTERNAL STORE;
```

This ADMINISTER KEY MANAGEMENT EXPORT operation exports not only the keys but creates metadata that is necessary for PDB environments (as well as for cloning operations).

Inside a PDB, the export operation of TDE master encryption keys exports the keys that were created or activated by a PDB with the same GUID as the PDB where the keys are being exported. Essentially, all of the keys that belong to a PDB where the export is being performed will be exported.

The importing of TDE master encryption keys from an export file within a PDB takes place only if the TDE master encryption key was exported from another PDB with the same GUID. To support the plug-in of a PDB into a CDB, the import will also import the TDE master encryption keys from an export file that contains the TDE master encryption keys of a non-CDB exported without the WITH IDENTIFIER clause. Because the PDB-specific details, such as the PDB name and database ID, can change from one CDB to the next, the PDB-specific information is modified during the import to reflect the updated PDB information.

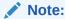

Within a PDB, you can only export the keys of a PDB as a whole. The ability to export them selectively based on a query or an identifier is restricted to the root.

### 6.5.5.2 Exporting or Importing a TDE Master Encryption Key for a PDB

The ADMINISTER KEY MANAGEMENT statement can export or import a TDE master encryption key for a PDB.

1. Log in to the PDB as a user who was granted the ADMINISTER KEY MANAGEMENT or SYSKM privilege.

#### For example:

```
sqlplus sec_admin@hr_pdb as syskm
Enter password: password
Connected.
```

To find the available PDBs, query the  $DBA\_PDBS$  data dictionary view. To check the current PDB, run the show con name command.

2. Ensure that the keystore is open.

You can query the STATUS column of the V\$ENCRYPTION\_WALLET view to find if the keystore is open. If you find that you must open the software keystore, then you can optionally

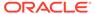

include the FORCE KEYSTORE clause in the ADMINISTER KEY MANAGEMENT statement when you perform the export or import operation. This clause enables you to open a software keystore during the operation without having to separately open the auto-login keystore or the password-based keystore.

#### For example:

ADMINISTER KEY MANAGEMENT SET KEYSTORE OPEN FORCE KEYSTORE IDENTIFIED BY keystore password;

**3.** Perform the export or import operation.

#### **Related Topics**

- Step 3: Open the Software Keystore
   Depending on the type of keystore you create, you must manually open the keystore before you can use it.
- Example: Exporting a TDE Master Encryption Key from a PDB
  The ADMINISTER KEY MANAGEMENT EXPORT ENCRYPTION KEYS statement can export
  TDE master encryption keys for a PDB.

### 6.5.5.3 Example: Exporting a TDE Master Encryption Key from a PDB

The administer key management export encryption keys statement can export TDE master encryption keys for a PDB.

Example 6-3 shows how to export a TDE master encryption key from the PDB hr\_pdb1. In this example, the FORCE KEYSTORE clause is included in case the autologin keystore is in use, or if the keystore is closed.

#### Example 6-3 Exporting a TDE Master Encryption Key from a PDB

```
sqlplus sec_admin@hr_pdb1 as syskm
Enter password: password
Connected.
```

ADMINISTER KEY MANAGEMENT EXPORT ENCRYPTION KEYS WITH SECRET "my\_secret" TO '/export.p12' FORCE KEYSTORE IDENTIFIED BY password cdb1;

### 6.5.5.4 Example: Importing a TDE Master Encryption Key into a PDB

The administer key management import encryption keys statement can import a TDE master encryption key into a PDB.

Example 6-4 shows how to import a TDE master encryption key into the PDB hr pdb2.

#### Example 6-4 Importing a TDE Master Encryption Key into a PDB

```
sqlplus sec_admin@hr_pdb2 as syskm
Enter password: password
Connected.
```

ADMINISTER KEY MANAGEMENT IMPORT ENCRYPTION KEYS WITH SECRET "my\_secret" FROM '/tmp/export.p12' FORCE KEYSTORE IDENTIFIED BY password cdb2 WITH BACKUP;

## 6.5.6 Unplugging and Plugging a PDB with Encrypted Data in a CDB

You can add or remove PDBs that have encrypted data to and from a CDB.

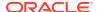

- Unplugging a PDB That Has Encrypted Data
   You can unplug a PDB from one CDB and then plug it into another CDB.
- Plugging a PDB That Has Encrypted Data into a CDB
   To plug a PDB that has encrypted data into a CDB, you first plug in the PDB and then configure its encryption key.
- Unplugging a PDB That Has Master Keys Stored in an External Keystore
  You can unplug a PDB from one CDB that has been configured with an external keystore
  and then plug it into another CDB also configured with an external keystore.
- Plugging a PDB That Has Master Keys Stored in an External Keystore
  The ADMINISTER KEY MANAGEMENT statement can import an external keystore master key
  to a PDB that has been moved to another CDB.

### 6.5.6.1 Unplugging a PDB That Has Encrypted Data

You can unplug a PDB from one CDB and then plug it into another CDB.

The database that is unplugged contains data files and other associated files. Because each PDB can have its own unique keystore, you do not need to export the TDE master encryption key of the PDB that you want to unplug.

 Unplug the PDB as you normally unplug PDBs, as described in Oracle Database Administrator's Guide.

## 6.5.6.2 Plugging a PDB That Has Encrypted Data into a CDB

To plug a PDB that has encrypted data into a CDB, you first plug in the PDB and then configure its encryption key.

When you plug an unplugged PDB into another CDB, the key version is set to 0 because this operation invalidates the history of the previous keys. You can check the key version by querying the KEY\_VERSION column of the V\$ENCRYPTED\_TABLESPACES dynamic view. Similarly, if a control file is lost and recreated, then the previous history of the keys is reset to 0.

 Create the PDB by plugging the unplugged PDB into the CDB, as described in Oracle Database Administrator's Guide.

During the open operation of the PDB after the plug operation, Oracle Database determines if the PDB has encrypted data. If so, it opens the PDB in the RESTRICTED mode. See *Oracle Database Administrator's Guide* for more information about the Open Mode of a PDB.

If you want to create the PDB by cloning another PDB or from a non-CDB, and if the source database has encrypted data or a keystore set, then you must provide the keystore password by including the keystore identified by <code>keystore\_password</code> clause in the <code>CREATE PLUGGABLE DATABASE ... FROM SQL</code> statement. You must provide this password even if the source database is using an auto-login software keystore. You can find if the source database has encrypted data or a keystore by querying the <code>DBA ENCRYPTED COLUMNS</code> data dictionary view.

- 2. Import the TDE master encryption key into the PDB.
  - See Exporting and Importing TDE Master Encryption Keys for a PDB.
- 3. Close the PDB and then re-open the PDB, as described in *Oracle Database Administrator's Guide*.
- Open the keystore.

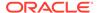

#### See the following sections:

- Step 3: Open the Software Keystore
- · Step 2: Open the External Keystore
- Set the TDE master encryption key for the PDB.

#### See the following topics:

- Step 4: Set the Software TDE Master Encryption Key
- Step 3: Set the First TDE Master Encryption Key in the External Keystore
- Creating TDE Master Encryption Keys for Later Use

# 6.5.6.3 Unplugging a PDB That Has Master Keys Stored in an External Keystore

You can unplug a PDB from one CDB that has been configured with an external keystore and then plug it into another CDB also configured with an external keystore.

- 1. Unplug the PDB.
- Move the master keys of the unplugged PDB in the external keystore that was used at the source CDB to the external keystore that is in use at the destination CDB.

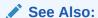

Oracle Database Administrator's Guide for information about unplugging PDBs

### 6.5.6.4 Plugging a PDB That Has Master Keys Stored in an External Keystore

The ADMINISTER KEY MANAGEMENT statement can import an external keystore master key to a PDB that has been moved to another CDB.

- Plug that unplugged PDB into the destination CDB that has been configured with the external keystore.
  - After the plug-in operation, the PDB that has been plugged in will be in restricted mode.
- Ensure that the master keys from the HSM that has been configured with the source CDB are available in the external keystore of the destination CDB.
- 3. Log in to the plugged PDB as a user who was granted the ADMINISTER KEY MANAGEMENT OR SYSKM privilege.

#### For example:

sqlplus sec\_admin@hr\_pdb as syskm
Enter password: password
Connected.

To find the available PDBs, query the DBA\_PDBS data dictionary view. To check the current PDB, run the show con name command.

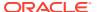

4. Open the master encryption key of the plugged PDB.

For example, for a PDB called PDB1:

```
ALTER SESSION SET CONTAINER = PDB1;
ADMINISTER KEY MANAGEMENT SET KEYSTORE OPEN IDENTIFIED BY "keystore passsword";
```

5. Import the external keystore master key into the PDB.

ADMINISTER KEY MANAGEMENT IMPORT ENCRYPTION KEYS WITH SECRET "HSM" FROM 'HSM' IDENTIFIED BY "keystore password";

**6.** Restart the PDB.

ALTER PLUGGABLE DATABASE PDB1 CLOSE; ALTER PLUGGABLE DATABASE PDB1 OPEN;

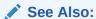

Oracle Database Administrator's Guide for information about plugging PDBs

## 6.5.7 Managing Cloned PDBs with Encrypted Data

You can clone a PDB that has encrypted data in a CDB.

- About Managing Cloned PDBs That Have Encrypted Data
   When you clone a PDB, you must make the master key of the source PDB available to cloned PDB.
- Cloning a PDB with Encrypted Data in a CDB

  The CREATE PLUGGABLE DATABASE statement with the KEYSTORE IDENTIFIED BY clause can clone a PDB that has encrypted data.
- TDE Academy Videos: Remotely Cloning and Upgrading Encrypted PDBs
   The Oracle TDE Academy provides videos on how to remotely clone and upgrade encrypted pluggable databases (PDBs).

### 6.5.7.1 About Managing Cloned PDBs That Have Encrypted Data

When you clone a PDB, you must make the master key of the source PDB available to cloned PDB.

This allows a cloned PDB to operate on the encrypted data. To perform the clone, you do not need to export and import the keys because Oracle Database transports the keys for you even if the cloned PDB is in a remote CDB. However, you will need to provide the keystore password of the CDB where you are creating the clone.

### 6.5.7.2 Cloning a PDB with Encrypted Data in a CDB

The CREATE PLUGGABLE DATABASE statement with the KEYSTORE IDENTIFIED BY clause can clone a PDB that has encrypted data.

1. Log in to the root as a user who was granted the ADMINISTER KEY MANAGEMENT OR SYSKM privilege.

For example:

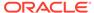

sqlplus c##sec\_admin as syskm
Enter password: password
Connected.

2. Ensure that the software keystore of the PDB that you plan to clone is open.

You can query the STATUS column of the V\$ENCRYPTION\_WALLET view to find if the software keystore is open.

#### For example:

ADMINISTER KEY MANAGEMENT SET KEYSTORE OPEN FORCE KEYSTORE IDENTIFIED BY keystore password;

3. Use the CREATE PLUGGABLE DATABASE statement with the KEYSTORE IDENTIFIED BY clause to clone the PDB.

#### For example:

```
CREATE PLUGGABLE DATABASE cdb1_pdb3 FROM cdb1_pdb1 FILE_NAME_CONVERT=('cdb1_pdb1', 'pdb3/cdb1_pdb3') KEYSTORE IDENTIFIED BY "keystore password";
```

Replace <code>keystore\_password</code> with the password of the keystore of the CDB where the <code>cdb1 pdb3</code> clone is created.

After you create the cloned PDB, encrypted data is still accessible by the clone using the master encryption key of the original PDB. After a PDB is cloned, there may be user data in the encrypted tablespaces. This encrypted data is still accessible because the master key of the source PDB is copied over to the destination PDB. Because the clone is a copy of the source PDB but will eventually follow its own course and have its own data and security policies, you should rekey the master key of the cloned PDB.

4. Rekey (rotate) the master key of the cloned PDB.

#### For example:

ADMINISTER KEY MANAGEMENT SET KEY IDENTIFIED BY keystore\_password WITH BACKUP USING 'emp key backup';

Before you rekey the master key of the cloned PDB, the clone can still use master encryption keys that belong to the original PDB. However, these master keys do not appear in the cloned PDB V\$ dynamic views. Rekeying the master key ensures that the cloned PDB uses its own unique keys, which will be viewable in the V\$ views.

#### See Also:

- Step 3: Open the Software Keystore
- Oracle Database Administrator's Guide for information about cloning a PDB
- Rotating the TDE Master Encryption Key

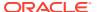

## 6.5.7.3 TDE Academy Videos: Remotely Cloning and Upgrading Encrypted PDBs

The Oracle TDE Academy provides videos on how to remotely clone and upgrade encrypted pluggable databases (PDBs).

- TDE Academy #01: Remote clone and upgrade encrypted 18c PDBs to 19c
- TDE Academy #02: Remote clone and upgrade encrypted 12.2.0.1 PDBs to 19c
- TDE Academy #03: Remote clone and upgrade encrypted 12.1.0.2 PDBs to 19c

# 6.5.8 How Keystore Open and Close Operations Work in a Multitenant Environment

You should be aware of how keystore open and close operations work in a multitenant environment.

For each PDB in a multitenant environment, you must explicitly open the password-based software keystore or external keystore in the PDB to enable the Transparent Data Encryption operations to proceed. (Auto-login and local auto-login software keystores open automatically.) Closing a keystore on a PDB blocks all of the Transparent Data Encryption operations on that PDB.

In a CDB, the open and close keystore operations in a PDB depends on the open and close status of the keystore in the root.

#### Note the following:

- You can create a separate keystore password for each PDB in the multitenant environment.
- Before you can manually open a software password-based or external keystore in an individual PDB, you must open the keystore in the root.
- If an auto-login keystore is in use, or if the keystore is closed, then include the FORCE KEYSTORE clause in the ADMINISTER KEY MANAGEMENT statement when you open or close the keystore.
- If the keystore is a password-based software keystore that uses an external store for passwords, then set the IDENTIFIED BY clause to EXTERNAL STORE.
- Before you can set a TDE master encryption key in an individual PDB, you must set the key in the root.
- Auto-login and local auto-login software keystores open automatically. You do not need to manually open these from the root first, or from the PDB.
- If you close a keystore in the root, then the keystores in the dependent PDBs also close.
   A keystore close operation in the root is the equivalent of performing a keystore close operation with the CONTAINER clause set to ALL.
- If you open a keystore in the root and set the CONTAINER clause to ALL, then the keystores in the dependent PDBs also open.

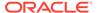

# 6.5.9 Finding the Keystore Status for All of the PDBs in a Multitenant Environment

You can create a convenience function that uses the V\$ENCRYPTION\_WALLET view to find the status for keystores in all PDBs in a CDB.

The V\$ENCRYPTION\_WALLET view displays the status of the keystore in a PDB, whether it is open, closed, uses a software or external keystore, and so on.

• To create a function that uses the V\$ENCRYPTION\_WALLET view to find the keystore status, use the CREATE PROCEDURE PL/SQL statement.

Example 6-5 shows how to create this function.

#### Example 6-5 Function to Find the Keystore Status of All of the PDBs in a CDB

```
CREATE OR REPLACE PROCEDURE all pdb v$encryption wallet
IS
   err_occ BOOLEAN;
curr_pdb VARCHAR2(30);
pdb_name VARCHAR2(30);
wrl_type VARCHAR2(20);
status VARCHAR2(30);
wallet_type VARCHAR2(20);
wallet_order VARCHAR2(12);
   cursor sel pdbs IS SELECT NAME FROM V$CONTAINERS
                   WHERE NAME <> 'PDB$SEED' order by con id desc;
 BEGIN
   -- Store the original PDB name
   SELECT sys context('userenv', 'con name') INTO curr pdb FROM DUAL;
   IF curr pdb <> 'CDB$ROOT' THEN
     dbms output.put line('Operation valid in ROOT only');
   END IF;
   err occ := FALSE;
   dbms output.put line('---');
   dbms output.put line('PDB NAME
                                                     WRL TYPE STATUS
   dbms output.put line('-----
-----');
   dbms_output.put_line('WALLET_TYPE WALLET_ORDER FULLY_BACKED_UP');
   dbms output.put line('-----');
   dbms_output.put line('WRL PARAMETER');
dbms output.put line('-------
);
   FOR pdbinfo IN sel pdbs LOOP
     pdb name := DBMS ASSERT.ENQUOTE NAME(pdbinfo.name, FALSE);
     EXECUTE IMMEDIATE 'ALTER SESSION SET CONTAINER = ' || pdb name;
     BEGIN
       pdb_name := rpad(substr(pdb_name,1,30), 30, ' ');
       EXECUTE IMMEDIATE 'SELECT wrl_type from V$ENCRYPTION_WALLET' into wrl_type;
       wrl_type := rpad(substr(wrl_type,1,8), 8, ' ');
       EXECUTE IMMEDIATE 'SELECT status from V$ENCRYPTION WALLET' into status;
```

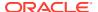

```
status := rpad(substr(status,1,30), 30, ' ');
        EXECUTE IMMEDIATE 'SELECT wallet type from V$ENCRYPTION WALLET' into wallet type;
        wallet type := rpad(substr(wallet type,1,20), 20, ' ');
        EXECUTE IMMEDIATE 'SELECT wallet order from V$ENCRYPTION WALLET' into wallet order;
        wallet order := rpad(substr(wallet order,1,9), 12, ' ');
        EXECUTE IMMEDIATE 'SELECT fully_backed_up from V$ENCRYPTION_WALLET' into fully_backed_up;
        fully_backed_up := rpad(substr(fully_backed_up,1,9), 15, ' ');
        EXECUTE IMMEDIATE 'SELECT wrl parameter from V$ENCRYPTION WALLET' into wrl parameter;
        wrl parameter := rpad(substr(wrl parameter,1,79), 79, ' ');
        dbms_output.put_line(pdb_name || ' ' || wrl_type || ' ' || status);
dbms_output.put_line(wallet_type || ' ' || wallet_order || ' ' || fully_backed_up);
        dbms output.put line(wrl parameter);
      EXCEPTION
        WHEN OTHERS THEN
        err occ := TRUE;
    END LOOP;
    IF err occ = TRUE THEN
       dbms output.put line('One or more PDB resulted in an error');
    END IF;
  END;
set serveroutput on
exec all pdb v$encryption wallet;
```

# 6.6 How Transparent Data Encryption Works with Oracle Call Interface

Transparent Data Encryption does not have any effect on the operation of Oracle Call Interface (OCI).

For most practical purposes, TDE is transparent to OCI except for the row shipping feature. You cannot use the OCI row shipping feature with TDE because the key to make the row usable is not available at the receipt-point.

## 6.7 How Transparent Data Encryption Works with Editions

Transparent Data Encryption does not have any effect on the Editions feature of Oracle Database.

For most practical purposes, TDE is transparent to Editions. Tables are always noneditioned objects. TDE Column Encryption encrypts columns of the table. Editions are not affected by TDE tablespace encryption.

# 6.8 Configuring Transparent Data Encryption to Work in a Multidatabase Environment

Each Oracle database on the same server (such as databases sharing the same Oracle binary but using different data files) must access its own TDE keystore.

Keystores are not designed to be shared among databases. By design, there must be one keystore per database. You cannot use the same keystore for more than one database.

- To configure the sqlnet.ora file for a multidatabase environment, use one of the following options:
  - Option 1: If the databases share the same Oracle home, then keep the sqlnet.ora file in the default location, which is in the ORACLE\_HOME/network/ admin directory.

In this case, it is ideal to use the default location. Ensure that the sqlnet.ora file has no WALLET\_LOCATION or ENCRYPTION\_WALLET\_LOCATION entries.

Transparent Data Encryption accesses the keystore from the default sqlnet.ora location if these two entries are not in the sqlnet.ora file.

 Option 2: If Option 1 is not feasible for your site, then you can specify the keystore location based on an environment variable setting, such as ORACLE SID.

#### For example:

```
ENCRYPTION_WALLET_LOCATION =
  (SOURCE =
   (METHOD = FILE)
   (METHOD_DATA =
        (DIRECTORY = /home/oracle/wallet/$ORACLE SID)
```

Option 3: If Options 1 and 2 are not feasible, then use separate sqlnet.ora files, one for each database. Ensure that you correctly set the TNS\_ADMIN environment variable to point to the correct database configuration.

#### A

#### **Caution:**

Using a keystore from another database can cause partial or complete data loss.

#### See Also:

SQL\*Plus User's Guide and Reference for more information and examples of setting the TNS ADMIN variable

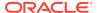

7

# Frequently Asked Questions About Transparent Data Encryption

Users frequently have questions about transparency and performance issues with Transparent Data Encryption.

- Transparency Questions About Transparent Data Encryption
   Transparent Data encryption handles transparency in data in a variety of ways.
- Performance Questions About Transparent Data Encryption
   There are several performance issues to consider when using Transparent Data Encryption.

## 7.1 Transparency Questions About Transparent Data Encryption

Transparent Data encryption handles transparency in data in a variety of ways.

Security auditors occasionally ask detailed questions about the encryption used by Oracle Advanced Security Transparent Data Encryption (TDE). They request information about TDE keys, algorithms, lengths, and keystores and then directly compare to requirements of regulations such as PCI-DSS. This topic contains important details about TDE encryption and key management. This information is current as of Oracle Database 12c (12.1.0.2). It is intended to help TDE customers respond to auditor questions quickly and accurately.

#### 1. Is Transparent Data Encryption compatible with my application software?

Transparent Data Encryption is compatible with applications by default because it does not alter the inbound SQL statements or the outbound SQL query results. Oracle executes internal testing and validation of certain Oracle and third-party application software to capture helpful deployment tips or scripts, and to evaluate performance profiles.

Be aware of the difference between Transparent Data Encryption and the DBMS\_CRYPTO PL/SQL package. This package is intended for different customer use cases. It is an API and toolkit solution and as such, it is non-transparent.

# 2. Is Transparent Data Encryption compatible with other Oracle Database tools and technologies that I am using?

One of the chief benefits of Transparent Data Encryption is its integration with frequently used Oracle Database tools and technologies such as high-availability clusters, storage compression, backup compression, data movement, database backup and restore, and database replication. Specific Oracle technologies that are integrated directly with Transparent Data Encryption include Oracle Real Application Clusters (Oracle RAC), Oracle Recovery Manager (RMAN), Oracle Data Guard, Advanced Compression, Oracle Data Pump, and Oracle GoldenGate, among others. Transparent Data Encryption also has special points of integration with Oracle Exadata that fully use unique features of Oracle-engineered systems.

Transparent Data Encryption also works easily with security features of the Oracle Database. With Transparent Data Encryption, privilege grants, roles, Oracle Database Vault realms, Virtual Private Database policies, and Oracle Label Security labels remain

in effect. You can use these and other security features in tandem with Transparent Data Encryption encryption.

# 3. Are there any known Transparent Data Encryption limitations or incompatibilities?

- TDE column encryption: TDE column encryption encrypts and decrypts data transparently when data passes through the SQL layer. Some features of Oracle will bypass the SQL layer, and hence cannot benefit from TDE column encryption. The following are known database features that TDE column encryption does not support, and their relevant software version numbers:
  - Materialized View Logs (not supported prior to Oracle Database 11g Release 2)
  - Streams (not supported prior to Oracle Database 11g Release 1)
  - Synchronous and asynchronous change data capture for data warehousing (CDC)
  - Transportable Tablespaces
  - LOBs

Note that Secure Files were introduced in Oracle Database 11g Release 1, so it is not supported with TDE column encryption prior to that release

- TDE tablespace encryption: TDE tablespace encryption encrypts all content that is stored in the tablespace at the block level in storage, and it generally does not conflict with other database features. TDE tablespace encryption does not have any of the limitations that TDE column encryption has. However, you should be aware of the following:
  - You can use full transportable tablespaces (TTS) with Oracle Data Pump compression and encryption when going from a TDE-encrypted source to a TDE-encrypted destination. You must have an Oracle Database release 12c database instance available so that you can use its key export or keystore (wallet) merge capabilities to get the correct TDE master key to the destination database host without having to overwrite the original Oracle wallet file. This process is subject to the standard TTS limitations, and you must remember to check for compatible endianness.
  - Do not attempt to encrypt database internal objects such as the SYSTEM, SYSAUX, UNDO, or TEMP tablespaces using TDE tablespace encryption. You should focus TDE tablespace encryption on tablespaces that hold application data, not on these core components of the Oracle database.

#### 4. What types of keys and algorithms does TDE use?

TDE relies on two distinct sets of encryption keys. The first set of encryption keys are data encryption keys (DEK), which are used to transparently encrypt and decrypt stored data. DEKs are generated automatically by the database, stored internally in the database in encrypted form, and managed mostly behind the scenes. One place where end-users interact with DEKs is when selecting the encryption algorithm and key length that TDE will use, which can be 3DES168, AES128, AES192, or AES256. This selection is made independently for each table containing encrypted columns and for each encrypted tablespace. You may also hear DEKs referred to as table keys (column encryption) or tablespace keys (tablespace encryption). The table keys are used in cipher block chaining (CBC) operating mode, and the tablespace keys are used in cipher feedback (CFB) operating mode.

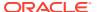

The second set of encryption keys consists of current and historical key encryption keys (KEK), also known as TDE master keys. The TDE master keys are generated automatically by the database, used automatically to encrypt and decrypt DEKs as needed, and stored externally in a protected keystore. Users may interact with the current TDE master key by periodically rotating it, modifying certain key attributes, and so forth. Typically, the keystore for TDE master keys is either an Oracle wallet (out-of-the-box solution) or Oracle Key Vault (a specialized key management product). Although the database uses only one TDE master key at a time, all rotated TDE master keys are retained in the keystore for long-term recovery of encrypted data backups. TDE master keys always are AES256. They encrypt and decrypt DEKs using CBC operating mode. For both DEKs and TDE master keys, the underlying key material is not directly exposed. End-users see only attributes of keys necessary to manage TDE.

#### 5. How are Oracle wallets containing TDE master keys protected?

There are three different types of wallets to consider when you use an Oracle wallet as the keystore for TDE master keys: password-based wallet, auto-login wallet, and local auto-login wallet. All of these wallets externalize TDE master keys, so they are separate from TDE-encrypted data. Oracle recommends that you place wallet files in local or network directories that are protected by tight file permissions and other security measures.

The password-based wallet is an encrypted key storage file (<code>ewallet.p12</code>) that follows the PKCS #12 standard. It is encrypted by a password-derived key according to the PKCS #5 standard. A human user must enter a command containing the password for the database to open the wallet, decrypt its contents, and gain access to keys. The password-based wallet is the default keystore for TDE master keys. In the past, it was encrypted using the 3DES168 encryption algorithm and CBC operating mode. The <code>orapki</code> command <code>convert wallet</code> enables you to convert password-based wallets to AES256 and CBC operating mode. <code>Oracle Database Security Guide</code> provides details about using <code>orapki</code> to convert wallets.

Auto-login wallets (cwallet.sso) optionally are derived from standard password-based wallets for special cases where automatic startup of the database is required with no human interaction to enter a wallet password. When using auto-login wallet, the master password-based wallet must be preserved because it is needed to rotate the TDE master key. In addition to the best practice of storing auto-login wallet in a local or network directory that is protected by tight file permissions, the file contents are scrambled by the database using a proprietary method for added security. A slight variation on the auto-login wallet called local auto-login wallet has similar behavior. One notable difference with local auto-login wallet is that its contents are scrambled using additional factors taken from the host machine where the file was created. This renders the local auto-login wallet unusable on other host machines. Details of the host factors and scrambling technique are proprietary.

#### 6. What is Oracle Key Vault and how does it manage TDE master keys?

Oracle Key Vault centrally manages TDE master keys, Oracle wallets, Java keystores, and more. It helps you to take control of proliferating keys and key storage files. It includes optimizations specifically for TDE and other components of the Oracle stack. For more information about using Oracle Key Vault with TDE, see the product pages on www.oracle.com and Oracle Technology Network and *Oracle Key Vault Administrator's Guide*.

## 7.2 Performance Questions About Transparent Data Encryption

There are several performance issues to consider when using Transparent Data Encryption.

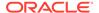

# 1. What is the typical performance overhead from Transparent Data Encryption?

There are many different variables involved in the creation of an accurate Transparent Data Encryption performance test. The results can vary depending on the test environment, test case or workload, measurement metrics or methods, and so on. Oracle cannot guarantee a specific performance overhead percentage that can apply in all possible scenarios. In practice, the performance tests by many Transparent Data Encryption customers are often in the low single digits as a percentage, but that is not universally the case.

If possible, use Oracle Real Application Testing (Oracle RAT) to capture a real production workload and then replay it against Transparent Data Encryption to get a true indication of the performance overhead that the you can expect within your environment.

#### 2. How can I tune for optimal Transparent Data Encryption performance?

- TDE column encryption:
  - Limit the crypto processing by only encrypting the subset of columns that are strictly required to be protected. In addition, turn off the optional integrity checking feature.
  - After you apply column encryption, rebuild the column indexes.
- TDE tablespace encryption: TDE tablespace encryption improves performance by caching unencrypted data in memory in the SGA buffer cache. This feature reduces the number of crypto operations that must be performed when users run SELECT queries, which draw from the SGA instead of drawing from disk. (Drawing from disk forces the database to perform decrypt operations.) Ensure that the size of the SGA buffer cache is large enough to take full advantage of this performance optimization.

Another major performance boost comes from using hardware and software that supports CPU-based cryptographic acceleration available in Intel AES-NI and Oracle SPARC T4/T5. To take advantage of this feature, you must be running a recent version of the database, have a recent version of the operating system installed, and be using hardware that includes crypto acceleration circuitry within its CPUs/cores.

Database compression further speeds up Transparent Data Encryption performance because the crypto processing occurs on data that already is compressed, resulting in less total data to encrypt and decrypt.

#### In general:

 Ensure that you have applied the latest patches, which you can download from My Oracle Support at

https://support.oracle.com/portal/

- When you specify an encryption algorithm, remember that AES is slightly faster than 3DES. Use AES128 where possible. Be aware that the performance benefit is small.
- Use Exadata (described in Oracle Database Testing Guide), which includes additional performance benefits.
- 3. Are there specific issues that may slow down TDE performance, and if so, how do I avoid them?

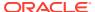

TDE tablespace performance is slower if the database cannot use CPU-based hardware acceleration on the host machine due to factors such as older hardware, an older database version, or an older operating system.

Note the following with regard to specific database workloads:

Encrypting the whole data set at once (for example, while doing "Bulk Data Load" into an Oracle data warehouse): Lower crypto performance has been observed during bulk load of new data into the database or data warehouse. New data cannot be cached in SGA, so TDE tablespace encryption performance optimizations are bypassed. Hence, Transparent Data Encryption has no bonus performance benefits in this type of operation.

#### Follow these guidelines:

- Ensure that the database is running on servers with CPU-based cryptographic acceleration. This accelerates not only decrypt operations, but also encrypt operations as well (for loading new data). Take the crypto processing out of band by pre-encrypting the data set and then using Transportable Tablespaces (TTS) to load into the database. Try to parallelize this procedure where possible. This requires the database instance to copy the required TDE key to the keystore on the destination database. The procedure may not be feasible when there is a fixed time window for encryption and loading, and these must be done serially.
- Consider using TDE column encryption. Encrypt only the handful of sensitive regulated columns instead of encrypting an entire tablespace.
- Decrypting an entire data set at once (for example, while performing a full table scan by reading directly from disk, with no reading from SGA):

Lower crypto performance is observed when running full table scan queries where data is read directly from storage. Certain performance optimizations of TDE tablespace encryption are bypassed (no caching). Hence, Transparent Data Encryption has no bonus performance benefits in this type of operation.

#### Follow these guidelines:

- Ensure that the database is running on servers with CPU-based cryptographic acceleration.
- Retest the full table scan queries with a larger SGA size to measure performance when data is read from cache. Try setting the Oracle event number 10949 to disable direct path read.
- Partition the database so that less data is scanned by full table scan operations.
   Production databases often use partitioning for this kind of scenario (that is, to limit the total amount of data scanned).
- Consider using TDE column encryption. Encrypt only the handful of sensitive regulated columns instead of encrypting an entire tablespace.

#### **Related Topics**

- Performance Overhead of Transparent Data Encryption
   Transparent Data Encryption tablespace encryption has small associated performance overhead.
- Oracle Database Testing Guide
- Oracle Database Testing Guide

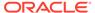

# Part II

# **Using Oracle Data Redaction**

Part II describes how to use Oracle Data Redaction.

- Introduction to Oracle Data Redaction
   Oracle Data Redaction is the ability to redact sensitive data in real time.
- Oracle Data Redaction Features and Capabilities
   Oracle Data Redaction provides a variety of ways to redact different types of data.
- Configuring Oracle Data Redaction Policies
   An Oracle Data Redaction policy defines how to redact data in a column based on the table column type and the type of redaction you want to use.
- Managing Oracle Data Redaction Policies in Oracle Enterprise Manager
   Oracle Enterprise Manager Cloud Control (Cloud Control) can manage Oracle Data
   Redaction policies and formats.
- Using Oracle Data Redaction with Oracle Database Features
   Oracle Data Redaction can be used with other Oracle features, but some Oracle features
   may have restrictions with regard to Oracle Data Redaction.
- Security Considerations for Oracle Data Redaction
   Oracle provides guidelines for using Oracle Data Redaction.

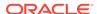

## Introduction to Oracle Data Redaction

Oracle Data Redaction is the ability to redact sensitive data in real time.

- What Is Oracle Data Redaction?
   Oracle Data Redaction enables you to mask (redact) data that is returned from queries issued by applications.
- When to Use Oracle Data Redaction
   Use Oracle Data Redaction when you must disguise sensitive data that your applications and application users must access.
- Benefits of Using Oracle Data Redaction
   Oracle Data Redaction provides several benefits when you use it to protect your data.
- Target Use Cases for Oracle Data Redaction
   Oracle Data Redaction fulfils common use case scenarios.

## 8.1 What Is Oracle Data Redaction?

Oracle Data Redaction enables you to mask (redact) data that is returned from queries issued by applications.

You can redact column data by using one of the following methods:

- **Full redaction.** You redact all of the contents of the column data. The redacted value returned to the querying application user depends on the data type of the column. For example, columns of the NUMBER data type are redacted with a zero (0), and character data types are redacted with a single space.
- Partial redaction. You redact a portion of the column data. For example, you can redact a Social Security number with asterisks (\*), except for the last 4 digits.
- **Regular expressions.** You can use regular expressions to look for patterns of data to redact. For example, you can use regular expressions to redact email addresses, which can have varying character lengths. It is designed for use with character data only.
- Random redaction. The redacted data presented to the querying application user appears as randomly generated values each time it is displayed, depending on the data type of the column.
- **No redaction.** The None redaction type option enables you to test the internal operation of your redaction policies, with no effect on the results of queries against tables with policies defined on them. You can use this option to test the redaction policy definitions before applying them to a production environment.

Oracle Database applies the redaction at runtime, when users access the data (that is, at query-execution time). This solution works well in a production system. During the time that the data is being redacted, all of the data processing is performed normally, and the back-end referential integrity constraints are preserved.

Data redaction can help you to comply with industry regulations such as Payment Card Industry Data Security Standard (PCI DSS) and the Sarbanes-Oxley Act.

#### See Also:

- Oracle Database 2 Day + Security Guide for a tutorial about creating Oracle Data Redaction policies
- Oracle Database Security Guide for information about using Transparent Sensitive Data Protection policies with Oracle Data Redaction

## 8.2 When to Use Oracle Data Redaction

Use Oracle Data Redaction when you must disguise sensitive data that your applications and application users must access.

Data Redaction enables you to easily disguise the data using several different redaction styles.

Oracle Data Redaction is ideal for situations in which you must redact specific characters out of the result set of queries of Personally Identifiable Information (PII) returned to certain application users. For example, you may want to present a U.S. Social Security number that ends with the numbers 4320 as \*\*\*-\*\*-4320.

Oracle Data Redaction is particularly suited for call center applications and other applications that are read-only. Take care when using Oracle Data Redaction with applications that perform updates back to the database, because redacted data can be written back to this database.

## 8.3 Benefits of Using Oracle Data Redaction

Oracle Data Redaction provides several benefits when you use it to protect your data.

These benefits are as follows:

- You have different styles of redaction from which to choose.
- Because the data is redacted at runtime, Data Redaction is well suited to environments in which data is constantly changing.
- You can create the Data Redaction policies in one central location and easily manage them from there.
- The Data Redaction policies enable you to create a wide variety of function conditions based on SYS\_CONTEXT values, which can be used at runtime to decide when the Data Redaction policies will apply to the results of the application user's query.

## 8.4 Target Use Cases for Oracle Data Redaction

Oracle Data Redaction fulfils common use case scenarios.

Oracle Data Redaction Use with Database Applications
 Oracle Data Redaction protects sensitive data that is displayed in database applications.

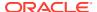

Oracle Data Redaction with Ad Hoc Database Queries Considerations
 You may encounter situations where it is convenient to redact sensitive data for ad hoc queries that are performed by database users.

## 8.4.1 Oracle Data Redaction Use with Database Applications

Oracle Data Redaction protects sensitive data that is displayed in database applications.

Data Redaction is transparent to application users because it preserves the original data type and (optionally) the formatting. It is highly transparent to the database because the data remains the same in buffers, caches, and storage—only being changed at the last minute just before SQL query results are returned to the caller. The redaction is enforced consistently across all of the applications that use the same underlying database. You can specify which application users should see only redacted data by checking application user information that is passed into the database through the SYS\_CONTEXT function; you can redact data based on attributes of the current database or application user; and you can implement multiple logical conditions within a given redaction policy. In addition, Data Redaction is implemented in a way that minimizes performance overhead. These characteristics make Oracle Data Redaction particularly well suited for usage by a range of applications, analytics tools, reporting tools, and monitoring tools that share common production databases. Although its primary target is redaction of production data for applications, Oracle Data Redaction also can be used in combination with Oracle Enterprise Manager Data Masking and Subsetting Pack for protecting sensitive data in testing and development environments.

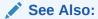

- Oracle Data Masking and Subsetting Guide for more information about data masking and subsetting
- Oracle Data Redaction and Data Masking and Subsetting Pack

# 8.4.2 Oracle Data Redaction with Ad Hoc Database Queries Considerations

You may encounter situations where it is convenient to redact sensitive data for ad hoc queries that are performed by database users.

For example, in the course of supporting a production application, a user may need to run ad hoc database queries to troubleshoot and fix an urgent problem with the application. Even though Oracle Data Redaction is not designed to prevent data exposure to database users who run ad hoc queries directly against the database, it can provide an additional layer to reduce the chances of accidental data exposure. Because such users may have rights to change data, alter the database schema, and circumvent the SQL query interface entirely, it is possible for a malicious user to bypass Data Redaction policies in certain circumstances.

Be aware that Data Redaction does not place any restriction on the WHERE clause of ad hoc SQL, so the WHERE clause can be used in an iterative fashion to infer the actual data even when there is a Data Redaction policy on the queried column and only the redacted value is displayed.

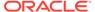

Remember that the Oracle Database security tools are designed to be used together to improve overall security. By deploying one or more of these tools as a complement to Oracle Data Redaction, you can securely increase your overall security posture.

#### **Related Topics**

Oracle Data Redaction General Security Guidelines
 It is important to understand general security guidelines for using Oracle Data Redaction.

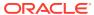

9

# Oracle Data Redaction Features and Capabilities

Oracle Data Redaction provides a variety of ways to redact different types of data.

- Full Data Redaction to Redact All Data
   Full data redaction redacts the entire contents of the specified table or view column.
- Partial Data Redaction to Redact Sections of Data
   In partial data redaction, you redact portions of the displayed output.
- Regular Expressions to Redact Patterns of Data
   Regular expressions redact specific data within a column data value, based on a pattern search.
- Redaction Using Null Values
   You can create an Oracle Data Redaction policy that redacts column data by replacing it with null values.
- Random Data Redaction to Generate Random Values
   In random data redaction, the entire value is redacted by replacing it with a random value.
- Comparison of Full, Partial, and Random Redaction Based on Data Types
   The full, partial, and random data redaction styles affect the Oracle built-in, ANSI, user-defined, and Oracle supplied types in different ways.
- No Redaction for Testing Purposes
   You can create a Data Redaction policy that does not perform redaction.
- Central Management of Named Data Redaction Policy Expressions
   You can create a library of named policy expressions that can be used in the columns of
   multiple tables and views.

### 9.1 Full Data Redaction to Redact All Data

Full data redaction redacts the entire contents of the specified table or view column.

By default the output is displayed as follows:

- Character data types: The output text is a single space.
- **Number data types:** The output text is a zero (0).
- **Date-time data types:** The output text is set to the first day of January, 2001, which appears as 01-JAN-01.

Full redaction is the default and is used whenever a Data Redaction policy specifies the column but omits the <code>function\_type</code> parameter setting. When you run the <code>DBMS\_REDACT.ADD\_POLICY</code> procedure, to set the <code>function\_type</code> parameter setting for full redaction, you enter the following setting:

function type => DBMS REDACT.FULL

You can use the <code>DBMS\_REDACT.UPDATE\_FULL\_REDACTION\_VALUES</code> procedure to change the full redaction output to different values.

#### **Related Topics**

Syntax for Creating a Full Redaction Policy
 The DBMS\_REDACT.ADD\_POLICY procedure enables you to create a full redaction policy.

### 9.2 Partial Data Redaction to Redact Sections of Data

In partial data redaction, you redact portions of the displayed output.

You can set the position within the actual data at which to begin the redaction, the number of characters to redact starting from that position, and the redaction character to use. This type of redaction is useful for situations where you want it to be obvious to the person viewing the data that it was redacted in some way. Typically, you use this type of redaction for credit cards or ID numbers.

Be aware that partial data redaction requires that your data width remain fixed. If you want to redact columns containing string values of variable length, then you must use regular expressions.

To specify partial redaction, you must set the <code>DBMS\_REDACT.ADD\_POLICY</code> procedure function\_type parameter to <code>DBMS\_REDACT.PARTIAL</code> and use the function\_parameters parameter to define the partial redaction behavior.

The displayed output for partial data redaction can be as follows:

• Character data types: When partially redacted, a Social Security number (represented as a hyphenated string within a character data type) with value 987-65-4320 could be redacted so that it is displayed as shown in the following examples. The code on the right specifies how to redact the character data: it specifies the expected input format of the actual data, the format to use for the display of the redacted output, the start position at which to begin the redaction, the character to use for the redaction, and how many characters to redact. The first example uses a predefined format (in previous releases called a shortcut) for character data type Social Security numbers, and the second example replaces the first five numbers with an asterisk (\*) while preserving the hyphens (-) in between the numbers.

```
XXX-XX-4320 function_parameters => DBMS_REDACT_US_SSN_F5,

***-**-4320 function_parameters => 'VVVFVVFVVVV, VVV-VV-VVVV, *,1,5',
```

• Number data types: The partially redacted NUMBER data type Social Security number 987654328 could appear as follows. Both redact the first five digits. The first example uses a predefined format that is designed for Social Security numbers in the NUMBER data type, and the second replaces the first five numbers with the number 9, starting from the first digit.

```
XXXXX4328 function_parameters => DBMS_REDACT_NUM_US_SSN_F5,
999994328 function parameters => '9,1,5',
```

• Date-time data types: Partially redacted datetime values can appear simply as different dates. For example, the date 29-AUG-11 10.20.50.000000 AM could appear as follows. In the first example, the day of the month is redacted to 02

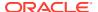

(using the setting d02) and in the second example, the month is redacted to DEC (using m12). The uppercase values show the actual month (M), year (Y), hour (H), minute (M), and second (S).

```
02-AUG-11 10.20.50.000000 AM function_parameters => 'Md02YHMS', 29-DEC-11 10.20.50.000000 AM function parameters => 'm12DYHMS',
```

#### **Related Topics**

- Regular Expressions to Redact Patterns of Data
   Regular expressions redact specific data within a column data value, based on a pattern search.
- Syntax for Creating a Partial Redaction Policy
  The DBMS\_REDACT.ADD\_POLICY statement enables you to create policies that redact specific parts of the data returned to the application.

## 9.3 Regular Expressions to Redact Patterns of Data

Regular expressions redact specific data within a column data value, based on a pattern search.

For example, you can redact the user name of email addresses, so that only the domain shows (for example, replacing hypeston in the email address hypeston@example.com with [redacted] so that it appears as [redacted]@example.com). To perform the redaction, set the DBMS\_REDACT.ADD\_POLICY procedure function\_type parameter to either DBMS\_REDACT.REGEXP\_WIDTH, and then use the following parameters to build the regular expression:

A string search pattern (that is, the values to search for), such as:

```
regexp pattern => '(.+)@(.+\.[A-Za-z]{2,4})'
```

This setting looks for a pattern of the following form:

```
one or more characters@one or more characters.2-4 characters in range A-\it Z or a-\it Z
```

A replacement string, which replaces the value matched by the  $regexp_pattern$  setting. The replacement string can include back references to sub-expressions of the main regular expression pattern. The following example replaces the data before the @ symbol (from the  $regexp_pattern$  setting) with the text [redacted]. The \2 setting refers to the second match group, which is  $(.+\.[A-Za-z]\{2,4\})$  from the  $regexp_pattern$  setting.

```
regexp replace string => '[redacted]@\2'
```

 The starting position for the string search string, such as the first character of the data, such as:

```
regexp_position => DBMS_REDACT.RE_BEGINNING
```

• The kind of search and replace operation to perform, such as the first occurrence, every fifth occurrence, or all of the occurrences, such as:

```
regexp occurrence => DBMS REDACT.RE ALL
```

The default matching behavior for the search and replace operation, such as whether the search is case-sensitive (i sets it to be not case-sensitive):

```
regexp match parameter => 'i
```

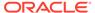

In addition to the default parameters, you can use a set of predefined formats that enable you to use commonly used regular expressions for telephone numbers, email addresses, and credit card numbers.

#### **Related Topics**

• Syntax for Creating a Regular Expression-Based Redaction Policy
The regexp\_\* parameters of the DBMS\_REDACT.ADD\_POLICY procedure can create a regular expression-based redaction policy.

## 9.4 Redaction Using Null Values

You can create an Oracle Data Redaction policy that redacts column data by replacing it with null values.

This feature enables you to use the <code>DBMS\_REDACT.NULLIFY</code> function hide all of the sensitive data in a table or view column and replace it with null values. You can set this function by using the <code>function\_type</code> parameter of the <code>DBMS\_REDACT.ADD\_POLICY</code> or <code>DBMS\_REDACT.ALTER\_POLICY</code> procedure.

#### For example:

function type => DBMS REDACT.NULLIFY

#### **Related Topics**

Creating a DBMS\_REDACT.NULLIFY Redaction Policy
 You can create Oracle Data Redaction policies that return null values for the
 displayed value of the table or view column.

### 9.5 Random Data Redaction to Generate Random Values

In random data redaction, the entire value is redacted by replacing it with a random value.

The redacted values displayed in the result set of the query change randomly each time application users run the query.

This type of redaction is useful in cases where you do not want it to be obvious that the data was redacted. It works especially well for number and datetime data types, where it is difficult to distinguish between random and real data.

The displayed output for random values changes based on the data type of the redacted column, as follows:

- Character data types: The random output is a mixture of characters (for example, HTU[G{\pjkEWcK}). It behaves differently for the CHAR and VARCHAR2 data types, as follows:
  - CHAR data type: The redacted output is always in the same character set as the character set of the column. The byte length of the redacted output is always the same as the column definition length (that is, the column length that was provided at the time of table creation). For example, if the column is CHAR (20), then a string of 20 random characters is provided in the redacted output of the user's query.
  - VARCHAR2 data type: For random redaction of a VARCHAR data type, the redacted output is always in the same character set as the character set of the

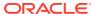

column. The length of the redacted output is limited based on the length of the actual data in the column. No characters in excess of the length of the actual data are displayed. For example, if the column is VARCHAR2 (20) and the row being redacted contains actual data with a length of 12, then a string of 12 random characters (not 20) is provided in the redacted output of the user's query for that row.

• Number data types: Each actual number value is redacted by replacing it with a random, non-negative number modulo the absolute value of the actual data. This redaction results in random numbers that do not exceed the precision of the actual data. For example, the number 987654321 can be redacted by replacing it with any of the numbers 12345678, 13579, 0, or 987654320, but not by replacing it with any of the numbers 987654321, 99987654321, or -1. The number -123 could be redacted by replacing it with the numbers 122, 0, or 83, but not by replacing it with any of the numbers 123, 1123, or -2.

The only exception to the above is when the actual value is an integer between -1 and 9. In this case, the actual data is redacted by replacing it with a random, non-negative integer modulo ten (10).

• **Date-time data types:** When values of the date data type are redacted using random Data Redaction, Oracle Database displays them with random dates that are always different from those of the actual data.

The setting for using random redaction is as follows:

```
function type => DBMS REDACT.RANDOM
```

#### **Related Topics**

Syntax for Creating a Random Redaction Policy
 A random redaction policy presents the redacted data to the querying application user as randomly generated values, based on the column data type.

# 9.6 Comparison of Full, Partial, and Random Redaction Based on Data Types

The full, partial, and random data redaction styles affect the Oracle built-in, ANSI, user-defined, and Oracle supplied types in different ways.

- Oracle Built-in Data Types Redaction Capabilities
   Oracle Data Redaction handles the Oracle built-in data types depending on the type of Data Redaction policies that are used.
- ANSI Data Types Redaction Capabilities
   Oracle Data Redaction converts ANSI data types in specific ways, depending on the type
   of redaction that the Data Redaction policy has.
- Built-in and ANSI Data Types Full Redaction Capabilities
   For full redaction, the default redacted value depends on whether the data type is Oracle built-in or ANSI.
- User-Defined Data Types or Oracle Supplied Types Redaction Capabilities Several data types or types are not supported by Oracle Data Redaction.

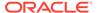

## 9.6.1 Oracle Built-in Data Types Redaction Capabilities

Oracle Data Redaction handles the Oracle built-in data types depending on the type of Data Redaction policies that are used.

Table 9-1 describes the Oracle Data Redaction support for Oracle built-in data types.

Table 9-1 Redaction Support for Oracle Built-in Data Types

| Column Data<br>Type    | Full | Partial | Regexp | Random |
|------------------------|------|---------|--------|--------|
| Character <sup>1</sup> | Yes  | Yes     | Yes    | Yes    |
| Number <sup>2</sup>    | Yes  | Yes     | No     | Yes    |
| Raw <sup>3</sup>       | No   | No      | No     | No     |
| Date-time <sup>4</sup> | Yes  | Yes     | No     | Yes    |
| Interval <sup>5</sup>  | No   | No      | No     | No     |
| BFILE                  | No   | No      | No     | No     |
| BLOB                   | Yes  | No      | No     | No     |
| CLOB                   | Yes  | No      | Yes    | No     |
| NCLOB                  | Yes  | No      | Yes    | No     |
| ROWID                  | No   | No      | No     | No     |
| UROWID                 | No   | No      | No     | No     |

Includes CHAR, VARCHAR2 (including long VARCHAR2, for example, VARCHAR2 (20000)), NCHAR, NVARCHAR2

## 9.6.2 ANSI Data Types Redaction Capabilities

Oracle Data Redaction converts ANSI data types in specific ways, depending on the type of redaction that the Data Redaction policy has.

Table 9-2 compares how the full, partial, and random redaction styles work for ANSI data types, with regard to how they are converted and their support status.

Table 9-2 Redaction Support for the ANSI Data Types

| Data Type     | How<br>Converted | Full<br>Redaction | Partial<br>Redaction | Regexp | NULL<br>Redaction | Random<br>Redaction |
|---------------|------------------|-------------------|----------------------|--------|-------------------|---------------------|
| CHARACTER(n), | Converted        | Yes               | Yes                  | Yes    | Yes               | Yes                 |
| CHAR(n)       | to CHAR $(n)$    |                   |                      |        |                   |                     |

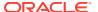

<sup>&</sup>lt;sup>2</sup> Includes NUMBER, FLOAT, BINARY FLOAT, BINARY DOUBLE

<sup>3</sup> Includes LONG RAW, RAW

<sup>4</sup> Includes DATE, TIMESTAMP, TIMESTAMP WITH TIME ZONE, TIMESTAMP WITH LOCAL TIME ZONE

<sup>&</sup>lt;sup>5</sup> Includes INTERVAL YEAR TO MONTH, INTERVAL DAY TO SECOND

Table 9-2 (Cont.) Redaction Support for the ANSI Data Types

| Data Type                                                                           | How<br>Converted                    | Full<br>Redaction | Partial<br>Redaction | Regexp | NULL<br>Redaction | Random<br>Redaction |
|-------------------------------------------------------------------------------------|-------------------------------------|-------------------|----------------------|--------|-------------------|---------------------|
| CHARACTER VARYING(n), CHAR VARYING(n)                                               | Converted<br>to<br>VARCHAR2 (<br>n) | Yes               | Yes                  | Yes    | Yes               | Yes                 |
| NATIONAL CHARACTER(n), NATIONAL CHAR(n),                                            | Converted to NCHAR (n)              | Yes               | Yes                  | Yes    | Yes               | Yes                 |
| NCHAR(n)  NATIONAL CHARACTER VARYING(n), NATIONAL CHAR VARYING(n), NCHAR VARYING(n) | Converted to NVARCHAR 2 (n)         | Yes               | Yes                  | Yes    | Yes               | Yes                 |
| NUMERIC[ $(p, s)$ ] DECIMAL[ $(p, s)$ ]                                             | Converted to NUMBER (p, s)          | Yes               | Yes                  | Yes    | Yes               | Yes                 |
| INTEGER,<br>INT,<br>SMALLINT                                                        | Converted to NUMBER (38)            | Yes               | Yes                  | Yes    | Yes               | Yes                 |
| FLOAT, DOUBLE PRECISION                                                             | Converted to FLOAT (126)            | Yes               | Yes                  | Yes    | Yes               | Yes                 |
| REAL                                                                                | Converted to FLOAT (63)             | Yes               | Yes                  | Yes    | Yes               | Yes                 |
| GRAPHIC, LONG VARGRAPHIC, VARGRAPHIC, TIME                                          | No<br>conversion                    | No                | No                   | No     | No                | No                  |

## 9.6.3 Built-in and ANSI Data Types Full Redaction Capabilities

For full redaction, the default redacted value depends on whether the data type is Oracle built-in or ANSI.

ANSI Data Types Redaction Capabilities shows the default settings for both Oracle built-in and ANSI data type columns that use full redaction.

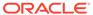

Table 9-3 Default Settings and Categories for Columns That Use Full Redaction

| Data Type                      | Default Redacted Value                          | Data Type Category |
|--------------------------------|-------------------------------------------------|--------------------|
| CHARACTER                      | Single space (" ")                              | Oracle built-in    |
| CHARACTER(n),                  | Single space (" ")                              | ANSI               |
| CHAR(n)                        |                                                 |                    |
| CHARACTER VARYING(n),          | Single space (" ")                              | ANSI               |
| CHAR VARYING(n)                |                                                 |                    |
| NATIONAL CHARACTER(n),         | Single space (" ")                              | ANSI               |
| NATIONAL CHAR(n),              |                                                 |                    |
| NCHAR(n)                       |                                                 |                    |
| NATIONAL CHARACTER VARYING(n), | Single space (" ")                              | ANSI               |
| NATIONAL CHAR VARYING(n),      |                                                 |                    |
| NCHAR VARYING(n)               |                                                 |                    |
| NUMBER                         | Zero (0)                                        | Oracle built-in    |
| NUMERIC[(p,s)]                 | Zero (0)                                        | Oracle built-in    |
| DECIMAL[(p, s)]                |                                                 |                    |
| INTEGER,                       | Zero (0)                                        | ANSI               |
| INT,                           |                                                 |                    |
| SMALLINT                       |                                                 |                    |
| FLOAT,                         | <b>Zero (0)</b>                                 | ANSI               |
| DOUBLE PRECISION               |                                                 |                    |
| REAL                           | Zero (0)                                        | ANSI               |
| DATE-TIME                      | 01-01-01 <b>or</b> 01-01-01 01:00:00            | Oracle built-in    |
| BLOB                           | Oracle's raw<br>representation of<br>[redacted] | Oracle built-in    |
| CLOB                           | [redacted]                                      | Oracle built-in    |
| NCLOB                          | [redacted]                                      | Oracle built-in    |

If you have changed the character set, then you may need to invoke the DBMS\_REDACT.UPDATE\_FULL\_REDACTION\_VALUES procedure to set the value to the raw representation in the new character set, as follows:

```
DECLARE
  new_red_blob BLOB;
BEGIN

DBMS_LOB.CREATETEMPORARY(new_red_blob, TRUE);
DBMS_LOB.WRITE(new_red_blob, 10, 1,
UTL_RAW.CAST_TO_RAW('[redacted]'));
dbms_redact.update_full_redaction_values(
  blob_val => new_red_blob);
DBMS_LOB.FREETEMPORARY(new_red_blob);
```

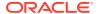

END;

After you run this procedure, restart the database.

See also Altering the Default Full Data Redaction Value for more information about using the DBMS\_REDACT.UPDATE\_FULL\_REDACTION\_VALUES procedure.

# 9.6.4 User-Defined Data Types or Oracle Supplied Types Redaction Capabilities

Several data types or types are not supported by Oracle Data Redaction.

Table 9-4 compares how the full, partial, regular expression, and random redaction styles work for user-defined and Oracle-supplied types.

Table 9-4 Redaction Support for the User-Defined Data Types or Oracle-Supplied Types

| Data Type or Type                                                                     | Full<br>Redaction | Partial<br>Redaction | Regexp | NULL<br>Redactio<br>n | Random<br>Redaction |
|---------------------------------------------------------------------------------------|-------------------|----------------------|--------|-----------------------|---------------------|
| User-defined data types                                                               | No                | No                   | No     | No                    | No                  |
| Oracle supplied types: Any types, XML types, Oracle Spatial types, Oracle Media types | No                | No                   | No     | No                    | No                  |

## 9.7 No Redaction for Testing Purposes

You can create a Data Redaction policy that does not perform redaction.

This is useful for cases in which you have a redacted base table, yet you want a specific application user to have a view that always shows the actual data. You can create a new view of the redacted table and then define a Data Redaction policy for this view. The policy still exists on the base table, but no redaction is performed when the application queries using the view as long as the <code>DBMS\_REDACT.NONE function\_type</code> setting was used to create a policy on the view.

# 9.8 Central Management of Named Data Redaction Policy Expressions

You can create a library of named policy expressions that can be used in the columns of multiple tables and views.

By having named policy expressions, you can centrally manage all of the policy expressions within a database.

When you modify the policy expression, the change is reflected in all table columns that use the expression. The policy expression takes precedence over the expression setting in the Data Redaction policy. To create the policy expression, you must use the DBMS\_REDACT.CREATE\_POLICY\_EXPRESSION procedure, and to apply the policy expression to a column, you use DBMS\_REDACT.APPLY\_POLICY\_EXPR\_TO\_COL. This feature provides flexibility to redact different columns in a table or view, based on different runtime conditions.

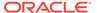

For example, consider a use case that involves a customer care application. A customer calls the customer care center to request a return on a recent purchase. A level 1 support representative of the call center must first verify the order ID, customer name, and customer address before initiating the return. During the process, there is no need for the level 1 support representative to view the customer's credit card number. So, the credit card column is redacted when the support representative queries the customer details in the call center application. When the return is initiated, a sales representative from the return department may need to view the credit card number to process the return. However, there is no need for the sales representative to view the expiration date of the credit card. So, when the sales representative queries the customer details in the same application, the credit card number is visible but the expiration date is redacted.

In this use case, different columns in the customer details table must be redacted in different ways, based on who the logged in user is. Oracle Data Redaction simplifies the implementation of this use case by using named Data Redaction policy expressions. This type of policy expression enables you to define and associate different policy expressions on different columns in the same table or view. Moreover, you can centrally manage named policy expressions within a database. Any updates that you make to a named policy expression are immediately propagated to all of the associated table or view columns.

#### **Related Topics**

Creating and Managing Multiple Named Policy Expressions
 A named, centrally managed Oracle Data Redaction policy expression can be used in multiple redaction policies and applied to multiple tables or views.

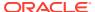

# Configuring Oracle Data Redaction Policies

An Oracle Data Redaction policy defines how to redact data in a column based on the table column type and the type of redaction you want to use.

#### About Oracle Data Redaction Policies

An Oracle Data Redaction policy defines the conditions in which redaction must occur for a table or view.

#### Who Can Create Oracle Data Redaction Policies?

Because data redaction involves the protection of highly sensitive data, only trusted users should create Oracle Data Redaction policies.

#### Planning an Oracle Data Redaction Policy

Before you create a Oracle Data Redaction policy, you should plan the data redaction policy that best suits your site's needs.

#### General Syntax of the DBMS REDACT.ADD POLICY Procedure

To create a Data Redaction policy, you must use the <code>DBMS\_REDACT.ADD\_POLICY</code> procedure.

#### • Using Expressions to Define Conditions for Data Redaction Policies

The expression parameter in the DBMS\_REDACT.ADD\_POLICY procedure sets the conditions to which the policy applies.

#### Creating and Managing Multiple Named Policy Expressions

A named, centrally managed Oracle Data Redaction policy expression can be used in multiple redaction policies and applied to multiple tables or views.

#### Creating a Full Redaction Policy and Altering the Full Redaction Value

You can create a full redaction policy to redact all contents in a data column, and optionally, you can alter the default full redaction value.

#### Creating a DBMS\_REDACT.NULLIFY Redaction Policy

You can create Oracle Data Redaction policies that return null values for the displayed value of the table or view column.

#### Creating a Partial Redaction Policy

In partial data redaction, you can redact portions of data, and for different kinds of data types.

#### Creating a Regular Expression-Based Redaction Policy

A regular expression-based redaction policy enables you to redact data based on a search-and-replace model.

#### Creating a Random Redaction Policy

A random redaction policy presents redacted data as randomly generated values, such as Ukjs132[[]]]s.

#### Creating a Policy That Uses No Redaction

You can create policies that use no redaction at all, for when you want to test the policy in a development environment.

#### • Exemption of Users from Oracle Data Redaction Policies

You can exempt users from having Oracle Data Redaction policies applied to the data they access.

Altering an Oracle Data Redaction Policy

The DBMS\_REDACT.ALTER\_POLICY procedure enables you to modify Oracle Data Redaction policies.

Redacting Multiple Columns

You can redact more than one column in a Data Redaction policy.

- Disabling and Enabling an Oracle Data Redaction Policy
   You can disable and then reenable Oracle Data Redactions policies as necessary.
- Dropping an Oracle Data Redaction Policy
   The DBMS\_REDACT.DROP\_POLICY procedure drops Oracle Data Redaction policies.
- Tutorial: SQL Expressions to Build Reports with Redacted Values
   SQL expressions can be used to build reports based on columns that have Oracle Data Redaction policies defined on them.
- Oracle Data Redaction Policy Data Dictionary Views
   Oracle Database provides data dictionary views that list information about Data
   Redaction policies.

## 10.1 About Oracle Data Redaction Policies

An Oracle Data Redaction policy defines the conditions in which redaction must occur for a table or view.

A Data Redaction policy has the following characteristics:

- The Data Redaction policy defines the following: What kind of redaction to perform, how the redaction should occur, and when the redaction takes place.
   Oracle Database performs the redaction at execution time, just before the data is returned to the application.
- A Data Redaction policy can fully redact values, partially redact values, or randomly redact values. In addition, you can define a Data Redaction policy to not redact any data at all, for when you want to test your policies in a test environment.
- A Data Redaction policy can be defined with a policy expression which allows for different application users to be presented with either redacted data or actual data, based on whether the policy expression returns TRUE or FALSE. Redaction takes place when the boolean result of evaluating the policy expression is TRUE. For security reasons, the functions and operators that can be used in the policy expression are limited to SYS\_CONTEXT and a few others. User-created functions are not allowed. Policy expressions can make use of the SYS\_SESSION\_ROLES namespace with the SYS\_CONTEXT function to check for enabled roles.
- Different Data Redaction policy expressions can be created and then applied individually for different columns within the same table or view.

Table 10-1 lists the procedures in the DBMS REDACT package.

Table 10-1 DBMS REDACT Procedures

| Procedure                | Description                                     |
|--------------------------|-------------------------------------------------|
| DBMS_REDACT.ADD_POLICY   | Adds a Data Redaction policy to a table or view |
| DBMS_REDACT.ALTER_POLICY | Modifies a Data Redaction policy                |

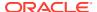

| <b>Table 10-1</b> | (Cont.) DBMS_REDACT Procedures |
|-------------------|--------------------------------|
|-------------------|--------------------------------|

| Procedure                                    | Description                                                                                                    |
|----------------------------------------------|----------------------------------------------------------------------------------------------------|
| DBMS_REDACT.APPLY_POLICY_EXPR<br>_TO_COL     | Applies a Data Redaction policy expression to a table or view column                                                                           |
| DBMS_REDACT.CREATE_POLICY_EXPRESSION         | Creates a Data Redaction policy expression                                                                                                    |
| DBMS_REDACT.DISABLE_POLICY                   | Disables a Data Redaction policy                                                                                                    |
| DBMS_REDACT.DROP_POLICY                      | Drops a Data Redaction policy                                                                                                    |
| DBMS_REDACT.DROP_POLICY_EXPRE SSION          | Drops a Data Redaction policy expression                                                                                                    |
| DBMS_REDACT.ENABLE_POLICY                    | Enables a Data Redaction policy                                                                                                    |
| DBMS_REDACT.UPDATE_FULL_REDAC<br>TION_VALUES | Globally updates the full redaction value for a given data type. You must restart the database instance before the updated values can be used. |
| DBMS_REDACT.UPDATE_POLICY_EXP<br>RESSION     | Updates a Data Redaction policy expression                                                                                                    |

#### See Also:

- Oracle Database PL/SQL Packages and Types Reference for detailed information about the DBMS REDACT PL/SQL package
- Managing Oracle Data Redaction Policies in Oracle Enterprise Manager for information about using Oracle Enterprise Manager Cloud Control to create and manage Oracle Data Redaction policies and formats

## 10.2 Who Can Create Oracle Data Redaction Policies?

Because data redaction involves the protection of highly sensitive data, only trusted users should create Oracle Data Redaction policies.

To create redaction policies, you must have the EXECUTE privilege on the DBMS\_REDACT PL/SQL package. To find the privileges that a user has been granted, you can query the DBA SYS PRIVS data dictionary view.

You do not need any privileges to access the underlying tables or views that will be protected by the policy.

#### **Related Topics**

Oracle Database PL/SQL Packages and Types Reference

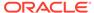

## 10.3 Planning an Oracle Data Redaction Policy

Before you create a Oracle Data Redaction policy, you should plan the data redaction policy that best suits your site's needs.

- Ensure that you have been granted the EXECUTE privilege on the DBMS\_REDACT PL/SOL package.
- 2. Determine the data type of the table or view column that you want to redact.
- 3. Determine if the base object to which you want to add the Data Redaction policy has dependent objects. If it does have dependent objects, then these objects will become invalid when the Data Redaction policy is added to the base object, and these objects will be recompiled automatically when they are used.

Alternatively, you can proactively recompile them yourself by using an ALTER ... COMPILE statement. Be aware that invalidating dependent objects (by adding a Data Redaction policy on their base object) and causing them to need to be recompiled can decrease performance in the overall system. Oracle recommends that you only add a Data Redaction policy to an object that has dependent objects during off-peak hours or during a scheduled downtime.

- 4. Ensure that this column is not used in an Oracle Virtual Private Database (VPD) row filtering condition. That is, it must not be part of the VPD predicate generated by the VPD policy function.
- 5. Decide on the type of redaction that you want to perform: full, random, partial, regular expressions, or none.
- 6. Decide which users to apply the Data Redaction policy to.
- 7. Based on this information, create the Data Redaction policy by using the DBMS\_REDACT.ADD\_POLICY procedure.
- 8. Configure the policy to have additional columns to be redacted.

After you create the Data Redaction policy, it is automatically enabled and ready to redact data.

#### **Related Topics**

Redacting Multiple Columns
 You can redact more than one column in a Data Redaction policy.

# 10.4 General Syntax of the DBMS\_REDACT.ADD\_POLICY Procedure

To create a Data Redaction policy, you must use the <code>DBMS\_REDACT.ADD\_POLICY</code> procedure.

The complete syntax for the DBMS REDACT.ADD POLICY procedure is as follows:

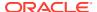

```
column_description IN VARCHAR2 := NULL,
function_type IN BINARY_INTEGER := DBMS_REDACT.FULL,
function_parameters IN VARCHAR2 := NULL,
expression IN VARCHAR2,
enable IN BOOLEAN := TRUE,
regexp_pattern IN VARCHAR2 := NULL,
regexp_replace_string IN VARCHAR2 := NULL,
regexp_position IN BINARY_INTEGER :=1,
regexp_occurrence IN BINARY_INTEGER :=0,
regexp_match_parameter IN VARCHAR2 := NULL);
```

#### In this specification:

• object\_schema: Specifies the schema of the object on which the Data Redaction policy will be applied. If you omit this setting (or enter NULL), then Oracle Database uses the current user's name. Be aware that the meaning of "current user" here can change, depending on where you invoke the DBMS\_REDACT.ADD\_POLICY procedure.

For example, suppose user mpike grants user fbrown the EXECUTE privilege on a definer's rights PL/SQL package called mpike.protect\_data in mpike's schema. From within this package, mpike has coded a procedure called protect\_cust\_data, which invokes the DBMS\_REDACT.ADD\_POLICY procedure. User mpike has set the object\_schema parameter to NULL.

When fbrown invokes the protect\_cust\_data procedure in the mpike.protect\_data package, Oracle Database attempts to define the Data Redaction policy around the object cust\_data in the mpike schema, not the cust\_data object in the schema that belongs to fbrown.

- object\_name: Specifies the name of the table or view to which the Data Redaction policy applies.
- policy\_name: Specifies the name of the policy to be created. Ensure that this name is unique in the database instance. You can find a list of existing Data Redaction policies by querying the POLICY NAME column of the REDACTION POLICIES data dictionary view.
- policy description: Specifies a brief description of the purpose of the policy.
- column name: Specifies the column whose data you want to redact. Note the following:
  - You can apply the Data Redaction policy to multiple columns. If you want to apply the Data Redaction policy to multiple columns, then after you use DBMS\_REDACT.ADD\_POLICY to create the policy, run the DBMS\_REDACT.ALTER\_POLICY procedure as many times as necessary to add each of the remaining required columns to the policy. See Altering an Oracle Data Redaction Policy.
  - Only one policy can be defined on a table or view. You can, however, create a new view on the table, and by defining a second redaction policy on this new view, you can choose to redact the columns in a different way when a query is issued against this new view. When deciding how to redact a given column, Oracle Database uses the policy of the earliest view in a view chain.
  - If you do not specify a column (for example, by entering NULL), then no columns are redacted by the policy. This enables you to create your policies so that they are in place, and then later on, you can add the column specification when you are ready.
  - Do not use a column that is currently used in an Oracle Virtual Private
     Database (VPD) row filtering condition. In other words, the column should not be part of the VPD predicate generated by the VPD policy function. (See Oracle Data

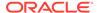

Redaction and Oracle Virtual Private Database for more information about using Data Redaction with VPD.)

You cannot define a Data Redaction policy on a virtual column. In addition, you cannot define a Data Redaction policy on a column that is involved in the SQL expression of any virtual column. If you are using the DBMS\_STATS PL/SQL package to collect database statistics, then be aware that DBMS\_STATS will add an invisible virtual column to the table internally when you create column groups. As a result, Oracle Database returns an ORA-28073: The column column\_name has an unsupported data type or attribute error if you add a Data Redaction policy on a column that is also the column that is used to create column groups.

A user with access to the DBA\_STAT\_EXTENSIONS data dictionary view can look in the EXTENSION column of DBA\_STAT\_EXTENSIONS using the following query to find the virtual column expression (that is internally created by DBMS\_STATS), to see if it contains any column name that is being provided to a DBMS\_REDACT.ADD\_POLICY call to create a Data Redaction policy.

```
SELECT EXTENSION_NAME, EXTENSION, CREATOR
FROM DBA_STAT_EXTENSIONS
WHERE TABLE NAME='table name that_you_attempted_to_redact';
```

- column\_description: Specifies a brief description of the column that you are redacting.
- function\_type: Specifies a function that sets the type of redaction. See the following sections for more information:
  - Syntax for Creating a Full Redaction Policy
  - Syntax for Creating a Partial Redaction Policy
  - Syntax for Creating a Regular Expression-Based Redaction Policy
  - Syntax for Creating a Random Redaction Policy
  - Syntax for Creating a Policy with No Redaction

If you omit the  $function\_type$  parameter, then the default redaction  $function\_type$  setting is DBMS\_REDACT.FULL.

- function\_parameters: Specifies how the column redaction should appear for partial redaction. See Syntax for Creating a Partial Redaction Policy.
- expression: Specifies a Boolean SQL expression to determine how the policy is applied. Redaction takes place only if this policy expression evaluates to TRUE.
   See Using Expressions to Define Conditions for Data Redaction Policies.

By default, a Data Redaction policy expression applies to all the columns that belong to the Data Redaction policy defined on that table or view. Alternatively, you can choose to create and associate a policy expression for individual columns to override the existing expression. These column level expressions are called as named policy expressions. See Creating and Managing Multiple Named Policy Expressions.

- enable: When set to TRUE, enables the policy upon creation. When set to FALSE, it creates the policy as a disabled policy. The default is TRUE. After you create the policy, you can disable or enable it. See the following sections:
  - Disabling an Oracle Data Redaction Policy

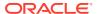

#### Enabling an Oracle Data Redaction Policy

regexp\_pattern, regexp\_replace\_string, regexp\_position, regexp\_position, regexp\_occurrence, regexp\_match\_parameter: Enable you to use regular expressions to redact data, either fully or partially. If the regexp\_pattern does not match anything in the actual data, then full redaction will take place, so be careful when specifying the regexp\_pattern. Ensure that all of the values in the column conform to the semantics of the regular expression you are using. See Syntax for Creating a Regular Expression-Based Redaction Policy for more information.

# 10.5 Using Expressions to Define Conditions for Data Redaction Policies

The expression parameter in the DBMS\_REDACT.ADD\_POLICY procedure sets the conditions to which the policy applies.

- About Using Expressions in Data Redaction Policies
   The DBMS\_REDACT.ADD\_POLICY and DBMS\_REDACT.ALTER\_POLICY expression parameter defines a Boolean expression that must evaluate to TRUE to enable a redaction.
- Supported Functions for Data Redaction Expressions
   You can create expressions that use functions to return specific types of data, such as
   SYS CONTEXT namespaces.
- Applying the Redaction Policy Based on User Environment
   You can apply a Data Redaction policy based on the user's environment, such as the
   session user name or a client identifier.
- Applying the Redaction Policy Based on Database Roles
  You can apply a Data Redaction policy based on a database role, such as the DBA role.
- Applying the Redaction Policy Based on Oracle Label Security Label Dominance You can set a condition on which to apply a Data Redaction policy based on the dominance of Oracle Label Security labels.
- Applying the Redaction Policy Based on Application Express Session States
   You can apply a Data Redaction policy based on an Oracle Application Express (APEX)
   session state.
- Applying the Redaction Policy to All Users
   You can apply the policy irrespective of the context to any user, with no filtering.

## 10.5.1 About Using Expressions in Data Redaction Policies

The DBMS\_REDACT.ADD\_POLICY and DBMS\_REDACT.ALTER\_POLICY expression parameter defines a Boolean expression that must evaluate to TRUE to enable a redaction.

The expression that is defined in the expression parameter is the default expression for the Oracle Data Redaction policy. If you apply a named policy expression for the columns that will be redacted by the Data Redaction policy, then the named policy expression takes precedence over the expression defined in the Data Redaction policy.

You can create expressions that make use of other Oracle Database features. For example, you can create expressions that are based on a user's environment (using the SYS\_CONTEXT and XS\_SYS\_CONTEXT functions), character string functions, the Oracle Label Security label dominance functions, or Oracle Application Express functions.

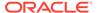

Follow these guidelines when you write the expression:

- Use only the following operators: AND, OR, IN, NOT IN, =, !=, <>, <, >, >=, <=</p>
- Because the expression must evaluate to TRUE for redaction, be careful when
  making comparisons with NULL. Remember that in SQL the value NULL is
  undefined, so comparisons with NULL tend to return FALSE.
- Do not use user-created functions in the expression parameter; this is not permitted.
- Remember that for user SYS and users who have the EXEMPT REDACTION POLICY
  privilege, all of the Data Redaction policies are bypassed, so the results of their
  queries are not redacted. See the following topics for more information about
  users who are exempted from Data Redaction policies:
  - Exemption of Users from Oracle Data Redaction Policies
  - Oracle Data Pump Security Model for Oracle Data Redaction

### 10.5.2 Supported Functions for Data Redaction Expressions

You can create expressions that use functions to return specific types of data, such as SYS CONTEXT namespaces.

- Expressions Using Namespace Functions
  You can use the SYS\_CONTEXT and XS\_SYS\_CONTEXT namespace functions in Data
  Redaction expressions.
- Expressions Using the SUBSTR Function
   You can use the SUBSTR function, which returns portion (such as characters 1–3) of
   the character string specified, in Data Redaction expressions. The first parameter
   must be a constant string or a call to the SYS\_CONTEXT function or the
   XS SYS CONTEXT function.
- Expressions Using Length of Character String Functions
   You can use the following functions, which return the length of character strings, in
   Data Redaction expressions. Oracle Database also checks that the arguments to
   each of these operators is either a constant string or a call to the SYS\_CONTEXT or
   XS SYS CONTEXT function.
- Expressions Using Oracle Application Express Functions
   You can use Oracle Application Express functions in Data Redaction expressions.
- Expressions Using Oracle Label Security Functions
   You can use Oracle Label Security functions with Data Redaction expressions.

### 10.5.2.1 Expressions Using Namespace Functions

You can use the <code>SYS\_CONTEXT</code> and <code>XS\_SYS\_CONTEXT</code> namespace functions in Data Redaction expressions.

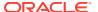

**Table 10-2** Expressions Using Namespace Functions

| Namespace Function | Description                                                                                                    |
|--------------------|----------------------------------------------------------------------------------------------------|
| SYS_CONTEXT        | Returns the value associated with a namespace. The following namespace functions are valid:                                                                                                    |
|                    | <ul> <li>USERENV (default namespace), which includes values such as SESSION_USER and CLIENT_IDENTIFIER.</li> <li>SYS_SESSION_ROLES, which contains attributes for each role</li> <li>XS\$SESSION, which contains attributes for the user session.</li> <li>User-defined namespaces, but these must exist in the DBA_CONTEXT catalog view before the policy expression is created.</li> </ul> |
| XS_SYS_CONTEXT     | Similar to SYS_CONTEXT but designed for an Oracle Real Application Security environment.  XS_SYS_CONTEXT supports the same namespaces that SYS_CONTEXT supports.                                                                                                    |

#### See Also:

- Oracle Database SQL Language Reference for more information about SYS\_CONTEXT
- Oracle Database Real Application Security Administrator's and Developer's Guide for more information about XS SYS CONTEXT

## 10.5.2.2 Expressions Using the SUBSTR Function

You can use the SUBSTR function, which returns portion (such as characters 1–3) of the character string specified, in Data Redaction expressions. The first parameter must be a constant string or a call to the SYS CONTEXT function or the XS SYS CONTEXT function.

Table 10-3 Expressions Using SUBSTR String Functions

| SUBSTR String Function | Description                                                                                                    |
|------------------------|----------------------------------------------------------------------------------------------------|
| SUBSTR                 | Returns a portion of the input char value, beginning at character position, substring_length characters long.  SUBSTR calculates length using characters as defined by the input character set. |
| SUBSTRB                | Returns the specified portion of the input value in bytes                                                                                                    |
| SUBSTRC                | Returns the specified portion of the input value in Unicode complete characters                                                                                                    |
| SUBSTR2                | Returns the specified portion of the input value in UCS2 code points                                                                                                    |
| SUBSTR4                | Returns the specified portion of the input value in UCS4 code points                                                                                                    |

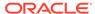

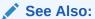

Oracle Database SQL Language Reference for more information about the SUBSTR functions

### 10.5.2.3 Expressions Using Length of Character String Functions

You can use the following functions, which return the length of character strings, in Data Redaction expressions. Oracle Database also checks that the arguments to each of these operators is either a constant string or a call to the  ${\tt SYS\_CONTEXT}$  or  ${\tt XS\_SYS\_CONTEXT}$  function.

Table 10-4 Expressions Using Character String Functions

| Character String Function | Description                                                                                                    |
|---------------------------|----------------------------------------------------------------------------------------------------|
| LENGTH                    | Returns the length of the input char value. LENGTH calculates length using characters as defined by the input character set. |
| LENGTHB                   | Returns the length of the input value in bytes                                                                               |
| LENGTHC                   | Returns the length of the input value in Unicode complete characters                                                         |
| LENGTH2                   | Returns the length of the input value in UCS2 code points                                                                    |
| LENGTH4                   | Returns the length of the input value in UCS4 code points                                                                    |

See Also:

Oracle Database SQL Language Reference for more information about the LENGTH functions

### 10.5.2.4 Expressions Using Oracle Application Express Functions

You can use Oracle Application Express functions in Data Redaction expressions.

**Table 10-5 Oracle Application Express Functions** 

| Oracle Application Express Function | Description                                                                                                    |
|-------------------------------------|----------------------------------------------------------------------------------------------------|
| V                                   | Returns the session state for an item. It is a wrapper for the APEX_UTIL.GET_SESSION_STATE function                |
| NV                                  | Returns the numeric value for a numeric item. It is a wrapper for the APEX_UTIL.GET_NUMERIC_SESSION_STATE function |

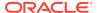

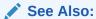

Oracle Application Express API Reference for more information about the Oracle Application Express functions

### 10.5.2.5 Expressions Using Oracle Label Security Functions

You can use Oracle Label Security functions with Data Redaction expressions.

For the functions in the bold font, Oracle Data Redaction checks that their parameters are either constants or calls to only one of the  $SA\_UTL.NUMERIC\_LABEL$ ,  $CHAR\_TO\_LABEL$ , and  $SA\_SESSION.LABEL$  functions, and that the arguments to those functions are constant.

**Table 10-6 Oracle Label Security Functions** 

| Oracle Label Security Function | Description                                                                                                    |
|--------------------------------|----------------------------------------------------------------------------------------------------|
| LBACSYS.OLS_LABEL_DOMINATES    | Checks if the session label of an Oracle Label<br>Security policy dominates or is equal to another<br>OLS label                   |
| DOMINATES                      | Checks if one OLS label is dominant to a second OLS label.                                                                        |
|                                | Deprecated in Oracle Database 12c release 1 (12.1); use the <code>OLS_DOMINATES</code> or <code>OLS_DOM function instead</code> . |
| OLS_DOMINATES                  | Checks if one OLS label is dominant to a second OLS label                                                                         |
| OLS_DOM                        | Checks if one OLS label is dominant to a second OLS label                                                                         |
| DOM                            | Checks if one OLS label is dominant to a second OLS label                                                                         |
| OLS_STRICTLY_DOMINATES         | Checks if one OLS label is dominant to a second OLS label and is not equal to it                                                  |
| STRICTLY_DOMINATES             | Checks if one OLS label is dominant to a second OLS label and is not equal to it                                                  |
| S_DOM                          | Checks if one OLS label is dominant to a second OLS label and is not equal to it.                                                 |
|                                | Deprecated in Oracle Database 12c release 1 (12.1); use the <code>OLS_DOMINATES</code> or <code>OLS_DOM function instead</code> . |
| SA_UTL.DOMINATES               | Checks if one OLS label dominates a second OLS label or if the session label for a given OLS policy dominates an OLS label        |
| SA_UTL.CHECK_READ              | Checks if a user can read a policy-protected row                                                                                  |
| SA_UTL.NUMERIC_LABEL           | Returns the current session OLS label                                                                                             |
| CHAR_TO_LABEL                  | Converts a character string to an OLS label tag                                                                                   |
| SA_SESSION.LABEL               | Returns the label that is associated with the specified OLS policy                                                                |

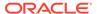

#### **Related Topics**

Oracle Label Security Administrator's Guide

### 10.5.3 Applying the Redaction Policy Based on User Environment

You can apply a Data Redaction policy based on the user's environment, such as the session user name or a client identifier.

Use the USERENV namespace of the SYS\_CONTEXT function in the
 DBMS\_REDACT.ADD\_POLICY expression parameter to apply the policy based on a
 user's environment.

For example, to apply the policy only to the session user name psmith:

```
expression => 'SYS CONTEXT(''USERENV'', ''SESSION USER'') = ''PSMITH'''
```

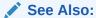

Oracle Database SQL Language Reference for information about more namespaces that you can use with the SYS CONTEXT function

### 10.5.4 Applying the Redaction Policy Based on Database Roles

You can apply a Data Redaction policy based on a database role, such as the DBA role.

• Use the SYS\_SESSION\_ROLES namespace in the SYS\_CONTEXT function to apply the policy based on a user role.

This namespace contains attributes for each role. The value of the attribute is TRUE if the specified role is enabled for the querying application user; the value is FALSE if the role is not enabled.

For example, suppose you wanted only supervisors to be allowed to see the actual data. The following example shows how to use the <code>DBMS\_REDACT.ADD\_POLICY</code> expression parameter to set the policy to show the actual data to any application user who has the <code>supervisor</code> role enabled, but redact the data for all of the other application users.

```
expression => 'SYS CONTEXT(''SYS SESSION ROLES'', ''SUPERVISOR'') = ''FALSE'''
```

## 10.5.5 Applying the Redaction Policy Based on Oracle Label Security Label Dominance

You can set a condition on which to apply a Data Redaction policy based on the dominance of Oracle Label Security labels.

• Use the public standalone function <code>OLS\_LABEL\_DOMINATES</code> to check the dominance of a session label. This function returns 1 (TRUE) if the session label of the specified <code>policy\_name</code> value dominates or is equal to the label that is specified by the <code>label parameter</code>; otherwise, it returns 0 (FALSE).

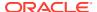

For example, to apply a Data Redaction policy only in cases where the session label for the policy hr ols pol does not dominate nor is equal to label hs:

```
expression => 'OLS_LABEL_DOMINATES (''hr_ols_pol'',''hs'') = 0'
```

## 10.5.6 Applying the Redaction Policy Based on Application Express Session States

You can apply a Data Redaction policy based on an Oracle Application Express (APEX) session state.

- Use either of the following public Application Express APIs in the DBMS\_REDACT.ADD\_POLICY expression parameter to apply the policy on an Oracle Application Express session state:
  - V, which is a synonym for the APEX\_UTIL.GET\_SESSION\_STATE function
  - NV, which is a synonym for the APEX\_UTIL.GET\_NUMERIC\_SESSION\_STATE function

For example, to set the <code>DBMS\_REDACT.ADD\_POLICY</code> expression parameter if you wanted redaction to take place when the application item called <code>G JOB</code> has the value <code>CLERK</code>:

```
expression => 'V(''APP USER'') != ''mavis@example.com'' or V(''APP USER'') is null'
```

You can, for example, use these functions to redact data based on a job or a privilege role that is stored in a session state in an APEX application.

If you want redaction to take place when the querying user is *not* within the context of an APEX application (when the query is issued from outside the APEX framework, for example directly through SQL\*Plus), then use an IS NULL clause as follows. This policy expression causes actual data to be shown to user mavis only when her query comes from within an APEX application. Otherwise, the query result is redacted.

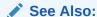

Oracle Application Express API Reference

### 10.5.7 Applying the Redaction Policy to All Users

You can apply the policy irrespective of the context to any user, with no filtering.

However, be aware that user SYS and users who have the EXEMPT REDACTION POLICY privilege are always except from Oracle Data Redaction policies.

• To apply the policy to users who are not SYS or have been granted the EXEMPT REDACTION POLICY privilege, write the DBMS\_REDACT.ADD\_POLICY expression parameter to evaluate to TRUE.

#### For example:

```
expression => '1=1'
```

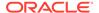

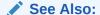

Exemption of Users from Oracle Data Redaction Policies

# 10.6 Creating and Managing Multiple Named Policy Expressions

A named, centrally managed Oracle Data Redaction policy expression can be used in multiple redaction policies and applied to multiple tables or views.

- About Data Redaction Policy Expressions to Define Conditions
   A named Oracle Data Redaction policy expression is designed to work as an alternative to the policy expression that is used in existing Data Redaction policies.
- Creating and Applying a Named Data Redaction Policy Expression
   The DBMS\_REDACT.CREATE\_POLICY\_EXPRESSION and
   DBMS\_REDACT.APPLY\_POLICY\_EXPR\_TO\_COL enable you to create and apply a named Data Redaction policy expression.
- Updating a Named Data Redaction Policy Expression
   You can use the DBMS\_REDACT.UPDATE\_POLICY\_EXPRESSION procedure to update a
   Data Redaction policy expression. The update takes place immediately and is
   reflected in all columns that use the policy expression.
- Dropping a Named Data Redaction Expression Policy
   You can use the DBMS\_REDACT.DROP\_POLICY\_EXPRESSION procedure to drop a Data
   Redaction expression policy.
- Tutorial: Creating and Sharing a Named Data Redaction Policy Expression
   This tutorial shows how to create an Oracle Data Redaction policy expression, apply it to multiple tables, and centrally manage the policy expression.

### 10.6.1 About Data Redaction Policy Expressions to Define Conditions

A named Oracle Data Redaction policy expression is designed to work as an alternative to the policy expression that is used in existing Data Redaction policies.

A named policy expression enables you to redact data based on runtime conditions. This type of policy can only affect whether or not redaction takes place on columns of the table or view on which the redaction policy is defined. By default, a Data Redaction policy expression applies to all the columns that belong to the Data Redaction policy defined on that table or view. Alternatively, you can choose to create and associate a policy expression for individual columns of a table or view. These column level expressions are called as named policy expressions; in other words, a policy expression with a name. A named policy expressions has the following properties:

You can use Data Redaction policy expressions in the following ways.:

- A single Data Redaction policy expression can be shared by more than one Data Redaction policy by applying it to columns that are a part of separate Data Redaction policies.
- Each named policy expression can be associated with multiple columns of the same or different tables or views.

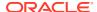

- Each named policy expression can be associated with columns within the same or different Data Redaction policies.
- The named policy expression overrides the default policy expression of the associated columns. The default policy expression still applies to redaction columns that have no named policy expressions applied to them.
- Any updates made to a named policy expression apply to all of the column associations
  of the expression.
- You cannot associate multiple named policy expressions for the same column.
- In a multitenant environment, you cannot associate named policy expressions with columns in a different pluggable database (PDB).

The column to which you apply a named policy expression must already be redacted by a Data Redaction policy. After the named policy expression is applied, the result of its evaluation takes precedence over that of the default policy expression when deciding whether or not to redact the column. When you modify a named policy expression, the changes are applied to all the tables and views that use it. In a multitenant environment, as with Data Redaction policies, a named policy expression is valid only in the PDB in which it was created, and can only be applied to columns of objects within the PDB in which it was created.

Table 10-7 describes the DBMS\_REDACT PL/SQL procedures that you can use to create and manage named policy expressions. To find information about policy expressions, query the REDACTION EXPRESSIONS data dictionary view.

Table 10-7 DBMS\_REDACT Policy Expression Procedures

| Procedure                            | Description                                                            |
|--------------------------------------|------------------------------------------------------------------------|
| DBMS_REDACT.CREATE_POLICY_EXPRESSION | Creates a Data Redaction policy expression                             |
| DBMS_REDACT.UPDATE_POLICY_EXPRESSION | Updates a Data Redaction policy expression                             |
| DBMS_REDACT.APPLY_POLICY_EXPR_TO_COL | Applies a Data Redaction policy expression to a table or a view column |
| DBMS_REDACT.DROP_POLICY_EXPRESSION   | Drops a Data Redaction policy expression                               |

#### **Related Topics**

Managing Named Data Redaction Policy Expressions Using Enterprise Manager
You can manage Oracle Data Redaction policy expressions in Enterprise Manager Cloud
Control.

### 10.6.2 Creating and Applying a Named Data Redaction Policy Expression

The DBMS\_REDACT.CREATE\_POLICY\_EXPRESSION and DBMS\_REDACT.APPLY\_POLICY\_EXPR\_TO\_COL enable you to create and apply a named Data Redaction policy expression.

- **1.** Ensure that the COMPATIBLE initialization parameter is set to 12.2.0.0.
  - To find the current setting, use the SHOW PARAMETER command.
- To create the policy expression, run the DBMS\_REDACT.CREATE\_POLICY\_EXPRESSION procedure.

For example:

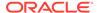

3. Run the DBMS\_REDACT.APPLY\_POLICY\_EXPR\_TO\_COL procedure to apply the policy expression to a table or view column.

For example, assume that you have already created a Data Redaction policy on the SALARY column of the HR. EMPLOYEES table, as follows:

Then you can apply the policy expression to the SALARY table as follows:

#### In this specification:

- object\_schema: Specifies the schema of the object on which the policy expression will be used. If you omit this setting (or enter NULL), then Oracle Database uses the name of the current schema.
- object\_name: Specifies the name of the table or view to be used for the policy expression.
- column\_name: Specifies the column to which you want to apply the policy expression.
- policy expression name: Specifies the name of the policy expression.

After you create an Oracle Data Redaction policy expression, you can apply it to a column of a table or view which is part of an existing Data Redaction policy.

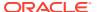

### 10.6.3 Updating a Named Data Redaction Policy Expression

You can use the <code>DBMS\_REDACT.UPDATE\_POLICY\_EXPRESSION</code> procedure to update a Data Redaction policy expression. The update takes place immediately and is reflected in all columns that use the policy expression.

You can query the REDACTION\_EXPRESSIONS data dictionary view to find existing Data Redaction policy expressions.

1. Ensure that the COMPATIBLE initialization parameter is set to 12.2.0.0.

To find the current setting, use the SHOW PARAMETER command.

2. Run the DBMS REDACT. UPDATE POLICY EXPRESSION procedure to perform the update.

#### For example:

```
BEGIN
   DBMS_REDACT.UPDATE_POLICY_EXPRESSION(
   policy_expression_name => 'redact_pol',
   expression => '1=0');
END;
//
```

### 10.6.4 Dropping a Named Data Redaction Expression Policy

You can use the <code>DBMS\_REDACT.DROP\_POLICY\_EXPRESSION</code> procedure to drop a Data Redaction expression policy.

You can query the REDACTION\_EXPRESSIONS data dictionary view to find existing Data Redaction policy expressions.

1. Ensure that the COMPATIBLE initialization parameter is set to 12.2.0.0.

To find the current setting, use the SHOW PARAMETER command.

Remove the named policy expression's association with any table or view column.

You cannot drop a policy expression if it is associated with an existing table or view column. To remove a given column's association with a named policy expression (to revert to redacting that column based on the evaluation result of the default policy expression), you must set the policy\_expression\_name parameter of the DBMS REDACT.APPLY POLICY EXPR TO COL procedure to NULL.

#### For example:

3. Run DBMS REDACT.DROP POLICY EXPRESSION to drop the policy expression.

#### For example:

```
BEGIN
DBMS_REDACT.DROP_POLICY_EXPRESSION(
```

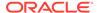

```
policy_expression_name => 'redact_pol');
END;
/
```

# 10.6.5 Tutorial: Creating and Sharing a Named Data Redaction Policy Expression

This tutorial shows how to create an Oracle Data Redaction policy expression, apply it to multiple tables, and centrally manage the policy expression.

- Step 1: Create Users for This Tutorial
   You must create two users for this tutorial: dr\_admin, who will create the Oracle
   Data Redaction policies, and hr clerk, who will test them.
- Step 2: Create an Oracle Data Redaction Policy
  User dr\_admin is ready to create an Oracle Data Redaction policy to protect the
  HR.EMPLOYEES and HR.JOBS tables.
- Step 3: Test the Oracle Data Redaction Policy
   User hr clerk is ready to query the tables that have redacted data.
- Step 4: Create and Apply a Policy Expression to the Redacted Table Columns
   Next, user dr\_admin is ready to create a Data Redaction policy expression and
   apply it to two of the three redacted table columns.
- Step 5: Test the Data Redaction Policy Expression
  User hr\_clerk is now ready to test the hr\_redact\_pol policy expression.
- Step 6: Modify the Data Redaction Policy Expression
  User dr\_admin decides to modify the Data Redaction policy expression so that
  user HR will have access to the redacted data, not user hr clerk.
- Step 7: Test the Modified Policy Expression
   Users HR and hr\_clerk are ready to test the modified Data Redaction policy
   expression.
- Step 8: Remove the Components of This Tutorial
   If you do not need the components of this tutorial, then you can remove them.

### 10.6.5.1 Step 1: Create Users for This Tutorial

You must create two users for this tutorial:  $dr_admin$ , who will create the Oracle Data Redaction policies, and  $hr_clerk$ , who will test them.

Before you begin this tutorial, ensure that the COMPATIBLE initialization parameter is set to 12.2.0.0. You can check this setting by using the SHOW PARAMETER command.

1. Log in to SQL\*Plus as user SYS with the SYSDBA administrative privilege.

```
sqlplus sys as sysdba
Enter password: password
```

2. In a multitenant environment, connect to the appropriate PDB.

#### For example:

```
CONNECT SYS@my_pdb AS SYSDBA Enter password: password
```

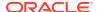

To find the available PDBs, query the DBA\_PDBS data dictionary view. To check the current PDB, run the SHOW CON NAME command.

3. Create the dr admin and hr clerk user accounts.

```
GRANT CREATE SESSION TO dr_admin IDENTIFIED BY password; GRANT CREATE SESSION TO hr_clerk IDENTIFIED BY password;
```

4. Grant the EXECUTE privilege to the dr admin user.

```
GRANT EXECUTE ON DBMS REDACT TO dr admin;
```

5. Connect as user HR.

```
CONNECT HR --Or, for a PDB, CONNECT hr@my_pdb Enter password: password
```

6. Grant hr clerk the SELECT privilege on the EMPLOYEES and JOBS tables.

```
GRANT SELECT on EMPLOYEES to hr_clerk; GRANT SELECT on JOBS to hr clerk;
```

### 10.6.5.2 Step 2: Create an Oracle Data Redaction Policy

User  $dr_admin$  is ready to create an Oracle Data Redaction policy to protect the HR.EMPLOYEES and HR.JOBS tables.

1. Connect as user dr admin.

```
CONNECT dr_admin --Or, for a PDB, CONNECT dr_admin@my_pdb Enter password: password
```

2. Create the hr\_emp\_redact\_comp\_pol policy, which will perform full redaction of the HR.EMPLOYEES.SALARY column.

3. Alter the hr\_redact\_comp\_pol policy to also redact the COMMISSION\_PCT column of the HR.EMPLOYEES table.

4. Create the hr\_jobs\_redact\_comp\_pol policy for the max\_salary column of the HR.JOBS table.

At this stage, the data in the HR.EMPLOYEES.SALARY, HR.EMPLOYEES.COMMISSION\_PCT, and HR.JOBS.MAX SALARY columns are redacted.

### 10.6.5.3 Step 3: Test the Oracle Data Redaction Policy

User hr clerk is ready to query the tables that have redacted data.

1. Connect as user hr clerk.

```
CONNECT hr_clerk --Or, for a PDB, CONNECT hr_clerk@my_pdb Enter password: password
```

2. Query the HR.EMPLOYEES table.

```
SELECT SALARY, COMMISSION PCT FROM HR.EMPLOYEES WHERE SALARY > 15000;
```

#### The output should be as follows:

```
SALARY COMMISSION_PCT

0
0
0
```

3. Query the HR. JOBS table.

```
SELECT MAX SALARY FROM HR.JOBS WHERE MAX SALARY > 15000;
```

#### The output should be as follows:

## 10.6.5.4 Step 4: Create and Apply a Policy Expression to the Redacted Table Columns

Next, user dr\_admin is ready to create a Data Redaction policy expression and apply it to two of the three redacted table columns.

This policy expression will enable user hr\_clerk to view the redacted data.

1. Connect as user dr admin.

```
CONNECT dr_admin --Or, for a PDB, CONNECT dr_admin@my_pdb Enter password: password
```

2. Create the policy expression.

```
BEGIN
DBMS_REDACT.CREATE_POLICY_EXPRESSION(
    policy_expression_name => 'hr_redact_pol',
    expression => 'SYS_CONTEXT(''USERENV'',''SESSION_USER'') !=
''HR_CLERK''');
END;
//
```

This expression returns <code>FALSE</code> for the <code>hr\_clerk</code> user, which enables the <code>hr\_clerk</code> user to view actual data in the <code>HR.EMPLOYEES</code> and <code>HR.JOBS</code> tables that are subject to the Data Redaction policies.

3. Apply the hr redact pol policy expression to the HR.EMPLOYEES.SALARY column.

4. Apply the hr redact pol policy expression to the HR. JOBS. MAX SALARY column.

User hr\_clerk can view data in the HR.EMPLOYEES.SALARY and HR.JOBS.MAX\_SALARY, but the data in the HR.EMPLOYEES.COMMISSION PCT column will still be redacted for this user.

#### 10.6.5.5 Step 5: Test the Data Redaction Policy Expression

User hr clerk is now ready to test the hr redact pol policy expression.

1. Connect as user hr clerk.

```
CONNECT hr_clerk --Or, for a PDB, CONNECT hr_clerk@my_pdb Enter password: password
```

2. Query the HR.EMPLOYEES table.

```
SELECT SALARY, COMMISSION PCT FROM HR.EMPLOYEES WHERE SALARY > 15000;
```

The output should be as follows:

User  $hr\_clerk$  now can view the SALARY column data, but still has not access to the COMMISSION PCT column data.

3. Query the HR. JOBS table.

```
SELECT MAX SALARY FROM HR.JOBS WHERE MAX SALARY > 15000;
```

#### The output should be as follows:

```
MAX_SALARY
40000
30000
16000
20080
```

User hr clerk now can view the MAX SALARY column data.

#### 10.6.5.6 Step 6: Modify the Data Redaction Policy Expression

User  $dr_admin$  decides to modify the Data Redaction policy expression so that user HR will have access to the redacted data, not user hr clerk.

1. Connect as user dr admin.

```
CONNECT dr_admin --Or, for a PDB, CONNECT dr_admin@my_pdb Enter password: password
```

2. Modify the hr redact pol policy as follows:

```
BEGIN

DBMS_REDACT.UPDATE_POLICY_EXPRESSION(
   policy_expression_name => 'hr_redact_pol',
   expression => 'SYS_CONTEXT(''USERENV'',''SESSION_USER'') !=
''HR''');
END;
//
```

### 10.6.5.7 Step 7: Test the Modified Policy Expression

Users  ${\tt HR}$  and  ${\tt hr\_clerk}$  are ready to test the modified Data Redaction policy expression.

1. Connect as user HR.

```
CONNECT HR --Or, for a PDB, CONNECT HR@my_pdb Enter password: password
```

2. Query the HR.EMPLOYEES table.

```
SELECT SALARY, COMMISSION PCT FROM HR.EMPLOYEES WHERE SALARY > 15000;
```

#### The output should be as follows:

User HR now has access to the redacted data. A query by HR on the HR.JOBS.MAX SALARY column will produce similar results.

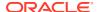

```
SELECT MAX_SALARY FROM HR.JOBS WHERE MAX_SALARY > 15000;

MAX_SALARY
-----
40000
30000
16000
16000
20080
```

3. Connect as user hr\_clerk.

```
CONNECT hr_clerk --Or, for a PDB, CONNECT hr_clerk@my_pdb Enter password: password
```

4. Query the HR.EMPLOYEES and HR.JOBS tables and then observe the results.

```
SELECT SALARY, COMMISSION PCT FROM HR.EMPLOYEES WHERE SALARY > 15000;
```

```
SALARY COMMISSION_PCT

O
O
O
SELECT MAX_SALARY FROM HR.JOBS WHERE MAX_SALARY > 15000;

MAX_SALARY

O
O
O
O
O
O
O
```

### 10.6.5.8 Step 8: Remove the Components of This Tutorial

If you do not need the components of this tutorial, then you can remove them.

Connect as user dr admin.

```
CONNECT dr_admin --Or, for a PDB, CONNECT dr_admin@my_pdb Enter password: password
```

2. Modify the policy expression so that it is no longer associated with the table columns that are associated with the expression.

To do so, you must set the policy expression name parameter to NULL.

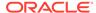

```
policy_expression_name => null);
END;
/
```

3. Drop the policy expressions.

```
BEGIN
DBMS_REDACT.DROP_POLICY_EXPRESSION(
   policy_expression_name => 'hr_redact_pol');
END;
//
```

4. Drop the hr\_emp\_redact\_comp\_pol and hr\_jobs\_redact\_comp\_pol Data Redaction policies.

```
BEGIN
   DBMS_REDACT.DROP_POLICY (
      object_schema => 'hr',
      object_name => 'employees',
      policy_name => 'hr_emp_redact_comp_pol');

END;

BEGIN
   DBMS_REDACT.DROP_POLICY (
      object_schema => 'hr',
      object_name => 'jobs',
      policy_name => 'hr_jobs_redact_comp_pol');

END;

//
```

5. Connect as the SYSTEM user or a user who has privileges to drop user accounts.

#### For example:

```
CONNECT SYSTEM
Enter password: password
```

6. Drop the dr admin and hr clerk user accounts.

```
DROP USER dr_admin;
DROP USER hr clerk;
```

# 10.7 Creating a Full Redaction Policy and Altering the Full Redaction Value

You can create a full redaction policy to redact all contents in a data column, and optionally, you can alter the default full redaction value.

- Creating a Full Redaction Policy
   A full data redaction policy redacts all the contents of a data column.
- Altering the Default Full Data Redaction Value
   The DBMS\_REDACT.UPDATE\_FULL\_REDACTION\_VALUES procedure alters the default full data redaction value.

### 10.7.1 Creating a Full Redaction Policy

A full data redaction policy redacts all the contents of a data column.

About Creating Full Data Redaction Policies

To set a redaction policy to redact all data in the column, you must set the function\_type parameter to DBMS REDACT.FULL.

Syntax for Creating a Full Redaction Policy

The DBMS REDACT.ADD POLICY procedure enables you to create a full redaction policy.

Example: Full Redaction Policy

You can use the <code>DBMS\_REDACT.ADD\_POLICY PL/SQL</code> procedure to create a full redaction policy.

Example: Fully Redacted Character Values

You can use the DBMS\_REDACT.ADD\_POLICY PL/SQL procedure to create a policy that fully redacts character values.

### 10.7.1.1 About Creating Full Data Redaction Policies

To set a redaction policy to redact all data in the column, you must set the function\_type parameter to DBMS REDACT.FULL.

By default, NUMBER data type columns are replaced with zero (0) and character data type columns are replaced with a single space ( ). You can modify this default by using the DBMS REDACT.UPDATE FULL REDACTION VALUES procedure.

#### **Related Topics**

Altering the Default Full Data Redaction Value

The DBMS\_REDACT.UPDATE\_FULL\_REDACTION\_VALUES procedure alters the default full data redaction value.

### 10.7.1.2 Syntax for Creating a Full Redaction Policy

The DBMS REDACT.ADD POLICY procedure enables you to create a full redaction policy.

The DBMS REDACT.ADD POLICY fields for creating a full data redaction policy are as follows:

#### In this specification:

- object\_schema, object\_name, column\_name, policy\_name, expression, enable: See General Syntax of the DBMS\_REDACT.ADD\_POLICY Procedure.
- function\_type: Specifies the function used to set the type of redaction. Enter DBMS REDACT.FULL.

If you omit the function\_type parameter, then the default redaction function\_type setting is DBMS REDACT.FULL.

Remember that the data type of the column determines which <code>function\_type</code> settings that you are permitted to use. See Comparison of Full, Partial, and Random Redaction Based on Data Types.

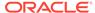

### 10.7.1.3 Example: Full Redaction Policy

You can use the DBMS\_REDACT.ADD\_POLICY PL/SQL procedure to create a full redaction policy.

Example 10-1 shows how to use full redaction for all the values in the HR.EMPLOYEES table COMMISSION\_PCT column. The expression parameter applies the policy to any user querying the table, except for users who have been granted the EXEMPT REDACTION POLICY system privilege.

#### Example 10-1 Full Data Redaction Policy

#### Query and redacted result:

```
SELECT COMMISSION_PCT FROM HR.EMPLOYEES;

COMMISSION_PCT
-----
0
0
0
0
```

#### **Related Topics**

Exemption of Users from Oracle Data Redaction Policies
You can exempt users from having Oracle Data Redaction policies applied to the data they access.

#### 10.7.1.4 Example: Fully Redacted Character Values

You can use the  $\DBMS_REDACT.ADD_POLICY$  PL/SQL procedure to create a policy that fully redacts character values.

Example 10-2 shows how to redact fully the user IDs of the user\_id column in the mavis.cust\_info table. The user\_id column is of the VARCHAR2 data type. The output is a blank string. The expression setting enables users who have the MGR role to view the user IDs.

#### Example 10-2 Fully Redacted Character Values

```
BEGIN

DBMS_REDACT.ADD_POLICY(
  object_schema => 'mavis',
  object_name => 'cust_info',
  column_name => 'user_id',
  policy_name => 'redact_cust_user_ids',
  function_type => DBMS_REDACT.FULL,
```

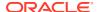

### 10.7.2 Altering the Default Full Data Redaction Value

The DBMS\_REDACT.UPDATE\_FULL\_REDACTION\_VALUES procedure alters the default full data redaction value.

- About Altering the Default Full Data Redaction Value
   You can alter the default displayed values for full Data Redaction polices.
- Syntax for the DBMS\_REDACT.UPDATE\_FULL\_REDACTION\_VALUES Procedure
   The DBMS\_REDACT.UPDATE\_FULL\_REDACTION\_VALUES procedure accommodates the
   standard supported Oracle Database data types.
- Modifying the Default Full Data Redaction Value
   To modify the default full data redaction value, use the
   DBMS REDACT.UPDATE FULL REDACTION VALUES procedure.

#### 10.7.2.1 About Altering the Default Full Data Redaction Value

You can alter the default displayed values for full Data Redaction polices.

By default, 0 is the redacted value when Oracle Database performs full redaction (DBMS\_REDACT.FULL) on a column of the NUMBER data type. If you want to change it to another value (for example, 7), then you can run the DBMS\_REDACT.UPDATE\_FULL\_REDACTION\_VALUES procedure to modify this value. The modification applies to all of the Data Redaction policies in the current database instance. After you modify a value, you must restart the database for it to take effect. You can find the current values by querying the REDACTION VALUES FOR TYPE FULL data dictionary view.

Be aware that this change affects all Data Redaction policies in the database that use full data redaction. Before you alter the default full data redaction value, examine the affect that this change would have on existing full Data Redaction policies.

## 10.7.2.2 Syntax for the DBMS\_REDACT.UPDATE\_FULL\_REDACTION\_VALUES Procedure

The <code>DBMS\_REDACT.UPDATE\_FULL\_REDACTION\_VALUES</code> procedure accommodates the standard supported Oracle Database data types.

The syntax is as follows:

```
DBMS_REDACT.UPDATE_FULL_REDACTION_VALUES (
number_val IN NUMBER NULL,
binfloat val IN BINARY FLOAT NULL,
```

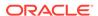

| bindouble_val | IN | BINARY_DO | JBLE         |      |      | NULL,  |
|---------------|----|-----------|--------------|------|------|--------|
| char_val      | IN | CHAR      |              |      |      | NULL,  |
| varchar_val   | IN | VARCHAR2  |              |      |      | NULL,  |
| nchar_val     | IN | NCHAR     |              |      |      | NULL,  |
| nvarchar_val  | IN | NVARCHAR2 |              |      |      | NULL,  |
| date_val      | IN | DATE      |              |      |      | NULL,  |
| ts_val        | IN | TIMESTAMP |              |      |      | NULL,  |
| tswtz_val     | IN | TIMESTAMP | ${\tt WITH}$ | TIME | ZONE | NULL,  |
| blob_val      | IN | BLOB      |              |      |      | NULL,  |
| clob_val      | IN | CLOB      |              |      |      | NULL,  |
| nclob_val     | ΙN | NCLOB     |              |      |      | NULL); |

#### In this specification:

- number val modifies the default value for columns of the NUMBER data type.
- binfloat\_val modifies the default value for columns of the BINARY\_FLOAT data type.
- bindouble\_val modifies the default value for columns of the BINARY\_DOUBLE data type.
- char val modifies the default value for columns of the CHAR data type.
- varchar val modifies the default value for columns of the VARCHAR2 data type.
- nchar\_val modifies the default value for columns of the NCHAR data type.
- nvarchar\_val modifies the default value for columns of the NVARCHAR2 data type.
- date val modifies the default value for columns of the DATE data type.
- ts val modifies the default value for columns of the TIMESTAMP data type.
- tswtz\_val modifies the default value for columns of the TIMESTAMP WITH TIME ZONE data type.
- blob val modifies the default value for columns of the BLOB data type.
- clob val modifies the default value for columns of the CLOB data type.
- nclob modifies the default value for columns of the NCLOB data type.

### 10.7.2.3 Modifying the Default Full Data Redaction Value

To modify the default full data redaction value, use the DBMS\_REDACT.UPDATE\_FULL\_REDACTION\_VALUES procedure.

- 1. Log in to the database instance as a user who has been granted the EXECUTE privilege on the DBMS\_REDACT PL/SQL package and who has administrative privileges, such as users who have been granted the DBA role.
- 2. Check the value that you want to change.

For example, to check the current value for columns that use the NUMBER data type:

```
SELECT NUMBER_VALUE FROM REDACTION_VALUES_FOR_TYPE_FULL;

NUMBER_VALUE

0
```

3. Run the DBMS\_REDACT.UPDATE\_FULL\_REDACTION\_VALUES procedure to modify the value.

#### For example:

```
EXEC DBMS REDACT.UPDATE FULL_REDACTION_VALUES (number_val => 7);
```

Restart the database instance.

#### For example:

```
SHUTDOWN IMMEDIATE
STARTUP
```

### 10.8 Creating a DBMS REDACT.NULLIFY Redaction Policy

You can create Oracle Data Redaction policies that return null values for the displayed value of the table or view column.

About Creating a Policy That Returns Null Values

The DBMS\_REDACT.NULLIFY function\_type parameter redacts all the data in a column and replace it with null values.

Syntax for Creating a Policy That Returns Null Values

The DBMS\_REDACT.ADD\_POLICY procedure can create a redaction policy that performs a full redaction and displays null values for the redacted columns.

Example: Redaction Policy That Returns Null Values

The DBMS\_REDACT.ADD\_POLICY procedure will return null values for the COMMISSION PCT column of the HR.EMPLOYEES table.

### 10.8.1 About Creating a Policy That Returns Null Values

The DBMS\_REDACT.NULLIFY function\_type parameter redacts all the data in a column and replace it with null values.

You can use this function type on all supported column types that the <code>DBMS\_REDACT.FULL</code> function type supports. It also supports the <code>CLOB</code> and <code>NCLOB</code> data types. To use the <code>DBMS\_REDACT.NULLIFY</code> function, you must first ensure that the <code>COMPATIBLE</code> parameter is set at a minimum to 12.2.0.0.0.

### 10.8.2 Syntax for Creating a Policy That Returns Null Values

The <code>DBMS\_REDACT.ADD\_POLICY</code> procedure can create a redaction policy that performs a full redaction and displays null values for the redacted columns.

The syntax for using <code>DBMS\_REDACT.ADD\_POLICY</code> to return null values is as follows:

In this specification:

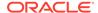

- object\_schema, object\_name, column\_name, policy\_name, expression, enable: See General Syntax of the DBMS\_REDACT.ADD\_POLICY Procedure.
- function\_type: Specifies the function used to set the type of redaction. Enter DBMS REDACT.NULLIFY.

If you omit the function\_type parameter, then the default setting is DBMS REDACT.FULL.

Remember that the data type of the column determines which <code>function\_type</code> settings that you are permitted to use. See Comparison of Full, Partial, and Random Redaction Based on Data Types.

### 10.8.3 Example: Redaction Policy That Returns Null Values

The DBMS\_REDACT.ADD\_POLICY procedure will return null values for the COMMISSION PCT column of the HR.EMPLOYEES table.

The expression parameter applies the policy to any user who queries the table, except for users who have been granted the EXEMPT REDACTION POLICY system privilege.

Example 10-3 shows how to create the Oracle Data Redaction policy.

#### **Example 10-3** Redaction Policy That Returns Null Values

#### Query and redacted result:

```
SELECT COMMISSION_PCT FROM HR.EMPLOYEES;
COMMISSION_PCT
```

#### **Related Topics**

Exemption of Users from Oracle Data Redaction Policies
 You can exempt users from having Oracle Data Redaction policies applied to the data they access.

### 10.9 Creating a Partial Redaction Policy

In partial data redaction, you can redact portions of data, and for different kinds of data types.

#### About Creating Partial Redaction Policies

In partial data redaction, only a portion of the data, such as the first five digits of an identification number, are redacted.

#### Syntax for Creating a Partial Redaction Policy

The DBMS\_REDACT.ADD\_POLICY statement enables you to create policies that redact specific parts of the data returned to the application.

#### Creating Partial Redaction Policies Using Fixed Character Formats

The DBMS\_REDACT.ADD\_POLICY function\_parameters parameter enables you to use fixed character formats.

#### Creating Partial Redaction Policies Using Character Data Types

The DBMS\_REDACT.ADD\_POLICY function\_parameters parameter enables you to redact character data types.

#### Creating Partial Redaction Policies Using Number Data Types

The DBMS\_REDACT.ADD\_POLICY function\_parameters parameter can redact number data types.

Creating Partial Redaction Policies Using Date-Time Data Types

The DBMS\_REDACT.ADD\_POLICY function\_parameters parameter can redact date-time data types.

### 10.9.1 About Creating Partial Redaction Policies

In partial data redaction, only a portion of the data, such as the first five digits of an identification number, are redacted.

For example, you can redact most of a credit card number with asterisks (\*), except for the last 4 digits. You can create policies for columns that use character, number, or date-time data types. For policies that redact character data types, you can use fixed character redaction formats. If you have the Enterprise Manager for Oracle Database 12.1.0.7 plug-in deployed on your system, then you can also create and save custom redaction formats.

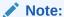

In previous releases, the term shortcut was used for the term format.

### 10.9.2 Syntax for Creating a Partial Redaction Policy

The DBMS\_REDACT.ADD\_POLICY statement enables you to create policies that redact specific parts of the data returned to the application.

The DBMS REDACT.ADD POLICY fields for creating a partial redaction policy are as follows:

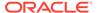

#### In this specification:

- object\_schema, object\_name, column\_name, policy\_name, expression, enable:
   See General Syntax of the DBMS REDACT.ADD POLICY Procedure
- function\_type: Specifies the function used to set the type of redaction. Enter DBMS REDACT.PARTIAL.
- function\_parameters: The parameters that you set here depend on the data type
  of the column specified for the column\_name parameter. See the following sections
  for details:
  - Creating Partial Redaction Policies Using Fixed Character Formats
  - Creating Partial Redaction Policies Using Character Data Types
  - Creating Partial Redaction Policies Using Number Data Types
  - Creating Partial Redaction Policies Using Date-Time Data Types

## 10.9.3 Creating Partial Redaction Policies Using Fixed Character Formats

The DBMS\_REDACT.ADD\_POLICY function\_parameters parameter enables you to use fixed character formats.

- Settings for Fixed Character Formats
   Oracle Data Redaction provides special predefined formats to configure policies that use fixed characters.
- Example: Partial Redaction Policy Using a Fixed Character Format You can use the DBMS\_REDACT.ADD\_POLICY PL/SQL procedure to create a partial redaction policy that uses a fixed character format.

### 10.9.3.1 Settings for Fixed Character Formats

Oracle Data Redaction provides special predefined formats to configure policies that use fixed characters.

Table 10-8 describes <code>DBMS\_REDACT.ADD\_POLICY</code> function\_parameters parameter formats that you can use for commonly redacted identity numbers (such as Social Security numbers or Canadian Social Insurance Numbers), postal codes, and credit cards that use either the <code>VARCHAR2</code> or <code>NUMBER</code> data types for their columns.

Table 10-8 Partial Fixed Character Redaction Formats

| Format                       | Description                                                                                                    |
|------------------------------|----------------------------------------------------------------------------------------------------|
| DBMS_REDACT.REDACT_US_SSN_F5 | Redacts the first 5 numbers of Social Security numbers when the column is a VARCHAR2 data type. For example, the number 987-65-4320 becomes XXX-XX-4320. |
| DBMS_REDACT.REDACT_US_SSN_L4 | Redacts the last 4 numbers of Social Security numbers when the column is a VARCHAR2 data type. For example, the number 987-65-4320 becomes 987-65-XXXX.  |

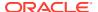

Table 10-8 (Cont.) Partial Fixed Character Redaction Formats

| Format                                 | Description                                                                                                    |
|----------------------------------------|----------------------------------------------------------------------------------------------------|
| DBMS_REDACT.REDACT_US_SSN_ENTIRE       | Redacts the entire Social Security number when the column is a VARCHAR2 data type. For example, the number 987-65-4320 becomes XXX-XX-XXXXX.                                                           |
| DBMS_REDACT.REDACT_NUM_US_SSN_F5       | Redacts the first 5 numbers of Social Security numbers when the column is a NUMBER data type. For example, the number 987654320 becomes XXXXX4320.                                                     |
| DBMS_REDACT.REDACT_NUM_US_SSN_L4       | Redacts the last 4 numbers of Social Security numbers when the column is a NUMBER data type. For example, the number 987654320 becomes 98765XXXX.                                                      |
| DBMS_REDACT.REDACT_NUM_US_SSN_ENTI RE  | Redacts the entire Social Security number when the column is a <code>NUMBER</code> data type. For example, the number <code>987654320</code> becomes <code>XXXXXXXXXXX</code> .                        |
| DBMS_REDACT.REDACT_SIN_NUMBER          | Redacts the Canadian Social Insurance number by replacing the first 6 digits by 9 (number). For example, 123456789 is redacted to 999999789.                                                           |
| DBMS_REDACT.REDACT_SIN_UNFORMATTED     | Redacts the Canadian Social Insurance number by replacing the first 6 digits by X (string). For example, 123456789 is redacted to XXXXXX789.                                                           |
| DBMS_REDACT.REDACT_SIN_FORMATTED       | Redacts the Canadian Social Insurance Number by replacing the first 6 digits by X (string). For example, 123-456-789 is redacted to XXX-XXX-789.                                                       |
| DBMS_REDACT.REDACT_UK_NIN_FORMATTED    | Redacts the UK National Insurance number by replacing the first 6 digits by X (string) but leaving the alphabetic characters as is. For example, ET 27 02 23 D is redacted to ET XX XX XX D.           |
| DBMS_REDACT.REDACT_UK_NIN_UNFORMAT TED | Redacts the UK National Insurance number by replacing the first 6 digits by X (string) and leaving the alphabetic characters as is. For example, ET270223D is redacted to ETXXXXXXD.                   |
| DBMS_REDACT.REDACT_CCN_FORMATTED       | Redacts the credit card number (other than American Express) by replacing everything but the last 4 digits by *. For example, the credit card number 5105-1051-0510-5100 is redacted to ****-***-5100. |
| DBMS_REDACT.REDACT_CCN_NUMBER          | Redacts the credit card number (other than American Express) by replacing everything but the last 4 digits by 0. For example, the credit card number 5105105105105100 is redacted to **********5100.   |
| DBMS_REDACT.REDACT_CCN16_F12           | Redacts a 16-digit credit card number (other than American Express), leaving the last 4 digits displayed. For example, 5105 1051 0510 5100 becomes ****-****-5100.                                     |

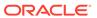

Table 10-8 (Cont.) Partial Fixed Character Redaction Formats

| Format                                   | Description                                                                                                    |
|------------------------------------------|----------------------------------------------------------------------------------------------------|
| DBMS_REDACT.REDACT_AMEX_CCN_FORMAT TED   | Redacts the American Express credit card number by replacing the digits with * except the last 5 digits. For example, the credit card number 3782 822463 10005 is redacted to ****  ******* 10005.           |
| DBMS_REDACT.REDACT_AMEX_CCN_NUMBER       | Redacts the American Express Credit Card<br>Number by replacing the digits with 0 except the<br>last 5 digits. For example, the credit card number<br>3782 822463 10005 is redacted to 0000<br>000000 10005. |
| DBMS_REDACT.REDACT_ZIP_CODE              | Redacts a 5-digit postal code when the column is a VARCHAR2 data type. For example, 95476 becomes XXXXX.                                                                                                    |
| DBMS_REDACT.REDACT_NUM_ZIP_CODE          | Redacts a 5-digit postal code when the column is a NUMBER data type. For example, 95476 becomes XXXXX.                                                                                                    |
| DBMS_REDACT.REDACT_DATE_EPOCH            | Redacts all dates to 01-JAN-70.                                                                                                    |
| DBMS_REDACT.REDACT_NA_PHONE_FORMAT TED   | Redacts the North American phone number by leaving the area code, but replacing everything else with X. For example, 650-555-0100 is redacted to 650-XXX-XXXX.                                               |
| DBMS_REDACT.REDACT_NA_PHONE_NUMBER       | Redacts the North American phone number by leaving the area code, but replacing everything else with 0. For example, 6505550100 gets redacted to 650000000.                                                  |
| DBMS_REDACT.REDACT_NA_PHONE_UNFORM ATTED | Redacts the North American phone number by leaving the area code, but replacing everything else with X. For example, 6505550100 is redacted to 650XXXXXXXX.                                                  |
| DBMS_REDACT.REDACT_DATE_MILLENNIUM       | Redacts dates that are in the DD-MON-YY format to 01-JAN-00 (January 1, 2000).                                                                                                    |

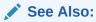

General Syntax of the DBMS\_REDACT.ADD\_POLICY Procedure for information about other DBMS\_REDACT.ADD\_POLICY parameters

### 10.9.3.2 Example: Partial Redaction Policy Using a Fixed Character Format

You can use the  ${\tt DBMS\_REDACT.ADD\_POLICY}$  PL/SQL procedure to create a partial redaction policy that uses a fixed character format.

Example 10-4 shows how Social Security numbers in a VARCHAR2 data type column and can be redacted using the REDACT US SSN F5 format.

#### **Example 10-4 Partially Redacted Character Values**

#### Query and redacted result:

```
SELECT ssn FROM mavis.cust_info;

SSN
-----
XXX-XX-4320
XXX-XX-4323
XXX-XX-4325
XXX-XX-4325
```

### 10.9.4 Creating Partial Redaction Policies Using Character Data Types

The DBMS\_REDACT.ADD\_POLICY function\_parameters parameter enables you to redact character data types.

- Settings for Character Data Types
   Oracle Data Redaction provides special settings to configure policies that use character
   data types.
- Example: Partial Redaction Policy Using a Character Data Type The DBMS\_REDACT.ADD\_POLICY PL/SQL procedure can create a partial redaction policy that uses a character data type.

### 10.9.4.1 Settings for Character Data Types

Oracle Data Redaction provides special settings to configure policies that use character data types.

When you set the <code>DBMS\_REDACT.ADD\_POLICY</code> function\_parameters parameter to define partial redaction of character data types, enter values for the following settings in the order shown. Separate each value with a comma

### Note:

Be aware that you must use a fixed width character set for the partial redaction. In other words, each character redacted must be replaced by another of equal byte length. If you want to use a variable-length character set (for example, UTF-8), then you must use a regular expression-based redaction. See Syntax for Creating a Regular Expression-Based Redaction Policy for more information.

The settings are as follows:

- 1. Input format: Defines how the data is currently formatted. Enter V for each character that potentially can be redacted, such as all of the digits in a credit card number. Enter F for each character that you want to format using a formatting character, such as hyphens or blank spaces in the credit card number. Ensure that each character has a corresponding V or F value. (The input format values are not case-sensitive.)
- 2. Output format: Defines how the displayed data should be formatted. Enter V for each character to be potentially redacted. Replace each F character in the input format with the character that you want to use for the displayed output, such as a hyphen. (The output format values are not case-sensitive.)
- Mask character: Specifies the character to be used for the redaction. Enter a single character to use for the redaction, such as an asterisk (\*).
- 4. Starting digit position: Specifies the starting v digit position for the redaction.
- **5. Ending digit position:** Specifies the ending v digit position for the redaction. Do not include the F positions when you decide on the ending position value.

For example, the following setting redacts the first 12  $_{\rm V}$  digits of the credit card number 5105 1051 0510 5100, and replaces the  $_{\rm F}$  positions (which are blank spaces) with hyphens to format it in a style normally used for credit card numbers, resulting in \*\*\*\*-\*\*\*\*-4320.

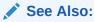

General Syntax of the DBMS\_REDACT.ADD\_POLICY Procedure for information about other DBMS\_REDACT.ADD\_POLICY parameters

### 10.9.4.2 Example: Partial Redaction Policy Using a Character Data Type

The DBMS\_REDACT.ADD\_POLICY PL/SQL procedure can create a partial redaction policy that uses a character data type.

Example 10-5 shows how to redact Social Security numbers that are in a VARCHAR2 data type column and to preserve the character hyphens in the Social Security number.

#### Example 10-5 Partially Redacted Character Values

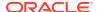

```
END;
```

#### Query and redacted result:

```
SELECT ssn FROM mavis.cust_info;

SSN
-----
***-*-4320

***-*-4323

***-*-4325

***-*-4329
```

### 10.9.5 Creating Partial Redaction Policies Using Number Data Types

The <code>DBMS\_REDACT.ADD\_POLICY</code> function\_parameters parameter can redact number data types.

- Settings for Number Data Types
  When you set values for the number data type, you must specify a mask character, a starting digit position, and ending digit position.
- Example: Partial Redaction Policy Using a Number Data Type
  The DBMS\_REDACT.ADD\_POLICY procedure can create a partial redaction policy that uses a number data type.

### 10.9.5.1 Settings for Number Data Types

When you set values for the number data type, you must specify a mask character, a starting digit position, and ending digit position.

For partial redaction of number data types, you can enter values for the following settings for the function\_parameters parameter of the DBMS\_REDACT.ADD\_POLICY procedure, in the order shown.

- 1. Mask character: Specifies the character to display. Enter a number from 0 to 9.
- **2. Starting digit position:** Specifies the starting digit position for the redaction, such as 1 for the first digit.
- **3. Ending digit position:** Specifies the ending digit position for the redaction.

For example, the following setting redacts the first five digits of the Social Security number 987654321, resulting in 999994321.

```
function_parameters => '9,1,5',
```

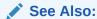

General Syntax of the DBMS\_REDACT.ADD\_POLICY Procedure for information about other DBMS REDACT.ADD POLICY parameters

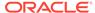

### 10.9.5.2 Example: Partial Redaction Policy Using a Number Data Type

The DBMS\_REDACT.ADD\_POLICY procedure can create a partial redaction policy that uses a number data type.

Example 10-6 shows how to partially redact a set of Social Security numbers in the mavis.cust\_info table, for any application user who logs in. (Hence, the expression parameter evaluates to TRUE.)

This type of redaction is useful when the application is expecting a formatted number and not a string. In this scenario, the Social Security numbers are in a column of the data type NUMBER. In other words, the ssn column contains numbers only, not other characters such as hyphens or blank spaces.

#### **Example 10-6 Partially Redacted Data Redaction Numeric Values**

#### Query and redacted result:

```
SELECT ssn FROM mavis.cust_info;

SSN
-----
777774320
777774323
777774325
777774329
```

## 10.9.6 Creating Partial Redaction Policies Using Date-Time Data Types

The DBMS\_REDACT.ADD\_POLICY function\_parameters parameter can redact date-time data types.

- Settings for Date-Time Data Types
   Oracle Data Redaction provides special settings for configuring date-time data types.
- Example: Partial Redaction Policy Using Date-Time Data Type
  The DBMS\_REDACT.ADD\_POLICY procedure can create a partial redaction policy that uses the date-time data type.

#### 10.9.6.1 Settings for Date-Time Data Types

Oracle Data Redaction provides special settings for configuring date-time data types.

For partial redaction of date-time data types, enter values for the following DBMS REDACT.ADD POLICY function parameters parameter settings.

Enter these values in the order shown:

- 1. m: Redacts the month. To redact with a month name, append 1–12 to lowercase m. For example, m5 displays as MAY. To omit redaction, enter an uppercase M.
- 2. d: Redacts the day of the month. To redact with a day of the month, append 1–31 to a lowercase d. For example, d7 displays as 07. If you enter a higher number than the days of the month (for example, 31 for the month of February), then the last day of the month is displayed (for example, 28). To omit redaction, enter an uppercase D.
- 3. y: Redacts the year. To redact with a year, append 1–9999 to a lowercase y. For example, y1984 displays as 84. To omit redaction, enter an uppercase y.
- 4. h: Redacts the hour. To redact with an hour, append 0–23 to a lowercase h. For example, h20 displays as 20. To omit redaction, enter an uppercase H.
- 5. m: Redacts the minute. To redact with a minute, append 0-59 to a lowercase m. For example, m30 displays as 30. To omit redaction, enter an uppercase M.
- 6. s: Redacts the second. To redact with a second, append 0-59 to a lowercase s. For example, s45 displays as 45. To omit redaction, enter an uppercase s.

#### See Also:

General Syntax of the DBMS\_REDACT.ADD\_POLICY Procedure for information about other DBMS\_REDACT.ADD\_POLICY parameters

### 10.9.6.2 Example: Partial Redaction Policy Using Date-Time Data Type

The DBMS\_REDACT.ADD\_POLICY procedure can create a partial redaction policy that uses the date-time data type.

Example 10-7 shows how to partially redact a date. This example redacts the birth year of customers; replacing it with 13, but retaining the remaining values.

#### Example 10-7 Partially Redacted Data Redaction Using Date-Time Values

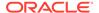

```
END;
```

#### Query and redacted result:

```
SELECT birth_date FROM mavis.cust_info;
BIRTH_DATE
07-DEC-13 09.45.40.000000 AM
12-OCT-13 04.23.29.000000 AM
```

# 10.10 Creating a Regular Expression-Based Redaction Policy

A regular expression-based redaction policy enables you to redact data based on a search-and-replace model.

- About Creating Regular Expression-Based Redaction Policies
  Regular expression-based redaction enables you to search for patterns of data to
  redact.
- Syntax for Creating a Regular Expression-Based Redaction Policy
  The regexp\_\* parameters of the DBMS\_REDACT.ADD\_POLICY procedure can create a regular expression-based redaction policy.
- Regular Expression-Based Redaction Policies Using Formats
   The DBMS\_REDACT.ADD\_POLICY procedure regexp\_pattern and regexp replace string parameters both support formats.
- Custom Regular Expression Redaction Policies
   You can customize regular expressions in Data Redaction policies.

### 10.10.1 About Creating Regular Expression-Based Redaction Policies

Regular expression-based redaction enables you to search for patterns of data to redact.

For example, you can use regular expressions to redact email addresses, which can have varying character lengths. It is designed for use with character data only. You can use formats for the search and replace operation, or you can create custom pattern formats.

You cannot use regular expressions to redact a subset of the values in a column. The REGEXP\_PATTERN (regular expression pattern) must match *all* of the values in order for the REGEXP\_REPLACE\_STRING setting to take effect, and the REGEXP\_REPLACE\_STRING must change the value.

For rows where the REGEXP\_PATTERN fails to match, Data Redaction performs DBMS\_REDACT.FULL redaction. This mitigates the risk of a mistake in the REGEXP\_PATTERN which causes the regular expression to fail to match all of the values in the column, from showing the actual data for those rows which it failed to match.

In addition, if no change to the value occurs as a result of the REGEXP\_REPLACE\_STRING setting during regular expression replacement operation, Data Redaction performs DBMS REDACT.FULL redaction.

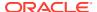

### 10.10.2 Syntax for Creating a Regular Expression-Based Redaction Policy

The regexp\_\* parameters of the DBMS\_REDACT.ADD\_POLICY procedure can create a regular expression-based redaction policy.

The DBMS\_REDACT.ADD\_POLICY fields for creating a regular expression-based data redaction policy are as follows:

#### In this specification:

- object\_schema, object\_name, column\_name, policy\_name, expression, enable: See
   General Syntax of the DBMS REDACT.ADD POLICY Procedure.
- function\_type: Specifies the type of redaction. For regular expression based redaction, use either DBMS REDACT.REGEXP or DBMS REDACT.REGEXP WIDTH.

If you use the <code>DBMS\_REDACT.REGEXP</code> redaction type, then no truncation occurs. This applies even if the redacted value is wider than the column width, and if the Oracle Call Interface width attribute (<code>OCI\_ATTR\_CHAR\_SIZE</code>) of the column is *not* preserved. (It becomes 4000, just as it does when the <code>REGEXP\_REPLACE</code> SQL operator is used on a column.)

Using the <code>DBMS\_REDACT.REGEXP\_WIDTH</code> redaction type truncates any redacted value that exceeds the width of the column, and ensures that the OCI width attribute of the column (OCI ATTR CHAR SIZE) remains unchanged.

#### Note the following:

- Use the DBMS\_REDACT.REGEXP\_WIDTH function type if your applications depend on the value of the OCI\_ATTR\_CHAR\_SIZE attribute. For example, applications that are built using the Oracle OLE DB Provider interface are sensitive to the value of the OCI\_ATTR\_CHAR\_SIZE attribute. If you use DBMS\_REDACT.REGEXP as the redaction type, then the OCI\_ATTR\_CHAR\_SIZE always becomes 4000. This setting makes it unsuitable as the redaction type of policies on tables that are used by Oracle OLE DB based applications. See *Oracle Call Interface Programmer's Guide* for more information about Oracle Call Interface parameter attributes.
- When you set the function\_type parameter to DBMS\_REDACT.REGEXP or DBMS\_REDACT.REGEXP\_WIDTH, omit the function\_parameters parameter from the DBMS\_REDACT.ADD\_POLICY procedure.
- Specify the regular expression parameters in much the same way that you specify the pattern, replace, position, occurrence, and match parameter arguments to

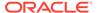

the REGEXP\_REPLACE SQL function. See *Oracle Database SQL Language Reference* for information about the REGEXP\_REPLACE SQL function.

- regexp\_pattern: Describes the search pattern for data that must be matched. If it
  finds a match, then Oracle Database replaces the data as specified by the
  regexp\_replace\_string setting. See the following sections for more information:
  - Regular Expression-Based Redaction Policies Using Formats
  - Custom Regular Expression Redaction Policies
- regexp\_replace\_string: Specifies how you want to replace the data to be redacted. See the following sections for more information:
  - Regular Expression-Based Redaction Policies Using Formats
  - Custom Regular Expression Redaction Policies
- regexp\_position: Specifies the starting position for the string search. The value that you enter must be a positive integer indicating the character of the column\_name data where Oracle Database should begin the search. The default is 1 or the DBMS\_REDACT.RE\_BEGINNING format, meaning that Oracle Database begins the search at the first character of the column\_name data.
- regexp\_occurrence: Specifies how to perform the search and replace operation.
   The value that you enter must be a nonnegative integer indicating the occurrence of the replace operation:
  - If you specify 0 or the DBMS\_REDACT.RE\_ALL format, then Oracle Database replaces all the occurrences of the match.
  - If you specify the DBMS\_REDACT.RE\_FIRST format, then Oracle Database replaces the first occurrence of the match.
  - If you specify a positive integer n, then Oracle Database replaces the nth occurrence of the match.

If the occurrence is greater than 1, then the database searches for the second occurrence beginning with the first character following the first occurrence of pattern, and so forth.

regexp\_match\_parameter: Specifies a text literal that lets you change the default
matching behavior of the function. The behavior of this parameter is the same for
this function as for the REGEXP\_REPLACE SQL function. See Oracle Database SQL
Language Reference for detailed information.

To filter the search so that it is not case sensitive, specify the RE MATCH CASE INSENSITIVE format.

### 10.10.3 Regular Expression-Based Redaction Policies Using Formats

The DBMS\_REDACT.ADD\_POLICY procedure regexp\_pattern and regexp\_replace\_string parameters both support formats.

- Regular Expression Formats
  - The regular expression formats represent commonly used expressions, such as the replacement of digits within a credit card number.
- Example: Regular Expression Redaction Policy Using Formats

  The DBMS\_REDACT.ADD\_POLICY procedure can create a regular expression redaction policy that uses formats.

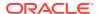

### 10.10.3.1 Regular Expression Formats

The regular expression formats represent commonly used expressions, such as the replacement of digits within a credit card number.

Table 10-9 describes the formats that you can use with the  $regexp\_pattern$  parameter in the DBMS\_REDACT.ADD\_POLICY procedure.

Table 10-9 Formats for the regexp\_pattern Parameter

| Format                           | Description                                                                                                    |
|----------------------------------|----------------------------------------------------------------------------------------------------|
| DBMS_REDACT.RE_PATTERN_ANY_DIGIT | Searches for any digit. Replaces the identified pattern with the characters specified by theregexp_replace_string parameter. The DBMS_REDACT.RE_PATTERN_ANY_DIGIT is commonly used with the following values of the regexp_replace_string parameter:                            |
|                                  | <pre>regexp_replace_string =&gt; DBMS_REDACT.RE_REDACT_WITH_SINGLE_X,</pre>                                                                                                    |
|                                  | This setting replaces any matched digit with the $\ensuremath{\mathtt{X}}$ character.                                                                                                    |
|                                  | The following setting replaces any matched digit with the $\ensuremath{\mathbb{1}}$ character.                                                                                                    |
|                                  | <pre>regexp_replace_string =&gt; DBMS_REDACT.RE_REDACT_WITH_SINGLE_1,</pre>                                                                                                    |
| DBMS_REDACT.RE_PATTERN_CC_L6_T4  | Searches for the middle digits of any credit card (other than American Express) that has 6 leading digits and 4 trailing digits. Replaces the identified pattern with the characters specified by the regexp_replace_string parameter.                                          |
|                                  | The appropriate <code>regexp_replace_string</code> setting to use with this format is <code>DBMS_REDACT.RE_REDACT_CC_MIDDLE_DIGITS</code> , which finds any credit card that could have 6 leading and 4 trailing digits left as actual data. It then redacts the middle digits. |
| DBMS_REDACT.RE_PATTERN_CCN       | Matches credit card numbers other than American Express credit card numbers. The appropriate regexp_replace_string setting to use with this format is DBMS_REDACT.RE_REDACT_CCN. The end result is a redaction of all the digits except the last 4.                             |
| DBMS_REDACT.RE_PATTERN_AMEX_CCN  | Matches American Express credit card numbers. The appropriate regexp_replace_string setting to use with this format is DBMS_REDACT.RE_REDACT_AMEX_CCN. The end result is a redaction of all the digits except the last 5.                                                       |

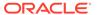

Table 10-9 (Cont.) Formats for the regexp\_pattern Parameter

| Format                               | Description                                                                                                    |
|--------------------------------------|----------------------------------------------------------------------------------------------------|
| DBMS_REDACT.RE_PATTERN_US_PHONE      | Searches for any U.S. telephone number. Replaces the identified pattern with the characters specified by theregexp_replace_string parameter                                                                                                    |
|                                      | The appropriate <code>regexp_replace_string</code> setting to use with this format is <code>DBMS_REDACT.RE_REDACT_US_PHONE_L7</code> , which finds United States phone numbers and then redacts the last 7 digits.                                                                      |
| DBMS_REDACT.RE_PATTERN_EMAIL_ADDRESS | Searches for any email address. Replaces the identified pattern with the characters specified by theregexp_replace_string parameter                                                                                                    |
|                                      | The appropriate regexp_replace_string settings that you can use with this format are as follows:  RE REDACT EMAIL NAME, which finds any email                                                                                                    |
|                                      | address and redacts the email user name                                                                                                    |
|                                      | RE_REDACT_EMAIL_DOMAIN, which finds any email address and redacts the email domain                                                                                                    |
|                                      | RE_REDACT_EMAIL_ENTIRE, which finds any email address and redacts the entire email address                                                                                                    |
| DBMS_REDACT.RE_PATTERN_IP_ADDRESS    | Searches for an IP address. Replaces the identified pattern with the characters specified by theregexp_replace_string parameter.                                                                                                    |
|                                      | The appropriate <code>regexp_replace_string</code> setting to use with this format is <code>DBMS_REDACT.RE_REDACT_IP_L3</code> , which replaces the last section of the dotted decimal string representation of an IP address with the characters 999 to indicate that it was redacted. |

Table 10-10 describes formats that you can use with the <code>regexp\_replace\_string</code> parameter in the <code>DBMS\_REDACT.ADD\_POLICY</code> procedure.

Table 10-10 Formats for the regexp\_replace\_string Parameter

|                                      | P                                                                                                    |
|--------------------------------------|----------------------------------------------------------------------------------------------------|
| Format                               | Description                                                                                                    |
| DBMS_REDACT.RE_REDACT_WITH_SINGLE_X  | Replaces the data with a single X character for each of the actual data characters. For example, the credit card number 5105 1051 0510 5100 could be replaced with XXXX XXXX XXXX XXXXX. |
| DBMS_REDACT.RE_REDACT_WITH_SINGLE_ 1 | Replaces the data with a single 1 digit for each of the actual data digits. For example, the credit card number 5105 1051 0510 5100 could be replaced with 1111 1111 1111 1111.          |

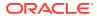

Table 10-10 (Cont.) Formats for the regexp\_replace\_string Parameter

| Format                                 | Description                                                                                                    |
|----------------------------------------|----------------------------------------------------------------------------------------------------|
| DBMS_REDACT.RE_REDACT_CC_MIDDLE_DIGITS | Redacts the middle digits in credit card numbers, as specified by setting the <code>regexp_pattern</code> parameter with the <code>RE_PATTERN_CC_L6_T4</code> format. The redaction replaces each redacted character with an X. For example, the credit card number <code>5105 1051 0510 5100</code> could be replaced with <code>5105 10XX XXXX 5100</code> .                     |
| DBMS_REDACT.RE_REDACT_CCN              | Redacts the first 12 digits of a credit card number other than an American Express card number. For example, 4012888888881881 is redacted to *********1881.                                                                                                    |
| DBMS_REDACT.RE_REDACT_AMEX_CCN         | Redacts the first 10 digits of an American Express number. For example, 378282246310005 is redacted to ********10005.                                                                                                    |
| DBMS_REDACT.RE_REDACT_PHONE_L7         | Redacts the last 7 digits of U.S. telephone numbers, as specified by setting the regexp_pattern parameter with the RE_PATTERN_US_PHONE format. The redaction replaces each redacted character with an X. This setting only applies to hyphenated phone numbers, not phone numbers with spaces. For example, the telephone number 415-555-0100 could be replaced with 415-XXX-XXXX. |
| DBMS_REDACT.RE_REDACT_EMAIL_NAME       | Redacts the email name as specified by setting the regexp_pattern parameter with the RE_PATTERN_EMAIL_ADDRESS format. The redaction replaces the email user name with four x characters. For example, the email address psmith@example.com could be replaced with xxxx@example.com.                                                                                                |
| DBMS_REDACT.RE_REDACT_EMAIL_DOMAIN     | Redacts the email domain name as specified by setting the <code>regexp_pattern</code> parameter with the <code>RE_PATTERN_EMAIL_ADDRESS</code> format. The redaction replaces the domain with five <code>x</code> characters. For example, the email address <code>psmith@example.com</code> could be replaced with <code>psmith@xxxxx.com</code> .                                |
| DBMS_REDACT.RE_REDACT_IP_L3            | Redacts the last three digits of the IP address as specified by setting the <code>regexp_pattern</code> parameter with the <code>RE_PATTERN_IP_ADDRESS</code> format. For example, the IP address 192.0.2.254 could be replaced with 192.0.2.999, which is an invalid IP address.                                                                                                  |

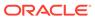

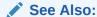

General Syntax of the DBMS\_REDACT.ADD\_POLICY Procedure for information about other DBMS\_REDACT.ADD\_POLICY parameters

### 10.10.3.2 Example: Regular Expression Redaction Policy Using Formats

The DBMS\_REDACT.ADD\_POLICY procedure can create a regular expression redaction policy that uses formats.

Example 10-8 shows how to use regular expression formats to redact credit card numbers.

#### **Example 10-8** Regular Expression Data Redaction Character Values

### Query and redacted result:

```
SELECT cc_num FROM mavis.cust_info;

CC_NUM
-----
401288XXXXXX1881
411111XXXXXX1111
555555XXXXXXX1111
511111XXXXXXX1118
```

### 10.10.4 Custom Regular Expression Redaction Policies

You can customize regular expressions in Data Redaction policies.

- Settings for Custom Regular Expressions
   Oracle Data Redaction provides special settings to configure policies that use regular expressions.
- Example: Custom Regular Expression Redaction Policy
  The DBMS\_REDACT.ADD\_POLICY procedure regexp\* parameters can create a custom regular expression redaction policy.

### 10.10.4.1 Settings for Custom Regular Expressions

Oracle Data Redaction provides special settings to configure policies that use regular expressions.

To create custom regular expression redaction policies, you use the following parameters in the DBMS REDACT.ADD POLICY procedure:

- regexp\_pattern: This pattern is usually a text literal and can be of any of the data types
   CHAR, VARCHAR2, NCHAR, or NVARCHAR2. The pattern can contain up to 512 bytes. For
   further information about writing the regular expression for the regexp\_pattern
   parameter, see the description of the pattern argument of the REGEXP\_REPLACE SQL
   function in Oracle Database SQL Language Reference, because the support that Data
   Redaction provides for regular expression matching is similar to that of the
   REGEXP\_REPLACE SQL function.
- regexp\_replace\_string: This data can be of any of the data types CHAR, VARCHAR2, NCHAR, or NVARCHAR2. The regexp\_replace\_string can contain up to 500 back references to subexpressions in the form \n, where n is a number from 1 to 9. If you want to include a backslash (\) in the regexp\_replace\_string setting, then you must precede it with the escape character, which is also a backslash. For example, to literally replace the matched pattern with \2 (rather than replace it with the second matched subexpression of the matched pattern), you enter \\2 in the regexp\_replace\_string setting. For more information, see *Oracle Database SQL Language Reference*.

### See Also:

General Syntax of the DBMS\_REDACT.ADD\_POLICY Procedure for information about other DBMS\_REDACT.ADD\_POLICY parameters

### 10.10.4.2 Example: Custom Regular Expression Redaction Policy

The DBMS\_REDACT.ADD\_POLICY procedure regexp\* parameters can create a custom regular expression redaction policy.

Example 10-9 shows how to use regular expressions to redact the  $emp_id$  column data. In this example, taken together, the  $regexp_pattern$  and  $regexp_replace_string$  parameters do the following: first, find the pattern of 9 digits. For reference, break them into three groups that contain the first 3, the next 2, and then the last 4 digits. Then, replace all 9 digits with XXXXX concatenated with the third group (the last 4 digits) as found in the original pattern.

#### Query and redacted result:

```
SELECT emp_id FROM mavis.cust_info;

EMP_ID
-----
XXXXX1234
XXXXX5678
```

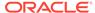

#### Example 10-9 Partially Redacted Data Redaction Using Regular Expressions

## 10.11 Creating a Random Redaction Policy

A random redaction policy presents redacted data as randomly generated values, such as Ukjs132[[]]]s.

- Syntax for Creating a Random Redaction Policy
  A random redaction policy presents the redacted data to the querying application
  user as randomly generated values, based on the column data type.
- Example: Random Redaction Policy
   You can use the DBMS\_REDACT.ADD\_POLICY PL/SQL procedure create a random redaction policy.

### 10.11.1 Syntax for Creating a Random Redaction Policy

A random redaction policy presents the redacted data to the querying application user as randomly generated values, based on the column data type.

Be aware that LOB columns are not supported.

The <code>DBMS\_REDACT.ADD\_POLICY</code> fields for creating a random redaction policy are as follows:

#### In this specification:

- object\_schema, object\_name, column\_name, policy\_name, expression, enable: See General Syntax of the DBMS\_REDACT.ADD\_POLICY Procedure.
- function\_type: Specifies the function used to set the type of redaction. Enter DBMS REDACT.RANDOM.

If you omit the function\_type parameter, then the default redaction function\_type setting is DBMS\_REDACT.FULL.

Remember that the data type of the column determines which <code>function\_type</code> settings that you are permitted to use. See Comparison of Full, Partial, and Random Redaction Based on Data Types.

## 10.11.2 Example: Random Redaction Policy

You can use the <code>DBMS\_REDACT.ADD\_POLICY</code> PL/SQL procedure create a random redaction policy.

Example 10-10 shows how to generate random values. Each time you run the SELECT statement, the output will be different.

#### Example 10-10 Randomly Redacted Data Redaction Values

```
BEGIN

DBMS_REDACT.ADD_POLICY(
   object_schema => 'mavis',
   object_name => 'cust_info',
   column_name => 'login_username',
   policy_name => 'redact_cust_rand_username',
   function_type => DBMS_REDACT.RANDOM,
   expression => 'SYS_CONTEXT(''USERENV'',''SESSION_USER'') = ''APP_USER''');
END;
//
```

#### Query and redacted result:

```
SELECT login_username FROM mavis.cust_info;

LOGIN_USERNAME
-----
N[CG{\pTVcK
```

## 10.12 Creating a Policy That Uses No Redaction

You can create policies that use no redaction at all, for when you want to test the policy in a development environment.

- Syntax for Creating a Policy with No Redaction
   The None redaction type option can be used to test the internal operation of redaction policies.
- Example: Performing No Redaction
   The DBMS\_REDACT.ADD\_POLICY procedure can create a policy that performs no redaction.

## 10.12.1 Syntax for Creating a Policy with No Redaction

The None redaction type option can be used to test the internal operation of redaction policies.

The None redaction type has no effect on the query results against tables that have policies defined on them. You can use this option to test the redaction policy definitions before applying them to a production environment. Be aware that LOB columns are not supported.

The DBMS REDACT.ADD POLICY fields for creating a policy with no redaction are as follows:

#### In this specification:

- object\_schema, object\_name, column\_name, policy\_name, expression, enable: See General Syntax of the DBMS\_REDACT.ADD\_POLICY Procedure.
- function\_type: Specifies the functions used to set the type of data redaction.
   Enter DBMS REDACT.NONE.

If you omit the function\_type parameter, then the default redaction function type setting is DBMS REDACT.FULL.

## 10.12.2 Example: Performing No Redaction

The DBMS\_REDACT.ADD\_POLICY procedure can create a policy that performs no redaction.

Example 10-11 shows how to create a Data Redaction policy that does not redact any of the displayed values.

#### Example 10-11 No Redacted Data Redaction Values

#### Query and redacted result:

```
SELECT user_name FROM mavis.cust_info;

USER_NAME
-----
IDA NEAU
```

# 10.13 Exemption of Users from Oracle Data Redaction Policies

You can exempt users from having Oracle Data Redaction policies applied to the data they access.

To do so, you should grant the users the EXEMPT REDACTION POLICY system privilege. Grant this privilege to trusted users only.

In addition to users who were granted this privilege, user SYS is also exempt from all Data Redaction policies. The person who creates the Data Redaction policy is by default not exempt from it, unless this person is user SYS or has the EXEMPT REDACTION POLICY system privilege.

#### Note the following:

- Users who have the INSERT privilege on a table can insert values into a redacted column, regardless of whether a Data Redaction policy exists on the table. Data Redaction only affects SQL SELECT statements (that is, queries) issued by a user, and has no effect on any other SQL issued by a user, including INSERT, UPDATE, or DELETE statements. (See the next bullet for exceptions to this rule.)
- Users cannot perform a CREATE TABLE AS SELECT where any of the columns being selected (source columns) is protected by a Data Redaction policy (and similarly, any DML operation where the source is a redacted column), unless the user was granted the EXEMPT REDACTION POLICY system privilege.
- The EXEMPT REDACTION POLICY system privilege is included in the DBA role, but this privilege must be granted explicitly to users because it is not included in the WITH ADMIN OPTION for DBA role grants. Users who were granted the DBA role are exempt from redaction policies because the DBA role contains the EXP\_FULL\_DATABASE role, which is granted the EXEMPT REDACTION POLICY system privilege.

#### **Related Topics**

- Restriction of Administrative Access to Oracle Data Redaction Policies
   You can restrict the list of users who can create, view and edit Data Redaction policies.
- Oracle Data Pump Security Model for Oracle Data Redaction
   The DATAPUMP\_EXP\_FULL\_DATABASE role includes the powerful EXEMPT REDACTION POLICY system privilege.

## 10.14 Altering an Oracle Data Redaction Policy

The <code>DBMS\_REDACT.ALTER\_POLICY</code> procedure enables you to modify Oracle Data Redaction policies.

- About Altering Oracle Data Redaction Policies
   The DBMS\_REDACT.ALTER\_POLICY procedure alters a Data Redaction policy.
- Syntax for the DBMS\_REDACT.ALTER\_POLICY Procedure
   The DBMS\_REDACT.ALTER\_POLICY procedure syntax can be used to alter all types of the Data Redaction policies.
- Parameters Required for DBMS\_REDACT.ALTER\_POLICY Actions
   The DBMS\_REDACT.ALTER\_POLICY procedure provides parameters than can perform various actions, such as adding or modifying a column.
- Tutorial: Altering an Oracle Data Redaction Policy
  You can redact multiple columns in a table or view, with each column having its own
  redaction setting.

### 10.14.1 About Altering Oracle Data Redaction Policies

The DBMS\_REDACT.ALTER\_POLICY procedure alters a Data Redaction policy.

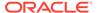

If the policy is already enabled, then you do not need to disable it first, and after you alter the policy, it remains enabled.

You can find the names of existing Data Redaction policies by querying the POLICY\_NAME column of the REDACTION\_POLICIES data dictionary view, and information about the columns, functions, and parameters specified in a policy by querying the REDACTION\_COLUMNS view. To find the current value for policies that use full data redaction, you can query the REDACTION\_VALUES\_FOR\_TYPE\_FULL data dictionary view.

The action parameter specifies the type of modification that you want to perform. At a minimum, you must include the <code>object\_name</code> and <code>policy\_name</code> parameters when you run this procedure.

## 10.14.2 Syntax for the DBMS\_REDACT.ALTER\_POLICY Procedure

The <code>DBMS\_REDACT.ALTER\_POLICY</code> procedure syntax can be used to alter all types of the Data Redaction policies.

The syntax for the DBMS REDACT.ALTER POLICY procedure is as follows:

#### In this specification:

- action: Enter one of the following values to define the kind of action to use:
  - DBMS REDACT.MODIFY COLUMN if you plan to change the column name value.
  - DBMS\_REDACT.ADD\_COLUMN if you plan to add a new column (in addition to columns that are already protected by the policy) for redaction. This setting is the default for the action parameter.
  - DBMS REDACT.DROP COLUMN if you want to remove redaction from a column.
  - DBMS\_REDACT.MODIFY\_EXPRESSION if you plan to change the expression value.
     Each policy can have only one policy expression. In other words, when you modify the policy expression, you are replacing the existing policy expression with a new policy expression.
  - DBMS\_REDACT.SET\_POLICY\_DESCRIPTION if you want to change the description of the policy.
  - DBMS\_REDACT.SET\_COLUMN\_DESCRIPTION if you want to change the description of the column.

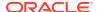

### See Also:

- Parameters Required for DBMS\_REDACT.ALTER\_POLICY Actions
- General Syntax of the DBMS\_REDACT.ADD\_POLICY Procedure for information about the remaining parameters

## 10.14.3 Parameters Required for DBMS\_REDACT.ALTER\_POLICY Actions

The <code>DBMS\_REDACT.ALTER\_POLICY</code> procedure provides parameters than can perform various actions, such as adding or modifying a column.

Table 10-11 shows the combinations of these parameters.

Table 10-11 Parameters Required for Various DBMS\_REDACT.ALTER\_POLICY Actions

| Desired Alteration                   | Parameters to Set                                    |
|--------------------------------------|------------------------------------------------------|
| Add or modify a column               | action (DBMS_REDACT.MODIFY_COLUMN)                   |
|                                      | • column_name                                        |
|                                      | <ul><li>function_type</li></ul>                      |
|                                      | <ul><li>function_parameters (if necessary)</li></ul> |
|                                      | • regexp* (if necessary)                             |
| Change the policy expression         | • action (DBMS_REDACT.MODIFY_EXPRESSION)             |
|                                      | • expression                                         |
| Change the description of the policy | • action (DBMS_REDACT.SET_POLICY_DESCRIPTION)        |
|                                      | <ul> <li>policy_description</li> </ul>               |
| Change the description of the column | • action (DBMS REDACT.SET COLUMN DESCRIPTION)        |
|                                      | • column_description                                 |
| Drop a column                        | • action (DBMS_REDACT.DROP_COLUMN)                   |
|                                      | • column_name                                        |

## 10.14.4 Tutorial: Altering an Oracle Data Redaction Policy

You can redact multiple columns in a table or view, with each column having its own redaction setting.

The exercise in this section shows how to modify a Data Redaction policy so that multiple columns are redacted. It also shows how to change the <code>expression</code> setting for the policy. To accomplish this, you must run the <code>DBMS\_REDACT.ALTER\_POLICY</code> procedure in stages.

1. Connect as a user who has privileges to create users and grant them privileges.

#### For example:

CONNECT sec\_admin
Enter password: password

2. Create the following users:

```
GRANT CREATE SESSION TO dr_admin IDENTIFIED BY password;
GRANT CREATE SESSION TO sales_rep IDENTIFIED BY password;
GRANT CREATE SESSION TO support rep IDENTIFIED BY password;
```

3. Grant EXECUTE on the DBMS REDACT PL/SQL package to user dr admin:

```
GRANT EXECUTE ON DBMS REDACT TO dr admin;
```

4. Connect as user OE.

```
CONNECT OE
Enter password: password
```

5. Create and populate a table that contains customer credit card information.

```
CREATE TABLE cust_order_info(
    first_name varchar2(20),
    last_name varchar2(30),
    city varchar2(30),
    city varchar2(30),
    state varchar2(3),
    zip varchar2(5),
    cc_num varchar(19),
    cc_exp varchar2(7));

INSERT INTO cust_order_info VALUES ('Jane','Dough','39 Mockingbird Lane',
'San Francisco', 'CA', 94114, '5105 1051 0510 5100', '10/2018');
INSERT INTO cust_order_info VALUES ('Mary','Hightower','2319 Maple Street',
'Sonoma', 'CA', 95476, '5111 1111 1111 1118', '03/2019');
INSERT INTO cust_order_info VALUES ('Herbert','Donahue','292 Winsome Way',
'San Francisco', 'CA', 94117, '5454 5454 5454', '08/2018');
```

**6.** Grant the SELECT privilege on the cust\_order\_info table to the sales\_rep and support rep users.

```
GRANT SELECT ON cust_order_info TO sales_rep, support_rep;
```

7. Connect as user dr admin.

```
CONNECT dr_admin
Enter password: password
```

8. Create and enable policy to redact the credit card number.

9. Modify the policy to include redaction of the expiration date.

10. Modify the policy again, to use a condition so that the sales\_rep user views the redacted values and the support rep user views the actual data.

11. To test the policy, have the two users query the cust order info table.

User support rep can view the actual data.

The actual data is redacted using for user sales rep.

**12.** Alter the <code>cust\_order\_info</code> to include a condition so that only <code>support\_rep</code> can see the redacted data but <code>sales\_rep</code> cannot.

```
CONNECT dr_admin
Enter password: password

BEGIN

DBMS_REDACT.ALTER_POLICY(
object_schema => 'oe',
object_name => 'cust order info',
```

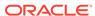

13. Have the users test the policy again.

User support rep can no longer view the actual data; it is now redacted.

User sales rep now can view the actual data.

**14.** If you do not need the components of this tutorial, then you can remove them as follows:

```
CONNECT dr_admin
Enter password: password

BEGIN

DBMS_REDACT.DROP_POLICY (
    object_schema => 'oe',
    object_name => 'cust_order_info',
    policy_name => 'redact_cust_cc_info');

END;

/

CONNECT sec_admin
Enter password: password

DROP USER dr_admin;
DROP USER sales_rep;
DROP USER support_rep;

CONNECT OE
Enter password: password

DROP TABLE cust_order_info;
```

## 10.15 Redacting Multiple Columns

You can redact more than one column in a Data Redaction policy.

- Adding Columns to a Data Redaction Policy for a Single Table or View
  You can redact columns of different data types, using different redaction types, for one
  table or view.
- Example: Redacting Multiple Columns
  The DBMS REDACT.ALTER POLICY procedure can redact multiple columns.

## 10.15.1 Adding Columns to a Data Redaction Policy for a Single Table or View

You can redact columns of different data types, using different redaction types, for one table or view.

- 1. Create the policy for the first column that you want to redact.
- 2. Use the DBMS REDACT.ALTER POLICY procedure to add the next column to the policy.

As necessary, set the action, column\_name, function\_type, and function\_parameters (or the parameters that begin with regexp\_) parameters to define the redaction for the new column, but do not change the object\_schema, object\_name, policy\_name, or expression parameters. Each redacted column continues to have the same redaction parameters that were used to create it.

### 10.15.2 Example: Redacting Multiple Columns

The DBMS REDACT.ALTER POLICY procedure can redact multiple columns.

Example 10-12 shows how to add a column to an existing Data Redaction policy. In this example, the action parameter specifies that a new column must be added, using DBMS\_REDACT.ADD\_COLUMN. The name of the new column, card\_num, is set by the column\_name parameter.

#### Example 10-12 Adding a Column to a Data Redaction Policy

## 10.16 Disabling and Enabling an Oracle Data Redaction Policy

You can disable and then reenable Oracle Data Redactions policies as necessary.

- Disabling an Oracle Data Redaction Policy
   The DBMS\_REDACT.DISABLE\_POLICY procedure disables Oracle Data Redaction policies.
- Enabling an Oracle Data Redaction Policy
   The DBMS\_REDACT.ENABLE\_POLICY procedure enables Oracle Data Redaction policies.

### 10.16.1 Disabling an Oracle Data Redaction Policy

The DBMS\_REDACT.DISABLE\_POLICY procedure disables Oracle Data Redaction policies.

You can find the names of existing Data Redaction policies and whether they are enabled by querying the POLICY\_NAME and ENABLE columns of the REDACTION\_POLICIES view. However, as long as the policy still exists, you cannot create another policy for that table or view, even if the original policy is disabled. In other words, if you want to create a different policy on the same table column, then you must drop the first policy before you can create and use the new policy.

To disable a Data Redaction policy, run the DBMS\_REDACT.DISABLE\_POLICY procedure, using the following syntax:

#### In this specification:

- object\_schema: Specifies the schema of the object on which the Data Redaction policy will be applied. If you omit this setting (or enter NULL), then Oracle Database uses the name of the current schema.
- object\_name: Specifies the name of the table or view to be used for the Data Redaction policy.
- policy name: Specifies the name of the policy to be disabled.

Example 10-13 shows how to disable a Data Redaction policy.

#### Example 10-13 Disabling a Data Redaction Policy

```
BEGIN

DBMS_REDACT.DISABLE_POLICY (
   object_schema => 'mavis',
   object_name => 'cust_info',
   policy_name => 'redact_cust_user_ids');
END;
//
```

## 10.16.2 Enabling an Oracle Data Redaction Policy

The DBMS REDACT. ENABLE POLICY procedure enables Oracle Data Redaction policies.

Immediately after you create a new policy, you do not need to enable it; the creation process handles that for you. To find the names of existing Data Redaction policies and whether they are enabled, you can query the POLICY NAME and ENABLE columns of

the REDACTION\_POLICIES view. After you run the procedure to enable the policy, the enablement takes effect immediately.

• To enable a Data Redaction policy, run the DBMS\_REDACT.ENABLE\_POLICY procedure, using the following syntax.

#### In this specification:

- object\_schema: Specifies the schema of the object on which the Data Redaction policy will be applied. If you omit this setting (or enter NULL), then Oracle Database uses the name of the current schema.
- object\_name: Specifies the name of the table or view to be used for the Data Redaction policy.
- policy name: Specifies the name of the policy to be enabled.

Example 10-14 shows how to enable a Data Redaction policy.

#### Example 10-14 Enabling a Data Redaction Policy

```
BEGIN

DBMS_REDACT.ENABLE_POLICY (
   object_schema => 'mavis',
   object_name => 'cust_info',
   policy_name => 'redact_cust_user_ids');
END;
//
```

## 10.17 Dropping an Oracle Data Redaction Policy

The DBMS REDACT.DROP POLICY procedure drops Oracle Data Redaction policies.

You can drop an Oracle Data Redaction policy whether it is enabled or disabled. You can find the names of existing Data Redaction policies, by querying the POLICY\_NAME column of the REDACTION\_POLICIES view. When you drop a table or view that is associated with an Oracle Data Redaction policy, the policy is automatically dropped. As a best practice, drop the policy first, and then drop the table or view afterward. See Dropped Oracle Data Redaction Policies When the Recycle Bin Is Enabled for more information.

To drop a Data Redaction policy, run the DBMS REDACT.DROP\_POLICY procedure.

#### Use the following syntax:

#### In this specification:

 object\_schema: Specifies the schema of the object to which the Data Redaction policy applies. If you omit this setting (or enter NULL), then Oracle Database uses the name of the current schema.

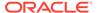

- object\_name: Specifies the name of the table or view to be used for the Data Redaction policy.
- policy name: Specifies the name of the policy to be dropped.

After you run the <code>DBMS\_REDACT.DROP\_POLICY</code> procedure, the drop takes effect immediately.

Example 10-15 shows how to drop a Data Redaction policy.

#### Example 10-15 Dropping a Data Redaction Policy

```
BEGIN
  DBMS_REDACT.DROP_POLICY (
    object_schema => 'mavis',
    object_name => 'cust_info',
    policy_name => 'redact_cust_user_ids');
END;
//
```

# 10.18 Tutorial: SQL Expressions to Build Reports with Redacted Values

SQL expressions can be used to build reports based on columns that have Oracle Data Redaction policies defined on them.

The values used in the SQL expression will be redacted. This redaction occurs in such a way that the redaction takes place before the SQL expression is evaluated: the result value that is displayed in the report is the end result of the evaluated SQL expression over the redacted values, rather than the redacted result of the SQL expression as a whole.

1. Create the following Data Redaction policy for the HR. EMPLOYEES table.

This policy will replace the first 4 digits of the value from the SALARY column with the number 9 and the first digit of the value from the COMMISSION\_PCT column with a 9.

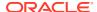

2. Log in to the HR schema and then run the following report.

This report will use the SQL expression (SALARY + COMMISSION\_PCT) to combine the employees' salaries and commissions.

3. Use SQL expressions for the report, including concatenation.

For example:

```
SELECT 'Employee ID ' || EMPLOYEE_ID ||
    ' has a salary of ' || SALARY ||
    ' and a commission of ' || COMMISSION_PCT || '.' detailed_emp_compensation
FROM HR.EMPLOYEES
WHERE DEPARTMENT_ID = 80
ORDER BY EMPLOYEE_ID;

DETAILED_EMP_COMPENSATION

Employee ID 150 has a salary of 99990 and a commission of .9.
Employee ID 151 has a salary of 9999 and a commission of .95.
Employee ID 152 has a salary of 9999 and a commission of .95.
```

4. Connect the user who created the redact\_emp\_sal\_comm Data Redaction policy and then run the following statement to drop the policy.

```
BEGIN
  DBMS_REDACT.DROP_POLICY (
   object_schema => 'HR',
   object_name => 'EMPLOYEES',
   policy_name => 'redact_emp_sal_comm');
END;
//
```

## 10.19 Oracle Data Redaction Policy Data Dictionary Views

Oracle Database provides data dictionary views that list information about Data Redaction policies.

Before you can query these views, you must be granted the SELECT CATALOG ROLE role.

Table 10-12 lists the Data Redaction data dictionary views.

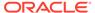

Table 10-12 Data Redaction Views

| View                            | Description                                                                                                    |
|---------------------------------|----------------------------------------------------------------------------------------------------|
| REDACTION_COLUMNS               | Describes all of the redacted columns in the database, providing the the owner of the table or view within which the column resides, the object name, the column name, the type of redaction function, the parameters to the redaction function (if any), and a description of the redaction policy. If a policy expression has been created, displays the default object-wide policy expression's SQL expression. |
| REDACTION_EXPRESSIONS           | Displays the names of existing policy expressions and their SQL expressions                                                                                                    |
| REDACTION_POLICIES              | Describes all of the data redaction policies in the database. It includes information about the object owner, object name, policy name, policy expression, whether the policy is enabled, and a description of the Data Redaction policy.                                                                                                    |
| REDACTION_VALUES_FOR_TYPE_F ULL | Shows the current redaction values for Data Redaction policies that use full redaction                                                                                                    |

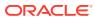

11

# Managing Oracle Data Redaction Policies in Oracle Enterprise Manager

Oracle Enterprise Manager Cloud Control (Cloud Control) can manage Oracle Data Redaction policies and formats.

- About Using Oracle Data Redaction in Oracle Enterprise Manager
   Oracle Enterprise Manager Cloud Control provides an unified user interface for creating
   and managing Oracle Data Redaction policies.
- Oracle Data Redaction Workflow
   First, you should create sensitive column types and formats if necessary, and then create the Oracle Data Redaction policy afterward.
- Management of Sensitive Column Types in Enterprise Manager
   A sensitive column type categorizes table column sensitive information into a sensitive information type, such as credit card numbers.
- Managing Oracle Data Redaction Formats Using Enterprise Manager
   Oracle Data Redaction provides redaction formats to be used directly within a redaction policy to redact data.
- Managing Oracle Data Redaction Policies Using Enterprise Manager
  You can create, edit, view, and delete Oracle Data Redaction policies in Enterprise
  Manager Cloud Control.
- Managing Named Data Redaction Policy Expressions Using Enterprise Manager
  You can manage Oracle Data Redaction policy expressions in Enterprise Manager Cloud
  Control.

# 11.1 About Using Oracle Data Redaction in Oracle Enterprise Manager

Oracle Enterprise Manager Cloud Control provides an unified user interface for creating and managing Oracle Data Redaction policies.

You can do the following:

- Create and manage custom Oracle Data Redaction formats, which were previously known as Data Redaction shortcuts. (This functionality is not available from the command line.)
- Create and manage sensitive column types directly from the Oracle Data Redaction pages. While you create a Data Redaction policy, Cloud Control uses sensitive column types to obtain the Oracle Data Redaction formats that are relevant to the column that you are redacting.

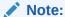

Ensure that you have the latest plug-in for Oracle Enterprise Manager. If you have the Oracle Database plug-in release 13.1.1.0.0, then you can create named Data Redaction policy expressions in Oracle Enterprise Manager.

## 11.2 Oracle Data Redaction Workflow

First, you should create sensitive column types and formats if necessary, and then create the Oracle Data Redaction policy afterward.

The following figure illustrates this process:

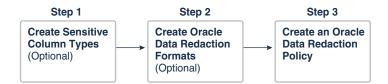

- (Optional) If you want to map the database columns (that contain the data that you
  want to redact) to new sensitive column types, then create the required sensitive
  column types as described in Management of Sensitive Column Types in
  Enterprise Manager.
- (Optional) If you want to redact the data (present in a particular database column)
  using a custom redaction format, then create the required redaction format as
  described in Creating a Custom Oracle Data Redaction Format Using Enterprise
  Manager.
- 3. Create an Oracle Data Redaction policy for the required database, as described in Creating an Oracle Data Redaction Policy Using Enterprise Manager.

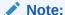

When you create an Oracle Data Redaction policy, it is enabled by default. For information on how to disable an enabled redaction policy, see Enabling or Disabling an Oracle Data Redaction Policy in Enterprise Manager.

# 11.3 Management of Sensitive Column Types in Enterprise Manager

A sensitive column type categorizes table column sensitive information into a sensitive information type, such as credit card numbers.

Sensitive column types use a combination of the column name, column comments, and the data pattern defined using a regular expression to tag a column to a particular sensitive information type.

While you create Oracle Data Redaction policies, redaction formats are filtered on the basis of the chosen sensitive column type, thus saving time and effort. For example, if the database table column that you want to redact contains U.S. Social Security numbers, and you select the SOCIAL\_SECURITY\_NUMBER sensitive column type for the column while adding it to the Oracle Data Redaction policy, the default redaction formats that you can use to redact the column data are filtered, and only the relevant redaction formats are displayed.

Figure 11-1 illustrates the filtering of Oracle Data Redaction formats based on sensitive column types.

Figure 11-1 Oracle Data Redaction Formats Filtered on the Basis of Sensitive Column Types

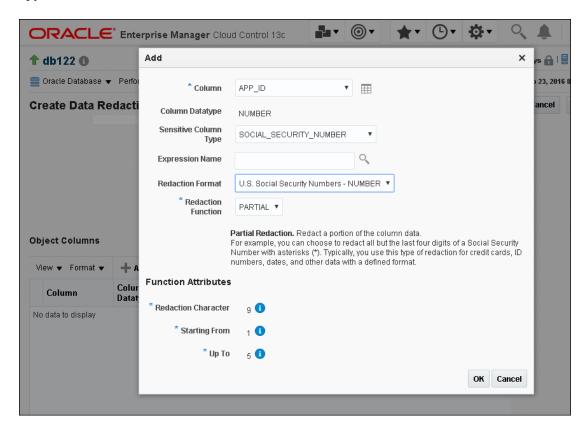

Note:

This functionality is available only if you have the Enterprise Manager for Oracle Database plug-in 12.1.0.7 or later deployed in your system.

As part of the Application Data Modeling feature, Oracle provides a number of default sensitive column types that a database column can be mapped to.

Figure 11-2 displays some of the default sensitive column types. To access this page, click **Manage Sensitive Column Types** on the Data Redaction Formats page.

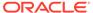

Application Data Modeling > Sensitive Column Types Sensitive Column Types Name Description Author ■ CREDIT\_CARD\_NUMBER Identifies credit card number columns, Samples: 5199-1234-1234-123... Oracle ■ EMAIL\_ID Identifies email address columns. Samples: jsmith@comgmt.com, Ja.. ■ IP\_ADDRESS Identifies IP address columns. Samples: 7.7.7.1, 78.78.78.12, 789.789... Oracle ■ ISBN\_10 Identifies 10 digit International Standard Book Number columns, Samp... ■ ISBN\_13 Identifies 13 digit International Standard Book Number columns, Samp... ■ NATIONAL\_INSURANCE\_NUMBER Identifies National Insurance number (UK) columns, Samples; ZR 50 1... ■ PHONE\_NUMBER Identifies phone number columns, Samples: 555-1212, (123)555-121... ■ SOCIAL\_INSURANCE\_NUMBER Identifies Social Insurance Number (Canada) columns, Samples: 884-... ■ SOCIAL\_SECURITY\_NUMBER Identifies Social Security number columns. Samples: 123-45-6789, 12... UNDEFINED Sensitive column type not defined. ■ UNIVERSAL\_PRODUCT\_CODE Identifies Universal Product Code columns, Samples: 1-23456-78901-... Oracle

Figure 11-2 Default Sensitive Column Types

If none of the default sensitive column types are suitable for the database column that contains the data that you want to redact, you can create a new sensitive column type, or create a sensitive column type that is based on an existing sensitive column type.

# 11.4 Managing Oracle Data Redaction Formats Using Enterprise Manager

Oracle Data Redaction provides redaction formats to be used directly within a redaction policy to redact data.

- About Managing Oracle Data Redaction Formats Using Enterprise Manager
   The Oracle Data Redaction formats are used for commonly redacted data, such as
   ID numbers, credit cards, or phone numbers.
- Creating a Custom Oracle Data Redaction Format Using Enterprise Manager
   You can create and save custom Oracle Data Redaction formats using Enterprise
   Manager Cloud Control.
- Editing a Custom Oracle Data Redaction Format Using Enterprise Manager You can edit custom Oracle Data Redaction formats using Enterprise Manager Cloud Control, but not in SQL\*Plus.
- Viewing Oracle Data Redaction Formats Using Enterprise Manager
   Enterprise Manager Cloud Control displays the details of the Oracle-supplied and custom Oracle Data Redaction formats.
- Deleting a Custom Oracle Data Redaction Format Using Enterprise Manager
   You can delete custom Oracle Data Redaction formats using Enterprise Manager
   Cloud Control.

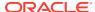

## 11.4.1 About Managing Oracle Data Redaction Formats Using Enterprise Manager

The Oracle Data Redaction formats are used for commonly redacted data, such as ID numbers, credit cards, or phone numbers.

You can use several default Oracle Data Redaction formats (previously known as Oracle Data Redaction templates). As an example of the Oracle Data Redaction formats, a set of Social Security number formats enable you to quickly designate ways to redact Social Security numbers, such as redacting the first five numbers of the Social Security number.

Figure 11-3 displays the default Oracle Data Redaction formats.

Figure 11-3 Default Oracle Data Redaction Formats

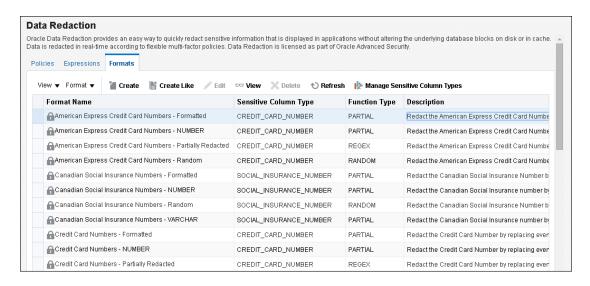

Each default Oracle Data Redaction format consists of a specific redaction function that determines the redacted output when the redaction format is used in an Oracle Data Redaction policy. For example, the Credit Card Numbers - NUMBER default redaction format replaces the first twelve digits of the column data with the digit 0, when it is used in an Oracle Data Redaction policy. That is, if the column data is 55555555555554444, the redacted output will be 00000000000004444.

If you have deployed the Enterprise Manager for Oracle Database plug-in 12.1.0.7 or higher on your system, then you can also create and save custom redaction formats, which you can then use in your redaction policies.

## 11.4.2 Creating a Custom Oracle Data Redaction Format Using Enterprise Manager

You can create and save custom Oracle Data Redaction formats using Enterprise Manager Cloud Control.

Log into Oracle Enterprise Manager Cloud Control as either user SYSTEM or SYSMAN.
 The URL is as follows:

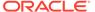

https://host:port/em

- **2.** From the **Targets** menu, select **Databases**.
- 3. Select **Search List**, then click the name of a database target.
- On the home page of the database target, from the Security menu, select Data Redaction.
- **5.** Log in to the database, if you are prompted to do so.

Ensure that you log in to the database as a user that has the EXECUTE privilege on the DBMS REDACT PL/SQL package.

- **6.** Select the **Formats** tab.
- 7. Do one of the following:
  - To create a new redaction format, click Create.
  - To create a redaction format that is based on a default format, select the format and then click Create Like.

If you select **Create**, then the following dialog box appears:

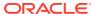

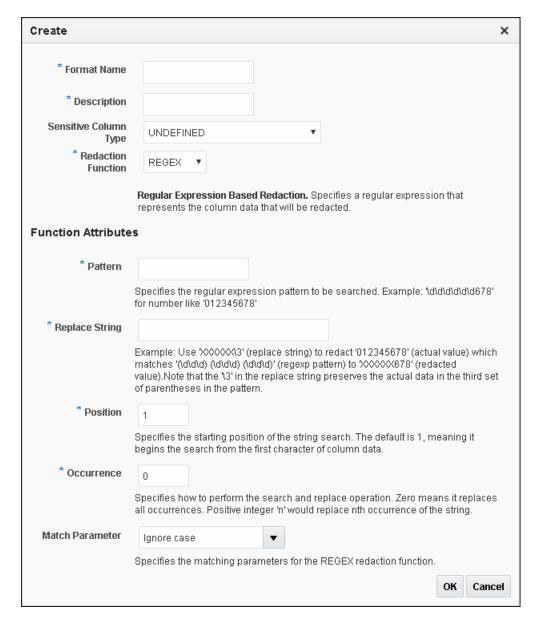

8. Provide a name and a description for the redaction format that you want to create.

If you want to map the redaction format to a particular sensitive column type (such that the created redaction format can be used to redact the data of a column that is associated with the sensitive column type), then select a value for **Sensitive Column Type**.

Select the function that the format should use to redact the column data. For **Redaction Function**, select as follows:

- FULL if the format should redact the entire column data.
- PARTIAL if the format should redact only a part of the column data. Ensure that you
  provide the function attributes, as well as the data type that you want to use the
  redaction format for.
- **REGEX** if the format should redact data based on a regular expression. Ensure that you provide the function attributes.

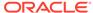

- RANDOM if the format should redact data in a random manner, using randomly generated values
- NONE if the format will be used to only test the definition of a redaction policy, and not redact any column data
- 9. Click **OK** to create and save the custom redaction format.

This format now can be used to create a redaction policy.

#### **Related Topics**

- Oracle Data Redaction Features and Capabilities
   Oracle Data Redaction provides a variety of ways to redact different types of data.
- Creating an Oracle Data Redaction Policy Using Enterprise Manager
   You can create an Oracle Data Redaction policy using Enterprise Manager Cloud
   Control.

## 11.4.3 Editing a Custom Oracle Data Redaction Format Using Enterprise Manager

You can edit custom Oracle Data Redaction formats using Enterprise Manager Cloud Control, but not in SQL\*Plus.

 Log into Oracle Enterprise Manager Cloud Control as either user SYSTEM or SYSMAN.

The URL is as follows:

https://host:port/em

- 2. From the Targets menu, select Databases.
- 3. Select **Search List**, then click the name of a database target.
- 4. On the home page of the database target, from the **Security** menu, select **Data Redaction**.
- 5. Log in to the database, if you are prompted to do so.

Ensure that you log in to the database as a user that has the EXECUTE privilege on the DBMS REDACT PL/SQL package.

- 6. Select the Formats tab.
- 7. Select the custom redaction format that you want to edit, then click Edit.

A dialog box similar to the following appears:

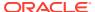

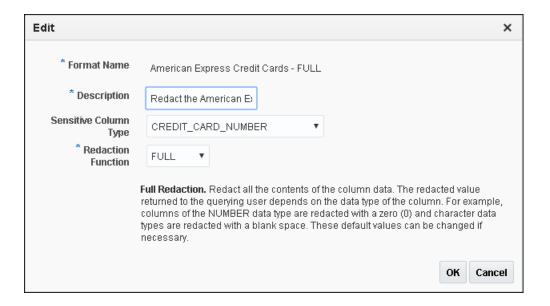

- **8.** (Optional) Choose to edit the format description, sensitive column type, redaction function, and the redaction function attributes.
- 9. Click **OK** to save the edited format.

### 11.4.4 Viewing Oracle Data Redaction Formats Using Enterprise Manager

Enterprise Manager Cloud Control displays the details of the Oracle-supplied and custom Oracle Data Redaction formats.

1. Log into Oracle Enterprise Manager Cloud Control as either user SYSTEM or SYSMAN.

The URL is as follows:

https://host:port/em

- 2. From the Targets menu, select Databases.
- 3. Select **Search List**, then click the name of a database target.
- On the home page of the database target, from the Security menu, select Data Redaction.
- 5. Log in to the database, if you are prompted to do so.
  - Ensure that you log in to the database as a user that has the EXECUTE privilege on the DBMS REDACT PL/SQL package.
- 6. Select the **Formats** tab.

The Data Redaction Formats page appears, similar to the following page.

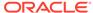

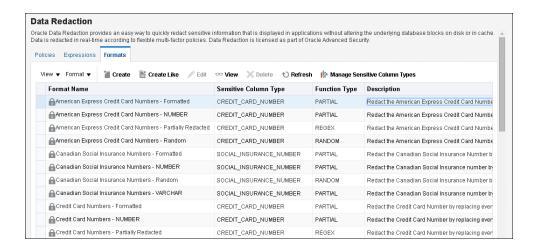

7. Select the required redaction format, then click **View**.

## 11.4.5 Deleting a Custom Oracle Data Redaction Format Using Enterprise Manager

You can delete custom Oracle Data Redaction formats using Enterprise Manager Cloud Control.

You can only delete custom Oracle Data Redaction formats, and not the redaction formats that are provided by Oracle.

 Log into Oracle Enterprise Manager Cloud Control as either user SYSTEM or SYSMAN.

The URL is as follows:

https://host:port/em

- From the Targets menu, select Databases.
- 3. Select **Search List**, then click the name of a database target.
- On the home page of the database target, from the Security menu, select Data Redaction.
- 5. Log in to the database, if you are prompted to do so.

Ensure that you log in to the database as a user that has the EXECUTE privilege on the DBMS REDACT PL/SQL package.

- 6. Select the **Formats** tab.
- 7. Select the custom redaction format that you want to delete, and then click **Delete**.
- 8. In the Confirmation dialog box, click Yes or No.

# 11.5 Managing Oracle Data Redaction Policies Using Enterprise Manager

You can create, edit, view, and delete Oracle Data Redaction policies in Enterprise Manager Cloud Control.

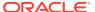

- About Managing Oracle Data Redaction Policies Using Enterprise Manager
  Use the Data Redaction page in Cloud Control to manage Oracle Data Redaction
  policies.
- Creating an Oracle Data Redaction Policy Using Enterprise Manager
  You can create an Oracle Data Redaction policy using Enterprise Manager Cloud
  Control.
- Editing an Oracle Data Redaction Policy Using Enterprise Manager
   You can edit an Oracle Data Redaction policy using Enterprise Manager Cloud Control.
- Viewing Oracle Data Redaction Policy Details Using Enterprise Manager
   You can find Oracle Data Redaction policy details such as whether the policy is enabled by using Enterprise Manager Cloud Control.
- Enabling or Disabling an Oracle Data Redaction Policy in Enterprise Manager
   An Oracle Data Redaction policy is executed at run time only if it is enabled. When you create an Oracle Data Redaction policy, it is enabled by default.
- Deleting an Oracle Data Redaction Policy Using Enterprise Manager
   You can delete an Oracle Data Redaction policy using Enterprise Manager Cloud Control.

## 11.5.1 About Managing Oracle Data Redaction Policies Using Enterprise Manager

Use the Data Redaction page in Cloud Control to manage Oracle Data Redaction policies.

To redact the data present in a particular database table or view column, you must create an Oracle Data Redaction policy. Data is redacted using a redaction format that is specified by the Oracle Data Redaction policy. To redact data, you can use any of the Oracle-supplied redaction formats, or create and use a custom redaction format. If the table or view column that contains the data that you want to redact is mapped to a sensitive column type, Oracle uses the mapping to recommend suitable redaction formats for the data. Thus, Oracle Data Redaction policies encapsulate database schemas, database table and view columns, sensitive column types, and Oracle Data Redaction formats.

Figure 11-4 shows the Data Redaction page, which enables you to create and manage Oracle Data Redaction policies in Cloud Control.

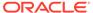

**Data Redaction** Oracle Data Redaction provides an easy way to quickly redact sensitive information that is displayed in applications without altering the underlying database blocks on disk or in cache. Data is redacted in real-time according to flexible multi-factor policies. Data Redaction is licensed as part of Oracle Advanced Security Policies Expressions Formats ■ Search Data Redaction Policies Schema % Table/View % Policy Go **Policies** Enable Solisable Delete III Freeze Schema Table/View **Policy Name** Enabled Redacted Columns EMPLOYEES test 0 Ø

Figure 11-4 Oracle Data Redaction Policies Page

## 11.5.2 Creating an Oracle Data Redaction Policy Using Enterprise Manager

You can create an Oracle Data Redaction policy using Enterprise Manager Cloud Control.

 Log into Oracle Enterprise Manager Cloud Control as either user SYSTEM or SYSMAN

The URL is as follows:

https://host:port/em

- 2. From the Targets menu, select Databases.
- 3. Select **Search List**, then click the name of a database target for which you want to create an Oracle Data Redaction policy.
- On the home page of the database target, from the Security menu, select Data Redaction.
- 5. Log in to the database, if you are prompted to do so.
  - Ensure that you log in to the database as a user that has the EXECUTE privilege on the DBMS REDACT PL/SQL package.
- 6. In the Policies section of the Policies tab, select **Create**.

If this is the first time that you are creating a Data Redaction policy, then the Data Redaction: Set up for enabling column sensitive type discovery dialog box appears. This feature enables the use of column sensitive type discovery for Data Redaction policies.

To accomplish this, Enterprise Manager creates the GET\_COL\_DATA\_SENSITIVE\_TYPES procedure in the DBSNMP schema. To perform a sensitive type discovery for a selected column while creating an Oracle Data

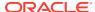

Redaction policy, a user must have the EXECUTE privilege on the DBSNMP.GET\_COL\_DATA\_SENSITIVE\_TYPES procedure. If the database is protected by Oracle Database Vault, then ensure that any users who must create Data Redaction policies are participants to realms that protect the DBSNMP schema.

- 7. If the Data Redaction: Set up for enabling column sensitive type discovery dialog box appears and if the current login user does not have the correct requirements, select a credential of a user who has the EXECUTE privilege on DBSNMP.GET COL DATA SENSITIVE TYPES. Then click OK.
- 8. On the Create Data Redaction Policy page, enter the following information:
  - **Schema**: Enter (or search for) the name of the schema that contains the data you want to redact.
  - Table/View: Enter (or search for) the table or field that contains the column you want to redact.
  - Policy Name: Enter a for the policy, such as emp\_wages\_pol.
  - Default Expression: Enter the default expression. The default setting is 1=1, which means that the policy always will be enforced. If you are not familiar with the components of a policy expression, then click the pencil icon beside the Policy Expression field to use Policy Expression Builder. Select Policy is in effect when, select the required conditions, then click Add. Click Edit if you want to edit the policy expression manually. After building the required policy expression, click OK. The Policy Expression Builder appears as follows:

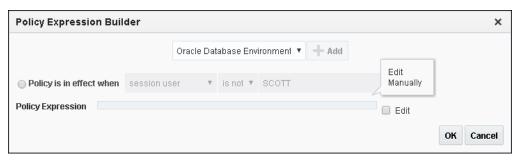

In the Object Columns section, click Add to add a table or view column to the redaction policy.

A dialog box similar to the following appears:

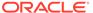

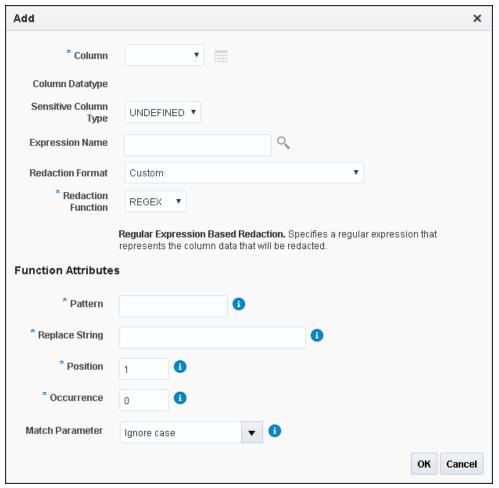

The redaction policy is applied only on the table or view columns that are added to it.

**10.** From the **Column** menu, select the table or view column to which you want to apply the redaction policy.

To the right of the **Column** menu is an icon that you can click to view the contents of the selected column.

If the column contains sensitive data and has been mapped to a sensitive column type, then from the **Sensitive Column Type** menu, select the sensitive column type that it has been mapped to. If the search pattern in the **Sensitive Column Type** menu matches, then the sensitive column type is selected by default. For example, for a column listing credit card numbers, if there is a match, then the menu will list **Undefined** and **CREDIT\_CARD\_TYPE**. If there is no sensitive column type created, then the default **Sensitive Column Type** menu listing is only **Undefined**.

**11.** From the **Redaction Format** menu, select the redaction format that you want to use.

The drop-down list is populated with the Oracle Database-supplied redaction formats, as well as the custom redaction formats that you have created and saved. If you do not want to use a pre-defined redaction format (that is, an Oracle-Database supplied redaction format, or a custom redaction format that you have created), and instead want to specify the redaction details while creating the redaction policy, select **CUSTOM** for **Redaction Format**.

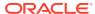

The Add dialog box adjusts to accommodate the type of redaction format and function that you select. For example, if you select the **CUSTOM** redaction format and the **REGEX** redaction function, then the Function Attributes region appears in the dialog box.

**12.** From the **Redaction Function** menu, select the function that you want to use to redact the column data.

Select **FULL** if you want to redact the entire column data, **PARTIAL** if you want to redact only a part of the column data, **REGEX** if you want to redact the column data based on a regular expression, **RANDOM** if you want to redact the column data in a random manner, using randomly generated values, or **NONE** if you only want to test the definition of the redaction policy, and not redact any column data. Note that all the redaction functions may not be applicable for a particular redaction format. The drop-down list displays only the redaction functions that are applicable for the selected redaction format.

If you selected **CUSTOM** for **Redaction Format** in the previous step, and **PARTIAL** or **REGEX** for **Redaction Function**, ensure that you specify the function attributes.

- 13. Click OK.
- **14.** Repeat these steps starting with Step 8 for all the columns that you want to add to the redaction policy.
- **15.** On the Create Data Redaction Policy page, click **OK** to create the data redaction policy. When you create an Oracle Data Redaction policy, it is enabled by default.

#### **Related Topics**

- Creating a Custom Oracle Data Redaction Format Using Enterprise Manager
  You can create and save custom Oracle Data Redaction formats using Enterprise
  Manager Cloud Control.
- Oracle Data Redaction Features and Capabilities
   Oracle Data Redaction provides a variety of ways to redact different types of data.

## 11.5.3 Editing an Oracle Data Redaction Policy Using Enterprise Manager

You can edit an Oracle Data Redaction policy using Enterprise Manager Cloud Control.

1. Log into Oracle Enterprise Manager Cloud Control as either user SYSTEM or SYSMAN.

The URL is as follows:

https://host:port/em

- 2. From the **Targets** menu, select **Databases**.
- 3. Select **Search List**, then search for and click the name of the database target for which the Oracle Data Redaction policy that you want to edit was created.
- 4. On the home page of the database target, from the **Security** menu, select **Data Redaction**.
- 5. Log in to the database, if you are prompted to do so.

Ensure that you log in to the database as a user that has the EXECUTE privilege on the DBMS REDACT PL/SQL package.

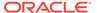

**Data Redaction** Oracle Data Redaction provides an easy way to quickly redact sensitive information that is displayed in applications without altering the underlying database blocks on disk or in cache. Data is redacted in real-time according to flexible multi-factor policies. Data Redaction is licensed as part of Oracle Advanced Policies Expressions Formats ■ Search Data Redaction Policies Table/View % Policy Name Go **Policies** 🖍 Edit 🛭 🗠 View Schema Table/View **Policy Name** Enabled Redacted Columns EMPLOYEES HR emp comm pol

6. In the Policies section of the **Policies** tab, select the redaction policy that you want to edit, then click **Edit**.

7. On the Edit Data Redaction Policy page, choose to edit the policy expression, add new columns to the redaction policy, modify the redaction details of a column that is a part of the policy, or delete a column from the redaction policy.

You can do the following:

- To add a new column to the redaction policy, in the Object Columns section, click Add, select the table or view column that you want to add, then specify the redaction details.
- To modify the redaction details of a column that is a part of the policy, select the column, click Modify, then edit the redaction details.
- To delete a column from the redaction policy, select the column, then click Delete.
- On the Edit Data Redaction Policy page, after editing the required fields, click OK to save and enable the edited redaction policy.

## 11.5.4 Viewing Oracle Data Redaction Policy Details Using Enterprise Manager

You can find Oracle Data Redaction policy details such as whether the policy is enabled by using Enterprise Manager Cloud Control.

You can disable an enabled redaction policy, or enable a disabled redaction policy using Enterprise Manager Cloud Control.

 Log into Oracle Enterprise Manager Cloud Control as either user SYSTEM or SYSMAN.

The URL is as follows:

https://host:port/em

- 2. From the Targets menu, select Databases.
- Select Search List, then search for and click the name of the database target for which the Oracle Data Redaction policy that you want to view was created.

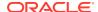

- On the home page of the database target, from the Security menu, select Data Redaction.
- 5. Log in to the database, if you are prompted to do so.

Ensure that you log in to the database as a user that has the EXECUTE privilege on the DBMS\_REDACT PL/SQL package.

- 6. In the Policies section of the Policies tab, do one of the following:
  - Select the name of the policy in the table.
  - Select the required redaction policy, then click View.
- 7. To exit, click OK.

## 11.5.5 Enabling or Disabling an Oracle Data Redaction Policy in Enterprise Manager

An Oracle Data Redaction policy is executed at run time only if it is enabled. When you create an Oracle Data Redaction policy, it is enabled by default.

You can disable an enabled redaction policy, or enable a disabled redaction policy using Enterprise Manager Cloud Control.

Log into Oracle Enterprise Manager Cloud Control as either user SYSTEM or SYSMAN.

The URL is as follows:

https://host:port/em

- 2. From the Targets menu, select Databases.
- 3. Select **Search List**, then search for and click the name of the database target for which the Oracle Data Redaction policy that you want to enable or disable was created.
- On the home page of the database target, from the Security menu, select Data Redaction.
- 5. Log in to the database, if you are prompted to do so.

Ensure that you log in to the database as a user that has the EXECUTE privilege on the DBMS REDACT PL/SQL package.

In the Policies section of the Policies tab, select the redaction policy that you want to enable or disable, and then click Enable or Disable.

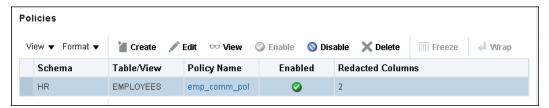

7. In the Confirmation dialog box, click Yes or No.

## 11.5.6 Deleting an Oracle Data Redaction Policy Using Enterprise Manager

You can delete an Oracle Data Redaction policy using Enterprise Manager Cloud Control.

Log into Oracle Enterprise Manager Cloud Control as either user SYSTEM or SYSMAN.

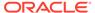

#### The URL is as follows:

https://host:port/em

- From the Targets menu, select Databases.
- Select Search List, then search for and click the name of the database target for which the Oracle Data Redaction policy that you want to delete was created.
- On the home page of the database target, from the Security menu, select Data Redaction.
- 5. Log in to the database, if you are prompted to do so.
  Ensure that you log in to the database as a user that has the EXECUTE privilege on the DBMS REDACT PL/SQL package.
- 6. In the Policies section of the Policies tab, select the redaction policy that you want to delete, and then click **Delete.**
- 7. In the Confirmation dialog box, click **Yes** or **No**.

# 11.6 Managing Named Data Redaction Policy Expressions Using Enterprise Manager

You can manage Oracle Data Redaction policy expressions in Enterprise Manager Cloud Control.

- About Named Data Redaction Policy Expressions in Enterprise Manager
   You can create and apply named Oracle Data Redaction policy expression to multiple columns in tables and views in Oracle Enterprise Manager Cloud Control.
- Creating a Named Data Redaction Policy Expression in Enterprise Manager
  You can create and apply a named Oracle Data Redaction policy expression using
  Enterprise Manager Cloud Control.
- Editing a Named Data Redaction Policy Expression in Enterprise Manager
   You can edit a named Oracle Data Redaction policy expression using Enterprise Manager Cloud Control.
- Viewing Named Data Redaction Policy Expressions in Enterprise Manager
  You can view named Oracle Data Redaction policy expressions using Enterprise
  Manager Cloud Control.
- Deleting a Named Data Redaction Policy Expression in Enterprise Manager
   You can delete named Oracle Data Redaction policy expressions using Enterprise Manager Cloud Control.

## 11.6.1 About Named Data Redaction Policy Expressions in Enterprise Manager

You can create and apply named Oracle Data Redaction policy expression to multiple columns in tables and views in Oracle Enterprise Manager Cloud Control.

When you modify the policy expression, the change is reflected in all redacted columns in the database instance that use the policy expression. Cloud Control enables you to create, edit, view, apply to columns, and delete policy expressions.

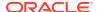

Before you can create and use named Data Redaction policy expressions, ensure that the COMPATIBLE initialization parameter is set to 12.2.0.0.

#### **Related Topics**

Creating and Managing Multiple Named Policy Expressions
 A named, centrally managed Oracle Data Redaction policy expression can be used in multiple redaction policies and applied to multiple tables or views.

## 11.6.2 Creating a Named Data Redaction Policy Expression in Enterprise Manager

You can create and apply a named Oracle Data Redaction policy expression using Enterprise Manager Cloud Control.

1. Log into Oracle Enterprise Manager Cloud Control as either user SYSTEM or SYSMAN.

The URL is as follows:

https://host:port/em

- 2. From the Targets menu, select Databases.
- 3. Select **Search List**, then click the name of a database target for which you want to create an Oracle Data Redaction policy.
- On the home page of the database target, from the Security menu, select Data Redaction.
- 5. Log in to the database, if you are prompted to do so.

Ensure that you log in to the database as a user that has the EXECUTE privilege on the DBMS\_REDACT PL/SQL package.

- On the Oracle Data Redaction page, select the Expressions tab.
- 7. Click Create.

The Create dialog box appears.

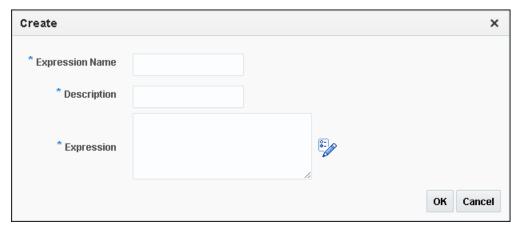

- 8. In the Create dialog box, enter the following information:
  - Expression Name: Enter a name for the policy expression. Existing policy expressions are listed on the Data Redaction page.
  - Description: Enter a brief description of the policy.

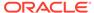

- Expression: Enter the expression. For more complex expressions, such as applying or exempting the policy from specific users, click the Policy Expression Builder icon at the right of the Expression field. Click OK in the Policy Expression Builder to create the expression.
- 9. Click **OK** in the Create dialog box.

After you create the policy expression, it is listed in the Data Redaction page and ready to be associated with a Data Redaction policy.

- 10. In the Data Redaction page, select the **Policies** tab.
- 11. Under Policies, select the row for the policy that redacts the column to which you want to apply the policy expression, and then click **Edit**.
- Under Object Columns, select the column that you want and then click the Modify button.
- 13. In the Modify dialog box, select the expression from the Expression Name list.
- 14. Click **OK**, and then click **OK** again in the Edit Data Redaction Policy dialog box.

# 11.6.3 Editing a Named Data Redaction Policy Expression in Enterprise Manager

You can edit a named Oracle Data Redaction policy expression using Enterprise Manager Cloud Control.

 Log into Oracle Enterprise Manager Cloud Control as either user SYSTEM or SYSMAN.

The URL is as follows:

https://host:port/em

- 2. From the Targets menu, select Databases.
- 3. Select **Search List**, then click the name of a database target for which you want to create an Oracle Data Redaction policy.
- On the home page of the database target, from the Security menu, select Data Redaction.
- 5. Log in to the database, if you are prompted to do so.

Ensure that you log in to the database as a user that has the EXECUTE privilege on the DBMS\_REDACT PL/SQL package.

- 6. On the Oracle Data Redaction page, select the **Expressions** tab.
- Select the policy expression that you want to edit and then click Edit.

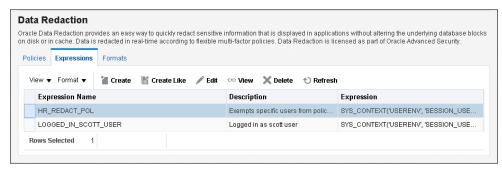

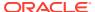

- 8. In the Edit dialog box, modify the **Description** and **Expression** fields as necessary. For more complex expressions, click the Policy Expression Builder icon, and then click **OK** after you have recreated the expression.
- Click OK in the Edit dialog box.

# 11.6.4 Viewing Named Data Redaction Policy Expressions in Enterprise Manager

You can view named Oracle Data Redaction policy expressions using Enterprise Manager Cloud Control.

1. Log into Oracle Enterprise Manager Cloud Control as either user SYSTEM or SYSMAN.

The URL is as follows:

https://host:port/em

- 2. From the **Targets** menu, select **Databases**.
- 3. Select **Search List**, then click the name of a database target for which you want to create an Oracle Data Redaction policy.
- On the home page of the database target, from the Security menu, select Data Redaction.
- 5. Log in to the database, if you are prompted to do so.
  - Ensure that you log in to the database as a user that has the EXECUTE privilege on the DBMS REDACT PL/SQL package.
- **6.** On the Oracle Data Redaction page, select the **Expressions** tab.
- Select the policy expression that you want to view and then click View.
   The View dialog box appears, showing the definition of the policy expression.
- 8. Click **OK** to exit the View dialog box.

# 11.6.5 Deleting a Named Data Redaction Policy Expression in Enterprise Manager

You can delete named Oracle Data Redaction policy expressions using Enterprise Manager Cloud Control.

The deletion process first dissociates the policy expression from all columns to which it is applied.

Log into Oracle Enterprise Manager Cloud Control as either user SYSTEM or SYSMAN.

The URL is as follows:

https://host:port/em

- 2. From the **Targets** menu, select **Databases**.
- 3. Select **Search List**, then click the name of a database target for which you want to create an Oracle Data Redaction policy.
- 4. On the home page of the database target, from the **Security** menu, select **Data Redaction**.

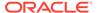

- 5. Log in to the database, if you are prompted to do so.
  Ensure that you log in to the database as a user that has the EXECUTE privilege on the DBMS\_REDACT PL/SQL package.
- **6.** On the Oracle Data Redaction page, select the **Expressions** tab.
- Select the policy expression that you want to delete, and then click **Delete**.
   The Delete Expressions confirmation dialog box appears.
- 8. Click OK.

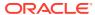

# Using Oracle Data Redaction with Oracle Database Features

Oracle Data Redaction can be used with other Oracle features, but some Oracle features may have restrictions with regard to Oracle Data Redaction.

- Oracle Data Redaction General Usage Guidelines
   It is important to understand usage guidelines for using Oracle Data Redaction.
- Oracle Data Redaction and DML and DDL Operations
   Oracle Data Redaction affects DML and DDL operations, especially for users who issue ad-hoc SQL against tables with redacted columns.
- Oracle Data Redaction and Nested Functions, Inline Views, and the WHERE Clause
  You can use Oracle Data Redaction with nested functions, inline views, and the WHERE
  clause in SELECT statements.
- Oracle Data Redaction and Database Links
   Do not create Oracle Data Redaction policies on database views that reference database links.
- Oracle Data Redaction and Aggregate Functions
   Aggregate functions can affect performance overhead on Oracle Data Redaction policies.
- Oracle Data Redaction and Object Types
   You can use object types to model real-world entities such as customer accounts.
- Oracle Data Redaction and XML Generation
   You cannot use XML generation functions on columns that have Oracle Data Redaction policies defined on them.
- Oracle Data Redaction and Editions You cannot redact editioned views.
- Oracle Data Redaction in a Multitenant Environment In a multitenant environment, Oracle Data Redaction policies apply only to the objects within the current pluggable database (PDB).
- Oracle Data Redaction and Oracle Virtual Private Database
   Oracle Data Redaction does not affect Oracle Virtual Private Database policies because
   the VPD inline view, which contains the VPD predicate, acts on actual values.
- Oracle Data Redaction and Oracle Database Real Application Security
   Oracle Data Redaction differs from Oracle Database Real Application Security because of how security is implemented for applications.
- Oracle Data Redaction and Oracle Database Vault
   You can use Oracle Data Redaction in an Oracle Database Vault environment.
- Oracle Data Redaction and Oracle Data Pump
   Oracle Data Pump export operations can affect objects that have Oracle Data Redaction
   policies.

- Oracle Data Redaction and Data Masking and Subsetting Pack
   Oracle Enterprise Manager Data Masking and Subsetting Pack can be used to
   create a development or test copy of a production database.
- Oracle Data Redaction and JSON
   JavaScript Object Notation (JSON) can be used to create is json constraints on table columns.

## 12.1 Oracle Data Redaction General Usage Guidelines

It is important to understand usage guidelines for using Oracle Data Redaction.

- Do not include any redacted columns in a SQL expression that is used in a GROUP BY clause in a SQL statement. Oracle does not support this, and raises an ORA-00979: not a GROUP BY expression error. This happens because internally the expression in the SELECT list must be modified by Data Redaction, but this causes it to no longer be found when it comes time to process the GROUP BY clause (which is currently not updated by Data Redaction) leading to this unintended error message.
- Do not include any redacted columns in a SQL expression that is used in both the DISTINCT clause and ORDER BY clause in a SQL statement. Oracle does not support this, and raises an error: ORA-01791: not a SELECTED expression. This happens because internally the expression in the SELECT list must be modified by Data Redaction, but this causes it to no longer be found when it comes time to process the GROUP BY clause, leading to this unintended error message.
- An ORA-28094: SQL construct not supported by data redaction error is
  raised if a query involves a UNION of redacted columns and each branch of the
  UNION does not have the same redaction policy. To avoid the ORA-28094 error,
  ensure that the query has the following properties:
  - When a column in the UNION has a redaction policy, the corresponding column in each branch of the UNION must use a redaction policy with the same values for all of its properties:
    - \* Function type
    - \* Function parameters or REGEXP parameters
    - Policy expression
    - Enable flag

It can be a different redaction policy, but all these properties must be the same.

- In an inline view, a UNION cannot have a subquery.
- In a CREATE VIEW definition or an inline view, there cannot be any SQL expression that involves a redacted column.
- Oracle does not support the following:
  - Adding a Data Redaction policy on a virtual column
  - Adding a Data Redaction policy on the base column of a virtual column
  - Adding a virtual column whose base column has a Data Redaction policy defined on it

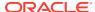

- Creating a functional index on a column with Data Redaction policy
- In a CREATE VIEW definition or an inline view, there cannot be any SQL expressions (such as concat, sum, trim, min, max, and so on) that involve a redacted column.

## 12.2 Oracle Data Redaction and DML and DDL Operations

Oracle Data Redaction affects DML and DDL operations, especially for users who issue adhoc SQL against tables with redacted columns.

### Note the following:

- Oracle Data Redaction treats the RETURNING INTO clause of a DML statement as a query, even though the result is not displayed. The result that is sent to the buffer is what would have been displayed had the RETURNING INTO clause been run as an ordinary SQL query, rather than as part of a DML statement. If your application performs further processing on the buffer that contains the RETURNING INTO value, then consider changing the application because it may not expect to find a redacted value in the buffer.
- If a redacted column appears as the source in a DML or DDL operation, then Oracle Data Redaction considers this as an attempt to circumvent the policy and prevents it with an ORA-28081: Insufficient privileges the command references a redacted object error unless you have the EXEMPT REDACTION POLICY system privilege. Internally, Oracle Data Pump issues these kinds of operations, so you may also need to grant the EXEMPT REDACTION POLICY system privilege to a user if they need to perform schemalevel exports of tables that have redacted columns.

# 12.3 Oracle Data Redaction and Nested Functions, Inline Views, and the WHERE Clause

You can use Oracle Data Redaction with nested functions, inline views, and the WHERE clause in SELECT statements.

Oracle Data Redaction policies work as follows:

- Nested functions are redacted innermost. For example, in <code>SELECT SUM(AVG(TO\_NUMBER(((X))))</code> FROM HR.EMPLOYEES WHERE ..., the <code>TO\_NUMBER(unction)</code> is redacted first, followed by <code>AVG</code>, and then last the <code>SUM(unction)</code>.
- Inline views are redacted outermost. For example, in SELECT XYZ ... AS SELECT A... AS SELECT B... AS SELECT C..., SELECT XYZ is redacted first, followed by AS SELECT A, then AS SELECT B, and so on. AS SELECT C is redacted last.
- The WHERE clause is never redacted. Data Redaction redacts only data in the column SELECT list.

### 12.4 Oracle Data Redaction and Database Links

Do not create Oracle Data Redaction policies on database views that reference database links.

You can find information about existing database links by querying the  $\mbox{DBA\_DB\_LINKS}$  data dictionary view.

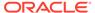

### See Also:

Oracle Database Administrator's Guide for detailed information about database links

## 12.5 Oracle Data Redaction and Aggregate Functions

Aggregate functions can affect performance overhead on Oracle Data Redaction policies.

Because Oracle Data Redaction dynamically modifies the value of each row in a column, certain SQL queries that use aggregate functions cannot take full advantage of database optimizations that presume the row values to be static.

In the case of SQL queries that call aggregate functions, it may be possible to notice performance overhead due to redaction.

## 12.6 Oracle Data Redaction and Object Types

You can use object types to model real-world entities such as customer accounts.

An object type is a user-defined type. You cannot redact object types. This is because Database Redaction cannot handle all of the possible ways that object types can be configured, because they are user defined. You can find the type that an object uses by querying the <code>OBJECT\_NAME</code> and <code>OBJECT\_TYPE</code> columns of the <code>ALL\_OBJECTS</code> data dictionary view.

### 12.7 Oracle Data Redaction and XML Generation

You cannot use XML generation functions on columns that have Oracle Data Redaction policies defined on them.

*Oracle XML DB Developer's Guide* describes the kinds of SQL functions to which this restriction applies. This restriction applies irrespective of whether the Oracle Data Redaction policy has been enabled or disabled, or is active for the querying user.

### 12.8 Oracle Data Redaction and Editions

You cannot redact editioned views.

In addition to not being able to redact editioned views, you cannot use a redacted column in the definition of any editioned view. You can find information about editions by querying the DBA EDITIONS data dictionary view.

## 12.9 Oracle Data Redaction in a Multitenant Environment

In a multitenant environment, Oracle Data Redaction policies apply only to the objects within the current pluggable database (PDB).

You cannot create a Data Redaction policy for a multitenant container database (CDB). This is because the objects for which you create Data Redaction policies

typically reside in a PDB. You can find all the PDBs in a CDB by querying the  $\DBA_PDBS$  data dictionary view.

As with the CDB root, you cannot create Data Redaction policies in an application root.

# 12.10 Oracle Data Redaction and Oracle Virtual Private Database

Oracle Data Redaction does not affect Oracle Virtual Private Database policies because the VPD inline view, which contains the VPD predicate, acts on actual values.

Oracle Data Redaction differs from Oracle Virtual Private Database in the following ways:

- Oracle Data Redaction provides more redacting features than Oracle Virtual Private Database, which only supports NULL redacting. Many applications cannot use NULL redacting, so Data Redaction is a good solution for these applications.
- Oracle Virtual Private Database policies can be static, dynamic, and context sensitive, whereas Data Redaction policies only allow static and context-sensitive policy expressions.
- Data Redaction permits only one policy to be defined on a table or view, whereas you can
  define multiple Virtual Private Database policies on an object.
- Data Redaction is when application users try to access an object that is protected by a
  Data Redaction policy using a synonym, but (unlike Oracle Virtual Private Database)
  Data Redaction does not support the creation of policies directly on the synonyms
  themselves.

# 12.11 Oracle Data Redaction and Oracle Database Real Application Security

Oracle Data Redaction differs from Oracle Database Real Application Security because of how security is implemented for applications.

Oracle Data Redaction differs from Oracle Database Real Application Security in that Real Application Security provides a comprehensive authorization framework for application security.

Column security within Real Application Security is based on application privileges that are defined by applications using the Real Application Security framework.

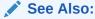

Oracle Database Real Application Security Administrator's and Developer's Guide for information about how you can protect table columns with custom application privileges

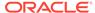

### 12.12 Oracle Data Redaction and Oracle Database Vault

You can use Oracle Data Redaction in an Oracle Database Vault environment.

For example, if there is an Oracle Database Vault realm around an object, a user who does not belong to the authorized list of realm owners or participants cannot see the object data, regardless of whether the user was granted the EXEMPT REDACTION POLICY privilege. If the user attempts a DML or DDL statement on the data, error messages result.

## 12.13 Oracle Data Redaction and Oracle Data Pump

Oracle Data Pump export operations can affect objects that have Oracle Data Redaction policies.

- Oracle Data Pump Security Model for Oracle Data Redaction
  The DATAPUMP\_EXP\_FULL\_DATABASE role includes the powerful EXEMPT REDACTION
  POLICY system privilege.
- Export of Objects That Have Oracle Data Redaction Policies Defined
  You can export objects that have already had Oracle Data Redaction policies
  defined on them.
- Export of Data Using the EXPDP Utility access\_method Parameter
   Oracle Data Pump can export data from a schema that contains an object that has a Data Redaction policy.
- Import of Data into Objects Protected by Oracle Data Redaction
   During an import operation, be careful that you do not inadvertently drop data redaction policies that protect imported data.

### 12.13.1 Oracle Data Pump Security Model for Oracle Data Redaction

The DATAPUMP\_EXP\_FULL\_DATABASE role includes the powerful EXEMPT REDACTION POLICY system privilege.

Remember that by default the DBA role is granted the DATAPUMP\_EXP\_FULL\_DATABASE role as well as DATAPUMP IMP FULL DATABASE.

This enables users who were granted these roles to be exempt from Data Redaction policies. This means that, when you export objects with Data Redaction policies defined on them, the actual data in the protected tables is copied to the Data Pump target system without being redacted. Users with these roles, including users who were granted the DBA role, are able to see the actual data in the target system.

However, by default, all of the Data Redaction policies associated with any tables and views in the Data Pump source system are also included in the export and import operation (along with the objects themselves) and applied to the objects in the target system, so the data is still redacted when users query the objects in the target system.

### **Related Topics**

Exemption of Users from Oracle Data Redaction Policies
 You can exempt users from having Oracle Data Redaction policies applied to the data they access.

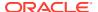

## 12.13.2 Export of Objects That Have Oracle Data Redaction Policies Defined

You can export objects that have already had Oracle Data Redaction policies defined on them.

- Finding Type Names Used by Oracle Data Pump
  You must find the type names Oracle Data Pump uses before exporting objects that have
  Oracle Data Redaction policies defined on these objects.
- Exporting Only the Data Dictionary Metadata Related to Data Redaction Policies
   You can export only the data dictionary metadata that is related to data redaction policies
   and full redaction settings.
- Importing Objects Using the INCLUDE Parameter in IMPDP You can import objects using Oracle Database Pump.

### 12.13.2.1 Finding Type Names Used by Oracle Data Pump

You must find the type names Oracle Data Pump uses before exporting objects that have Oracle Data Redaction policies defined on these objects.

After you find these types, you should use these types as parameters for the INCLUDE directive to the IMPDP utility, to selectively export only metadata of these specific types to the dump file.

• To find type names, query the DATABASE EXPORT OBJECTS view.

#### For example:

```
SELECT OBJECT_PATH
FROM DATABASE_EXPORT_OBJECTS
WHERE OBJECT PATH LIKE 'RADM %';
```

### Output similar to the following appears:

```
OBJECT_PATH
-----
RADM_FPTM
RADM POLICY
```

## 12.13.2.2 Exporting Only the Data Dictionary Metadata Related to Data Redaction Policies

You can export only the data dictionary metadata that is related to data redaction policies and full redaction settings.

This kind of Data Pump export could, for example, be used if you must use the same set of Data Redaction policies and settings across development, test, and production databases. Because the flag content=metadata\_only is specified, the dump file does not contain any actual data.

 To export only the data dictionary metadata related to data redaction policies and full redaction settings, enter an EXPDP utility command similar to the following:

```
expdp system/password \
full=y \
```

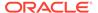

```
COMPRESSION=NONE \
content=metadata_only \
INCLUDE=RADM_FPTM,RADM_POLICY\
directory=my_directory \
job_name=my_job_name \
dumpfile=my data redaction policy metadata.dmp
```

### See Also:

- Oracle Database Utilities for detailed information about the INCLUDE parameter of the EXPDP utility
- Oracle Database Utilities for detailed information about metadata filters

### 12.13.2.3 Importing Objects Using the INCLUDE Parameter in IMPDP

You can import objects using Oracle Database Pump.

 To import the objects, include these names in the INCLUDE parameter in the IMPDP utility command, based on the output from querying the OBJECT\_PATH column in the DATABASE EXPORT OBJECTS view.

## 12.13.3 Export of Data Using the EXPDP Utility access\_method Parameter

Oracle Data Pump can export data from a schema that contains an object that has a Data Redaction policy.

If you are using Oracle Data Pump to perform full database export operations using the Data Pump default settings (direct\_path), and if you receive error messages that you do not understand, then use this section to repeat the operation in such a way as to better understand the error.

If you try to use the Oracle Data Pump Export (EXPDP) utility with the <code>access\_method</code> parameter set to <code>direct\_path</code> to export data from a schema that contains an object that has a Data Redaction policy defined on it, then the following error message may appear and the export operation fails:

```
ORA-31696: unable to export/import TABLE_DATA:"schema.table" using client specified DIRECT PATH method
```

This problem only occurs when you perform a schema-level export as a user who was not granted the <code>EXP\_FULL\_DATABASE</code> role. It does not occur during a full database export, which requires the <code>EXP\_FULL\_DATABASE</code> role. The <code>EXP\_FULL\_DATABASE</code> role includes the <code>EXEMPT REDACTION POLICY</code> system privilege, which bypasses Data Redaction policies.

To find the underlying problem, try the EXPDP invocation again, but do not set the access\_method parameter to direct\_path. Instead, use either automatic or external\_table. The underlying problem could be a permissions problem, for example:

ORA-28081: Insufficient privileges - the command references a redacted object.

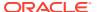

See Also:

Oracle Database Utilities for more information about using Data Pump Export.

### 12.13.4 Import of Data into Objects Protected by Oracle Data Redaction

During an import operation, be careful that you do not inadvertently drop data redaction policies that protect imported data.

Consider a scenario in which the source tables that were exported using the Oracle Data Pump Export (EXPDP) utility do not have Oracle Data Redaction polices. However, the destination tables to which the data is to be imported by using Oracle Data Pump Import (IMPDP) have Oracle Data Redaction policies.

During the Data Pump import operation, the status of the Data Redaction policies on the objects being imported depends on the CONTENT option of IMPDP command.

- If you use the CONTENT=ALL or CONTENT=METADATA\_ONLY option in the IMPDP command, then the Data Redaction policies on the destination tables are dropped. You must recreate the Data Redaction policies.
- If you use CONTENT=DATA\_ONLY in the IMPDP command, then the Data Redaction polices on the destination tables are not dropped.

See Also:

Oracle Database Utilities for more information about using Data Pump Export

# 12.14 Oracle Data Redaction and Data Masking and Subsetting Pack

Oracle Enterprise Manager Data Masking and Subsetting Pack can be used to create a development or test copy of a production database.

To accomplish this, you can mask this data in bulk, and then put the resulting masked data in the development or test copy.

You can still apply Data Redaction policies to the non-production database, in order to redact columns that contain data that was already masked by Oracle Enterprise Manager Data Masking and Subsetting Pack.

Remember that Oracle Enterprise Manager Data Masking and Subsetting Pack is used to mask data sets when you want to move the data to development and test environments. Data Redaction is mainly designed for redacting at runtime for production applications in a consistent fashion across multiple applications, without having to make application code changes.

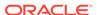

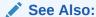

Oracle Data Masking and Subsetting Guide for more information about data masking and subsetting

## 12.15 Oracle Data Redaction and JSON

JavaScript Object Notation (JSON) can be used to create is json constraints on table columns.

However, you cannot create an Oracle Data Redaction policy on a table column that has the <code>is json</code> constraint. If you attempt to do so, an <code>ORA-28073</code> - The <code>column</code> <code>column\_name</code> has an <code>unsupported</code> datatype error is raised. As a workaround solution, Oracle recommends that you create a relational view that uses the <code>JSON\_TABLE</code> row source operator on top of the <code>JSON</code> object, and then apply the Data Redaction policy to this view.

See Oracle Database SQL Language Reference for more information about  ${\tt JASON\_TABLE}$ .

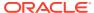

# Security Considerations for Oracle Data Redaction

Oracle provides guidelines for using Oracle Data Redaction.

- Oracle Data Redaction General Security Guidelines
   It is important to understand general security guidelines for using Oracle Data Redaction.
- Restriction of Administrative Access to Oracle Data Redaction Policies
   You can restrict the list of users who can create, view and edit Data Redaction policies.
- How Oracle Data Redaction Affects the SYS, SYSTEM, and Default Schemas
   Both users SYS and SYSTEM automatically have the EXEMPT REDACTION POLICY system privilege.
- Policy Expressions That Use SYS\_CONTEXT Attributes
   Be careful when writing a policy expression that depends on a SYS\_CONTEXT attribute that is populated by an application.
- Oracle Data Redaction Policies on Materialized Views
  You can create Oracle Data Redaction policies on materialized views and on their base tables.
- Dropped Oracle Data Redaction Policies When the Recycle Bin Is Enabled You should check if the recycle bin is enabled before you drop Oracle Data Redaction policies.

## 13.1 Oracle Data Redaction General Security Guidelines

It is important to understand general security guidelines for using Oracle Data Redaction.

- Oracle Data Redaction is not intended to protect against attacks by regular and privileged database users who run ad hoc queries directly against the database. If the user can issue arbitrary SQL or PL/SQL statements, then he or she will be able to access the actual value.
- Oracle Data Redaction is not intended to protect against users who run ad hoc SQL queries that attempt to determine the actual values by inference.
- Oracle Data Redaction relies on the database and application context values. For applications, it is the responsibility of the application to properly initialize the context value.
- Oracle Data Redaction is not enforced for users who are logged in using the SYSDBA administrative privilege.
- Certain DDL statements that attempt to copy the actual data out from under the control of a data redaction policy (that is, CREATE TABLE AS SELECT, INSERT AS SELECT) are blocked by default, but you can disable this behavior by granting the user the EXEMPT REDACTION POLICY system privilege.

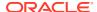

 Oracle Data Redaction does not affect day-to-day database operations, such as backup and recovery, Oracle Data Pump exports and imports, Oracle Data Guard operations, and replication.

# 13.2 Restriction of Administrative Access to Oracle Data Redaction Policies

You can restrict the list of users who can create, view and edit Data Redaction policies.

To accomplish this, you can limit who has the EXECUTE privilege on the DBMS\_REDACT package and by limiting who has the SELECT privilege on the REDACTION\_POLICIES and REDACTION COLUMNS views.

You also can restrict who is exempted from redaction by limiting the EXEMPT REDACTION POLICY privilege. If you use Oracle Database Vault to restrict privileged user access, then you can use realms to restrict granting of EXEMPT REDACTION POLICY.

### See Also:

- Exemption of Users from Oracle Data Redaction Policies
- Oracle Data Redaction and Oracle Database Vault
- Oracle Database Vault Administrator's Guide for more information about Oracle Database Vault

# 13.3 How Oracle Data Redaction Affects the SYS, SYSTEM, and Default Schemas

Both users SYS and SYSTEM automatically have the EXEMPT REDACTION POLICY system privilege.

SYSTEM has the EXP\_FULL\_DATABASE role, which includes the EXEMPT REDACTION POLICY system privilege.

This means that the SYS and SYSTEM users can always bypass any existing Oracle Data Redaction policies, and will always be able to view data from tables (or views) that have Data Redaction policies defined on them.

### Follow these guidelines:

- Do not create Data Redaction policies on the default Oracle Database schemas, including the SYS and SYSTEM schemas.
- Be aware that granting the EXEMPT REDACTION POLICY system privilege to additional roles may enable users to bypass Oracle Data Redaction, because the grantee role may have been granted to additional roles.
- Do not revoke the EXEMPT REDACTION POLICY system privilege from the roles that it was granted to by default.

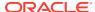

## 13.4 Policy Expressions That Use SYS\_CONTEXT Attributes

Be careful when writing a policy expression that depends on a SYS\_CONTEXT attribute that is populated by an application.

The application might not always populate that attribute.

If the user somehow connects directly (rather than through the application), then the SYS\_CONTEXT attribute would not have been populated. If you do not handle this NULL scenario in your policy expression, you could unintentionally reveal actual data to the querying user.

For example, suppose you wanted to create a policy expression that intends to redact the query results for everyone except users who have the client identifier value of <code>SUPERVISOR</code>. The following expression unintentionally enables querying users who have <code>NULL</code> as the value for their <code>CLIENT IDENTIFIER</code> to see the real data:

```
SYS CONTEXT ('USERENV', 'CLIENT IDENTIFIER') IS NOT 'SUPERVISOR'
```

A more rigorous policy expression redacts the result of the query if the client identifier is not set, that is, it has a  $\mathtt{NULL}$  value.

```
SYS CONTEXT('USERENV', 'CLIENT IDENTIFIER') IS NOT 'SUPERVISOR' OR IS NULL
```

Remember that in SQL, comparisons with NULL are undefined, and are thus FALSE, but redaction only takes place when the policy expression evaluates to TRUE.

### 13.5 Oracle Data Redaction Policies on Materialized Views

You can create Oracle Data Redaction policies on materialized views and on their base tables.

However, ensure that the creator of the materialized view, or the user who performs the refresh of the materialized view, is not blocked by any Data Redaction policies. In other words, the user performing the materialized view creation or refresh operations should be exempt from the Data Redaction policy. As a best practice, when you create a new materalized view, treat it as a copy of the actual table, and then create a separate Data Redaction policy to protect it.

# 13.6 Dropped Oracle Data Redaction Policies When the Recycle Bin Is Enabled

You should check if the recycle bin is enabled before you drop Oracle Data Redaction policies.

If you drop a table or view that has an Oracle Data Redaction policy defined on it when the recycle bin feature is enabled, and if you query the REDACTION\_COLUMNS or REDACTION\_POLICIES data dictionary views before you purge the recycle bin, then you will see object names such as BIN\$... (for example, BIN\$1Xu5PSW5VaPqQxGS5AoAEA==\$0).

This is normal behavior. These policies are removed when you purge the recycle bin.

To find if the recycle bin is enabled, you can run the SHOW PARAMETER RECYCLEBIN command in SQL\*Plus.

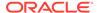

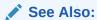

Oracle Database Administrator's Guide for information about purging objects from the recycle bin

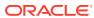

## Glossary

#### actual data

In Oracle Data Redaction, the data in a protected table or view. An example of actual data could be the number 123456789, and the redacted data version of this number could be 999996789.

### auto-login software keystore

A software keystore that is protected by a system-generated password and does not need to be explicitly opened by a security administrator. Auto-login software keystores are automatically opened when accessed and can be used on any computer that runs an Oracle database. For example, consider an Oracle RAC environment that has four nodes, and each node is on a different computer. This environment uses an auto-login keystore. When a REKEY operation is performed on node 1, the auto-login and password-based keystores must be copied to the computers that host nodes 2, 3, and 4. In this configuration, the auto-login keystores will be opened on all four nodes when required.

See also local auto-login software keystore.

### cipher suite

A set of authentication, encryption, and data integrity algorithms used to exchange messages between network nodes using Secure Sockets Layer (SSL). During an SSL handshake, for example, the two nodes negotiate to see which cipher suite they will use when transmitting messages back and forth.

### ciphertext

Message text that has been encrypted.

See also encrypted text.

### data redaction

The ability to mask data with different values in real time, that is, at the moment a user tries to access the data. You can mask all of the data, a partial subset of the data, or display random values in place of the data. It does not change the actual data in the database.

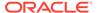

### decryption

The process of converting an encrypted message (the ciphertext), back to its original message (plaintext).

### encrypted text

Text that has been encrypted, using an encryption algorithm and an encryption key; the output stream of an encryption process. The text is not readable or decipherable, without decrypting it first. Also called ciphertext.

### encryption

The process of converting an original message (plaintext) to an encrypted message (ciphertext).

### external keystore

A container that stores a Transparent Data Encryption key for a hardware security module. (The previous term for external keystore was hardware keystore.) An external keystore can be Oracle Key Vault or Oracle Cloud Infrastructure (OCI) key management service (KMS). External keystores provide centralized key management for TDE-enabled databases.

#### hardware security module

A physical device that provides secure storage for encryption keys. Oracle does not support third-party hardware security modules to provide key management for Transparent Data Encryption-enabled databases. (See My Oracle Support note 2310066.1 for more information.) Oracle Key Vault can provide third-party hardware security modules to provide root-of-trust to Oracle Key Vault. See *Oracle Key Vault Root of Trust HSM Configuration Guide*.

#### inference

A query that is designed to find data by repeatedly trying queries. For example, to find the users who earn the highest salaries, an intruder could use the following query:

SELECT FIRST\_NAME, LAST\_NAME, SALARY FROM HR.EMPLOYEES WHERE SALARY > 16000 ORDER BY SALARY DESC;

| FIRST_NAME | LAST_NAME | SALARY |
|------------|-----------|--------|
|            |           |        |
| Steven     | King      | 24000  |
| Neena      | Kochhar   | 17000  |
| Lex        | De Haan   | 17000  |

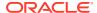

### key pair

A public key and its associated private key. See public and private key pair.

### keystore

A general term for any container that stores encryption keys, such as Transparent Data Encryption keys and other encrypted data. In previous releases, this container was referred to as a wallet, which is specific to Oracle. Starting with Oracle Database 12c release 12.1, the term changed to keystore to encompass non-Oracle Database encryption key containers, such as external key managers.

See also auto-login software keystore, external keystore, and local auto-login software keystore.

### local auto-login software keystore

A software keystore that is local and restricted to the computer on which it was created.

See also auto-login software keystore.

#### mask

The ability to redact data from a user or an application.

### password-based software keystore

A software keystore that must be opened with a password before it can be accessed.

See also keystore.

### plaintext

Message text that has not been encrypted.

### private key

In public-key cryptography, this key is the private key that is known only to its owner. It is primarily used for encrypting message digests used with digital signatures.

See public and private key pair.

### public key

One of two keys that are used in public key cryptography, the other key being the private key. In typical public key cryptography usage, the public key is used to encrypt data or verify digital signatures. The the private key is used to decrypt data or generate digital signatures. The public key, unlike the private key, can be made available to anyone whereas the private key must remain secret.

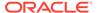

### See public and private key pair.

### public key encryption

The process where the sender of a message encrypts the encryption key of the recipient. Upon delivery, the message is decrypted by the recipient using its private key.

### public and private key pair

A set of two related numbers used for encryption and decryption, where one is called the private key and the other is called the public key. Public keys are typically made widely available, while private keys are held by their respective owners. Data encrypted with either a public key or a private key from a key pair can be decrypted with its associated key from the key pair.

### public key infrastructure (PKI)

Information security technology utilizing the principles of public key cryptography. Public key cryptography involves encrypting and decrypting information using a shared public and private key pair. Provides for secure, private communications within a public network.

### redacted data

Masked data that is displayed to the querying user. For example, if the actual data is 3714-4963-5398-4321, then the redacted data could appear, depending on the Data Redaction policy, as XXXX-XXXX-XXXX-4321.

#### salt

In cryptography, a way to strengthen the security of encrypted data. Salt is a random string that is added to the data before it is encrypted, making it more difficult for attackers to steal the data by matching patterns of ciphertext to known ciphertext samples. Salt is often also added to passwords, before the passwords are hashed, to avoid dictionary attacks, a method that attackers use to determine sensitive passwords. The addition of salt to a password before hashing makes it more difficult for intruders to match the hash values (sometimes called verifiers) with their dictionary list of common password hash values, because they do not know the salt beforehand.

### software keystore

A container that stores a Transparent Data Encryption a TDE master encryption key for use as an auto-login software keystore, a local auto-login software keystore, or a password-based software keystore.

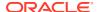

### tablespace encryption key

An encryption key for the encryption of a tablespace. The TDE tablespace encryption key encrypts the tablespace encryption key, which in turn encrypts and decrypts data in the tablespace.

### **TDE** master encryption key

A key that is stored within a software keystore or a external keystore. For table encryption, this key encrypts the TDE table key, and for tablespace encryption, it encrypts the tablespace encryption key.

See also keystore.

### TDE table key

An encryption key that is associated with a table whose columns are marked for encryption. The TDE master encryption key encrypts this table encryption key.

#### wallet

A data structure used to store and manage security credentials for an individual entity. Wallets are specific to Oracle Database only. A Wallet Resource Locator (WRL) provides all of the necessary information to locate the wallet. For Transparent Data Encryption in Oracle Database Release 12c and later, the term for wallet is keystore.

#### wallet obfuscation

The ability to store and access an Oracle wallet without querying the user for a password before access (supports single sign-on (SSO)).

### Wallet Resource Locator (WRL)

A tool that provides all of the necessary information to locate a wallet. It is a path to an operating system directory that contains a wallet.

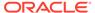

## Index

| A                                                                                               | closing external keystores, 4-20                                              |
|-------------------------------------------------------------------------------------------------|-------------------------------------------------------------------------------|
| ad hoc tools                                                                                    | closing software keystores, <i>4-20</i> column encryption                     |
| Oracle Data Redaction, 8-3                                                                      | about, 2-3                                                                    |
| administrative access to policies, restricting, 13-2                                            | changing algorithm, 3-28                                                      |
| aggregate functions                                                                             | changing agontini, 3-20<br>changing encryption key, 3-28                      |
| affect on Data Redaction policy optimization,  12-4                                             | creating encrypted table column with default algorithm, 3-23                  |
| ALTER SYSTEM statement how compares with ADMINISTER KEY                                         | creating encrypted table column with non-<br>default algorithm, 3-23          |
| MANAGEMENT statement, 5-6 APEX_UTIL.GET_NUMERIC_SESSION_STATE function                          | creating index on encrypted column, 3-27 data loads from external file, 5-11  |
| Oracle Data Redaction policies (NV public                                                       | data types to encrypt, 3-20 existing tables                                   |
| function), 10-13  APEX_UTIL.GET_SESSION_STATE function Oracle Data Redaction policies (V public | about, 3-26<br>adding encrypted column to, 3-26<br>disabling encryption, 3-27 |
| function), 10-13                                                                                | encrypting unencrypted column, 3-27                                           |
| applications                                                                                    | external tables, 3-25                                                         |
| database applications and Oracle Data                                                           | incompatibilities, 7-1                                                        |
| Redaction, 8-3                                                                                  | limitations, 7-1                                                              |
| modifying to use Transparent Data                                                               | performance, optimum, 7-3                                                     |
| Encryption, 5-5                                                                                 | restrictions, 3-21                                                            |
| auto login keystores                                                                            | salt, <i>3-28</i>                                                             |
| and Transparent Data Encryption (TDE),                                                          | security considerations, 5-3                                                  |
| 4-36                                                                                            | skipping integrity check, 3-24                                                |
| Automatic Storage Management (ASM)                                                              | column sensitive type discovery                                               |
| moving software keystores from, 4-13                                                            | enabling when creating a Data Redaction policy, 11-12                         |
| С                                                                                               | compliance                                                                    |
|                                                                                                 | Transparent Data Encryption, 2-1                                              |
| CDBs, 3-2                                                                                       | compression of Transparent Data Encryption                                    |
| cloning PDBs with encrypted data, 6-29                                                          | data, 5-1                                                                     |
| cloning PDBs wth encrypted data, about,                                                         | configuring software keystores                                                |
| 6-29                                                                                            | creating local auto-login keystore, 3-8                                       |
| Data Redaction masking policies, 12-4                                                           |                                                                               |
| moving PDB from one CDB to another, 6-24                                                        | D                                                                             |
| PDBs with encrypted data, 6-26                                                                  |                                                                               |
| preserving keystore passwords in PDB move                                                       | data at rest, 2-1                                                             |
| operations, 6-24                                                                                | data deduplication of Transparent Data                                        |
| TDE operations in root, 6-22                                                                    | Encryption data, 5-1                                                          |
| TDE operations in root and PDBs, 6-23                                                           | data redaction                                                                |
| change data capture, synchronous, 3-21                                                          | See Oracle Data Redaction                                                     |
| cloning and upgrading encrypted PDBs TDE Academy videos on, 6-31                                | Data Redaction supported functions, 10-7                                      |

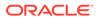

| data storage                                   | external credential store, password-based                      |
|------------------------------------------------|----------------------------------------------------------------|
| Transparent Data Encryption, 5-5               | software keystores, 3-4                                        |
| database close operations                      | external files                                                 |
| keystores, 5-11                                | loading data to tables with encrypted                          |
| database links                                 | columns, 5-11                                                  |
| with Oracle Data Redaction policies, 12-3      | external keystores, 3-14                                       |
| database roles                                 | backing up, 4-8                                                |
| Data Redaction policies, 10-12                 | closing, <i>4-20</i>                                           |
| databases                                      | opening, about, 3-15                                           |
| about encrypting, 3-29                         | plugging PDBs, 6-28                                            |
| encrypting existing, 3-49                      | unplugging PDBs, 6-28                                          |
| encrypting offline, 3-50                       | external store for passwords                                   |
| encrypting online, 3-51                        | open and close operations in CDB, 6-31                         |
| DDL statements                                 | operations in CDB environment, 6-21                            |
| Oracle Data Redaction policies, 12-3           | external tables, encrypting columns in                         |
| decryption                                     | ORACLE_DATPUMP, 5-11                                           |
| tablespaces, offline, 3-38, 3-41               | ORACLE_LOADER, 5-11                                            |
| tablespaces, online, 3-42                      |                                                                |
| DISTINCT clause, Data Redaction policies, 12-2 | G                                                              |
| DML statements                                 |                                                                |
| Oracle Data Redaction policies, 12-3           | GROUP BY clause, Data Redaction policies, 12-2                 |
| _                                              | guidelines                                                     |
| E                                              | materialized views and Data Redaction, 13-3                    |
| editing custom formats, 11-8                   | recycle bin and Data Redaction, 13-3                           |
| editing policies, 11-15                        | SYS_CONTEXT values and Data Redaction,                         |
| Editions                                       | 13-3                                                           |
| Transparent Data Encryption, 6-33              | guidelines, general usage                                      |
| encrypted columns                              | redacted columns and DISTINCT clause,                          |
| data loads from external files, 5-11           | 12-2                                                           |
| encryption, 2-3                                | redacted columns and GROUP BY clause,                          |
| algorithm, setting default, 3-36               | 12-2                                                           |
| cloning PDBs with encrypted data, 6-29         | redacted columns and ORDER BY clause,                          |
| databases offline, 3-50                        | 12-2                                                           |
| databases online, 3-51                         | guidelines, security                                           |
| encrypting future tablespaces, 3-37            | ad hoc query attacks and Data Redaction,                       |
| about, 3-37                                    | 13-1                                                           |
| existing databases, 3-49                       | application context value handling by Data                     |
| procedure, 3-37                                | Redaction policies, 13-1                                       |
| supported encryption algorithms, 3-42          | day-to-day operations and Data Redaction,                      |
| tablespaces, offline, 3-38                     | 13-1                                                           |
| tablespaces, online, 3-42                      | DDL statements and Data Redaction                              |
| See also Transparent Data Encryption (TDE)     | policies, 13-1                                                 |
| encryption algorithms, supported, 3-42         | exhaustive SQL queries and inference and                       |
| EXEMPT REDACTION POLICY privilege              | Data Redaction, 13-1                                           |
| using with Database Vault, 13-2                | ,                                                              |
| expressions, 10-7                              | 11                                                             |
| LENGTH functions, character string, 10-10      | Н                                                              |
| namespace functions, 10-8                      | hardware keystores                                             |
| Oracle Application Express, 10-10              | using external keystore, 3-4                                   |
| Oracle Label Security functions, 10-11         | doing external regions, 5 4                                    |
| SUBSTR function, 10-9                          |                                                                |
| external credential store, hardware keystores, | I                                                              |
| 3-4                                            | import/export utilities original 2.21                          |
|                                                | import/export utilities, original, 3-21 index range scans, 2-4 |

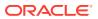

| indexes creating on encrypted column, 3-27 inline views Data Redaction policies order of redaction, 12-3 Data Redaction redaction, 12-3 intruders ad hoc query attacks, 13-1 isolated mode configuring for Oracle Key Vault, 3-15 | keystores (continued) migrating (continued) external keystore to software keystore, 4-16 keystore order after migration, 4-18 password key into external keystore, 4-15 migration using Oracle Key Vault, 4-19 moving out of ASM, 4-13 moving software keystore to a new location, |
|----------------------------------------------------------------------------------------------------|----------------------------------------------------------------------------------------------------|
| J                                                                                                    | 4-12 opening exteranl keystores, 3-15                                                                                                    |
|                                                                                                    | opening in CDBs, 6-31                                                                                                    |
| JSON Oracle Data Redaction, 12-10                                                                                                    | opening software keystores, 3-10 Oracle Database secrets about, 4-45 storing in external keystore, 4-48                                                                                                    |
|                                                                                                    | storing in software keystore, 4-46                                                                                                    |
| keystores about, 2-6 architecture, 2-3 ASM-based, 4-22 auto login, 4-36                                                                                                    | password access, 4-2 password preservation in PDB move operations, 6-24 possible states of, 3-10 using auto-login external keystore, 4-51 keystores, software                                                                                                    |
| auto-login, open and close operations in CDBs, 6-31                                                                                                    | configuration process, 3-1                                                                                                    |
| backing up password-based software<br>keystores<br>backup identifier rules, 4-6<br>backing up password-protected software<br>keystores                                                                                            | L LENGTH functions, character string expressions, 10-10                                                                                                    |
| about, 4-5                                                                                                    | • •                                                                                                    |
| procedure, 4-7 changing Oracle Key Vault password, 4-4                                                                                                    | M                                                                                                    |
| changing oracle key value password, 4-4 changing passwords for password-based software keystores, 4-3 closing external keystores, 4-20 closing in CDBs, 6-31 closing software keystores, 4-20 database close operations, 5-11     | masking See Oracle Data Redaction master encryption key See TDE master encryption key materialized views Data Redaction guideline, 13-3                                                                                                    |
| deleting, 4-23                                                                                                    | Transparent Data Encryption tablespace                                                                                                    |
| external, 3-14                                                                                                    | encryption, 6-4                                                                                                    |
| external keystore<br>configuration process, 3-14<br>master encryption key merge differing from                                                                                                    | multitenant container databases<br>See CDBs                                                                                                    |
| import or export, 4-43                                                                                                    | N                                                                                                    |
| merging about, 4-9 auto-login into password-based, 4-11 one into another existing keystore, 4-10 reversing merge operation, 4-11 two into a third new keystore, 4-9 migrating creating master encryption key for                  | namespace functions expressions, 10-8 nested functions Data Redaction policies order of redaction, 12-3 NV public function (APEX_UTIL.GET_NUMERIC_SESSION)                                                                                                    |
| external keystore-based encryption, <i>4-15</i>                                                                                                    | _STATE function), Data Redaction policies, <i>10-13</i>                                                                                                    |

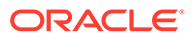

| 0                                              | Oracle Data Redaction (continued)                     |
|------------------------------------------------|-------------------------------------------------------|
|                                                | DBMS_REDACT.DROP_POLICY (continued)                   |
| OLS_LABEL_DOMINATES public function            | examples, 10-59                                       |
| Data Redaction policies, 10-12                 | syntax, <i>10-59</i>                                  |
| opening external keystores, 3-15               | DBMS_REDACT.ENABLE_POLICY                             |
| opening software keystores, 3-10               | about, <i>10-58</i>                                   |
| ORA-00979 error                                | example, <i>10-58</i>                                 |
| not a GROUP BY expression error, 12-2          | syntax, <i>10-58</i>                                  |
| ORA-28081                                      | DBMS_REDACT.UPDATE_FULL_REDACTION_VALUES              |
| Insufficient privileges - the command          | procedure                                             |
| references a redacted object error,            | about, <i>10-27</i>                                   |
| 12-3                                           | syntax, <i>10-27</i>                                  |
| Oracle Application Express                     | using, 10-28                                          |
| filtering using by session state in Data       | deleting policies, 11-17                              |
| Redaction policies, 10-13                      | editing custom format, 11-8                           |
| Oracle Application Expression                  | editions, 12-4                                        |
| expressions, 10-10                             | Enterprise Manager Cloud Control, 11-5, 11-8, 11-11   |
| Oracle Call Interface                          | Enterprise Manager Cloud Control workflow, 11-2       |
| Transparent Data Encryption, 6-33              | Enterprise Manager Cloud Control, about, 11-1         |
| Oracle Data Guard                              | exporting data using Data Pump Export, 12-8           |
| TDE and Oracle Key Vault, 6-5                  | exporting objects using Data Pump, 12-7               |
| Transparent Data Encryption, 6-4               | full data redaction                                   |
| Oracle Data Pump                               | about, 9-1                                            |
| encrypted columns, 6-2                         | creating policy for, 10-25                            |
| encrypted data, 6-2                            | examples, 10-26                                       |
| encrypted data with dump sets, 6-3             | modifying default value, 10-27                        |
| exported data from Data Redaction policies,    | syntax, 10-25                                         |
| 12-8                                           | functions used in expressions, 10-8                   |
| exporting Oracle Data Redaction objects,       | how differs from Oracle Database Real Application     |
| 12-7                                           | Security masking, 12-5                                |
| imported data from Data Redaction policies,    | how differs from Oracle Virtual Private Database      |
| 12-9                                           | masking, 12-5                                         |
| Oracle Data Redaction security policy, 12-6    | importing data using Data Pump Export, 12-9           |
| Oracle Data Redaction, 8-1, 9-4                | inline views order of redaction, 12-3                 |
| about, 8-1                                     | JSON, 12-10                                           |
| ad hoc tools, 8-3                              |                                                       |
| aggregate functions, 12-4                      | managing policies, 11-11 named policy expressions     |
|                                                | , , ,                                                 |
| benefits, 8-2                                  | about, 9-9                                            |
| CDBs, 12-4                                     | nested functions order of redaction, 12-3             |
| columns with XML-generated data, 12-4          | no data redaction                                     |
| creating custom format, 11-5                   | about, 9-9, 10-49                                     |
| database applications, 8-3                     | creating policies for, 10-49                          |
| DBMS_REDACT.ADD_POLICY procedure               | example, 10-50                                        |
| using, 10-4                                    | syntax, 10-49                                         |
| DBMS_REDACT.ALTER_POLICY procedure             | Oracle Data Pump security policy, 12-6                |
| about, <i>10-51</i>                            | Oracle Enterprise Manager Data Masking and Subsetting |
| example, 10-53                                 | Pack, 12-9                                            |
| parameters required for various actions, 10-53 | partial data redaction                                |
| syntax, 10-52                                  | about, 9-2                                            |
| DBMS_REDACT.DISABLE_POLICY                     | character types, policies for, 10-35                  |
| about, 10-58                                   | data-time data types, 10-39                           |
| example, 10-58                                 | example using character data type, 10-36              |
| syntax, 10-58                                  | example using data-time data type, 10-39              |
| DBMS_REDACT.DROP_POLICY                        | example using fixed character format, 10-34           |
| about. 10-59                                   | example using number data type 10-38                  |

| Oracle Data Redaction (continued)                                   | Oracle Data Redaction policies (continued)                       |
|---------------------------------------------------------------------|------------------------------------------------------------------|
| partial data redaction (continued)                                  | creating                                                         |
| formats, fixed character, 10-32                                     | examples, 10-26                                                  |
| number data types, 10-37                                            | general syntax, 10-4                                             |
| syntax, <i>10-31</i>                                                | procedure, 10-4                                                  |
| policy expressions                                                  | creating in Cloud Control, 11-12                                 |
| about, <i>10-14</i>                                                 | deleting in Cloud Control, 11-17                                 |
| creating, 10-15                                                     | disabling, 10-58                                                 |
| dropping, <i>10-17</i>                                              | disabling in Cloud Control, 11-17                                |
| tutorial, <i>10-18</i>                                              | dropping, <i>10-59</i>                                           |
| updating, 10-17                                                     | editing in Cloud Control, 11-15                                  |
| privileges for creating policies, 10-3                              | enabling, 10-58                                                  |
| random data redaction                                               | Enterprise Manager Cloud Control, viewing                        |
| about, <i>10-48</i>                                                 | in, <i>11-16</i>                                                 |
| creating policies for, 10-48                                        | exempting users from, 10-50                                      |
| example, <i>10-49</i>                                               | expressions                                                      |
| randomized data redaction                                           | by Application Express session state,                            |
| about, <i>9-4</i>                                                   | 10-13                                                            |
| regular expression data redaction                                   | by database role, 10-12                                          |
| creating policies for, 10-40                                        | by OLS label dominance, 10-12                                    |
| custom, creating policies for, 10-46                                | by user environment, 10-12                                       |
| example, 10-46                                                      | filtering users                                                  |
| example of custom, 10-47                                            | about, 10-7                                                      |
| formats, 10-43                                                      | no filtering, 10-13                                              |
| formats, creating policies for, 10-42                               | finding information about, 10-61                                 |
| settings for, 10-47                                                 | Oracle Enterprise Manager Cloud Control,                         |
| syntax, <i>10-41</i>                                                | 11-17                                                            |
| regular expression redaction                                        | redacting multiple columns in one policy,                        |
| about, 9-3                                                          | 10-57                                                            |
| returning null values                                               | Oracle Data Redaction policy expressions                         |
| about, <i>10-29</i>                                                 | Cloud Control, about, 11-18                                      |
| example, <i>10-30</i>                                               | creating in Cloud Control, 11-19                                 |
| syntax, 10-29                                                       | deleting in Cloud Control, 11-21                                 |
| SYS schema objects, 13-2                                            | editing in Cloud Control, 11-20                                  |
| SYSTEM schema objects, 13-2                                         | viewing in Cloud Control, 11-21                                  |
| use cases, 8-2                                                      | Oracle Data Redaction, database links, 12-3                      |
| when to use, 8-2                                                    | Oracle Data RedactionEnterprise Manager Cloud                    |
| WHERE clause redaction, 12-3                                        | Control                                                          |
| Oracle Data Redaction formats                                       | deleting custom format, 11-10                                    |
| creating in Cloud Control, 11-5                                     | Oracle Database Real Application Security                        |
| deleting in Cloud Control, 11-10                                    | Data Redaction, 12-5                                             |
| editing in Cloud Control, 11-8 Enterprise Management Cloud Control, | Oracle Database Vault                                            |
| •                                                                   | using with Data Redaction, 13-2                                  |
| managing in, 11-5 Enterprise Manager Cloud Control, sensitive       | Oracle Enterprise Manager Cloud Control, 11-15                   |
| column types, 11-2                                                  | creating custom formats, 11-5 creating policy expressions, 11-19 |
|                                                                     |                                                                  |
| Enterprise Manager Cloud Control, viewing                           | deleting policy expressions, 11-21                               |
| in, 11-9 Oracle Data Reduction partial reduction                    | disabling policies, 11-17                                        |
| Oracle Data Redaction partial redaction                             | editing policy expressions, 11-20                                |
| creating policies for, 10-30, 10-31                                 | Oracle Data Redaction, 11-5, 11-8,                               |
| Oracle Data Redaction policies, 10-12                               | 11-17-11-21 Oracla Data Reduction formats, viewing in            |
| about, <i>10-2</i><br>altering, <i>10-51</i>                        | Oracle Data Redaction formats, viewing in,<br>11-9               |
| building reports, 10-60                                             | Oracle Data Redaction, creating policies,                        |
| building reports, 10-00                                             | 11-12                                                            |
|                                                                     | ±± ±€                                                            |

| Oracle Enterprise Manager Cloud Control (continued) | policy expressions, Oracle Data Redaction,                            |
|-----------------------------------------------------|-----------------------------------------------------------------------|
| Oracle Data Redaction, viewing details of a         | 10-14                                                                 |
| policy, 11-16                                       |                                                                       |
| policy expressions, about, 11-18                    | R                                                                     |
| viewing policy expressions, 11-21                   |                                                                       |
| Oracle Enterprise Manager Data Masking and          | recycle bin                                                           |
| Subsetting Pack                                     | Data Redaction policies and, 13-3                                     |
| Oracle Data Redaction impact, 12-9                  | reports                                                               |
| Oracle GoldenGate                                   | based Data Redaction policies, 10-60                                  |
| storing secrets in Oracle keystores, 4-53           | returning null values                                                 |
| Oracle Key Vault                                    | about, 9-4                                                            |
| migration of keystores, 4-19                        | rotating                                                              |
| Oracle Label Security                               | master encryption key, 4-36                                           |
| functions using Data Redaction expressions,         |                                                                       |
| 10-11                                               | S                                                                     |
| Oracle Real Application Clusters                    | <u> </u>                                                              |
| multitenant configuration and TDE, 6-13             | salt                                                                  |
| Transparent Data Encryption, 6-12                   | removing, 3-28                                                        |
| Oracle Recovery Manager                             | salt (TDE)                                                            |
| Transparent Data Encryption, 4-23                   | adding, 3-28                                                          |
| Oracle Securefiles                                  | secrets                                                               |
| Transparent Data Encryption, 6-19                   | storing Oracle Database secrets in keystore                           |
| Oracle Virtual Private Database (VPD)               | about, 4-45                                                           |
| Data Redaction, 12-5                                | storing in external keystore, 4-48                                    |
| orapki utility                                      | storing in external keystore, 4-46 storing in software keystore, 4-46 |
| how compares with ADMINISTER KEY                    | SecureFiles                                                           |
| MANAGEMENT statement, 5-6                           |                                                                       |
| ORDER BY clause, Data Redaction policies,           | Transparent Data Encryption, 6-19                                     |
| 12-2                                                | software keystores                                                    |
| original import/export utilities, 3-21              | password-based using external keystore, 3-4                           |
| ongaporton.port att.oo, o ==                        | SUBSTR function                                                       |
| 5                                                   | expressions, 10-9                                                     |
| P                                                   | synchronous change data capture, 3-21                                 |
| passwords                                           | SYS user                                                              |
| access to for ADMINISTER KEY                        | Data Redaction policies, 13-2                                         |
|                                                     | SYS_CONTEXT function                                                  |
| MANAGEMENT operations, 4-2                          | Data Redaction policies, 13-3                                         |
| preserving in PDB move operations, 6-24             | SYS_SESSION_ROLES namespace used in                                   |
| PDBs, 3-2                                           | Data Redaction, 10-12                                                 |
| Data Redaction policies, 12-4                       | SYS_SESSION_ROLES SYS_CONTEXT                                         |
| finding TDE keystore status for all PDBs,           | namespace                                                             |
| 6-32                                                | Data Redaction, 10-12                                                 |
| master encryption keys                              | SYSTEM user                                                           |
| exporting, 6-24                                     | Data Redaction policies, 13-2                                         |
| importing, 6-24                                     |                                                                       |
| Transparent Data Encryption, 6-21                   | Т                                                                     |
| performance                                         | I                                                                     |
| Transparent Data Encryption, 5-4                    | tablespace encryption                                                 |
| PKI encryption                                      | about, 2-4                                                            |
| backup and recovery operations, 5-10                | architecture, 2-4                                                     |
| hardware keystores, 5-10                            | creating encrypted tablespaces, 3-35                                  |
| master encryption key, 5-9                          | examples, 3-36                                                        |
| tablespace encryption, 5-10                         | incompatibilities, 7-1                                                |
| pluggable databases                                 | opening keystore, 3-33                                                |
| See PDBs                                            | performance overhead, 5-4                                             |
|                                                     | penomiance overneau, 5-4                                              |
|                                                     |                                                                       |

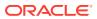

| tablespace encryption (continued)       | TDE master encryption keys (continued)        |
|-----------------------------------------|-----------------------------------------------|
| performance, optimum, 7-3               | setting in keystore, 4-34                     |
| procedure, 3-32                         | Transparent Data Encryption (TDE), 2-1, 2-3   |
| restrictions, 3-31                      | about, <b>2-1</b>                             |
| security considerations for plaintext   | benefits, 2-1                                 |
| fragments, 5-3                          | CDBs                                          |
| setting tablespace key, 3-34            | operations in root or PDBs, 6-23              |
| storage overhead, 5-5                   | column encryption                             |
| tablespace master encryption key        | about, 2-3, 3-20                              |
| setting, 3-34                           | adding encrypting column to existing          |
| TABLESPACE_ENCRYPTION_DEFAULT_ALGO      | table, <i>3-26</i>                            |
| RITHM dynamic parameter, 3-36           | changing algorithm, 3-28                      |
| tablespaces                             | changing encryption key, 3-28                 |
| about encrypting, 3-29                  | creating encrypted column in external         |
| comparison between offline and online   | table, <i>3-25</i>                            |
| conversions, 3-29                       | creating index on encrypted column,           |
| rotating encryption algorithm, 4-38     | 3-27                                          |
| tablespaces, offline decryption         | creating tables with default encryption       |
| procedure, 3-41                         | algorithm, 3-23                               |
| tablespaces, offline encryption         | creating tables with non-default              |
| about, 3-38                             | encryption algorithm, 3-23                    |
| procedure, 3-39                         | data types supported, 3-20                    |
| tablespaces, online encryption          | disabling encryption in existing column,      |
| about, <i>3-42</i>                      | 3-27                                          |
| decrypting, 3-47                        | encrypting columns in existing tables,        |
| finishing interrupted job, 3-47         | 3-26                                          |
| procedure, 3-43                         | encrypting existing column, 3-27              |
| rekeying, 3-45                          | encryption and integrity algorithms, 2-8      |
| TDE                                     | restrictions, 3-21                            |
| See Transparent Data Encryption (TDE)   | salt in encrypted columns, 3-28               |
| TDE Academy, 6-31                       | columns with identity columns, 3-21           |
| TDE master encryption keys              | compatibility with application software, 7-1  |
| activating                              | compatibility with Oracle Database tools, 7-1 |
| about, <i>4-28</i>                      | compression of encrypted data, 5-1            |
| example, 4-29                           | configuring external keystores                |
| procedure, 4-28                         | about, <i>3-14</i>                            |
| architecture, 2-3                       | opening, <i>3-15</i>                          |
| attributes, 4-30                        | reconfiguring software keystore, 3-19         |
| creating for later use                  | setting master encryption key, 3-17           |
| about, <i>4-25</i>                      | configuring software keystores                |
| examples, 4-26                          | about, 3-2                                    |
| procedure, 4-25                         | creating auto-login keystore, 3-8             |
| custom attribute tags                   | creating password-based keystore, 3-7         |
| about, <i>4-32</i>                      | opening keystores, 3-10                       |
| creating, 4-32                          | setting software master encryption key,       |
| disabling not allowed, 4-34             | 3-11                                          |
| exporting, 4-39                         | sqlnet.ora file configuration, 3-2            |
| exporting in PDBs, 6-24                 | data deduplication of encrypted data, 5-1     |
| finding currently used key, 4-31        | editions, 6-33                                |
| importing, 4-42                         | encryption and integrity algorithms, 2-8      |
| importing in PDBs, 6-24                 | finding information about, 3-52               |
| keystore merge differing from import or | frequently asked questions, 7-1               |
| export, 4-43                            | incompatibilities, 7-1                        |
| resetting in keystore, 4-35             | keystore management                           |
| rotating, 4-36                          | ASM-based keystore, 4-22                      |

| Transparent Data Encryption (TDE) (continued) | Transparent Data Encryption (TDE) (continued) |
|-----------------------------------------------|-----------------------------------------------|
| keystore management (continued)               | Oracle Real Application Clusters              |
| backing up password-protected software        | about, <i>6-12</i>                            |
| keystores, 4-5                                | multitenant configuration, 6-13               |
| changing Oracle Key Vault keystore            | Oracle Recovery Manager, 4-23                 |
| password, 4-4                                 | keystores, 4-23                               |
| changing password-based software              | PDBs                                          |
| keystore password, 4-3                        | about, 6-21                                   |
| closing external keystores, 4-20              | finding keystore status for all PDBs, 6-32    |
| closing software keystore, 4-20               | operations in root, 6-22                      |
| merging keystores, about, 4-9                 | performance                                   |
| merging keystores, auto-login into            | database workloads, 7-3                       |
| password-based, 4-11                          | decrypting entire data set, 7-3               |
| merging keystores, one into an existing,      | optimum, 7-3                                  |
| 4-10                                          | ·                                             |
|                                               | worst case scenario, 7-3                      |
| merging keystores, reversing merge            | performance overheads                         |
| operation, 4-11                               | about, 5-4                                    |
| merging keystores, two into a third new       | typical, 7-3                                  |
| keystore, 4-9                                 | PKI encryption, 5-9                           |
| migrating password key and external           | privileges required, 2-2                      |
| keystore, 4-15                                | SecureFiles, 6-19                             |
| migrating password key and external           | security considerations                       |
| keystore, master encryption key               | column encryption, 5-3                        |
| creation, 4-15                                | general advice, 5-2                           |
| migrating password key and external           | platintext fragments, 5-3                     |
| keystore, reverse migration, 4-16             | storage overhead, 5-5                         |
| TDE master encryption key attributes,         | storing Oracle GoldenGate secrets, 4-53       |
| 4-30                                          | tablespace encryption                         |
| keystores                                     | about, <i>2-4</i> , <i>3-29</i>               |
| about, <i>2-6</i>                             | creating, 3-34                                |
| benefits, 2-6                                 | encryption and integrity algorithms, 2-8      |
| types, 2-7                                    | examples, 3-36                                |
| master encryption key                         | opening keystore, 3-33                        |
| rotating, 4-36                                | restrictions, 3-31                            |
| master encryption key attributes              | setting master encryption key, 3-34           |
| about, 4-32                                   | tablespace encryption, setting with           |
| creating custom tags, 4-32                    | COMPATIBLE parameter, 3-32                    |
| master encryption keys                        | TDE Academy, 6-31                             |
| exporting and importing, 4-39                 | views, 3-52                                   |
| resetting in keystore, 4-35                   | Transparent Data Encryption (TDE) keystores   |
| setting in keystore procedure, 4-34           | deleting, 4-23                                |
| setting in keystore, about, 4-34              | moving software keystore to a new location,   |
| modifying applications for use with, 5-5      | 4-12                                          |
| multidatabase environments, 6-34              | Transparent Data Encryption (TDE)integrity    |
| Oracle Call Interface, 6-33                   | column encryption                             |
| Oracle Data Guard, 6-4, 6-5                   | creating tables without integrity checks      |
| Oracle Data Guard, 0-4, 0-3  Oracle Data Pump | (NOMAC), 3-24                                 |
| export and import operations on dump          | · · · · · · · · · · · · · · · · · · ·         |
| ·                                             | improving performance, 3-24                   |
| sets, 6-3                                     | NOMAC parameter (TDE), 3-24                   |
| export and import operations on               | transportable tablespaces, <i>3-21</i>        |
| encrypted columns, 6-2                        | tutorials                                     |
| Oracle Data Pump export and import            | named Data Redaction policy expressions,      |
| operations                                    | 10-18                                         |
| about, 6-2                                    |                                               |

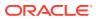

U V\$ENCRYPTION\_WALLET view keystore order after migration, 4-18 views Data Redaction, 10-61

V public function
(APEX\_UTIL.GET\_SESSION\_STATE function), Data Redaction policies, 10-13

V\$ENCRYPTION\_WALLET view keystore order after migration, 4-18

Views
Data Redaction, 10-61

X

XML generation, 12-4